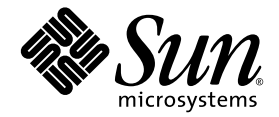

# Sun StorageTek™ Storage Archive Manager (SAM) アーカイブ構成 および管理マニュアル

Version 4, Update 6

Sun Microsystems, Inc. www.sun.com

Part No. 820-1726-10 2007 年 5 月, Revision A

コメントの送付: http://www.sun.com/hwdocs/feedback

Copyright 2007 Sun Microsystems, Inc., 4150 Network Circle, Santa Clara, California 95054, U.S.A. All rights reserved.

米国 Sun Microsystems, Inc. (以下、米国 Sun Microsystems 社とします) は、本書に記述されている技術に関する知的所有権を有していま す。これら知的所有権には、http://www.sun.com/patents に掲載されているひとつまたは複数の米国特許、および米国ならびにその他の 国におけるひとつまたは複数の特許または出願中の特許が含まれています。

本書およびそれに付属する製品は著作権法により保護されており、その使用、複製、頒布および逆コンパイルを制限するライセンスのもと において頒布されます。サン・マイクロシステムズ株式会社の書面による事前の許可なく、本製品および本書のいかなる部分も、いかなる 方法によっても複製することが禁じられます。

本製品のフォント技術を含む第三者のソフトウェアは、著作権法により保護されており、提供者からライセンスを受けているものです。

本製品の一部は、カリフォルニア大学からライセンスされている Berkeley BSD システムに基づいていることがあります。UNIX は、 X/Open Company Limited が独占的にライセンスしている米国ならびに他の国における登録商標です。

本製品は、株式会社モリサワからライセンス供与されたリュウミン L-KL (Ryumin-Light) および中ゴシック BBB (GothicBBB-Medium) の フォント・データを含んでいます。

本製品に含まれる HG 明朝 L と HG ゴシック B は、株式会社リコーがリョービイマジクス株式会社からライセンス供与されたタイプフェー スマスタをもとに作成されたものです。平成明朝体 W3 は、株式会社リコーが財団法人 日本規格協会 文字フォント開発・普及センターから<br>ライセンス供与されたタイプフェースマスタをもとに作成されたものです。また、HG 明朝Lと HG ゴシック B の補助漢字部分は、平成明<br>朝体W3 の補助漢字を使用しています。なお、フォントとして無断複製することは禁止されています。

Sun、Sun Microsystems、AnswerBook2、docs.sun.com、Java、および Sun StorageTek は、米国およびその他の国における米国 Sun Microsystems 社の商標もしくは登録商標です。サンのロゴマークおよび Solaris は、米国 Sun Microsystems 社の登録商標です。

すべての SPARC 商標は、米国 SPARC International, Inc. のライセンスを受けて使用している同社の米国およびその他の国における商標また は登録商標です。SPARC 商標が付いた製品は、米国 Sun Microsystems 社が開発したアーキテクチャーに基づくものです。

Mozilla は、米国およびその他の国における Netscape Communications Corporation の商標および登録商標です。

OPENLOOK、OpenBoot、JLE は、サン・マイクロシステムズ株式会社の登録商標です。

ATOK は、株式会社ジャストシステムの登録商標です。ATOK8 は、株式会社ジャストシステムの著作物であり、ATOK8 にかかる著作権そ<br>の他の権利は、すべて株式会社ジャストシステムに帰属します。ATOK Server/ATOK12 は、株式会社ジャストシステムの著作物であり、 ATOK Server/ATOK12 にかかる著作権その他の権利は、株式会社ジャストシステムおよび各権利者に帰属します。

本書で参照されている製品やサービスに関しては、該当する会社または組織に直接お問い合わせください。

OPEN LOOK および Sun™ Graphical User Interface は、米国 Sun Microsystems 社が自社のユーザーおよびライセンス実施権者向けに開発 しました。米国 Sun Microsystems 社は、コンピュータ産業用のビジュアルまたは グラフィカル・ユーザーインタフェースの概念の研究開<br>発における米国 Xerox 社の先駆者としての成果を認めるものです。米国 Sun Microsystems 社は米国 Xerox 社から Xerox Graphical User<br>Interface の非独占的ライセンスを取得しており、このライセンスは米国 Sun Microsystems 社

U.S. Government Rights—Commercial use. Government users are subject to the Sun Microsystems, Inc. standard license agreement and applicable provisions of the FAR and its supplements.

本書は、「現状のまま」をベースとして提供され、商品性、特定目的への適合性または第三者の権利の非侵害の黙示の保証を含みそれに限 定されない、明示的であるか黙示的であるかを問わない、なんらの保証も行われないものとします。

本書には、技術的な誤りまたは誤植のある可能性があります。また、本書に記載された情報には、定期的に変更が行われ、かかる変更は本 書の最新版に反映されます。さらに、米国サンまたは日本サンは、本書に記載された製品またはプログラムを、予告なく改良または変更す ることがあります。

本製品が、外国為替および外国貿易管理法 (外為法) に定められる戦略物資等 (貨物または役務) に該当する場合、本製品を輸出または日本国 外へ持ち出す際には、サン・マイクロシステムズ株式会社の事前の書面による承諾を得ることのほか、外為法および関連法規に基づく輸出 手続き、また場合によっては、米国商務省または米国所轄官庁の許可を得ることが必要です。

原典*: Sun StorageTek Storage Archive Manager (SAM) Archive Configuration and Administration Guide* Part No: 819-7931-10 Revision A

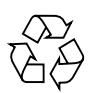

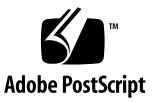

## 目次

[はじめに](#page-18-0) xix

- 1. [概要](#page-26-0) 1
	- [機能](#page-26-1) 1

[記憶装置](#page-28-0) 3

[Sun SAM-Remote](#page-29-0) ソフトウェア 4

Sun Cluster [を使用した高可用性構成](#page-30-0) (HA-SAM) 5

[File System Manager](#page-30-1) 5

▼ [File System Manager](#page-31-0) を起動する 6

[セッションタイムアウトを設定する](#page-31-1) 6

[追加の管理者アカウントとユーザーアカウントの作成](#page-32-0) 7

▼ [追加のアカウントを作成する](#page-32-1) 7

[権限レベルの割り当て](#page-32-2) 7

[複数ユーザーで使用するアカウントの作成](#page-33-0) 8

File System Manager [からの追加サーバーの管理](#page-34-0) 9

- 2. [自動ライブラリと手動読み込みドライブの使用](#page-36-0) 11 [自動ライブラリの操作](#page-37-0) 12
	- ▼ [リムーバブルメディアの動作を開始する](#page-37-1) 12
	- ▼ [リムーバブルメディアの動作を停止する](#page-38-0) 13

▼ [自動ライブラリを起動する](#page-38-1) 13

▼ [自動ライブラリを停止する](#page-39-0) 14

- [カートリッジを自動ライブラリに読み込む](#page-39-1) 14
	- ▼ [カートリッジを手動で読み込む](#page-40-0) 15
- [カートリッジをドライブから読み込み解除する](#page-40-1) 15
- ▼ [カートリッジを手動で読み込み解除する](#page-41-0) 16
- [カートリッジのラベル付け](#page-41-1) 16
	- ▼ [テープのラベル付けまたは再ラベル付けを行う](#page-41-2) 16
	- ▼ [光ディスクのラベル付けまたは再ラベル付けを行う](#page-42-0) 17
- ▼ [ボリュームを監査する](#page-43-0) 18
- ▼ [直接接続の自動ライブラリを監査する](#page-43-1) 18

[クリーニングカートリッジの使用](#page-44-0) 19

- ▼ [バーコード付きのクリーニングカートリッジを使用する](#page-44-1) 19
- ▼ [バーコードのないクリーニングカートリッジを使用する](#page-45-0) 20
- ▼ [クリーニングサイクル数をリセットする](#page-46-0) 21
- ▼ [クリーニングサイクル数を制限する](#page-47-0) 22
- ▼ [テープドライブをクリーニングする](#page-47-1) 22
- [テープドライブの自動クリーニング](#page-47-2) 22
- ▼ [メディアエラーをクリアする](#page-48-0) 23
- ▼ [詰まったカートリッジをドライブから取り出す](#page-49-0) 24
- [カタログの操作、カートリッジのインポート、およびカートリッジのエクス](#page-51-0) [ポート](#page-51-0) 26

[エクスポート済みメディアの追跡](#page-52-0) (履歴) 27

[自動ライブラリからのインポートおよびエクスポート](#page-53-0) 28

- ▼ [メールボックスがあるライブラリからカートリッジをインポートす](#page-53-1) [る](#page-53-1) 28
- ▼ [メールボックスがあるライブラリからカートリッジをエクスポート](#page-54-0) [する](#page-54-0) 29
- ▼ [メールボックスがないライブラリからカートリッジをインポートす](#page-54-1) [る](#page-54-1) 29
- ▼ [メールボックスがないライブラリからカートリッジをエクスポート](#page-55-0) [する](#page-55-0) 30
- ▼ [読み込み通知を有効にする](#page-55-1) 30

[暗号化機能のあるドライブの使用](#page-56-0) 31

[手動読み込みドライブの操作](#page-57-0) 32

- ▼ [カートリッジを読み込む](#page-57-1) 32
- ▼ [カートリッジを読み込み解除する](#page-57-2) 32
- ▼ [ライブラリカタログを表示する](#page-58-0) 33

3. [アーカイブ処理](#page-60-0) 35

- [アーカイブ処理の概要](#page-60-1) 35
	- [アーカイバデーモン](#page-61-0) 36
	- [アーカイブセット](#page-61-1) 36
	- [アーカイブ動作](#page-62-0) 37
		- 手順 1: [アーカイブするファイルの特定](#page-63-0) 38
		- 手順 2: [アーカイブ要求の合成](#page-66-0) 41
		- 手順 3: [アーカイブ要求のスケジューリング](#page-67-0) 42
		- 手順 4: [アーカイブ要求内のファイルのアーカイブ](#page-69-0) 44
		- [デフォルトの出力例](#page-71-0) 46
	- [アーカイブログファイルとイベントログ](#page-71-1) 46

[データ検証](#page-73-0) 48

[archiver.cmd](#page-74-0) ファイルについて 49

▼ [archiver.cmd](#page-74-1) ファイルを作成または変更し、変更を反映する 49 [archiver.cmd](#page-75-0) ファイル 50

[archiver.cmd](#page-77-0) ファイルの例 52

[アーカイバ指示の使用](#page-78-0) 53

[グローバルアーカイブ指示](#page-79-0) 54

[archivemeta](#page-79-1) 指示: メタデータのアーカイブの制御 54 [archmax](#page-80-0) 指示: アーカイブファイルサイズの制御 55

[bufsize](#page-80-1) 指示: アーカイババッファーサイズの設定 55 [drives](#page-81-0) 指示: アーカイブに使用するドライブ数の制御 56 [examine](#page-82-0) 指示: アーカイブ走杳の制御 57 [interval](#page-83-0) 指示: アーカイブ間隔の指定 58 [logfile](#page-83-1) 指示: アーカイバログファイルの指定 58 ▼ [アーカイバログファイルをバックアップする](#page-84-0) 59 [notify](#page-84-1) 指示: イベント通知スクリプトの名前変更 59 [ovflmin](#page-85-0) 指示: ボリュームオーバーフローの制御 60 scanlist squash 指示: 走査リストの連結の制御 62 [setarchdone](#page-87-1) 指示: archdone フラグ設定の制御 62 [wait](#page-87-2) 指示: アーカイバ起動の遅延 62 [ファイルシステム指示](#page-88-0) 63 [fs](#page-88-1) 指示: ファイルシステムの指定 63 [グローバル指示とファイルシステム指示](#page-88-2) 63 [アーカイブセット割り当て指示](#page-89-0) 64 [アーカイブセット割り当て](#page-89-1) 64 [ファイルの経過時間](#page-91-0) *search-criterion*: -access および -nftv 66 [ファイルの経過時間](#page-91-1) *search-criterion*: -after 66 [ファイルのサイズ](#page-92-0) *search-criterion*: -minsize と -maxsize 67 [所有者とグループ](#page-92-1) search-criterion: -user と -group 67 [ファイル名](#page-93-0) *search\_criterion* パターンマッチング使用: -name *regex* 68 [解放と書き込み](#page-95-0) *file-attributes*: -release と -stage 70 [アーカイブセットのメンバーシップの衝突](#page-96-0) 71

[アーカイブのコピー指示](#page-97-0) 72

[アーカイブ後のディスク領域の解放](#page-98-0): -release 73

[ディスク領域の解放の遅延](#page-98-1): -norelease 73

[-release](#page-99-0) と -norelease の併用 74

[アーカイブ経過時間の設定](#page-99-1) 74

[自動アーカイブ解除](#page-99-2) 74

- [メタデータの複数コピーの指定](#page-100-0) 75
- [アーカイブセットコピーパラメータ](#page-101-0) 76
	- [アーカイブファイルサイズの制御](#page-102-0): -archmax 77
	- [アーカイババッファーサイズの設定](#page-102-1): -bufsize 77
	- [アーカイブ要求に使用するドライブ数の指定](#page-103-0): -drivemax、-drivemin、-drives 78
	- [ボリュームの容量の最大化](#page-105-0): -fillvsns 80
	- [アーカイブバッファーロックの指定](#page-105-1): -lock 80
	- [オフラインファイルのアーカイブのコピーの作成](#page-106-0): -offline\_copy 81
	- [リサイクルの指定](#page-106-1) 81
	- [結合アーカイブ処理](#page-107-0): -join path 82
	- [アーカイブ解除の制御](#page-108-0) 83
	- [アーカイブファイルの書き込み方式の制御](#page-109-0): -tapenonstop 84
	- [ボリュームの予約](#page-109-1): -reserve 84
	- [アーカイブ優先順位の設定](#page-113-0): -priority 88
	- [アーカイブのスケジューリング](#page-114-0):
		- -startage、-startcount、-startsize 89
- VSN [関連付け指示](#page-115-0) 90
- VSN [プール指示](#page-117-0) 92
- [ディスクアーカイブについて](#page-119-0) 94
	- [構成の手引き](#page-121-0) 96
	- [ディスクアーカイブの指示](#page-121-1) 96
	- ▼ [ディスクアーカイブを有効にする](#page-123-0) 98
	- [ディスクアーカイブの例](#page-124-0) 99
		- 例 [1](#page-124-1) 99
		- 例 [2](#page-126-0) 101
		- 例 [3](#page-127-0) 102
- [アーカイブ動作の計画](#page-127-1) 102

[プレビュー待ち行列](#page-128-0) 103

[アーカイバの例](#page-129-0) 104

例 [1:](#page-129-1) archiver.cmd ファイルがない例 104

- 例 2: [データファイルとメタデータを別々にアーカイブする例](#page-131-0) 106
- 例 3: [ユーザーファイルとデータファイルをさまざまなメディアにアーカイブ](#page-135-0) [する例](#page-135-0) 110
- 例 4: [ユーザーファイルとデータファイルを光メディアにアーカイブする例](#page-138-0) 113
- 4. [解放処理](#page-142-0) 117

[解放処理の概要](#page-143-0) 118

- [リリーサの概念](#page-143-1) 118
- [部分的解放と部分的書き込みについて](#page-145-0) 120

[システム管理者オプション](#page-147-0) 122

[ユーザーオプション](#page-148-0) 123

[releaser.cmd](#page-149-0) ファイルについて 124

[経過時間およびサイズに関連した解放優先順位指示の指定](#page-149-1) 124

[ファイル経過時間](#page-150-0) 125

[ファイルサイズ](#page-151-0) 126

[fs](#page-152-0) 指示: 個々のファイルシステムに対する指示の指定 127

[no\\_release](#page-153-0) および display\_all\_candidates: デバッグの指定 128

min residence age 指令: 最小常駐時間の指定 128

[logfile](#page-154-0) 指示: ログファイルの指定 129

[rearch\\_no\\_release](#page-155-0) 指示: 再アーカイブ済みファイルの解放禁止 130

1ist size 指示: リリーサの候補リストのサイズ調整 130

[アーカイブセット内のすべてのファイルに対する解放属性の指定](#page-156-0) 131

[リリーサ操作の計画](#page-157-0) 132

[リリーサの手動実行](#page-158-0) 133

5. [書き込み処理](#page-160-0) 135

[stager.cmd](#page-160-1) ファイルについて 135

- [drives](#page-161-0) 指示: ドライブ数の指定 136
- [書き込みバッファーサイズの設定](#page-162-0) 137

[ログファイルの指定](#page-163-0) 138

[書き込み要求数の指定](#page-166-0) 141

[stager.cmd](#page-167-0) ファイル例 142

[アーカイブセット内のすべてのファイルに対する書き込み属性の指定](#page-167-1) 142 [プレビュー要求の優先順位の決定](#page-168-0) 143

VSN [と経過時間のグローバル指示](#page-169-0) 144

[グローバルまたはファイルシステム固有の境界値指示](#page-170-0) 145

[総合プレビュー要求優先順位の算出](#page-171-0) 146

[プレビュー要求優先順位方式の設定](#page-171-1) 146

例 1: [書き込み要求の強化](#page-172-0) 147

例 2: [アーカイブ要求の強化](#page-173-0) 148

例 3: [メディア別要求優先化](#page-173-1) 148

例 4: [複雑な優先化](#page-174-0) 149

6. [リサイクル処理](#page-176-0) 151

[リサイクル処理の概要](#page-176-1) 151

[テープライブラリのリサイクル](#page-179-0) 154

[リサイクル指示の使用](#page-179-1) 154

[ログファイルの指定](#page-179-2): logfile 指示 154

[リサイクルの防止](#page-180-0): no\_recycle 指示 155

[自動ライブラリ全体に対するリサイクルの指定](#page-180-1): ライブラリ指示 155 [リサイクラの構成](#page-182-0) 157

[recycler.cmd](#page-182-1) ファイルを作成する 157

- ▼ [recycler.cmd](#page-183-0) ファイルを作成する 158 [recycler.cmd](#page-183-1) ファイルの例 158
- ▼ [リサイクラを実行する](#page-185-0) 160

[リサイクラ用](#page-186-0) crontab ファイルの作成 161

▼ [-recycle\\_ignore](#page-186-1) と ignore パラメータを削除する 161 [recycler.sh](#page-187-0) ファイルの作成 162

[ディスクアーカイブボリュームのリサイクル](#page-187-1) 162

[archiver.cmd](#page-188-0) ファイルの編集 163

▼ [リサイクラを実行する](#page-189-0) 164

[リサイクラ用](#page-190-0) crontab ファイルの作成 165

▼ [-recycle\\_ignore](#page-190-1) と ignore パラメータを削除する 165 [アーカイブコピー保持のリサイクル](#page-190-2) 165

7. Sun SAM-Remote [ソフトウェアの使用](#page-192-0) 167

Sun SAM-Remote [ソフトウェアの概要](#page-192-1) 167

- [機能](#page-193-0) 168
- [要件](#page-194-0) 169

[制限事項](#page-194-1) 169

[クライアントとサーバーの対話](#page-195-0) 170

[Sun SAM-Remote](#page-196-0) サーバーの概要 171

Sun SAM-Remote [クライアントの概要](#page-196-1) 171

Sun SAM-Remote サーバーと [Sun SAM-Remote](#page-197-0) クライアントの対話 172

[ライブラリカタログ](#page-197-1) 172

[アーカイブ処理](#page-197-2) 172

[Sun SAM-Remote](#page-198-0) ソフトウェアの構成 173

[構成例](#page-198-1) 173

[ソフトウェアの構成](#page-199-0) 174

- ▼ [サーバーおよびクライアントにする予定のホストにログインする](#page-199-1) 174
- ▼ [クライアントおよびサーバーの構成を確認する](#page-199-2) 174
- ▼ [mcf](#page-201-0) ファイルを編集する 176
- ▼ Sun SAM-Remote [クライアントを定義する](#page-203-0) 178
- ▼ Sun SAM-Remote [サーバーをサーバーの](#page-204-0) mcf ファイル内に定義す る 179
- ▼ Sun SAM-Remote [サーバー構成ファイルを作成する](#page-204-1) 179
- ▼ [アーカイブを有効にする](#page-207-0) 182

Sun SAM-Remote [ソフトウェアによるリサイクル](#page-211-0) 186

Sun SAM-Remote [環境でのリサイクル](#page-212-0): 方法 1 187

[サーバー](#page-213-0) sky の構成ファイル 188

[クライアント](#page-214-0) zeke 用の構成ファイル 189

- ▼ [リサイクル処理を構成する](#page-215-0): 方法 1 190
- ▼ [no-data](#page-232-0) VSN をリサイクルする 207
- ▼ [partially full](#page-234-0) VSN をリサイクルする 209

Sun SAM-Remote [環境でのリサイクル](#page-236-0): 方法 2 211

▼ [リサイクル処理を構成する](#page-236-1): 方法 2 211

8. [高度な機能](#page-238-0) 213

Sun Cluster 環境での SAM-QFS [ファイルシステムの構成](#page-238-1) (HA-SAM) 213

[事前確認](#page-239-0) 214

[構成方法](#page-241-0) 216

- ▼ [SUNWhasam](#page-241-1) リソースタイプ登録ファイルを検証する 216
- ▼ [カタログとステージャーのシンボリックリンクを確認する](#page-241-2) 216
- ▼ Sun Cluster 環境で [Sun StorageTek SAM](#page-242-0) を構成する 217

[samd](#page-244-0) hastop コマンドの使用 219

HA-SAM での [Sun StorageTek](#page-244-1) ライブラリの使用 219

[デバイスログ機能の使用方法](#page-244-2) 219

[デバイスログを使用する状況](#page-245-0) 220

[デバイスログの有効化](#page-246-0) 221

- ▼ [samset](#page-246-1)(1M) コマンドを使用してデバイスログを使用可能にする 221
- ▼ [defaults.conf](#page-246-2) ファイルを編集して、デバイスログを使用可能に する 221

[リムーバブルメディアファイルの使用方法](#page-247-0) 222

- ▼ [リムーバブルメディアファイルまたはボリュームオーバーフローファイ](#page-248-0) [ルを作成する](#page-248-0) 223
- [セグメント化ファイルの使用方法](#page-249-0) 224

[アーカイブ処理](#page-250-0) 225

- [障害回復](#page-250-1) 225
- [システムエラー機能レポートの使用方法](#page-250-2) 225
	- ▼ SER [レポートを使用可能にする](#page-251-0) 226
	- ▼ SEF [レポート出力を生成する](#page-252-0) 227

SEF [ログファイルの管理](#page-254-0) 229

[SEF](#page-255-0) sysevent 機能 230

- ▼ [SEF](#page-255-1) sysevent ハンドラを作成する 230
- A. [ベンダー固有の操作手順を持つライブラリの基本操作](#page-258-0) 233 ADIC/Grau [自動ライブラリ](#page-258-1) 233
	- ▼ [カートリッジをインポートする](#page-259-0) 234
	- ▼ [カートリッジをエクスポートする](#page-260-0) 235

Fujitsu LMF [自動ライブラリ](#page-260-1) 235

- ▼ [カートリッジをインポートする](#page-261-0) 236
- ▼ [カートリッジをエクスポートする](#page-261-1) 236

[IBM 3584 UltraScalable](#page-262-0) テープライブラリ 237

[カートリッジのインポート](#page-262-1) 237

[ドライブのクリーニング](#page-263-0) 238

[パーティション分割](#page-263-1) 238

▼ [カートリッジを取り出す](#page-263-2) 238

IBM 3494 [ライブラリ](#page-264-0) 239

- ▼ [カートリッジをインポートする](#page-264-1) 239
- ▼ [カートリッジをエクスポートする](#page-264-2) 239

Sony 直接接続 [8400 PetaSite](#page-265-0) 自動ライブラリ 240

▼ [テープをインポートする](#page-265-1) 240

[テープをエクスポートする](#page-266-0) 241

- ▼ [メールボックススロットをストレージスロットとして使用しないで](#page-266-1) [テープをエクスポートする](#page-266-1) 241
- ▼ [メールボックススロットをストレージスロットとして使用してテー](#page-267-0) [プをエクスポートする](#page-267-0) 242
- ▼ [カートリッジを別のスロットに移動する](#page-267-1) 242

Sony [ネットワーク接続自動ライブラリ](#page-268-0) 243

- ▼ [カートリッジをインポートする](#page-268-1) 243
- ▼ [カートリッジをエクスポートする](#page-269-0) 244

[StorageTek ACSLS](#page-270-0) 接続自動ライブラリ 245

- ▼ [テープをインポートする](#page-271-0) 246
- ▼ [メールボックスを使用してテープをエクスポートする](#page-271-1) 246

[用語集](#page-274-0) 249

[索引](#page-288-0) 263

### 表目次

- 表 [1-1](#page-29-1) 自動ライブラリデーモン 4
- 表 [1-2](#page-32-3) File System Manager アクセス権レベル 7
- 表 [2-1](#page-40-2) samcmd(1M) load の引数 15
- 表 [2-3](#page-42-1) odlabel(1M) の引数 17
- 表 [2-2](#page-42-2) tplabel(1M) の引数 17
- 表 [2-4](#page-43-2) auditslot(1M) の引数 18
- 表 [2-5](#page-46-1) chmed(1M) の引数 21
- 表 [2-7](#page-49-1) auditslot(1M) の引数 24
- 表 [2-6](#page-49-2) chmed(1M) の引数 24
- 表 [2-8](#page-50-0) chmed(1M) の引数 25
- 表 [2-9](#page-54-2) samexport(1M) の引数 29
- 表 [3-1](#page-72-0) アーカイバログファイルのフィールド 47
- 表 [3-2](#page-76-0) archiver.cmd ファイルの指示の単位 51
- 表 [3-3](#page-80-2) archmax 指示の引数 55
- 表 [3-4](#page-81-1) bufsize 指示の引数 56
- 表 [3-6](#page-82-1) examine 指示の *method* 引数の値 57
- 表 [3-5](#page-82-2) drives 指示の引数 57
- 表 [3-7](#page-85-1) ovflmin 指示の引数 60
- 表 [3-8](#page-89-2) アーカイブセット割り当て指示の引数 64
- 表 [3-9](#page-91-2) -access age の接尾辞 66
- 表 [3-10](#page-92-2) -minsize と -maxsize の *size* の接尾辞 67
- 表 [3-11](#page-95-1) -release 指示の属性 70
- 表 [3-12](#page-96-1) -stage 指示の属性 71
- 表 [3-13](#page-101-1) アーカイブセットコピーパラメータの引数 76
- 表 [3-14](#page-103-1) -drivemax 指示、-drivemin 指示、および -drives 指示の引数 78
- 表 [3-15](#page-104-0) アーカイブセットの分割例 79
- 表 [3-16](#page-106-2) -offline\_copy 指示の *method* 引数の値 81
- 表 [3-17](#page-110-0) アーカイブセットの書式例 85
- 表 [3-18](#page-110-1) 所有者セットの書式例 85
- 表 [3-19](#page-111-0) ファイルシステムの書式例 86
- 表 [3-20](#page-113-1) アーカイブ優先順位 88
- 表 [3-21](#page-114-1) -startage 指示、-startcount 指示、および -startsize 指示の形式 89
- 表 [3-22](#page-116-0) VSN 関連付け指示の引数 91
- 表 [3-23](#page-118-0) VSN プール指示の引数 93
- 表 [4-1](#page-147-1) 部分的解放のマウントオプション 122
- 表 [4-2](#page-148-1) ユーザー解放オプション 123
- 表 [4-3](#page-156-1) 解放関係のアーカイブセット割り当て値 131
- 表 [5-2](#page-162-1) bufsize 指示の引数 137
- 表 [5-1](#page-162-2) drives 指示の引数 137
- 表 [5-3](#page-164-0) *event* 引数の値 139
- 表 [5-4](#page-165-0) ステージャーのログファイルのフィールド 140
- 表 [5-5](#page-167-2) archiver.cmd ファイルに指定できる書き込み指示 142
- 表 [5-6](#page-170-1) 境界値優先指示 145
- 表 [5-7](#page-173-2) 要求の優先順位例 148
- 表 [6-1](#page-179-3) リサイクル方法とメディアタイプ 154
- 表 [6-2](#page-180-2) no\_recycle 指示の引数 155
- 表 [6-3](#page-181-0) ライブラリ指示の *parameter* 値 156
- 表 [6-4](#page-188-1) アーカイブセットのリサイクル指示 163
- 表 [7-1](#page-210-0) samu(1M) R 表示のフラグ 185
- 表 [8-1](#page-248-1) request(1) コマンドの引数 223
- 表 [A-1](#page-259-1) import(1M) コマンドの引数 234
- 表 [A-2](#page-260-2) samexport(1M) コマンドの引数 235
- 表 [A-3](#page-261-2) import(1M) コマンドの引数 236
- 表 [A-4](#page-262-2) samexport(1M) コマンドの引数 237
- 表 [A-5](#page-266-2) move(1M) コマンドの引数 241
- 表 [A-6](#page-268-2) move(1M) コマンドの引数 243
- 表 [A-7](#page-269-1) import(1M) コマンドの引数 244
- 表 [A-8](#page-269-2) samexport(1M) コマンドの引数 244
- 表 [A-9](#page-271-2) import(1M) コマンドの引数 246
- 表 [A-10](#page-271-3) samexport(1M) コマンドの引数 246

## <span id="page-18-0"></span>はじめに

この『Sun StorageTek™ Storage Archive Manager アーカイブ構成および管理マニュ アル』では、Sun StorageTek Storage Archive Manager (SAM) Version 4, Update 6 (4U6) リリースでサポートされているストレージおよびアーカイブ管理ソフトウェア について説明しています。Sun StorageTek SAM ソフトウェアは、オンラインディス クからアーカイブメディアにファイルを自動的にコピーします。オンラインディスク とリムーバブルメディアカートリッジのどちらでも、アーカイブメディアとして使用 できます。

Sun StorageTek SAM の 4U6 リリースは、次の Sun Solaris™ オペレーティングシス テム (Solaris OS) プラットフォームでサポートされます。

- Solaris 9, update 3, 4/03 以降
- Solaris 10

このマニュアルは、Sun StorageTek SAM ソフトウェアの構成および保守を担当する システム管理者向けに書かれています。対象読者であるシステム管理者は、アカウン トの作成、システムバックアップの実行や、Solaris に関するその他の基本的なシス テム管理作業など、Solaris OS の作業手順を十分に理解している必要があります。

注 – Sun StorageTek QFS および Sun StorageTek SAM ソフトウェア両方のライセン スをご購入されると、Sun StorageTek QFS ファイルシステムを、Sun StorageTek SAM ソフトウェアのストレージおよびアーカイブ管理機能と組み合わせて使用する ことができます。このようなシステムは *SAM-QFS* と呼ばれます。

このマニュアルでは、紛らわしさを避けるために、必要がないかぎり SAM-QFS 構成 という用語は使用していません。このマニュアルのストレージおよびアーカイブ管理 に関する説明で、Sun StorageTek SAM に言及している部分は、SAM-QFS 構成にも 当てはまります。同様に、ファイルシステムの設計および機能に関する説明でも、 Sun StorageTek QFS に言及している部分は、SAM-QFS 構成にも当てはまります。

### マニュアルの構成

このマニュアルは次の章で構成されています。

- 第1章では、ソフトウェアの概要情報を提供しています。
- 第2章では、基本的な操作について説明しています。この章で紹介する情報は、 ほとんどの自動ライブラリと手動読み込み装置に適用されます。
- 第3章では、アーカイブ処理について説明しています。
- 第4章では、解放処理について説明しています。
- 第5章では、書き込み処理について説明しています。
- 第6章では、リサイクル処理について説明しています。
- 第7章では、Sun SAM-Remote ソフトウェアの使用方法について説明していま す。
- 第8章では、Sun StorageTek SAM の操作における高度な事項について説明してい ます。
- [付録](#page-258-2) A では、ライブラリ内のカートリッジの管理方法とその種のライブラリにだ け関係する操作方法について説明しています。

用語集は、このマニュアルやその他の Sun StorageTek QFS および Sun StorageTek SAM のマニュアルで使用されている用語を定義しています。

### UNIX コマンド

このマニュアルには、システムの停止、システムの起動、およびデバイスの構成など に使用する基本的な UNIX® コマンドと操作手順に関する説明は含まれていない可能 性があります。これについては、次を参照してください。

- 使用しているシステムに付属のソフトウェアマニュアル
- 次の URL にある、Solaris オペレーティングシステムのマニュアル

http://docs.sun.com

# シェルプロンプトについて

表 [P-1](#page-20-0) に、このマニュアルで使用するシェルプロンプトを示します。

表 P-1 シェルプロンプトについて

<span id="page-20-0"></span>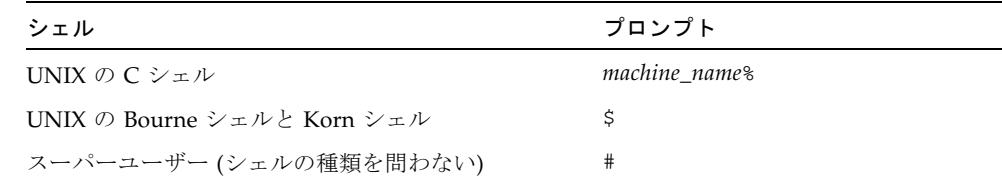

## 書体と記号について

表 [P-2](#page-20-1) に、このマニュアルで使用する表記規則を示します。

表 P-2 表記規則

<span id="page-20-1"></span>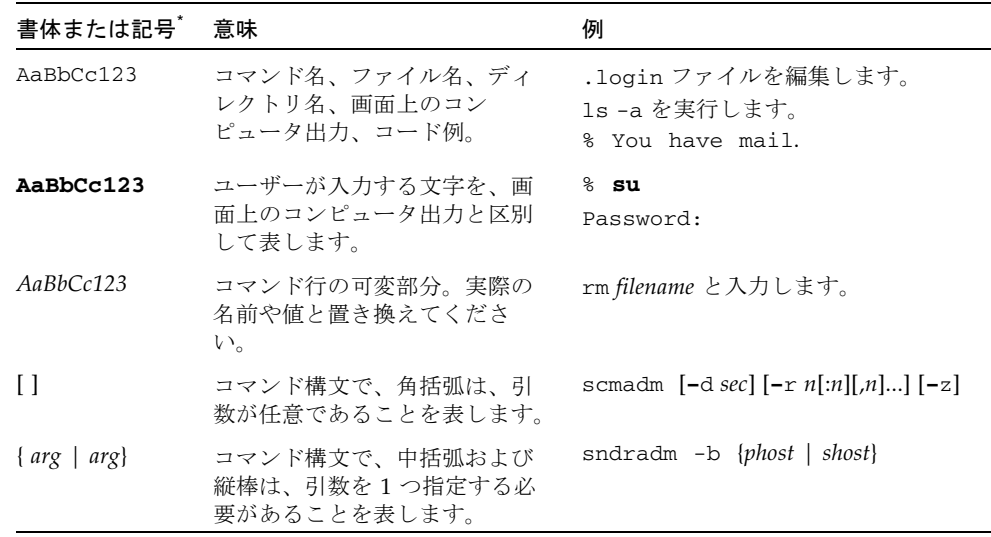

#### 表 P-2 表記規則 (続き)

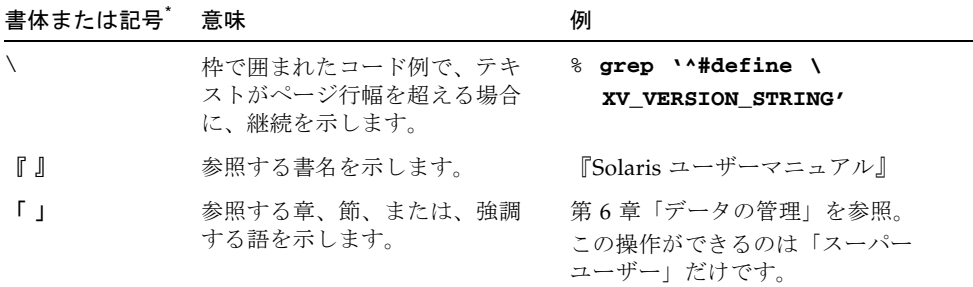

\* 使用しているブラウザにより、これらの設定と異なって表示される場合があります。

### 関連マニュアル

このマニュアルは、Sun StorageTek QFS および Sun StorageTek SAM ソフトウェア 製品の操作方法を説明するマニュアルセットの一部です。表 [P-3](#page-21-0) に、これらの製品の release 4U6 に対するマニュアルセット一式を示します。

#### 表 P-3 関連マニュアル

<span id="page-21-0"></span>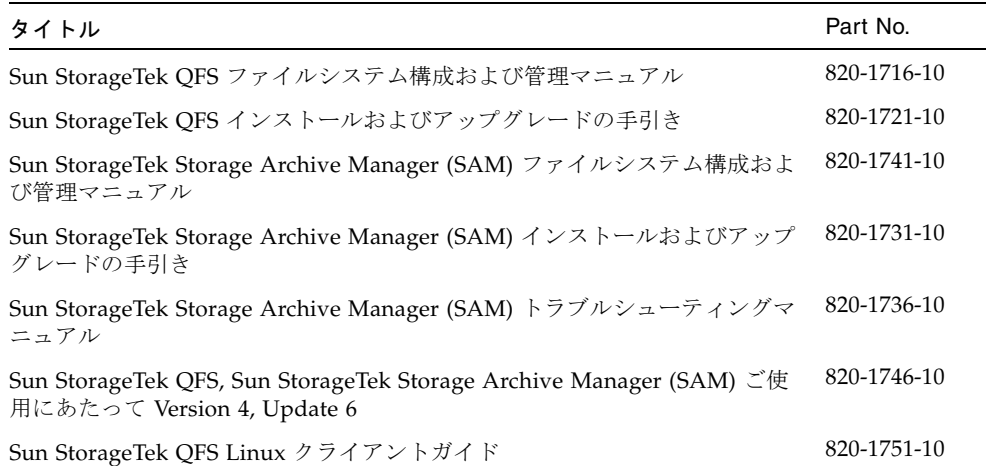

## Sun のオンラインマニュアル

Sun StorageTek QFS および Sun StorageTek SAM ソフトウェアのディストリビュー ションには、Sun のネットワークストレージ関連のドキュメント Web サイト、また は docs.sun.com. から表示できる PDF ファイルが含まれています。

#### docs.sun.com からマニュアルにアクセスする

このウェブサイトには、Solaris ほか、多数の Sun ソフトウェア製品のマニュアルが 用意されています。

1. このウェブサイトには、次の URL からアクセスできます。

http://docs.sun.com

docs.sun.com ページが表示されます。

2. サーチボックスで適切な製品を検索し、目的の製品のマニュアルを見つけます。

#### Sun のネットワークストレージ関連のマニュアル のサイトにアクセスする

このウェブサイトには、ネットワークストレージ関連の製品のマニュアルが用意され ています。

1. このウェブサイトには、次の URL からアクセスできます。

http://www.sun.com/products-n-solutions/hardware/docs/Software /Storage\_Software

「Storage Software」 ページが表示されます。

2. 「Sun StorageTek SAM Software」リンクをクリックします。

## Sun 以外の Web サイト

このマニュアルで紹介する Sun 以外の Web サイトが使用可能かどうかについては、 Sun は責任を負いません。このようなサイトやリソース上、またはこれらを経由して 利用できるコンテンツ、広告、製品、またはその他の資料についても、Sun は保証し ておらず、法的責任を負いません。また、このようなサイトやリソース上、またはこ れらを経由して利用できるコンテンツ、商品、サービスの使用や、それらへの依存に 関連して発生した実際の損害や損失、またはその申し立てについても、Sun は一切の 責任を負いません。

## Sun の技術サポート

このマニュアルには掲載されていない本製品に関する技術的なご質問は、次の Web サイトからお寄せください。

http://www.sun.com/service/contacting

## ライセンス

Sun StorageTek SAM ソフトウェアのライセンスの入手については、ご購入先にお問 い合せください。

## インストールのサポート

インストールと構成のサービスについては、Sun の Enterprise Services (1-800- USA4SUN) またはご購入先にお問い合わせください。

# コメントをお寄せください

マニュアルの品質改善のため、お客様からのご意見およびご要望をお待ちしておりま す。コメントは、次の URL よりお送りください。

http://docs.sun.com/app/docs/form/comments

ご意見をお寄せいただく際には、次のタイトルと Part No. を記載してください。

Sun StorageTek Storage Archive Manager (SAM) アーカイブ構成および管理マニュア ル、Part No. 820-1726-10

**xxvi** Sun StorageTek Storage Archive Manager (SAM) アーカイブ構成および管理マニュアル • Version 4, Update 6, 2007 年 5 月

<span id="page-26-2"></span>第 1 章

### <span id="page-26-0"></span>概要

Sun StorageTek SAM 環境では、ストレージ、アーカイブ管理、および検索機能を持 つ、構成可能なファイルシステムが提供されます。Sun StorageTek SAM ソフトウェ アは、オンラインディスクキャッシュからアーカイブメディアにファイルをコピーす ることで、ファイルをアーカイブします。アーカイブメディアとしては、別のファイ ルシステムにあるディスクスライスを使用したり、自動または手動で読み込んだ記憶 装置内のリムーバブルテープカートリッジや光磁気カートリッジを使用できます。ま た、Sun StorageTek SAM ソフトウェアはサイトで指定された使用率しきい値で、オ ンラインディスク空間を自動的に維持します。これらはアーカイブファイルのデータ に関連付けられているディスク領域を解放し、必要なときにオンラインディスクに ファイルを復元します。

この章では、Sun StorageTek SAM のコンポーネントの技術的な概要を説明します。 次の節で構成されています。

- 1[ページの「機能」](#page-26-1)
- 3[ページの「記憶装置」](#page-28-0)
- 4ページの「[Sun SAM-Remote](#page-29-0) ソフトウェア」
- 5 ページの「[File System Manager](#page-30-1)」

## <span id="page-26-1"></span>機能

Sun StorageTek SAM ストレージおよびアーカイブ管理ソフトウェアには、サーバー のディスクキャッシュに常駐する高性能の UNIX ファイルシステムが付属していま す。このファイルシステムの詳細については、『Sun StorageTek Storage Archive Manager (SAM) ファイルシステム構成および管理マニュアル』を参照してくださ い。

Sun StorageTek SAM 環境に常駐するそのほかのコンポーネントは、次のとおりで す。

■ 「アーカイバ」は、オンラインディスクキャッシュファイルをアーカイブメディ アに自動的にコピーします。アーカイブメディアは、オンラインディスクファイ ルまたはリムーバブルメディアカートリッジのどちらでも構いません。デフォル トでは、アーカイバはすべてのファイルを 1 つにしたアーカイブコピーを自動的 に Sun StorageTek SAM ファイルシステムの中に作成し、そのアーカイブコピー をアーカイブメディアにコピーします。さまざまなアーカイブメディア上に最大 4 つのアーカイブのコピーを作成するように、アーカイバを構成できます。ファイ ルがセグメント化されている場合、各セグメントは 1 つのファイルとして扱わ れ、個々にアーカイブされます。サイトで定義できる選択条件にディスクベース のファイルが一致すると、アーカイブ処理が開始されます。

アーカイバの詳細については 35 [ページの「アーカイブ処理」を](#page-60-3)参照してくださ い。セグメント化ファイルの詳細については 224 [ページの「セグメント化ファイ](#page-249-1) [ルの使用方法」を](#page-249-1)参照してください。

■ 「リリーサ」は、条件に合ったアーカイブファイルによって占有されているディ スクブロックを解放することにより、ファイルシステムのオンラインディスク キャッシュをサイト指定の使用率しきい値に自動的に保持します。

解放処理とは、アーカイブファイルのデータによって使用されている主 (ディス ク) 記憶装置を解放することです。ディスク総容量に対するパーセンテージで表さ れる 2 つのしきい値 (最高境界値および最低境界値) を使用して、オンラインディ スクキャッシュの空き容量を管理します。オンラインディスクの消費量が最高境 界値を超えると、システムは、条件に合ったアーカイブファイルによって占有さ れているディスク領域を自動的に解放し始めます。最低境界値に達するまで、 アーカイブファイルデータによって占有されているディスク領域は解放されま す。解放するファイルの選択は、そのサイズと経過時間に基づいて行われます。 ファイルの先頭部分をディスク上に保持すると、高速アクセスと書き込み遅延の マスキングが可能となります。セグメント単位でアーカイブされているファイル の場合、ファイル各部を個別に解放することができます。リリーサの詳細につい ては 117 [ページの「解放処理」を](#page-142-2)参照してください。

■ 「ステージャー」は、ファイルデータをディスクキャッシュに復元します。ディ スクキャッシュから解放されたファイルデータをユーザーやプロセスが要求する と、ステージャーがそのファイルデータをオンラインディスクキャッシュに自動 的にコピーして戻します。

データブロックが解放されたファイルにアクセスすると、このファイルやファイ ルセグメントのデータを、ステージャーがオンラインディスクキャッシュに自動 的に書き込みます。読み取り操作が書き込み操作のすぐあとを追跡するので、 ファイル全体の書き込みが完了していなくても、アプリケーションはファイルを 利用することができます。

Sun StorageTek SAM ソフトウェアは、書き込み要求エラーを自動的に処理しま す。書き込みエラーが返された場合、システムは次に使用可能なファイルのアー カイブコピーを検索しようとします。自動処理が可能な書き込みエラーとして は、媒体エラー、媒体を利用できないこと、自動ライブラリを利用できないこ と、などがあります。書き込みについての詳細については、135 [ページの「書き込](#page-160-3) [み処理」を](#page-160-3)参照してください。

■ 「リサイクラ」は、期限が切れたアーカイブコピーのアーカイブボリュームをク リアし、ボリュームを再利用できるようにします。

ユーザーがファイルを修正すると、そのファイルの古いバージョンに関連付けら れたアーカイブコピーは、アーカイブメディア上で期限切れと見なされます。そ のようなコピーは不要となるため、システムから破棄できます。リサイクラは、 期限切れアーカイブのコピーが占める割合が最大であるアーカイブボリュームを 検出し、まだ期限が切れていないコピーは、別のボリュームに移動して保存しま す。

リムーバブルメディアのボリュームに期限切れのコピーだけが格納されている場 合は、次のどちらかを実行できます。

- ボリュームに再ラベル付けして、すぐに再使用できるようにする。
- ファイルの変更履歴の記録として、ボリュームをオフサイト記憶装置にエクス ポートする。標準の UNIX ユーティリティーを使用すると、期限切れのアーカ イブコピーから以前のバージョンのファイルを復元できます。

リサイクル処理は、一般ユーザーには透過です。リサイクルの詳細については、 151 [ページの「リサイクル処理」を](#page-176-3)参照してください。

## <span id="page-28-0"></span>記憶装置

Sun StorageTek SAM 環境では、さまざまなテープ記憶装置および光磁気装置がサ ポートされています。Sun StorageTek SAM がサポートする自動ライブラリは、環境 への接続方法に従って、次のグループに分割できます。

- 直接接続。直接接続ライブラリは、小型コンピュータシステムインタフェース (SCSI) を使用して、ホストシステムに直接接続されます。直接接続またはファイ バチャネルを利用できます。たとえば、Sun StorageTek ライブラリの場合には、 直接接続が使用されます。Sun StorageTek SAM システムは、自動ライブラリ用の SCSI 規格を使用してこれらのライブラリを直接制御します。
- ネットワーク接続。Sun StorageTek SAM ソフトウェアは、ライブラリのホストシ ステムのクライアントとして設定できます。ネットワーク接続ライブラリとして は、一部の StorageTek、ADIC/Grau、IBM、および Sony のライブラリがありま す。これらのライブラリは、ベンダー提供のソフトウェアパッケージを使用し、 この場合、Sun StorageTek SAM ソフトウェアは、自動ライブラリ用に特別に設計 されたデーモンを使用して、ベンダーソフトウェアと接続します。

表 [1-1](#page-29-1) に、さまざまな自動ライブラリ用のデーモンを示します。

#### <span id="page-29-1"></span>表 1-1 自動ライブラリデーモン

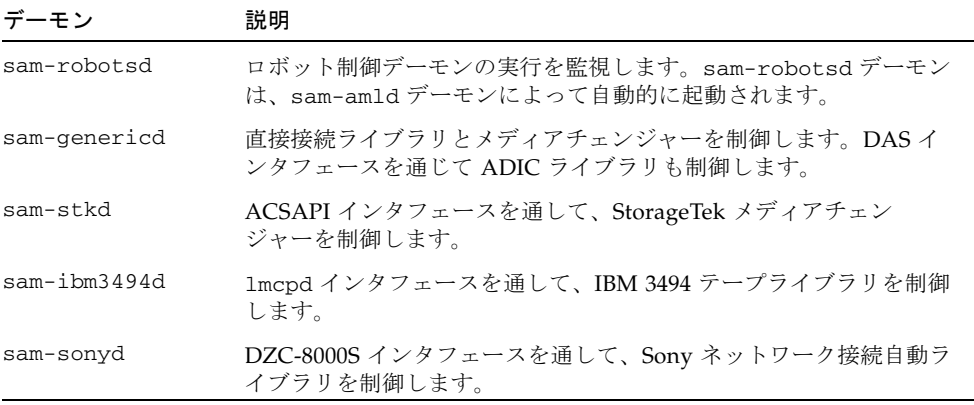

サポートされている記憶装置のリストについては、ご購入先にお問い合わせくださ い。

Sun StorageTek SAM 環境で管理される装置間の関係は、マスター構成ファイル (/etc/opt/SUNWsamfs/mcf) で定義されます。mcf ファイルでは、Sun StorageTek SAM 環境に含まれるリムーバブルメディア装置、ライブラリ、およびファイルシス テムを指定します。各装置には、mcf ファイルにおいて一意の装置識別子が割り当て られます。mcf ファイルのエントリは、手動でマウントされたアーカイブ装置および 自動ライブラリカタログファイルも定義します。

可能な場合、システムは標準の Solaris ディスク装置ドライバとテープ装置ドライバ を使用します。一部のライブラリと光ディスク装置など、Solaris OS で直接サポート されていない装置については、Sun StorageTek SAM ソフトウェアパッケージに特殊 なデバイスドライバが含まれています。

### <span id="page-29-0"></span>Sun SAM-Remote ソフトウェア

Sun SAM-Remote ソフトウェアは、ライブラリやそのほかのリムーバブルメディア 装置を複数の Sun StorageTek SAM ホストシステム間で共有することを可能にするク ライアント/サーバー方式のソフトウェアです。Sun SAM-Remote ソフトウェアを使 用すると、集中型テープライブラリまたは光磁気ライブラリから、アーカイブや書き 込みを行う複数のストレージクライアントを構成できます。たとえば、地理的に広大 な地域にまたがるネットワーク上に複数のホストシステムがある場合、1 つの都市で 作成されたファイルを、何キロも離れた場所にあるライブラリ内のカートリッジに アーカイブとして保存できます。

詳細は、167 ページの「Sun SAM-Remote [ソフトウェアの使用」](#page-192-3)を参照してくださ い。

## <span id="page-30-0"></span>Sun Cluster を使用した高可用性構成 (HA-SAM)

Sun StorageTek SAM は、Sun™ Cluster ソフトウェアを使用することで高可用性を 構成できます。Sun Cluster は、アプリケーションのフェイルオーバーを可能にして 高可用性を提供します。主ノードは定期的に監視され、故障した主ノードから指定し た副ノードに、クラスタソフトウェアが Sun StorageTek SAM 機能を自動的に再配置 します。主ノードの故障時に、クラスタ内の別のノードがアーカイブの負荷を自動的 に処理できるようにすることで、Sun Cluster ソフトウェアによって停止時間が大幅 に減少し、生産性が向上します。

高可用性 SAM (HA-SAM) は Sun StorageTek QFS Sun Cluster エージェントに依存す るため、この構成は Sun StorageTek QFS Sun Cluster エージェントによってマウント および管理される共有 Sun StorageTek QFS ファイルシステムと組み合わせてインス トールしてください。

詳細は、213 ページの「Sun Cluster 環境での SAM-QFS [ファイルシステムの構成](#page-238-3) [\(HA-SAM\)](#page-238-3)」を参照してください。

### <span id="page-30-1"></span>File System Manager

File System Manager ソフトウェアは、ブラウザをベースにしたグラフィカルユー ザーインタフェースで、これを使用すると、1 台またはそれ以上の Sun StorageTek QFS サーバーまたは Sun SAM-QFS サーバーを中央の位置から構成および制御でき ます。この中央の位置にアクセスするには、ネットワーク内の任意のホスト上で Web ブラウザを使用できます。

このソフトウェアの最終目標は、Sun StorageTek QFS または Sun SAM-QFS サー バーに関連したもっとも一般的なタスクを行うための使い易いインタフェースを提供 することにあります。さらに詳細にサーバーの構成または管理を行うには、サーバー のコマンド行インタフェース、スクリプト、構成ファイルなどを使用します。File System Manager の詳細およびインストール方法については、『Sun StorageTek Storage Archive Manager (SAM) インストールおよびアップグレードの手引き』を参 照してください。

#### <span id="page-31-0"></span>▼ File System Manager を起動する

- 1. 管理ステーションの Web サーバーにログインします。
- 2. Web ブラウザで次の URL に移動します。

https://*hostname*:6789

*hostname* には、File System Manager がインストールされているホストの名前を入力 します。ホスト名のほかにドメイン名を指定する必要がある場合は、*hostname* を *hostname*.*domainname* の形式で指定します。

この URL は、先頭が http ではなく https であることに注意してください。 Sun Java™ Web Console のログイン画面が表示されます。

3. ユーザー名のプロンプトで、root または別の有効なユーザー名を入力します。

注 – 旧バージョンから File System Manager ソフトウェアをアップグレードした場 合は、samadmin ユーザーアカウントも使用できます。「ユーザー名」フィールドに samadmin を入力し、続いて samadmin のパスワードを入力することによって、File System Manager のすべての機能を全面的に利用できるようになります。

- 4. パスワードのプロンプトで、パスワードを入力します。
- 5. 「ログイン」をクリックします。
- 6. 「File System Manager」をクリックします。 これで、File System Manager にログインしました。

#### <span id="page-31-1"></span>セッションタイムアウトを設定する

Java Web Console フレームワークのセッションタイムアウトは、デフォルトで 15 分 です。File System Manager のインストールプログラムはセッションタイムアウトを 60 分に変更します。セッションタイムアウト値を別の値に変更することはできます が、安全性確保のため、60 分以下の値を設定することを推奨します。

セッションタイムアウト値を変更するには、管理ステーションで次のコマンドを入力 します。

/opt/SUNWfsmgr/bin/fsmgr session *timeout-in-minutes*

たとえば、タイムアウト値を 45 分に変更する場合、次のように入力します。

**/opt/SUNWfsmgr/bin/fsmgr session 45**

#### <span id="page-32-0"></span>追加の管理者アカウントとユーザーアカウントの 作成

File System Manager を初期構成したあと、いつでも追加の管理者アカウントとゲス トアカウントを作成できます。ゲストアカウントは、管理ステーションのローカルア カウントです。

File System Manager ソフトウェアを削除した場合、手動で作成した追加のアカウン トが、削除スクリプトによって削除されることはありません。

追加のアカウントを作成する手順は、次のとおりです。

#### <span id="page-32-1"></span>▼ 追加のアカウントを作成する

1. ブラウザインタフェースの外で、管理ステーションサーバーに root でログインしま す。

2. useradd および passwd コマンドを使用して、各ユーザーを追加します。

たとえば、アカウント名が bobsmith であるユーザーを追加する場合、次のように 入力します。

# **/usr/sbin/useradd bobsmith**

# **/usr/bin/passwd bobsmith**

このようにして追加したユーザーアカウントには、File System Manager 機能に対す る読み取り専用表示権限が付与されます。別の権限を付与するには、次の節 7 [ページ](#page-32-2) [の「権限レベルの割り当て」](#page-32-2)を参照してください。

#### <span id="page-32-2"></span>権限レベルの割り当て

ユーザーに対して、File System Manager 機能のすべて、または一部のアクセス権を 割り当てることができます。次の表に、File System Manager のユーザーに割り当て ることができる、5 つの権限レベルを示します。

<span id="page-32-3"></span>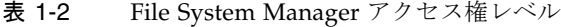

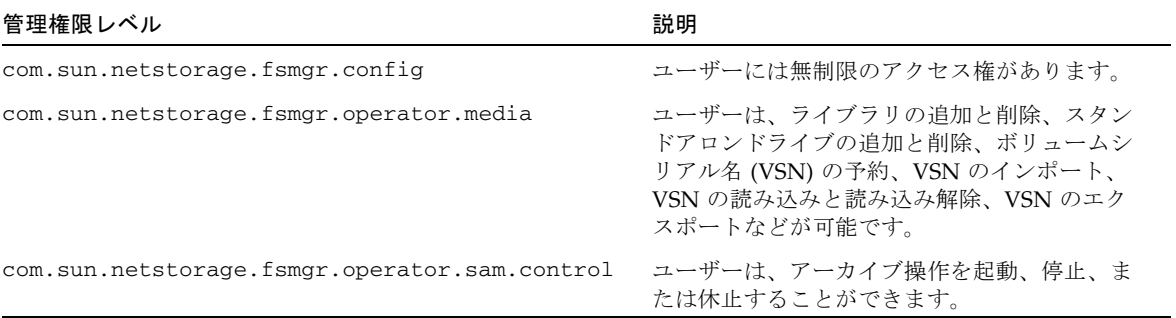

#### 第 1 章 概要 **7**

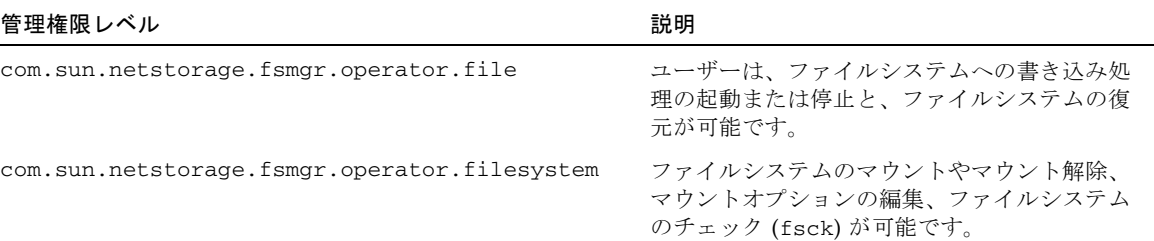

#### 表 1-2 File System Manager アクセス権レベル (続き)

すべてまたは一部の権限をユーザーに指定するには、/etc/user\_attr ファイルに 次の行を追加します。

*account-name***::::auths=***privilege-level*

*account-name* はユーザーのアカウント名、*privilege-level* はユーザーに割り当てる権限 のレベルです。

たとえば、ユーザー bobsmith にすべての権限 (権限レベル com.sun.netstorage.fsmgr.config) を割り当てる場合は、/etc/user\_attr ファイルに次の行を追加します。

#### **bobsmith::::auths=com.sun.netstorage.fsmgr.config**

bobsmith に対して、ファイルシステムの書き込みと復元をする権限 (権限レベル com.sun.netstorage.fsmgr.operator.file) と、VSN のエクスポートやイン ポート、VSNの割り当てを行う権限 (権限レベル com.sun.netstorage.operator.media) を割り当てる場合は、 /etc/user\_attr ファイルに次の行を追加します。

#### **bobsmith::::auths=com.sun.netstorage.fsmgr.operator.file, com.sun.netstorage.fsmgr.operator.media**

#### <span id="page-33-0"></span>複数ユーザーで使用するアカウントの作成

複数のユーザーで使用できる汎用的な File System Manager アカウントを作成するこ とができます。また、その一部のユーザーだけがアクセスできる権限を持つ役割を作 成することもできます。

1. useradd コマンドと、passwd コマンドを使用して、アカウントを追加します。

たとえば、複数のユーザーで使用するアカウント guest を追加する場合、次のよう に入力します。

# **/usr/sbin/useradd guest**

# **/usr/bin/passwd guest**

2. roleadd コマンドと、passwd コマンドを使用して、役割を追加します。

guest アカウントに、特別な権限を持つ admin という役割を作成するためには、次 のように入力します。

# **/usr/sbin/roleadd admin**

# **/usr/bin/passwd admin**

3. /etc/user\_attr ファイルで権限レベルを指定します。

admin の役割に対して、ファイルシステムの復元や書き込みを行う権限を割り当て るには、/etc/user\_attr ファイルに次の行を追加します。

#### **admin::::auths=com.sun.netstorage.fsmgr.operator.file**

#### **guest::::type=normal;roles=admin**

この例では、ユーザーが guest でログインした場合に、File System Manager は、 「No Role」または「Admin」のどちらかを選択するようユーザーに促します。ユー ザーが「Admin」の役割のパスワードを知っている場合、「Admin」を選択してパ スワードを入力すると、ファイルシステムの復元や書き込みをする権限を持ちます。 ほかのすべてのユーザーは、必ず「No Role」を選択して、読み取り専用の権限を持 つようにします。

同じ権限レベルを持つ複数のユーザーがソフトウェアに同時にログインできるため、 あるユーザーの変更を、ほかのユーザーの変更で上書きしてしまう危険性がありま す。これを防ぐために、どのユーザーが変更できるようにするか、ほかのユーザーに はどのように変更を通知するかについて、方針を決めておくことを推奨します。

#### <span id="page-34-0"></span>File System Manager からの追加サーバーの管理

デフォルトでは、File System Manager はそれがインストールされているサーバーを 管理するよう設定されます。File System Manager を使用して、Sun StorageTek QFS または Sun StorageTek SAM ソフトウェアを実行しているほかのサーバーを管理する こともできますが、File System Manager からのアクセスを行えるように、最初にそ れらの追加サーバーを構成してください。これらサーバーを構成することで、ブラウ ザインタフェースを通じてそれらのサーバーのファイルシステム、アーカイブプロセ ス、およびメディアを管理できます。

サーバーを追加する手順は、次のとおりです。

1. ブラウザインタフェースの外部で、telnet コマンドを使用し、追加するサーバーに 接続します。root としてログインします。

2. fsmadm(1M) add コマンドを使用し、管理ステーション (File System Manager ソフ トウェアがインストールされているシステム) を、リモート側でそのサーバーを管理 できるホストのリストに追加します。

このコマンドを使用してリストに追加されたすべてのホストは、リモート側でその サーバーを管理できます。

例:

#### # **fsmadm add** *management-station-name.domain-name*

管理ステーションが正しく追加されたかどうかを確認するには、fsmadm(1M) list コマンドを使用し、管理ステーションが出力に含まれていることを確認します。

- 3. File System Manager のブラウザインタフェースに管理者ユーザーとしてログインし ます。
- 4. 「サーバー」ページから「追加」をクリックします。

「サーバーの追加」ウィンドウが表示されます。

- 5. 「サーバー名」か「IP アドレス」フィールドに、それぞれサーバーの名前かサー バーの IP アドレスを入力します。
- 6. 「了解」をクリックします。
第 2 章

# 自動ライブラリと手動読み込みドラ イブの使用

「自動ライブラリ」は、オペレータの操作なしでリムーバブルカートリッジの読み込 みと読み込み解除を行うロボット制御装置です。自動ライブラリは、メディアチェン ジャー、ジュークボックス、ロボット、ライブラリ、メディアライブラリとも呼ばれ ます。

この章では、Sun StorageTek SAM 環境での自動ライブラリおよび手動読み込みドラ イブの使用について説明します。また、要求されたボリュームがライブラリに存在し ないときに警告を発生させる、対オペレータ読み込み通知機能についても説明しま す。

注 – Sun StorageTek SAM ソフトウェアは、多数の製造元による自動ライブラリと相 互運用できます。ライブラリのモデル番号、ファームウェアレベル、およびそのほか の互換性情報については、Sun のカスタマーサポートに問い合わせてください。

一部の自動ライブラリに対するいくつかの操作は、この章で説明している操作と異な ることがあります。使用する自動ライブラリに、Sun StorageTek SAM 環境でのベン ダー固有の追加説明があるかどうかは、付録 A、233 [ページの「ベンダー固有の操作](#page-258-0) [手順を持つライブラリの基本操作」](#page-258-0)で確認してください。

この章の内容は次のとおりです。

- 12 [ページの「自動ライブラリの操作」](#page-37-0)
- 32 [ページの「手動読み込みドライブの操作」](#page-57-0)

# <span id="page-37-0"></span>自動ライブラリの操作

基本的にいくつかの基本操作は、すべての自動ライブラリで共通です。この節では、 次のことについて説明します。

- 12 [ページの「リムーバブルメディアの動作を開始する」](#page-37-1)
- 13 [ページの「リムーバブルメディアの動作を停止する」](#page-38-0)
- 13 [ページの「自動ライブラリを起動する」](#page-38-1)
- 14 [ページの「自動ライブラリを停止する」](#page-39-0)
- 14 [ページの「カートリッジを自動ライブラリに読み込む」](#page-39-1)
- 15 [ページの「カートリッジをドライブから読み込み解除する」](#page-40-0)
- 16 [ページの「カートリッジのラベル付け」](#page-41-0)
- 18 [ページの「ボリュームを監査する」](#page-43-0)
- 18 [ページの「直接接続の自動ライブラリを監査する」](#page-43-1)
- 19 [ページの「クリーニングカートリッジの使用」](#page-44-0)
- 22 [ページの「テープドライブをクリーニングする」](#page-47-0)
- 23 [ページの「メディアエラーをクリアする」](#page-48-0)
- 24 [ページの「詰まったカートリッジをドライブから取り出す」](#page-49-0)
- 26 [ページの「カタログの操作、カートリッジのインポート、およびカートリッジ](#page-51-0) [のエクスポート」](#page-51-0)
- 30 [ページの「読み込み通知を有効にする」](#page-55-0)
- 31 [ページの「暗号化機能のあるドライブの使用」](#page-56-0)

# <span id="page-37-1"></span>▼ リムーバブルメディアの動作を開始する

通常、リムーバブルメディアの動作は Sun StorageTek SAM ファイルシステムがマウ ントされたときに開始されます。

● ファイルシステムをマウントしないままリムーバブルメディアの動作を手動で開始す るには、samd(1M) start コマンドを入力します。

# **samd start**

このコマンドを入力したときにリムーバブルメディアがすでに稼働している場合に は、次のメッセージが生成されます。

SAM-FS sam-amld daemon already running

samd(1M) コマンドについては、samd(1M) のマニュアルページを参照してくださ い。

# <span id="page-38-0"></span>▼ リムーバブルメディアの動作を停止する

リムーバブルメディアの動作を停止し、Sun StorageTek SAM システムをマウントし たままにすることが可能です。この処理は、ライブラリ内のカートリッジを手動で操 作するときなどに行います。動作を再開すると、保留されていた書き込み要求が再発 行され、アーカイブが再開されます。

● samcmd(1M) idle および samd(1M) stop コマンドを使用します。

**samcmd idle** *eq* **samd stop**

*eq* には、mcf ファイルに定義されている、停止対象のドライブの装置番号を指定し ます。複数のドライブをアイドル状態にするには、mcf ファイルで定義されている各 ドライブに対し、samcmd idle *eq* コマンドを入力します。

samu(1M) オペレータユーティリティー、または File System Manager を使用して、 ドライブをアイドル状態にすることもできます。

注 – samd(1M) stop コマンドを発行する前に Sun StorageTek SAM 環境のすべての ドライブをアイドル状態にします。これにより、アーカイバやステージャーなどのプ ロセスが現在のタスクを完了できます。samd(1M) stop コマンドの実行に失敗する と、アーカイブや書き込みなどの処理を再開したときに予期しない結果となる恐れが あります。

## <span id="page-38-1"></span>▼ 自動ライブラリを起動する

ライブラリが on 状態の場合、そのライブラリは Sun StorageTek SAM システムの制 御下にあり、一般的な動作に移行できます。ライブラリを起動すると、Sun StorageTek SAM ソフトウェアは次の動作を実行します。

■ 装置に対し、その内部状態について照会します。テープがどこにあるか、バー コードが使用されているかどうかなどを確認します。

- カタログなどの内部構造を更新します。
- samcmd(1M) on コマンドを使用します。

**samcmd on** *eq*

*eq* には、mcf ファイルに定義されている、自動ライブラリの装置番号を指定しま す。

samu(1M) や File System Manager を使用して、このタスクを実行することもできま す。

# <span id="page-39-0"></span>▼ 自動ライブラリを停止する

ライブラリを off 状態にすると入出力動作が停止し、自動ライブラリが Sun StorageTek SAM の制御を受けなくなります。カートリッジの自動移動は行われず、 自動ライブラリ内のドライブは、on の状態のままとなります。自動ライブラリを停 止すると、次のタスクを実行できます。

- この自動ライブラリのみに対する Sun StorageTek SAM の動作を停止します。
- 自動ライブラリの電源を切断します。
- samcmd(1M) off コマンドを使用します。

**samcmd off** *eq*

*eq* には、mcf ファイルに定義されている、操作対象の自動ライブラリの装置番号を 指定します。

samu(1M) や File System Manager を使用して、このタスクを実行することもできま す。

# <span id="page-39-1"></span>カートリッジを自動ライブラリに読み込む

読み込みとは、ストレージスロットからドライブにカートリッジを移動し、カート リッジがデータを受け取る準備をすることです。読み込みは、アーカイブまたは書き 込みのためのボリュームシリアル名 (VSN) の要求があると、自動的に発生します。

### ▼ カートリッジを手動で読み込む

#### ● samcmd(1M) load コマンドを使用します。

ドライブが unavail の状態にある場合でも、このコマンドを使用できます。このコ マンドの形式には、次の 2 種類があります。

samcmd load *eq*:*slot*[:*partition*] samcmd load *media-type*.*vsn*

#### 表 2-1 samcmd(1M) load の引数

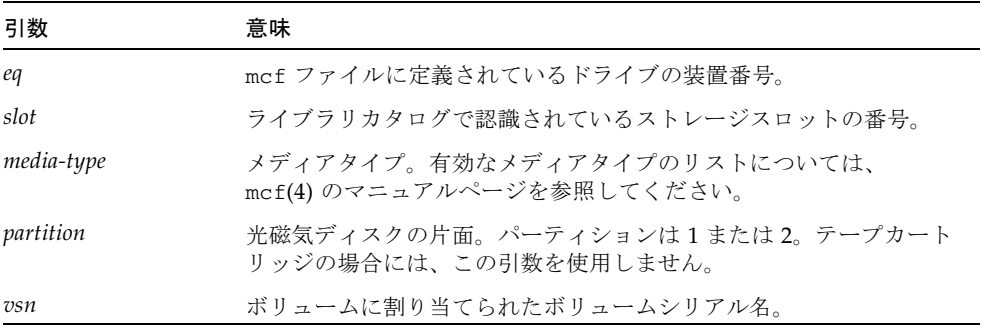

samu(1M) や File System Manager を使用して、このタスクを実行することもできま す。

カートリッジを手動で読み込む場合、通常は、ライブラリ内で次に利用可能なドライ ブに読み込みます。このとき、任意のドライブを使用不可にするには、samu(1M) ユーティリティーの :unavail コマンドを使用するか、File System Manager を使用 してデバイス状態を変更します。この処理は、障害からの回復時やテープ解析時など に行う場合があります。

注 – Sun StorageTek SAM は、直接接続ライブラリ内で混合メディアをサポートして いません。ライブラリがパーティションに分割されている場合は、各パーティション に 1 つのメディアタイプだけが含まれるようにしてください。

# <span id="page-40-0"></span>カートリッジをドライブから読み込み解除する

読み込み解除とは、カートリッジをドライブから取り外すことです。ボリュームが不 要になると、カートリッジは自動的に読み込み解除されます。手動でドライブから読 み込み解除することも可能です。

## ▼ カートリッジを手動で読み込み解除する

● samcmd(1M) unload コマンドを使用します。

ドライブが unavail の状態にある場合でも、このコマンドを使用できます。次のよ うに使用します。

**samcmd unload** *eq*

*eq* には、mcf ファイルに定義されている、ドライブの装置番号を指定します。

samu(1M) や File System Manager を使用して、このタスクを実行することもできま す。

# カートリッジのラベル付け

カートリッジのラベル付けの手順は、対象がテープカートリッジの場合と光ディスク カートリッジの場合とで異なります。このあとの項に、その手順を説明します。

<span id="page-41-0"></span>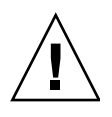

注意 – カートリッジのラベル付けおよび再ラベル付けを行うと、現在そのカート リッジに格納されているデータにすべてのソフトウェアからアクセスできなくなりま す。カートリッジに再ラベル付けするのは、カートリッジに保存されているデータが 不要であることを確認した場合だけにしてください。

## ▼ テープのラベル付けまたは再ラベル付けを行う

● 新しいテープにラベル付けするには、tplabel(1M) コマンドを使用します。

**tplabel - new - vsn** *vsn eq*:*slot*

● 既存のテープに再ラベル付けするには、tplabel(1M) コマンドを使用します。

**tplabel -old** *vsn* **-vsn** *vsn eq*:*slot*

**表 2-2** tplabe1(1M) の引数

| 引数   | 意味                                                                        |
|------|---------------------------------------------------------------------------|
| vsn  | ボリュームシリアル名 (Volume Serial Name)。再ラベル付けの場合、新しい<br>VSN は古い VSN と同じでもかまいません。 |
| eq   | mcf ファイルに定義されているドライブの装置番号。                                                |
| slot | ライブラリカタログで認識されているテープのストレージスロットの番号。手<br>動読み込みドライブの場合には、この引数を使用しません。        |

テープのラベル付けや再ラベル付けのためのコマンドを発行すると、テープが読み込 まれて位置付けられ、テープラベルが書き込まれます。tplabel(1M) コマンドにつ いては、tplabel(1M) のマニュアルページを参照してください。

File System Manager を使用して、このタスクを実行することもできます。

#### ▼ 光ディスクのラベル付けまたは再ラベル付けを行う

● 新しい光ディスクにラベル付けするには、odlabel(1M) コマンドを使用します。

**odlabel - new - vsn** *vsn eq*:*slot*:*partition*

● 既存の光ディスクに再ラベル付けするには、odlabel(1M) コマンドを使用します。

**odlabel - old** *vsn* **- vsn** *vsn eq*:*slot*:*partition*

表 2-3 odlabel(1M) の引数

| 引数        | 意味                                                                        |
|-----------|---------------------------------------------------------------------------|
| vsn       | ボリュームシリアル名 (Volume Serial Name)。再ラベル付けの場合、新しい<br>VSN は古い VSN と同じでもかまいません。 |
| eq        | mcf ファイルに定義されているドライブの装置番号。                                                |
| slot      | ライブラリカタログで認識されているディスクのストレージスロットの番号。<br>手動読み込みドライブの場合には、この引数を使用しません。       |
| partition | 光磁気ディスクの片面。1または2。テープカートリッジの場合には、この引数<br>を使用しません。                          |

光ディスクのラベル付けや再ラベル付けのためのコマンドを発行すると、光ディスク が読み込まれて位置付けられ、光ディスクラベルが書き込まれます。odlabel(1M) コマンドについては、odlabel(1M) のマニュアルページを参照してください。

File System Manager を使用して、このタスクを実行することもできます。

## <span id="page-43-0"></span>▼ ボリュームを監査する

テープカートリッジや光ディスクについてレポートされた残りの容量を、ライブラリ カタログで更新することが必要になる場合があります。auditslot(1M) コマンド は、ボリュームを含むカートリッジを読み取り、ラベルを読み込み、スロットのライ ブラリカタログエントリを更新します。

● ボリュームの監査には auditslot(1M) コマンドを使用します。

**auditslot [-e]** *eq*:*slot*[:*partition*]

表 2-4 auditslot(1M) の引数

| 引数        | 意味                                                                        |
|-----------|---------------------------------------------------------------------------|
| $-e$      | -e オプションが指定され、メディアがテープの場合、空間残量が更新されま<br>す。このオプションを指定しなかった場合、空間残量は変更されません。 |
| eq        | mcf ファイルに定義されているドライブの装置番号。                                                |
| slot      | ライブラリカタログで認識されているストレージスロットの番号。手動読み込<br>みドライブの場合には、この引数を使用しません。            |
| partition | 光磁気ディスクの片面。1 または 2。テープカートリッジの場合には、この引数<br>を使用しません。                        |

auditslot(1M) コマンドについては、auditslot(1M) のマニュアルページを参照 してください。

samu(1M) ユーティリティーの :audit コマンド、または File System Manager を使 用して、このタスクを実行することもできます。

# <span id="page-43-1"></span>▼ 直接接続の自動ライブラリを監査する

注 – このタスクは、ネットワーク接続された自動ライブラリに対しては行えませ  $h_{\rm o}$ 

完全監査では、各カートリッジをドライブに読み込み、ラベルを読み取り、ライブラ リカタログを更新します。ライブラリの監査は、次のような状況で行います。

- Sun StorageTek SAM のコマンドを使用しないで、カートリッジを自動ライブラリ 内で移動したあと。
- ライブラリカタログのステータスが不明な状態で更新する場合(停電後など)。
- メールボックスのない自動ライブラリにおいてカートリッジの追加、削除、また は移動を行なった場合。

● 直接接続の自動ライブラリで完全監査を実行するには samcmd(1M) audit コマンド を使用します。

**samcmd audit** *eq*

*eq* には、mcf ファイルに定義されている、自動ライブラリの装置番号を指定しま す。

samu(1M) ユーティリティーの :audit コマンド、または File System Manager を使 用して、このタスクを実行することもできます。

# <span id="page-44-0"></span>クリーニングカートリッジの使用

Sun StorageTek SAM 環境では、クリーニングテープがハードウェアでサポートされ ている場合に、そのクリーニングテープの使用がサポートされています。テープドラ イブがクリーニングを要求すると、システムがクリーニングテープを自動的に読み込 みます。

バーコードラベルを使用するシステムの場合、クリーニングテープのバーコードラベ ルには、CLEAN という VSN、または先頭文字が CLN である VSN が含まれている必 要があります。または、chmed(1M) コマンドを使用して、クリーニングテープとし て VSN をマークしてカウントを設定することもできます。複数のクリーニングテー プを 1 台のシステムで使用できます。

クリーニング方法は、製造元によって異なります。233 [ページの「ベンダー固有の操](#page-258-0) [作手順を持つライブラリの基本操作」を](#page-258-0)参照し、使用している装置に特別な手順が推 奨されていないかどうかを確認してください。

### ▼ バーコード付きのクリーニングカートリッジを使用する

クリーニングカートリッジにバーコードが付いている場合には、import(1M) コマン ドを使用してインポートできます。

- 1. クリーニングカートリッジに CLEAN というバーコード、または CLN で始まるバー コードが付いていることを確認します。
- 2. import(1M) コマンドを使用して、自動ライブラリにクリーニングカートリッジをイ ンポートします。

**import** *eq*

*eq* には、mcf ファイルに定義されている、自動ライブラリの装置番号を指定しま す。

たとえば、次のコマンドは、mcf ファイルで 50 の番号が付いている自動ライブラリ に、クリーニングテープをインポートします。

#### # **import 50**

samu(1M) や File System Manager を使用して、このタスクを実行することもできま す。

Sun StorageTek SAM システムはメールボックスからストレージスロットにカート リッジを移動し、ライブラリカタログを更新します。また、このコマンドが実行され るとクリーニングメディアフラグが設定され、メディアタイプごとのクリーニングサ イクル数が、アクセスカウントとして設定されます。カートリッジを使用してドライ ブをクリーニングするごとに、アクセスカウントが減っていきます。

### ▼ バーコードのないクリーニングカートリッジを使用する

カートリッジにバーコードが付いていない場合には、まず、カートリッジをインポー トする必要があります。カートリッジが、自動的にクリーニングカートリッジとして マークされることはありません。

#### 1. import(1M) コマンドを使用して、自動ライブラリにカートリッジをインポートしま す。

**import** *eq*

*eq* には、mcf ファイルに定義されている、自動ライブラリの装置番号を指定しま す。

2. chmed(1M) コマンドを使用して、カートリッジタイプをクリーニングカートリッジ に変更します。

**chmed +C** *eq***:***slot*

*eq* には、自動ライブラリの装置番号を指定します。*slot* には、クリーニングカート リッジが読み込まれているスロットを指定します。

次の例では、自動ライブラリの装置番号 は 50、クリーニングカートリッジが入って いるスロットは 77 です。

# **chmed +C 50:77**

3. chmed(1M) を再度使用し、クリーニングサイクルのカウントを設定します。

```
chmed -count count-number eq:slot
```
*eq* には、自動ライブラリの装置番号を指定します。*slot* には、クリーニングカート リッジが読み込まれているスロットを指定します。

次のコマンド例は、上記で使用したカートリッジにカウントを設定します。

```
# chmed –count 20 50:77
```
chmed(1M) コマンドについては、chmed(1M) のマニュアルページを参照してくださ い。

#### ▼ クリーニングサイクル数をリセットする

クリーニングテープは、決まったクリーニングサイクル数の間だけ有効です。残りの サイクル数は、samu(1M) ユーティリティーの :v 表示を使用するか、File System Manager で確認できます。

Sun StorageTek SAM システムは、各クリーニングテープのクリーニングサイクル数 を記録し、残りのサイクル数がゼロとなったときにテープを取り出します。たとえ ば、DLT クリーニングテープの有効サイクル数は 20 回、Exabyte クリーニングテー プの有効サイクル数は 10 回です。クリーニングテープがインポートされるごとに、 クリーニングサイクルは、そのタイプのテープの最大サイクル数にリセットされま す。

自動クリーニングを利用できるシステムで自動ライブラリ内のすべてのクリーニング テープのカウントがゼロである場合、ドライブはオフに設定され、Sun StorageTek SAM のログにメッセージが出力されます。

● クリーニングテープのカウントをゼロにリセットするには、chmed(1M) コマンドを 使用します。

**chmed -count** *count media-type***.***vsn*

表 2-5 chmed(1M) の引数

| 引数         | 意味                                                         |
|------------|------------------------------------------------------------|
| count      | クリーニングテープをリセットするクリーニングサイクル数。                               |
| media-type | メディアタイプ。有効なメディアタイプのリストについては、mcf(4) のマ<br>ニュアルページを参照してください。 |
| vsn        | ボリュームに割り当てられたボリュームシリアル名 (VSN)。                             |

#### ▼ クリーニングサイクル数を制限する

特定のドライブエラーが発生すると、すべてのクリーニングサイクルが費やされるま で、クリーニングカートリッジを繰り返し読み込まれることがあります。

● クリーニングカートリッジのクリーニングサイクル数を制限するには、chmed(1M) コマンドを使用します。

**chmed -count** *count-number eq***:***slot*

*eq* には、自動ライブラリの装置番号を指定します。*slot* には、クリーニングカート リッジが読み込まれているスロットを指定します。

たとえば、次のコマンドは、装置番号が 50 の自動ライブラリのスロット 77 にあるク リーニングカートリッジに対し、クリーニングサイクル数を 20 に設定しています。

# **chmed –count 20 50:77**

## <span id="page-47-0"></span>▼ テープドライブをクリーニングする

自動クリーニングを利用できず、システムがバーコードを使用している場合は、つぎ の手順を実行して、ドライブのクリーニングを手動で要求してください。

● cleandrive(1M) コマンドを使用します。

**cleandrive** *eq*

*eq* には、mcf ファイルに定義されている、自動ライブラリの装置番号を指定しま す。クリーニングカートリッジを読み込むドライブです。

### テープドライブの自動クリーニング

Sun StorageTek SAM 4U4 以降、ソフトウェア始動テープドライブクリーニングは off になりました。このため、ユーザーはハードウェア始動とソフトウェア始動のど ちらかのテープドライブクリーニング方式を選択する必要があります。

ハードウェア始動クリーニング方式では、メディアチェンジャーに組み込まれている 自動クリーニング機能が使用されます。

- この機能を使用するには、クリーニングカートリッジを特別なスロットへ挿入し なければならない場合があります。
- 製造元のマニュアルに説明がないかどうか調べてください。

ソフトウェア始動クリーニング方式では、Sun StorageTek SAM の自動クリーニング 機能が使用されます。

- logsense オプションは、この機能を強化するオプションであり、ドライブに期 限切れのクリーニングメディアが使用されないようにします。
- Sun StorageTek SAM 自動クリーニング機能を有効にするには、ハードウェア始動 クリーニングを無効にし、defaults.conf ファイルに次の行を記述してくださ い。

tapeclean = all autoclean on logsense on

ドライブのクリーニング状態についてのみセンスデータに依存する従来の Sun StorageTek SAM 自動クリーニング機能を起動するには、defaults.conf ファイル に次の行を挿入します。

tapeclean = all autoclean on logsense off

注 – 複数のドライブを備えたライブラリに自動クリーニング機能を使用するとき は、1 つの Sun StorageTek SAM カタログにつき 2 つ以上のクリーニングカートリッ ジを用意することをお勧めします。クリーニングを必要とする複数のドライブが存在 し、クリーニングカートリッジの数が足りない場合、それらのドライブは DOWN 状態 になります。

# <span id="page-48-0"></span>▼ メディアエラーをクリアする

カートリッジ上でハードウェアエラーやソフトウェアエラーが発生した場合、Sun StorageTek SAM システムは、media error フラグを VSN カタログに設定します。 media error 信号を生成するカートリッジがある場合は、chmed(1M) コマンドを使 用してエラーをクリアすることにより、カートリッジの使用を試みることができま す。media error フラグは samu(1M) ユーティリティーの v 表示、および File System Manager に表示されます。

注 – エラーフラグを削除すると問題が発生することがあります。エラーの原因が はっきりわからない場合、およびフラグを安全に削除できるという確信がない場合 は、Sun の技術サポートにお問い合わせください。

1. chmed(1M) コマンドを実行し、media error フラグをクリアします。

**chmed -E** *media-type***.***vsn*

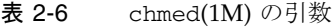

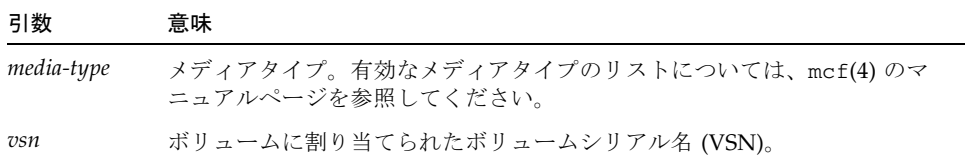

#### 2. auditslot(1M) コマンドを実行して、空間残量の情報を更新します。

**auditslot -e** *eq*:*slot*[:*partition*]

#### 表 2-7 auditslot(1M) の引数

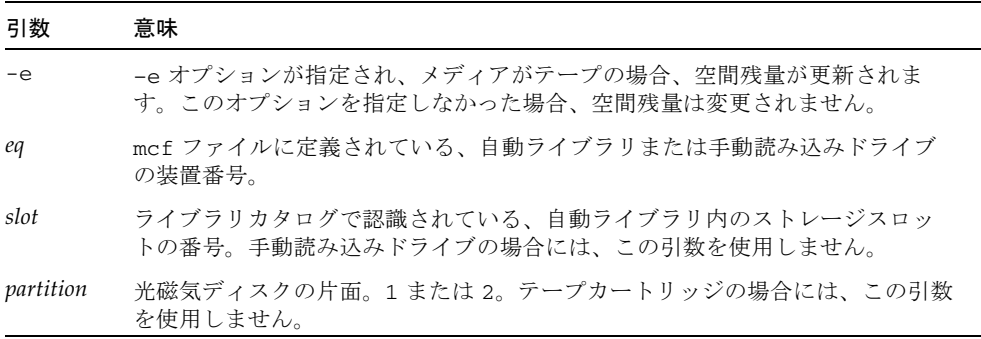

auditslot(1M) コマンドについては、auditslot(1M) のマニュアルページを参照 してください。

samu(1M) ユーティリティーの :audit コマンド、または File System Manager を使 用して、このタスクを実行することもできます。

<span id="page-49-0"></span>▼ 詰まったカートリッジをドライブから取り出す

カートリッジがドライブから取り出せなくなった場合には、次の手順を実行します。

1. 自動ライブラリ内のドライブの停止には samcmd(1M) off コマンドを使用します。

**samcmd off** *eq*

*eq* には、mcf ファイルに定義されている、ドライブの装置番号を指定します。 samu(1M) や File System Manager を使用して、このタスクを実行することもできま す。

2. 自動ライブラリの停止には samcmd(1M) off コマンドを使用します。

**samcmd off** *eq*

*eq* には、mcf ファイルに定義されている、ライブラリの装置番号を指定します。 samu(1M) や File System Manager を使用して、このタスクを実行することもできま す。

3. カートリッジをドライブから取り除きます。

カートリッジとドライブを破損しないように注意してください。

4. 自動ライブラリおよびドライブの起動には samcmd(1M) on コマンドを使用します。 このコマンドは、ドライブに対して 1 回、ライブラリに対して 1 回実行します。

**samcmd on** *eq*

*eq* には、mcf ファイルに定義されている、ライブラリまたはドライブの装置番号を 指定します。

起動したとき、自動ライブラリが監査を実行すると、作業は完了です。

- 5. 起動したときに自動ライブラリが監査を実行しない場合は、次の手順を行なってくだ さい。
	- a. ストレージスロットにカートリッジを戻します。
	- b. chmed(1M) コマンドを使用して、破損テープに対して占有フラグを設定するよう に、ライブラリカタログを調整します。

このコマンドは、次の形式で使用します。

**chmed +o** *eq***:***slot*

表 2-8 chmed(1M) の引数

| 引数   | 意味                                                                     |
|------|------------------------------------------------------------------------|
| eq   | -mcf ファイルに定義されている、自動ライブラリまたはドライブの装置番号。                                 |
| slot | ライブラリカタログで認識されている、ライブラリ内のストレージスロットの<br>番号。手動読み込みドライブの場合には、この引数を使用しません。 |

chmed(1M) コマンドについては、chmed(1M) のマニュアルページを参照してくださ い。

現時点ではカートリッジを読み込まないままの状態においた場合は、あとで必要に なったときに、自動ライブラリにカートリッジをインポートする必要があります。

# <span id="page-51-0"></span>カタログの操作、カートリッジのインポート、お よびカートリッジのエクスポート

自動ライブラリへのカートリッジの物理的な挿入 (インポート) およびカートリッジ の取り出し (エクスポート) を行うと、次のようないくつかの機能を実行できます。

- カートリッジの交換。
- 今後の障害復旧を目的としたサイト外の保管場所へのカートリッジの移動。 chmed(1M) コマンドで -I オプションを使用すると、カートリッジの保管場所な どの追加情報を指定できます。

カートリッジをインポートおよびエクスポートすると、ライブラリカタログも更新さ れます。

ライブラリカタログは、Sun StorageTek SAM 環境で自動ライブラリ内のカートリッ ジを検索するために必要なすべての情報の中央リポジトリです。ライブラリカタログ ファイルは、自動ライブラリ内の各スロットに関する情報が入った、UNIX ファイル システム (UFS) 常駐バイナリファイルです。このファイルの内容は、スロットに存在 するカートリッジに関連付けられている 1 つまたは複数の VSN、カートリッジの容 量と残りの容量、および読み込み専用、書き込み保護、リサイクルなどのカートリッ ジのステータス情報を示すフラグです。

Sun StorageTek SAM 環境では、自動ライブラリがサーバーに接続される方法に応じ て、カタログが次のように異なる扱いを受けます。

■ 自動ライブラリが直接接続されている場合、ライブラリカタログは、ライブラリ カタログエントリと自動ライブラリ内の物理スロットとの 1 対 1 マッピングとな ります。ライブラリカタログの最初のエントリは、自動ライブラリの最初のス ロットに対応します。カートリッジが必要になると、システムは、ライブラリカ タログを確認して VSN を持つスロットを検出し、このスロットからドライブに カートリッジを読み込むコマンドを発行します。

注 – Sun StorageTek SAM は、直接接続ライブラリ内で混合メディアをサポートして いません。ライブラリがパーティションに分割されている場合は、各パーティション に 1 つのメディアタイプだけが含まれるようにしてください。

■ 自動ライブラリがネットワーク接続されている場合、ライブラリカタログはス ロットに直接マッピングされません。自動ライブラリ内に存在する VSN のリスト になります。カートリッジが要求されると、システムは、VSN をドライブに読み 込むように、ベンダーのソフトウェアに要求を送信します。ベンダーのソフト ウェアは、VSN のストレージスロットを検出します。

システム特性とベンダー提供ソフトウェアが異なるので、カートリッジのインポート とエクスポートの方法も自動ライブラリごとにそれぞれ異なります。たとえば、ACL 4/52 ライブラリの場合には、move コマンドでカートリッジをインポート/エクス ポートユニットに移動したあとに、自動ライブラリからカートリッジをエクスポート します。

ネットワーク接続された自動ライブラリは、それ自身のユーティリティーを使用して カートリッジをインポートおよびエクスポートするため、import(1M) および samexport(1M) コマンドでは Sun StorageTek SAM システムで使用されるライブラ リカタログだけが更新されます。ネットワーク接続されたライブラリがある場合は、 233 [ページの「ベンダー固有の操作手順を持つライブラリの基本操作」に](#page-258-0)あるカート リッジのインポートおよびエクスポートの情報を参照してください。

#### エクスポート済みメディアの追跡 (履歴)

Sun StorageTek SAM の履歴では、自動ライブラリまたは手動マウントされた装置か らエクスポートされたカートリッジが追跡されます。履歴は仮想ライブラリのように 動作しますが、ハードウェア装置は定義されていません。自動ライブラリ同様、履歴 は mcf ファイルで構成され、関連付けられているすべてのカートリッジのエントリ を記録し、カートリッジのインポートとエクスポートを行うことができ、自動ライブ ラリの 1 つとして File System Manager に表示されます。

装置タイプ hy を使用することによって、履歴を mcf ファイルで構成できます。mcf ファイルで履歴を構成していない場合は、履歴が次のように作成されます。

historian *n+1* hy - on /var/opt/SUNWsamfs/catalog/historian

このエントリにある *n+1* は、mcf ファイル内の最後の装置番号に 1 を加えた値で す。mcf に定義すると、別の装置番号やパス名をカタログに対して使用できます。

履歴を最初に起動したとき、履歴ライブラリカタログは 32 個のエントリで初期化さ れます。カタログ全体を格納できる大きさのあるファイルシステムにカタログが常駐 していることを確認してください。サイトによっては、ライブラリからエクスポート された既存の Sun StorageTek SAM のカートリッジを監視する場合があります。その 場合は、build\_cat(1M) のマニュアルページに説明があるとおり、既存のカート リッジから履歴カタログを構築する必要があります。

defaults.conf ファイルに定義されている次の 2 つの構成指示は、履歴の動作を制 御します。

- exported\_media = unavailable 指示が存在する場合、自動ライブラリから エクスポートされたカートリッジには、履歴に利用できないことを示すフラグが 設定されます。使用不可であることを示すフラグが設定されたカートリッジに対 する要求は、EIO エラーを出力します。
- attended = no指示がある場合、この指示は、読み込み要求を処理するオペ レータがいないことを、履歴に対して宣言します。履歴が把握しており、かつま だ読み込まれていないカートリッジに対する読み込み要求は、EIO エラーを生成 します。

構成情報の詳細については、historian(7) と defaults.conf(4) のマニュアル ページを参照してください。

## 自動ライブラリからのインポートおよびエクスポート

メールボックスとは、自動ライブラリからのカートリッジを追加したり削除したりす るための、自動ライブラリ内の領域の 1 つです。import(1M) コマンドは、メール ボックスからストレージスロットにカートリッジを移動します。samexport(1M) コ マンドは、ストレージスロットからメールボックスにカートリッジを移動します。ほ とんどのライブラリの場合、Sun StorageTek SAM のソフトウェアの起動時にカート リッジがメールボックスに存在していれば、ソフトウェアが起動時にカートリッジを 自動的にインポートします。

インポートとエクスポートの方法は、製造元によって異なります。233 [ページの「ベ](#page-258-0) [ンダー固有の操作手順を持つライブラリの基本操作」を](#page-258-0)参照し、使用している装置に 特別な手順が推奨されていないかどうかを確認してください。

次の各項目で、カートリッジのインポートとエクスポートについて説明します。

- 28 [ページの「メールボックスがあるライブラリからカートリッジをインポートす](#page-53-0) [る」](#page-53-0)
- 29 [ページの「メールボックスがあるライブラリからカートリッジをエクスポート](#page-54-0) [する」](#page-54-0)
- 29 [ページの「メールボックスがないライブラリからカートリッジをインポートす](#page-54-1) [る」](#page-54-1)
- 30 [ページの「メールボックスがないライブラリからカートリッジをエクスポート](#page-55-1) [する」](#page-55-1)

## <span id="page-53-0"></span>▼ メールボックスがあるライブラリからカートリッジをイン ポートする

1. 製造元が推奨する手順を使用して、メールボックスを開きます。

通常は、メールボックスの近くにボタンがあります。メールボックスは、ベンダーの ドキュメントで「メールスロット」と呼ばれる、1 つのスロットで構成されたメール ボックスである場合があります。

- 2. メールボックスに手動でカートリッジを入れます。
- 3. メールボックスを閉じます。
- 4. import(1M) コマンドを使用して、カートリッジをインポートします。

#### **import** *eq*

*eq* には、mcf ファイルに定義されている、ライブラリの装置番号を指定します。 システムはメールボックスからストレージスロットにカートリッジを移動し、ライブ ラリカタログ内のそのカートリッジ情報を更新します。

samu(1M) や File System Manager を使用して、このタスクを実行することもできま す。

## <span id="page-54-0"></span>▼ メールボックスがあるライブラリからカートリッジをエクス ポートする

1. samexport(1M) コマンドを使用して、ストレージスロットからメールボックスに カートリッジを移動します。

このコマンドは、次のどちらかの形式で使用します。

**samexport** *eq***:***slot* **samexport** *media-type***.***vsn*

表 2-9 samexport(1M) の引数

| 引数         | 意味                                                               |
|------------|------------------------------------------------------------------|
| eq         | mcf ファイルに定義されている、自動ライブラリの装置番号。                                   |
| slot       | ライブラリカタログで認識されている、自動ライブラリ内のストレージス<br>ロットの番号。                     |
| media-type | カートリッジのメディアタイプ。有効なメディアタイプのリストについて<br>は、mcf(4)のマニュアルページを参照してください。 |
| vsn        | ボリュームに割り当てられたボリュームシリアル名 (VSN)。                                   |

samu(1M) や File System Manager を使用して、このタスクを実行することもできま す。

2. 製造元が推奨する手順を使用して、メールボックスまたはメールスロットを開きま す。

通常は、メールボックスの近くにボタンがあります。

- <span id="page-54-1"></span>▼ メールボックスがないライブラリからカートリッジをイン ポートする
	- 1. samcmd(1M) unload コマンドを使用します。

**samcmd unload** *eq*

*eq* には、mcf ファイルに定義されている、ライブラリの装置番号を指定します。

2. システムが現在のタスクを終了してステータスを off に設定し、現在動作中のカタ ログを履歴に転送するまで待ちます。

- 3. 自動ライブラリのドアのロックを解除し、ドアを開けます。
- 4. 利用可能なスロットにカートリッジを読み込みます。
- 5. 自動ライブラリのドアを閉じて、ロックします。

自動ライブラリが再初期化し、ライブラリ内のカートリッジを走査します。インポー トしたカートリッジの VSN をカタログに追加することで、Sun StorageTek SAM ソ フトウェアはライブラリカタログを更新します。自動ライブラリの状態が on に設定 されます。

## <span id="page-55-1"></span>▼ メールボックスがないライブラリからカートリッジをエクス ポートする

1. samcmd(1M) unload コマンドを使用します。

**samcmd unload** *eq*

*eq* には、mcf ファイルに定義されている、操作対象のライブラリの装置番号を指定 します。

- 2. システムが現在のタスクを終了してステータスを off に設定し、現在動作中のカタ ログを履歴に転送するまで待ちます。
- 3. 自動ライブラリのドアのロックを解除し、ドアを開けます。
- 4. カートリッジをスロットから読み込み解除します。
- 5. 自動ライブラリのドアを閉じて、ロックします。

自動ライブラリが再初期化し、自動ライブラリ内のカートリッジを走査します。シス テムは、現在ライブラリスロットにあるカートリッジの VSN によってライブラリカ タログを更新します。読み込み解除したカートリッジの VSN はライブラリカタログ から削除されるので、履歴ファイルに記録されているだけとなります。自動ライブラ リの状態が on に設定されます。

## <span id="page-55-0"></span>▼ 読み込み通知を有効にする

Sun StorageTek SAM ソフトウェアでは、カートリッジが定期的に読み込まれること で、アーカイブと書き込みの要求を満たす必要があります。ライブラリ内に常駐する カートリッジが対象である場合、要求は自動的に処理されます。ライブラリの外部に あるカートリッジが対象である場合、オペレータによる操作が必要となります。 load\_notify.sh スクリプトが使用可能であるときに、ライブラリの外部からカー トリッジを入手する必要がある場合には、このスクリプトが電子メールを送信しま す。

1. スーパーユーザーになります。

2. cp(1) コマンドを使用して、インストール位置から使用可能な位置へ読み込み通知ス クリプトをコピーします。

例:

# **cp /opt/SUNWsamfs/examples/load\_notify.sh /etc/opt/SUNWsamfs/scripts/load\_notify.sh**

- 3. more(1) などのコマンドを使用して、defaults.conf ファイルを調べます。 次の指示がファイル内で、次のように記述されていることを確認します。
	- exported media=available
	- attended=yes

これらの指示は、デフォルト時に設定されています。読み込み通知機能を使用可能に する場合には、これらの指示が変更されていないことを確認してください。

4. load\_notify.sh スクリプトを修正して、通知がオペレータに送信されるようにし ます。

デフォルトでは、スクリプトによって root に電子メールが送信されますが、送信先 を変更したり、ポケットベルに発信したり、ほかの通知手段を使用するようにスクリ プトを変更できます。

## <span id="page-56-0"></span>暗号化機能のあるドライブの使用

暗号化機能のあるドライブにファイルをアーカイブする場合は、特別な考慮事項があ ります。

- 暗号化機能のあるドライブと、暗号化機能のないドライブはライブラリ内に混在 させることはできません。
- ドライブの暗号化機能を有効にすると、無効にできなくなります。
- 1つのテープ上に、暗号化したファイルと暗号化していないファイルを混在させる ことはできません。
- 暗号化されたドライブは、暗号化されていないデータが格納されたテープに追加 できません。
- ただし、暗号化機能が有効なドライブで、暗号化されていないデータを読み取る ことはできます。

このような制限があるため、アーカイブシステムで、暗号化されていないデータおよ びドライブと暗号化されたデータおよびドライブの両方を使用する場合は、 archiver.cmd ファイルでアーカイブセットとテープ割り当ての計画を慎重に立て てください。

# <span id="page-57-0"></span>手動読み込みドライブの操作

自動ライブラリではなく、手動で読み込んだスタンドアロンドライブを使用している 場合は、操作手順が異なります。この節では、これらの操作について説明します。手 動で読み込まれたドライブには、専用の単一スロットライブラリカタログが付いてい ます。

# ▼ カートリッジを読み込む

● 手動読み込み装置にカートリッジを読み込むには、製造元の指示に従ってカートリッ ジをドライブに入れます。

Sun StorageTek SAM システムは、カートリッジが読み込まれたことを認識し、ラベ ルを読み取り、単一スロットカタログを更新します。以上で手順は終了です。

## ▼ カートリッジを読み込み解除する

● samcmd(1M) idle コマンドを使用して、ドライブをアイドル状態にします。

#### **samcmd idle** *eq*

*eq* には、mcf ファイルに定義されている、ドライブの装置番号を指定します。

このコマンドにより、動作中のアーカイブプロセスや書き込みプロセスが存在しなく なります。すべての入出力処理が完了してテープが取り出されると、ドライブが idle から off に切り替わります。

テープカートリッジの場合には、テープが巻き戻され、取り出し可能な状態になりま す。光ディスクは、自動的に取り出されます。個々のカートリッジの取り出し方法に ついては、製造元からの指示を参照してください。

samu(1M) や File System Manager を使用して、このタスクを実行することもできま す。

# ▼ ライブラリカタログを表示する

● samu(1M) ユーティリティーの :v コマンドを使用します。

**:v** *eq*

*eq* には、mcf ファイルに定義されている、ライブラリの装置番号を指定します。

第 3 章

# アーカイブ処理

「アーカイブ処理」は、Sun StorageTek SAM ファイルシステム内のファイルを、リ ムーバブルメディアカートリッジ上または別のファイルシステムのディスクパーティ ション上に常駐するボリュームにコピーすることです。Sun StorageTek SAM のアー カイブ機能には、ファイルをすぐにアーカイブするように指定したり、ファイルを アーカイブしないように指定したりする機能があります。また、このほかのタスクを 実行することもできます。

この章では、アーカイブボリュームの書き込み先であるさまざまなカートリッジや ディスクスライスのことを「アーカイブメディア」と呼びます。この章では、アーカ イバの動作原理を説明し、サイト固有のアーカイブポリシーを開発するための一般的 な手引きを示し、archiver.cmd ファイルを作成することによってポリシーを実装 する方法を説明します。

この章の内容は次のとおりです。

- 35 [ページの「アーカイブ処理の概要」](#page-60-0)
- 49 ページの「archiver.cmd [ファイルについて」](#page-74-0)
- 53 [ページの「アーカイバ指示の使用」](#page-78-0)
- 94 [ページの「ディスクアーカイブについて」](#page-119-0)
- 102 [ページの「アーカイブ動作の計画」](#page-127-0)
- 104 [ページの「アーカイバの例」](#page-129-0)

# <span id="page-60-0"></span>アーカイブ処理の概要

アーカイバは、Sun StorageTek SAM のファイルを自動的にアーカイブメディアに書 き込みます。ファイルのアーカイブには、オペレータの操作は不要です。複数のファ イルはアーカイブメディア上の 1 つのボリュームにアーカイブされ、各ボリュームは 「ボリュームシリアル名 (VSN)」と呼ばれる一意の識別子によって識別されます。 アーカイブメディアには、1 つまたは複数のボリュームが含まれます。

アーカイバは、Sun StorageTek SAM ファイルシステムがマウントされると自動的に 起動します。次のファイルにアーカイブ指示を挿入すると、アーカイバの動作をサイ トのニーズに合わせてカスタマイズできます。

/etc/opt/SUNWsamfs/archiver.cmd

archiver.cmd ファイルがない場合も、アーカイブ処理を実行できます。ファイル がない場合、アーカイバは次のデフォルトを使用します。

- すべてのファイルは、利用可能なボリュームにアーカイブされる。
- すべてのファイルのアーカイブ経過時間は 4 分。アーカイブ経過時間は、最後に ファイルを変更してからの経過時間です。
- アーカイブ間隔は 10分。アーカイブ間隔は、1 つのアーカイブ処理が終了してか ら次のアーカイブ処理が開始するまでの経過時間です。

このあとの項では、アーカイブセットの概念と、アーカイブ処理で行う操作について 説明します。

# アーカイバデーモン

sam-archiverd デーモンは、アーカイブの稼働状況をスケジューリングします。 sam-arfind プロセスは、アーカイブ対象のファイルをアーカイブセットに割り当 てます。sam-arcopy プロセスは、アーカイブ対象のファイルを、選択されたボ リュームにコピーします。

sam-archiverd デーモンは、Sun StorageTek SAM の稼働が開始されたときに、 sam-fsd によって起動されます。sam-archiver デーモンは archiver(1M) コマ ンドを実行して archiver.cmd ファイルを読み取り、アーカイブ処理の制御に必要 なテーブルを構築します。このデーモンは、各マウント済みファイルシステムに対し て sam-arfind プロセスを起動します。ファイルシステムがマウント解除された場 合には、対応する sam-arfind プロセスを停止します。次に、sam-archiverd プ ロセスは sam-arfind を監視し、オペレータやほかのプロセスからのシグナルを処 理します。

## アーカイブセット

アーカイブセットは、アーカイブ対象のファイルで構成されたグループです。アーカ イブセットは、任意のファイルシステムグループを対象に定義できます。同じアーカ イブセットに属するファイルは、サイズ、所有権、グループ、またはディレクトリの 場所に関する共通の条件を共有します。アーカイブセットは、アーカイブのコピー 先、アーカイブのコピーの保管期間、およびデータをアーカイブするまでの待ち時間 を制御します。アーカイブセット内のすべてのファイルは、アーカイブセットに関連 付けられているボリュームにコピーされます。ファイルシステム内の 1 ファイルが所 属できるアーカイブセットは 1 つだけです。

ファイルを作成したり修正したりすると、アーカイバはこれらのファイルをアーカイ ブメディアにすぐにコピーします。また、Sun StorageTek SAM ファイルシステム操 作に必要な、ディレクトリやシンボリックリンク、セグメント化されたファイルのイ ンデックス、アーカイブメディア情報などのデータもコピーします。

アーカイブファイルは、標準の UNIX tar(1) 形式と互換性があります。このため、 Solaris OS などの UNIX システムとのデータ互換性が確保されます。tar(1) 形式を 使用しているため、Sun StorageTek SAM 環境が完全に失われた場合でも、標準の UNIX ツールおよびコマンドでファイルを回復できます。

アーカイブセット名は管理者が決定します。アーカイブセット名の制限は、実質的に は次の制限だけです。

■ 予約されたアーカイブセット名が 2 つある (no\_archive と allsets)。

no archive アーカイブセットは、デフォルト時に定義されます。このアーカイ ブセットに含めるよう選択されたファイルは、決してアーカイブされません。 no\_archive アーカイブセットに含めるファイルとしては、一時ディレクトリに 存在する /sam1/tmp などが考えられます。

allsets アーカイブセットは、すべてのアーカイブセットに適用されるパラメー タの定義に使用します。

- Sun StorageTek SAM ファイルシステムの名前を持つアーカイブセットは、制御構 造情報用に予約されています。Sun StorageTek SAM ファイルシステムでは、ファ イルシステムごとにデフォルトのアーカイブセットがあります。ファイルシステ ムごとに、メタデータとデータファイルの両方がアーカイブされます。ファイル システムアーカイブセットは、ディレクトリとリンクの情報、および別のアーカ イブセットに含まれていないファイルすべてを包含します。デフォルトアーカイ ブセットには、対応するファイルシステムの名前が付けられ、この名前は変更で きません。たとえば samfs1 は、samfs1 という名前の構成済みファイルシステ ムのアーカイブセット名です。
- アーカイブセット名は、29 文字以内である必要があります。使用できる文字は、 26 種類の英字の大文字と小文字、0 ~ 9 の数字、下線 (\_) です。

# アーカイブ動作

デフォルトでは、アーカイバは各アーカイブセットのコピーを 1 つ作成しますが、各 アーカイブセットのコピーを 4 つまで要求できます。アーカイブセットとコピー番号 は、ボリュームコレクションの同義語となります。アーカイブのコピーにより、複数 のボリューム上にファイルが複製されます。

ファイルがアーカイブ処理や再アーカイブ処理の対象としてみなされるには、ファイ ル内のデータが修正されている必要があります。ファイルにアクセスしただけでファ イルがアーカイブされることはありません。たとえば、touch(1) コマンドや mv(1) コマンドをファイルに対して実行しても、ファイルがアーカイブされたり再アーカイ ブされたりすることはありません。

注 – mv(1) コマンドは、ファイル名を変更しますが、ファイルデータは変更しないの で、障害回復時に tar(1) ファイルから復元するときに影響をおよぼす可能性があり ます。障害回復の詳細については、『Sun StorageTek Storage Archive Manager (SAM) トラブルシューティングマニュアル』を参照してください。

アーカイブするファイルは、ファイルのアーカイブ経過時間に基づいて選択されま す。アーカイブ経過時間とは、ファイルが最後に変更されてからの経過時間です。 アーカイブ経過時間は、アーカイブのコピーごとに定義できます。

ユーザーは、touch(1) コマンドを使用して、ファイルに対するデフォルトの時間参 照を過去または将来の値に変更できます。ただし、この結果、アーカイブの結果が予 期しないものになる恐れがあります。そういった事態を回避するため、アーカイバ は、必ずファイルの作成日時と現在の日時の範囲内になるように時間参照を調整しま す。

アーカイブセットに関連付けられているアーカイブの優先順位は、ファイル属性特性 と、ファイル属性乗数に基づいて算出されます。その計算方法は、基本的には次のと おりです。

*archive-priority* = *file-property-value* x *property-multiplier*

大部分の *file-property-value* 値は 1 (true) または 0 (false) です。たとえば、アーカイブ のコピー 1 を作成する場合、属性コピー 1 の値は 1 です。したがって、コピー 2、コ ピー 3、コピー 4 の値は 0 です。ただし、アーカイブ経過時間やファイルサイズなど のほかの属性は、0 と 1 以外の値になることがあります。

*property-multiplier* 値は、アーカイブセットの -priority パラメータから決定されま す。アーカイブ経過時間やファイルサイズといった、ファイルのさまざまな要素に値 を設定することにより、アーカイブ要求の優先順位を決定できます。- priority パ ラメータの詳細については、archiver.cmd(4) のマニュアルページを参照してくだ さい。

*archive-priority* および *property-multiplier* は浮動小数点数です。すべてのファイル属 性乗数のデフォルト値は、0.0 です。アーカイブ要求は、アーカイブ要求内のもっと も高いファイル優先順位に設定されます。

このあとの項では、ファイル走査からファイルコピーまでのアーカイバ動作について 説明します。

### 手順 1: アーカイブするファイルの特定

マウント済みの各ファイルシステムについて、sam-arfind プロセスが 1 つありま す。sam-arfind プロセスは、各ファイルシステムを監視し、アーカイブを必要と しているファイルを調べます。ファイルのアーカイブ状態に影響を与えるような変更 が行われると、ファイルシステムがそれぞれの sam-arfind プロセスに通知しま

す。これらの変更の例としては、ファイルの変更、再アーカイブ、アーカイブ解除、 名前変更があります。通知を受けると、sam-arfind プロセスはファイルを調べ、 アーカイブ処理が必要かどうかを判定します。

sam-arfind プロセスは、ファイル属性記述を使用して、ファイルがどのアーカイ ブセットに所属するかを確認します。ファイルのアーカイブセットを判定するための 特徴には、次のものがあります。

- ファイル名のディレクトリパス部分、および正規表現を使用した完全ファイル名 (後者はオプション)
- ファイル所有者のユーザー名
- ファイル所有者のグループ名
- 最小ファイルサイズ
- 最大ファイルサイズ

ファイルのアーカイブ経過時間が 1 つまたは複数のコピーにおいて基準以上である場 合、sam-arfind は、アーカイブセットの 1 つまたは複数のアーカイブ要求に、こ のファイルを追加します。アーカイブ要求は、同じアーカイブセットに属するファイ ル群です。アーカイブ要求は、次のディレクトリに常駐します。

/var/opt/SUNWsamfs/archiver/file\_sys/ArchReq

このディレクトリにあるファイルはバイナリファイルであり、showqueue(1M) コマ ンドを使用して表示できます。

まだアーカイブされていないファイルと再アーカイブするファイルでは、使用する アーカイブ要求が異なります。これによって、それら 2 種類のファイルに対するスケ ジューリングを別々に制御できます。

ファイルのアーカイブ経過時間が 1 つまたは複数のコピーにおいて基準未満である場 合、ファイルが常駐するディレクトリと、アーカイブ経過時間が基準に到達する時間 が走査リストに追加されます。走査リストの時間になると、ディレクトリが走査され ます。アーカイブ経過時間に達したファイルは、アーカイブ要求に追加されます。

ファイルがオフラインである場合、sam-arfind プロセスはアーカイブのコピーの コピー元として使用するボリュームを選択します。ファイルコピーを再アーカイブす る場合には、再アーカイブ対象のアーカイブのコピーが入っているボリュームを sam-arfind プロセスが選択します。

ファイルがセグメント化されている場合には、変更されたセグメントだけがアーカイ ブ対象として選択されます。セグメントファイルの索引にはユーザーデータが含まれ ていないので、ファイルシステムアーカイブセットのメンバーとして扱われ、単独に アーカイブされます。

ファイルをアーカイブの対象としてマークするには、2 つの方法があります。「継続 アーカイブ」と「走査」です。継続アーカイブの場合は、アーカイバがファイルシス テムと協調して動作し、アーカイブが必要なファイルを判定します。走査の場合は、 アーカイバが定期的にファイルシステムを調べ、アーカイブするファイルを選択しま す。ここでは、これらの方法について説明します。

#### 継続アーカイブ

継続アーカイブは、デフォルトのアーカイブ方式です (archiver.cmd ファイルパラ メータは examine=noscan)。継続アーカイブでは、-startage、-startcount、 および -startsize パラメータを使用して、アーカイブセットのスケジューリング 開始条件を指定できます。これらの条件によって、アーカイブの適時性と実行する アーカイブ処理の対比を最適化できます。次に例を示します。

- 同時にアーカイブするファイルの作成に 1 時間かかる場合は、-startage パラ メータを 1 時間に設定し (-startage 1h)、アーカイブ要求のスケジューリング 前にすべてのファイルが確実に作成されるようにします。
- -startsize を 150G バイトに指定して (-startsize 150g)、アーカイブされ るデータが 150G バイトになるまで待機するようにアーカイバに指示できます。
- アーカイブの対象になるファイルが 3000 個生成されることがわかっている場合 は、-startcount 3000 と指定して、これらのファイルが同時にアーカイブされ るようにできます。

スケジューリング開始条件がどれか満たされると、sam-arfind プロセスは、アー カイブメディアにファイルがコピーされるようにするために、各アーカイブ要求を アーカイバデーモン sam-archiverd に送信します。

アーカイブパラメータの詳細については 54 [ページの「グローバルアーカイブ指示」](#page-79-0) を参照してください。

注 – examine を noscan に設定すると、次のデフォルト設定が自動的に実装されま す。

- startage:  $10 \nrightarrow$ - startsize: 10G バイト - startcount: 10,000 ファイル

#### 走査アーカイブ

継続アーカイブに代わる方法として、archiver.cmd ファイルに examine=scan を 指定することにより、走査を使用してアーカイブ対象ファイルを調べるように、 sam-arfind に指示できます。アーカイブが必要なファイルが、アーカイブ要求に 配置されます。sam-arfind プロセスは、各ファイルシステムを定期的に走査し、 どのファイルがアーカイブを必要としているかを調べます。最初の走査はディレクト

リ走査で、sam-arfind はディレクトリツリーを再帰的に下位に走査します。各 ファイルが調べられ、アーカイブの必要がないファイルには、ファイル状態フラグを archdone に設定します。引き続く走査では、sam-arfind により.inodes ファイ ルが走査されます。archdone フラグが設定されていない i ノードだけが調査されま す。

archdone フラグの設定の制御については、62 ページの「[setarchdone](#page-87-0) 指示: archdone [フラグ設定の制御」](#page-87-0)を参照してください。

ファイルシステムの走査が終了すると、sam-arfind プロセスは、アーカイブメ ディアにファイルがコピーされるようにするために、各アーカイブ要求をアーカイバ デーモン sam-archiverd に送信します。このあと、interval=*time* 指示で指定さ れた期間、sam-arfind プロセスは休眠します。この期間が終わると、sam-arfind プロセスは走査を再開します。

#### 手順 2: アーカイブ要求の合成

sam-archiverd デーモンによって受信されたアーカイブ要求は、合成されます。こ こでは、合成プロセスについて説明します。

アーカイブメディアの容量や、アーカイバコマンドファイルで指定されているコント ロール内容が原因で、アーカイブ要求内のファイルが同時にアーカイブされないこと があります。合成とは、同時にアーカイブするファイルをアーカイブ要求から選択す ることです。アーカイブ要求のアーカイブのコピー動作が終了したときに、アーカイ ブ対象のファイルが残っている場合は、アーカイブ要求は再合成されます。

sam-archiverd デーモンは、デフォルト条件とサイト指定の条件に基づいて、アー カイブ要求にファイルを配置します。デフォルト動作では、ファイルシステムを走査 したときに検出された順序で、アーカイブ要求内のすべてのファイルが同じアーカイ ブボリュームにアーカイブされます。サイト指定の条件を指定した場合、ファイルを アーカイブする順序のほか、複数のボリュームに分散する方法を制御できます。これ らの条件はアーカイブセットパラメータと呼ばれ、-reserve、-join、-sort、 -rsort (逆順ソート)、-drives の順に評価されます。これらのパラメータの詳細に ついては、archiver.cmd(4) のマニュアルページを参照してください。

-reserve *owner* が指定されているアーカイブセットにアーカイブ要求が属する場 合、sam-archiverd デーモンは、ファイルのディレクトリパス、ユーザー名、また はグループ名に基づいて、アーカイブ要求内のファイルの順序を決定します。第 1 「所有者」に属するファイルがアーカイブ対象として選択されます。残りのファイル は、あとでアーカイブされます。

-join *method* が指定されているアーカイブセットにアーカイブ要求が属する場合、 sam-archiverd デーモンは、その結合方法の指定に従ってファイルをグループ化し ます。-sort または -rsort *method* も指定されている場合は、そのソート方法の指 定に従って各グループ内のファイルをソートします。残りの合成プロセスとスケ ジューリングプロセスは、結合ファイルで構成される各グループを 1 つのファイルで あるかのように扱います。

-sort または -rsort *method* が指定されているアーカイブセットにアーカイブ要求 が属する場合、sam-archiverd デーモンは、そのソート方法の指定に従ってファイ ルをソートします。ソート方法に応じて、sam-archiverd デーモンは、ソート方 法、経過時間、サイズ、またはディレクトリの場所に基づいてファイルをまとめま す。デフォルトでは、アーカイブ要求はソートされていないため、ファイルは、ファ イルシステムの走査時に検出された順序でアーカイブされます。

sam-archiverd デーモンは、ファイルがオンラインとオフラインのどちらであるか を確認します。オンラインファイルとオフラインファイルの両方がアーカイブ要求に 存在する場合、アーカイブ対象としてオンラインファイルが先に選択されます。

アーカイブ要求をソート方法によってソートしたり結合したりする必要がない場合、 アーカイブのコピーが常駐するボリュームによって、オフラインファイルの順序が決 まります。この結果、1 つのボリューム上の各アーカイブセット内のすべてのファイ ルは、メディアに格納された順序で同時に書き込みが行われます。1 つのオフライン ファイルのアーカイブのコピーを複数個作成している場合、このオフラインファイル は、すべてのコピーが作成されるまで解放されません。最初のファイルと同じボ リュームから書き込みが行われるすべてのファイルは、アーカイブ対象として選択さ れます。

注 – -join や -sort、-rsort パラメータを使用すると、アーカイブ対象ファイル の順序とオフラインファイルに必要なボリュームの順序とが一致しない場合に、オフ ラインファイルのアーカイブ時の性能が低下することがあります。これらパラメータ は、最初のアーカイブコピーの作成でのみ使用してください。そのほかのコピーは、 コピー開始時にアーカイブメディアに十分な空き容量があるかぎり、第 1 コピーの順 序が維持されます。

次の節で説明するように、合成を終えると、アーカイブ要求は sam-archiverd デーモンのスケジューリング待ち行列に入れられます。

#### 手順 3: アーカイブ要求のスケジューリング

sam-archiverd デーモンのスケジューラは、次の条件が存在するときに必要に応じ て実行されます。

- アーカイブ要求がスケジューリング待ち行列に入れられた。
- アーカイブ要求のアーカイブ処理が終了した。
- メディアの状態における変更をカタログサーバーから受信した。
- アーカイバの状態を変更するメッセージを受信した。

スケジューリング待ち行列内のアーカイブ要求は、優先順位の順序になっています。 スケジューラが実行されるたびにすべてのアーカイブ要求が調べられ、sam-arcopy プロセスにこれらのアーカイブ要求を割り当てて、ファイルをアーカイブメディアに コピーしてよいかどうかが確認されます。

アーカイブ要求がスケジューリングされるためには、次の条件が満たされている必要 があります。

- ファイルコピーを作成できるドライブが存在する。
- アーカイブセットが使用でき、かつアーカイブ要求内のファイルを格納できる十 分な容量を持つボリュームが存在する。

#### ドライブ

アーカイブセットに -drives パラメータが指定されている場合、sam-archiverd デーモンは、アーカイブ要求内で選択されているファイルを複数のドライブに分散し ます。この時点で利用できるドライブの数が -drives パラメータ指定の数より少な い場合、少ない方の数が使用されます。

アーカイブ要求内のファイルの合計サイズが -drivemin 値より小さい場合、1 つの ドライブだけが使用されます。-drivemin 値は、-drivemin パラメータによって 指定された値、または archmax 値です。archmax 値は、-archmax パラメータに よって指定された値、またはメディアに対して定義されている値です。-archmax パ ラメータと archmax= 指示の詳細については、archiver.cmd(4) のマニュアルペー ジを参照してください。

アーカイブ要求内のファイルの合計サイズが -drivemin 値より大きい場合、使用ド ライブ数は、ファイルの合計サイズを -drivemin 値で除算した値によって決定され ます。使用ドライブ数が -drives パラメータで指定されているドライブ数より少な い場合は、その数が使用される個数になります。

ドライブは、ファイルのアーカイブ時間に影響を与えます。ドライブの利用率を高め るには、-drivemax パラメータを使用します。-drivemax パラメータを使用する 場合は、より多くのデータを書き込むためにドライブを再スケジューリングする前 に、ドライブに書き込む最大バイト数を指定します。

#### ボリューム

アーカイブを行うには、アーカイブ要求内のファイルの少なくとも一部を保持できる 十分な容量を持つボリュームが 1 つ以上存在している必要があります。そのアーカイ ブセット用に最後に使用されたボリュームに十分な容量がある場合には、そのボ リュームがスケジューリングされます。このボリュームが、アーカイバによって使用 されていてはいけません。

アーカイブセットに使用できるボリュームがその時に使用中である場合に は、- fillvsns パラメータが指定されていないかぎり、別のボリュームが選択され ます。その場合には、アーカイブ要求をスケジューリングできません。

アーカイブ要求が大きすぎて 1 つのボリュームに保持できない場合には、1 つのボ リュームに保持できるファイルが選択されて、そのボリュームにアーカイブされま す。大きすぎて 1 つのボリュームに保持できないファイルがアーカイブ要求に含まれ ていて、かつ、このアーカイブ要求に対してボリュームオーバーフローが選択されて いない場合、ファイルをアーカイブすることはできません。この状態に該当するメッ セージがログに送信されます。

ボリュームオーバーフローは、-ovflmin パラメータを使用してアーカイブセットに 指定するか、ovflmin= 指示を使用してメディアに指定します。-ovflmin パラメー タと ovflmin= 指示の詳細については、archiver.cmd(4) のマニュアルページを参 照してください。ovflmin は、アーカイブ時に追加ボリュームまたはメディアが割 り当てるときのファイルサイズしきい値を決定します。アーカイブセットに指定され た ovflmin 値は、メディアに指定された ovflmin 値に優先します。

ファイルのサイズが ovflmin 値未満である場合、ファイルをアーカイブすることは できません。この状態に該当するメッセージがログに送信されます。ファイルのサイ ズが ovflmin 値を超える場合、必要に応じて追加ボリュームが割り当てられます。 必要なボリューム数を最小限に抑えるため、ボリュームはサイズの大きなものから選 択されます。アーカイブ要求に使用できるボリュームがない場合、アーカイブ要求は ボリュームが使用可能になるまで待機します。

ファイルのオンラインまたはオフラインなどの一部の属性は、アーカイブ要求のスケ ジューリング優先順位を決める際に、アーカイブ優先順位とともに使用されます。優 先順位乗数のカスタマイズの詳細については、archiver.cmd(4) のマニュアルペー ジで解説されている -priority パラメータを参照してください。

sam-archiverd デーモンは、さまざまなシステム資源の属性に対応する乗数にアー カイブ優先順位を追加することで、各アーカイブ要求のスケジューリング優先順位を 算出します。これらの属性は、アーカイブ要求が待ち行列に入っている秒数、アーカ イブ処理で使用する予定の最初のボリュームがドライブに読み込まれているかどう か、などに関連付けられています。

次節で説明するように、sam-archiverd デーモンは、調整された優先順位を使用し て、準備完了状態のアーカイブ要求をコピー対象として割り当てます。

#### 手順 4: アーカイブ要求内のファイルのアーカイブ

アーカイブ要求のアーカイブ準備が完了すると、sam-archiverd デーモンはアーカ イブファイル (Tar) の境界をマークし、各アーカイブファイルのサイズが -archmax の指定値より小さくなるようにします。ある 1 つのファイルがこの値より大きい場合 は、アーカイブファイル内はそのファイルだけになります。

sam-archiverd デーモンは、使用する各アーカイブ要求と各ドライブについてアー カイブ要求を sam-arcopy プロセスに割り当て、ファイルをアーカイブメディアに コピーします。アーカイブ情報が i ノードに入力されます。

アーカイブログが使用可能である場合、アーカイブログエントリが作成されます。

リスト内のすべてのファイルがアーカイブを終えるまで、書き込まれたファイルごと にディスク領域は解放されます。

さまざまなエラーとファイルの状態の変更が原因で、ファイルが正常にコピーされな い場合があります。エラーには、キャッシュディスクからの読み取りエラーや、ボ リュームへの書き込みエラーがあります。状態の変更には、選択後の変更、書き込み モードでファイルを開くこと、ファイルの削除などがあります。

sam-arcopy プロセスが終了すると、sam-archiverd デーモンがアーカイブ要求 をチェックします。アーカイブされなかったファイルがある場合、アーカイブ要求は 再合成されます。

archiver.cmd ファイルでは、アーカイブ動作のタイムアウトも指定できます。指 示は次のとおりです。

timeout = *[operation | media] time*

*operation* は次のいずれかになります。

- read:ディスクからのファイル読み取り。デフォルトのタイムアウトは1分間で す。
- request: アーカイブメディアの要求。デフォルトのタイムアウトは 15 分間で す。
- stage: アーカイブ対象ファイルの書き込み。デフォルトのタイムアウトは 15 分 間です。
- write: アーカイブメディアへの書き込み。デフォルトのタイムアウトは 15 分間 です。

書き込み動作のタイムアウトは、メディアごとに指定することもできます。

#### アーカイブ要求の待ち行列時間通知

archiver.cmd ファイルで -queue\_time\_limit *time* アーカイブセットパラメータ を構成すると、アーカイブ要求がスケジュール待ち行列に一定の時間以上入っている 場合に、管理者に通知することができます。アーカイブ要求が待ち行列に指定された 時間まで入っていると、システム管理者に電子メールが送信されます。

## デフォルトの出力例

[コード例](#page-71-0) 3-1 は、archiver(1M) -l コマンドの出力例です。

<span id="page-71-0"></span>**コード例 3-1** archiver(1M) -1 コマンドの出力

#### **# archiver**

```
Archive media:
default:mo
media:mo archmax:5000000
media:lt archmax:50000000
Archive devices:
device:mo20 drives available:1 archive drives:1
device:lt30 drives_available:1 archive_drives:1
Archive file selections:
Filesystem samfs1:
samfs1 Metadata
    copy:1 arch_age:240
big path:. minsize:512000
    copy:1 arch_age:240
all path:
     copy:1 arch_age:30
Archive sets:
all
    copy:1 media:mo
big
    copy:1 media:lt
samfs1
    copy:1 media:mo
```
# アーカイブログファイルとイベントログ

sam-arfind および sam-arcopy プロセスは、syslog 機能と archiver.sh を使 用し、アーカイブされたファイルや自動的にアーカイブ解除されたファイルに関する 情報を含むログファイルに警告や情報メッセージを記録します。ログファイルは、 アーカイブアクションを連続的に記録したものです。ログファイルによって過去の ファイルコピーを取り出し、従来のバックアップ用途に利用することができます。

このファイルは、デフォルト時には出力されません。logfile= 指示を archiver.cmd ファイルで使用することで、ログファイルを作成するように指定し たり、ログファイル名を指定できます。ログファイルの詳細については、この章の 53 [ページの「アーカイバ指示の使用」](#page-78-0)および archiver.cmd(4) のマニュアルページ を参照してください。
[コード例](#page-72-0) 3-2 は、各フィールドの定義を含む、アーカイバログの例です。

<span id="page-72-0"></span>コード例 3-2 アーカイバログファイルの行

A 2001/03/23 18:42:06 mo 0004A arset0.1 9a089.1329 samfs1 118.51 162514 t0/fdn f 0 56 A 2001/03/23 18:42:10 mo 0004A arset0.1 9aac2.1 samfs1 189.53 1515016 t0/fae f 0 56 A 2001/03/23 18:42:10 mo 0004A arset0.1 9aac2.b92 samfs1 125.53 867101 t0/fai f 0 56 A 2001/03/23 19:13:09 lt SLOT22 arset0.2 798.1 samfs1 71531.14 1841087 t0/fhh f 0 51 A 2001/03/23 19:13:10 lt SLOT22 arset0.2 798.e0e samfs1 71532.12 543390 t0/fhg f 0 51 A 2003/10/23 13:30:24 dk DISK01/d8/d16/f216 arset4.1 810d8.1 qfs2 119571.301 1136048 t1/fileem f 0 0 A 2003/10/23 13:30:25 dk DISK01/d8/d16/f216 arset4.1 810d8.8ad qfs2 119573.295 1849474 t1/fileud f 0 0 A 2003/10/23 13:30:25 dk DISK01/d8/d16/f216 arset4.1 810d8.16cb qfs2 119576.301 644930 t1/fileen f 0 0 A 2003/10/23 13:30:25 dk DISK01/d8/d16/f216 arset4.1 810d8.1bb8 qfs2 119577.301 1322899 t1/fileeo f 0 0

表 [3-1](#page-72-1) に、上記のフィールドの内容を、左から右の順で示します。

<span id="page-72-1"></span>

| フィー<br>ルド     | 出力例        | 内容                                                                                         |
|---------------|------------|--------------------------------------------------------------------------------------------|
| $\mathbf{1}$  | $\lambda$  | アーカイブの稼働状況<br>• a · アーカイブ<br>• R:再アーカイブ<br>• ʊːアーカイブ解除                                     |
| $\mathcal{P}$ | 2001/03/23 | アーカイブアクションの日付。形式は yyyy / mm / dd。                                                          |
| 3             | 18:42:06   | アーカイブアクションの時刻。形式は hh:mm:ss。                                                                |
| 4             | mo         | アーカイブメディアタイプ。メディアタイプの詳細については、<br>mcf(4) のマニュアルページを参照してください。                                |
| 5             | 0004A      | VSN リムーバブルメディアカートリッジの場合、ボリュームのシ<br>リアル名。ディスクアーカイブの場合、ディスクのボリューム名<br>とアーカイブの tar(1) ファイルパス。 |
| 6             | arset0.1   | アーカイブセットとコピー番号。                                                                            |
| 7             | 9a089.1329 | メディア上におけるアーカイブファイル (tar(1) ファイル) の物理<br>的な開始位置とアーカイブファイル内のファイルオフセット(16<br>進形式)。            |

表 3-1 アーカイバログファイルのフィールド

表 3-1 アーカイバログファイルのフィールド (続き)

| フィー |              |                                                                                                    |
|-----|--------------|----------------------------------------------------------------------------------------------------|
| ルド  | 出力例          | 内容                                                                                                    |
| 8   | samfs1       | ファイルシステム名。                                                                                                    |
| 9   | 118.51       | i ノード番号と生成番号。i ノード番号は再利用されるので、一意<br>性を確保するため、iノード番号に加えて生成番号が使用される。                                                 |
| 10  | 162514       | ファイルが1つのボリュームだけに書き込まれるときのファイル<br>の長さ。ファイルが複数のボリュームに書き込まれるときのファ<br>イルセクションの長さ。                                      |
| 11  | t0/fdn       | ファイルシステムのマウントポイントを基準とする、ファイルの<br>相対パスと名前。                                                                          |
| 12  | $\mathsf{f}$ | ファイルタイプ<br>• d:ディレクトリ<br>● f : 通常ファイル<br>• 1 : シンボリックリンク<br>• R : リムーバブルメディアファイル<br>• τ: セグメント索引<br>• s : データヤグメント |
| 13  | $\Omega$     | オーバーフローしたファイルまたはセグメントのセクション。<br>オーバーフローしたファイルの場合、値はゼロ以外。そのほかの<br>ファイルタイプの場合、値はゼロ。                                  |
| 14  | 56           | ファイルのアーカイブ先となったドライブの装置番号。                                                                                          |

# データ検証

必要に応じて、アーカイブコピーのデータ検証を有効にできます。この機能では、2 次メディアやコピーされたすべてのデータでデータ破損がチェックさ れます。

データ検証プロセスでは、書き込み後の読み取り確認テストが行われ、そのファイル のメタデータ属性にデータ検証の確認が記録されます。

ssum オプションを使用すると、検証の必要なファイルおよびディレクトリにマーク を付けられます。子ディレクトリは、その親からデータ検証属性を継承します。テー プまたはディスクアーカイブに書き込まれたコピーの検証には、通常のチェックサム 方法が利用されます。

ファイルまたはディレクトリのデータ検証を設定するには、ssum -e コマンドを使 用します。このコマンドによって、アーカイブ処理および書き込み要求で強制的に チェックサムが生成および使用されるようになり、すべてのアーカイブコピーが作成 されて、そのチェックサムが検証されるまではファイルが解放されなくなります。 ファイルまたはディレクトリにこの属性を設定できるのは、スーパーユーザーだけで す。

注 – データ検証要求は、通常の書き込み要求とともにステージャー待ち行列に入れ られるため、データ検証機能によってステージャーリソースの負荷が増加します。ま た、テープのマウント回数も増えるため、アーカイバとステージャーのパフォーマン スに影響があります。アーカイブコピーがすべて作成されるまでファイルを解放でき ないため、データ検証を使用するにはディスクキャッシュも余分に必要になる場合が あります。

# archiver.cmd ファイルについて

archiver.cmd ファイルは、アーカイバの動作を制御します。デフォルトでは、 sam-fsd が起動し、Sun StorageTek SAM ファイルシステムがマウントされている場 合は常に、アーカイバが実行されます。archiver.cmd ファイルがない場合、アー カイバは次のデフォルトを使用します。

- すべてのファイルは、利用可能なボリュームにアーカイブされる。
- すべてのファイルのアーカイブ経過時間は4分。
- アーカイブ間隔は 10 分。

アーカイバコマンドファイル (archiver.cmd) にある指示を使用して、サイトの アーカイブ要件に応じてアーカイバのアクションをカスタマイズすることができま す。

# ▼ archiver.cmd ファイルを作成または変更し、 変更を反映する

次の手順に代わる別の方法として、File System Manager ソフトウェアを使用して archiver.cmd ファイルを作成または変更することもできます。詳細は、File System Manager のオンラインヘルプを参照してください。

1. (省略可能) 実際の archiver.cmd ファイルまたは一時 archiver.cmd ファイルの どちらを編集するかを決定します。

/etc/opt/SUNWsamfs/archiver.cmd ファイルがあり、システムがすでにアーカ イブされている場合に、この手順を実行します。本稼働環境に配置する前に、 archiver.cmd ファイルを一時的な場所にコピーして、編集およびテストを行うこ とを検討します。

#### 2. vi(1) などのエディタを使用して、ファイルを編集します。

サイトでアーカイブを制御するために必要な指示を追加します。このファイルで使用 できる指示の詳細については、53 [ページの「アーカイバ指示の使用」](#page-78-0)および 94 [ペー](#page-119-0) [ジの「ディスクアーカイブについて」を](#page-119-0)参照してください。

#### 3. ファイルを保存し、閉じます。

4. archiver(1M) -lv コマンドを使用して、ファイルが正しいかどうかを検証しま す。

archiver.cmd ファイルを変更したときには、archiver(1M) コマンドを使用して 構文エラーがないかどうかをチェックしてください。次のように archiver(1M) コ マンドを指定して、archiver.cmd ファイルを現在の Sun StorageTek SAM システ ムを基準に評価します。

#### # **archiver –lv**

このコマンドは、すべてのオプションの一覧を生成し、archiver.cmd ファイル、 ボリューム、ファイルシステムの内容、およびエラーで構成されるリストを標準出力 ファイル (stdout) に書き込みます。エラーが発生すると、アーカイバは実行されま せん。

デフォルトではarchiver(1M) コマンドはファイル /etc/opt/SUNWsamfs/archiver.cmd でエラーがないかどうかを評価します。一 時 archiver.cmd ファイルを操作している場合は、archiver(1M) コマンドに -c オプションを使用し、その一時ファイルの名前を指定します。

5. ファイルにエラーが見つかった場合は、そのエラーを修正し、archiver(1M) コマン ドを再実行して、修正に誤りがないことを確認します。

次の手順に進む前に、すべてのエラーを修正する必要があります。archiver.cmd ファイルでエラーが検出された場合、アーカイバはファイルをアーカイブしません。

- 6. 一時ファイルを操作している場合は、そのファイルを /etc/opt/SUNWsamfs/archiver.cmd に移動します。
- 7. samd(1M) config コマンドを使用してファイルの変更を反映し、システムを再起動 します。

# **samd config**

## archiver.cmd ファイル

archiver.cmd ファイルは、次の種類の指示を含みます。

■ 汎用指示

- アーカイブセット割り当て指示
- アーカイブセット指示
- VSN プール指示
- VSN 関連付け指示

指示は、archiver.cmd ファイルから読み取られるテキスト行で構成されます。各 指示行には、空白文字またはタブで区切られた 1 つまたは複数のフィールドがありま す。ハッシュ記号 (#) のあとのテキストはコメントとして扱われるため、指示の対象 外です。長い指示は、先頭行の最後にバックスラッシュ(\)を付けることによって2 行目に継続することができます。

archiver.cmd ファイル内の指示の中には、時間の単位を指定したり、バイトの単 位を指定する必要のあるものがあります。そうした単位を指定するには、表 [3-2](#page-76-0) に示 す英字の 1 つを使用します。

<span id="page-76-0"></span>

| 単位接尾辞        | 説明     |
|--------------|--------|
| 時間接尾辞        |        |
| $\mathtt{s}$ | 秒      |
| ${\rm m}$    | 分      |
| ${\bf h}$    | 時      |
| d            | $\Box$ |
| W            | 週      |
| У            | 年      |
| サイズ接尾辞       |        |
| b            | バイト    |
| $\bf k$      | キロバイト  |
| $\mathbb M$  | メガバイト  |
| G            | ギガバイト  |
| $\mathbb T$  | テラバイト  |
| $\, {\bf P}$ | ペタバイト  |
| Ε            | エクサバイト |

表 3-2 archiver.cmd ファイルの指示の単位

## archiver.cmd ファイルの例

[コード例](#page-77-0) 3-3 は、archiver.cmd ファイルの例です。コメントは指示の種類を示し ています。

<span id="page-77-0"></span>コード例 3-3 archiver.cmd ファイルの例

```
# グローバル指示
archivemeta = off
archmax = 1i 8G
examine = noscan
scanlist squash = on
# ドライブの制限
drives = stk50 X
# ファイル選択
fs = samfs1logfile = /var/adm/samfs1.log
archive . 
  1 -norelease 5m
  2 -norelease 5m
fs = samfs2logfile = /var/adm/samfs2.log
archive . 
  1 -norelease 5m
  2 -norelease 5m
fs = samfs3logfile = /var/adm/samfs3.log
archive . 
  1 -norelease 5m
  2 -norelease 5m
fs = samfs4logfile = /var/adm/samfs4.log
archive . 
  1 -norelease 5m
  2 -norelease 5m
fs = samfs5logfile = /var/adm/samfs5.log
archive . 
  1 -norelease 5m
  2 -norelease 5m
```
コード例 3-3 archiver.cmd ファイルの例 (続き)

# 次の情報は、テープアーカイブ処理のものです。 # リサイクラは実際のリサイクル用には設定されていません。データチェック # およびファイル回復用に設定されています。 params allsets -sort path -offline\_copy stageahead -reserve set allsets -recycle ignore allsets -recycle\_hwm 50 -recycle\_mingain 90 -recycle\_vsncount 1 allsets.1 -startage 6h -startsize 8G -startcount 90000 -drives X -drivemin XXG allsets.2 -startage 10h -startsize 12G -startcount 90000 -archmax 12G -drives X -drivemin XXG endparams # アーカイブセット用の VSNS を定義 vsns archive.1 li .\* archive.2 li .\* endvsns

# <span id="page-78-0"></span>アーカイバ指示の使用

この節では、archiver.cmd 指示について説明します。ここで説明する指示は、次 のとおりです。

- 54 [ページの「グローバルアーカイブ指示」](#page-79-0)
- 63 [ページの「ファイルシステム指示」](#page-88-0)
- 64 [ページの「アーカイブセット割り当て指示」](#page-89-0)
- 72 [ページの「アーカイブのコピー指示」](#page-97-0)
- 76 [ページの「アーカイブセットコピーパラメータ」](#page-101-0)
- 90 ページの「VSN [関連付け指示」](#page-115-0)
- 92 ページの「VSN [プール指示」](#page-117-0)

# <span id="page-79-0"></span>グローバルアーカイブ指示

グローバル指示はアーカイバ全体の動作を制御し、グローバル指示を使用すると、サ イトの構成に合わせてアーカイバの動作を最適化できます。グローバル指示は、 archiver.cmd ファイルに直接追加するか、File System Manager ソフトウェアを使 用して指定できます。File System Manager を使用してグローバル指示を設定する方 法の詳細については、File System Manager のオンラインヘルプを参照してくださ い。

archiver.cmd ファイル内のグローバル指示は、第 2 フィールドに等号 (=) がある こと、またはそのほかのフィールドがないことによって識別できます。

グローバル指示は、archiver.cmd ファイル内のあらゆる fs= 指示の前に指定する 必要があります。fs= 指示は、特定のファイルシステムに関連する指示です。fs= 指 示のあとにグローバル指示を検出すると、アーカイバはメッセージを出力します。

#### archivemeta 指示: メタデータのアーカイブの制御

archivemeta 指示は、ファイルシステムメタデータをアーカイブするかどうかを制 御します。ファイルシステム内で、しばしばファイルが移動され、ディレクトリ構造 の変更が多い場合は、メタデータをアーカイブすることを推奨します。これに対し、 ディレクトリ構造が安定している場合は、メタデータのアーカイブを無効にすること を推奨します。こうすることによって、カートリッジの読み込みおよび読み込み解除 のときに、リムーバブルメディアドライブが行うアクションを減らすことができま す。デフォルトでは、メタデータはアーカイブされます。

この指示の形式は、次のとおりです。

archivemeta = *state*

*state* には、on または off を指定します。デフォルトは on です。

メタデータのアーカイブ処理は、バージョン 1 とバージョン 2 のどちらのスーパーブ ロックを使用するかによって、次のように異なります。

- バージョン 1 ファイルシステムの場合、アーカイバはディレクトリ、リムーバブ ルメディアファイル、セグメント索引 i ノード、シンボリックリンクをメタデータ としてアーカイブします。
- バージョン 2 ファイルシステムの場合、アーカイバはディレクトリおよびセグメ ントインデックス i ノードをメタデータとしてアーカイブします。リムーバブルメ ディアファイルおよびシンボリックリンクは、データブロックではなく i ノードに 格納されます。これらはアーカイブされません。シンボリックリンクは、データ としてアーカイブされます。

#### <span id="page-80-0"></span>archmax 指示: アーカイブファイルサイズの制御

archmax 指示は、アーカイブファイルの最大サイズを指定します。複数のユーザー ファイルが結合されて、1 つのアーカイブファイルが形成されます。*target-size* 値が 満たされたあと、それ以上、アーカイブファイルにユーザーファイルが追加されるこ とはありません。複数のサイズの大きいユーザーファイルが、1 つのアーカイブファ イルに書き込まれます。

デフォルト値を変更するには、次の指示を使用します。

archmax=*media target-size*

表 3-3 archmax 指示の引数

| 引数          | 意味                                                                                                    |
|-------------|----------------------------------------------------------------------------------------------------|
| media       | メディアタイプ。有効なメディアタイプのリストについては、mcf(4)のマ<br>ニュアルページを参照してください。                                                                        |
| target-size | アーカイブファイルの最大サイズ。この値はメディアによって異なります。デ<br>フォルトでは、光ディスクに書き込まれるアーカイブファイルは最大 5M バイ<br>トです。テープの場合の最大アーカイブファイルのデフォルトサイズは、<br>512M バイトです。 |

アーカイブファイルのサイズとして、大きいサイズを設定した場合も、小さいファイ ルサイズを設定した場合も、それぞれ利点と欠点があります。たとえば、テープに アーカイブする場合、archmax を大きなサイズに設定すると、テープドライブの停 止と開始の頻度が下がります。しかし、大きなアーカイブファイルを書き込むと、大 量のテープが無駄になる可能性があります。原則として、archmax の設定値はメ ディア容量の 5 パーセントを超えない方がよいでしょう。

archmax 指示は、個々のアーカイブセットに対して設定することもできます。

注 – archmax 指示は、Sun StorageTek 5800 メディアタイプにアーカイブされる アーカイブセットに対して、有効な指示ではありません。

#### <span id="page-80-1"></span>bufsize 指示: アーカイババッファーサイズの設定

デフォルトでは、アーカイブ対象ファイルは、メモリーバッファーを使用してアーカ イブメディアにコピーされます。bufsize 指示を使用して、デフォルト値以外の バッファーサイズを指定したり、バッファーをロックしたりできます。こういった操 作によって、パフォーマンスを向上させることができるので、さまざまな *buffer-size* 値を試してみることをお勧めします。

この指示の形式は、次のとおりです。

bufsize=*media buffer-size* [lock]

#### 表 3-4 bufsize 指示の引数

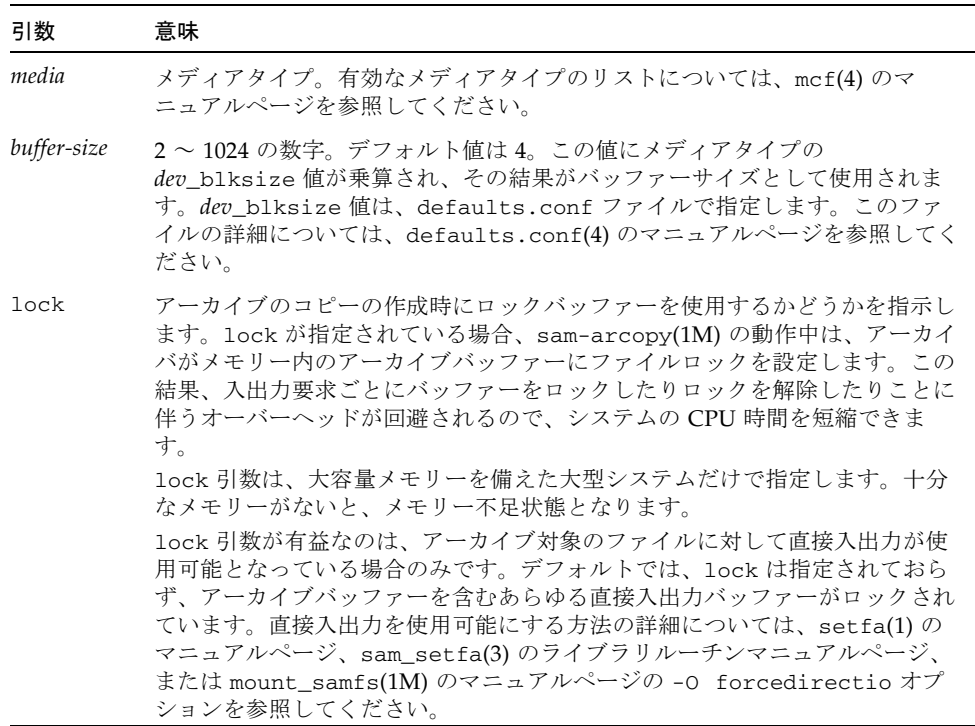

-bufsize および -lock アーカイブセットコピーパラメータを使用して、アーカイ ブセットごとにバッファーサイズとロックを指定できます。詳細は、76 [ページの](#page-101-0) [「アーカイブセットコピーパラメータ」](#page-101-0)を参照してください。

## drives 指示: アーカイブに使用するドライブ数の制御

デフォルトの場合、アーカイバはアーカイブ用自動ライブラリにあるすべてのドライ ブを使用します。使用ドライブ数を制限するには、drives 指示を使用します。

この指示の形式は、次のとおりです。

drives=*auto-lib count*

表 3-5 drives 指示の引数

| 引数       | 意味                                 |
|----------|------------------------------------|
| auto-lib | mcf ファイルに定義されている、自動ライブラリのファミリセット名。 |
| count    | アーカイブの稼働に使用するドライブの数。               |

78 [ページの「アーカイブ要求に使用するドライブ数の指定](#page-103-0): -drivemax、 [drivemin](#page-103-0)、-drives」で説明されている -drivemax、-drivemin、および -drives アーカイブセットコピーパラメータも参照してください。

## examine 指示: アーカイブ走査の制御

新規ファイルおよび変更されたファイルが、アーカイブの候補になります。アーカイ バは、次のいずれかの方法で、これらのファイルを検出します。

- 継続アーカイブでは、アーカイバはファイルシステムと協調し、ファイルが変更 されるとすぐに、その変更を検出します。
- 走杳ベースのアーカイブでは、アーカイバはファイルシステムを定期的に走杳 し、アーカイブが必要なファイルを検索します。

この指示の形式は、次のとおりです。

examine=*method*

*method* には、表 [3-6](#page-82-0) に示す次のキーワードのいずれかを指定します。

表 3-6 examine 指示の *method* 引数の値

<span id="page-82-0"></span>

| <i>method</i> の値 | 意味                                                                                                    |
|------------------|----------------------------------------------------------------------------------------------------|
| noscan           | 継続アーカイブ。最初の走査のあと、内容が変更され、アーカイブ<br>が必要なときにのみディレクトリが走査されます。ディレクトリお<br>よびiノード情報は走査されません。このアーカイブ方式は、走査<br>ベースのアーカイブよりもパフォーマンスが高く、特にファイル数<br>が 1,000,000 を超えるファイルシステムで高いパフォーマンスが得ら<br>れます。デフォルト値。 |
| scan             | 走査ベースのアーカイブ。最初のファイルシステム走査はディレク<br>トリ走査。後続の走査はiノード走査。                                                                                                    |
| scandirs         | ディレクトリのみの走査ベースのアーカイブ。no_archive 属性が<br>設定されているディレクトリを検出した場合に、アーカイバはその<br>ディレクトリを走査しません。変更しないファイルをこのような<br>ディレクトリに配置すると、アーカイブ走査に必要な時間が大幅に<br>減少します。                                           |
| scaninodes       | iノードのみの走査ベースのアーカイブ。                                                                                                    |

#### <span id="page-83-0"></span>interval 指示: アーカイブ間隔の指定

アーカイバはマウントされているすべての Sun StorageTek SAM ファイルシステムの 状態を定期的に調べます。タイミングは、各ファイルシステムに対する次の走査まで の時間を示すアーカイブ間隔によって制御されます。このアーカイブ間隔は、 interval 指示を使用して変更します。

継続アーカイブが設定されていなくて、startage、startsize、および startcount パラメータのどれも指定されていない場合にのみ、interval 指示は 完全走査を開始します。継続アーカイブが設定されている場合 (examine= noscan)、interval 指示はデフォルトの startage 値として機能します。

この指示の形式は、次のとおりです。

interval=*time*

*time* には、ファイルシステムの走査を行う時間間隔を指定します。デフォルトでは、 *time* 値は秒単位で 600 (10 分) です。表 [3-2](#page-76-0) で説明しているように、別の時間単位 (分 または時) も指定できます。

アーカイバは、samu(1M) ユーティリティーの :arrun コマンドを受信すると、すべ てのファイルシステムの走査をすぐに開始します。archiver.cmd ファイルで examine=scan 指示も指定されている場合は、:arrun または :arscan が実行され たあとで、走査が実行されます。

hwm archive マウントオプションが設定されているファイルシステムの場合、アー カイブ間隔を自動的に短縮することができます。このマウントオプションは、ファイ ルシステムがいっぱいになって最高境界値を超えたときにアーカイバが走査を開始す ることを指定します。high=*percent* マウントオプションは、最高境界値をファイル システムに設定します。

アーカイブ間隔の指定方法については、archiver.cmd(4) のマニュアルページを参 照してください。マウントオプションの設定方法については、mount\_samfs(1M) の マニュアルページを参照してください。

## <span id="page-83-1"></span>logfile 指示: アーカイバログファイルの指定

アーカイバは、アーカイブ、再アーカイブ、または自動的にアーカイブ解除された各 ファイルに関する情報を含むログファイルを出力できます。ログファイルは、アーカ イブアクションを連続的に記録したものです。ログファイルを指定するには、 logfile 指示を使用します。

この指示の形式は、次のとおりです。

logfile=*pathname*

*pathname* には、ログファイルの絶対パスとファイル名を指定します。デフォルトで は、このファイルは出力されません。

logfile 指示は、個々のファイルシステムに対して設定することもできます。

#### ▼ アーカイバログファイルをバックアップする

前日のログファイルを別の場所にコピーすることで、日々のアーカイブログファイル をバックアップすると仮定します。その場合は、書き込みでアーカイバのログファイ ルを開いているときではなく、必ず、アーカイバのログファイルが閉じているときに コピー操作を行なってください。

1. mv(1) コマンドを使用して、UNIX ファイルシステム内でアーカイバログファイルを 移動します。

これによって、アーカイバログファイルへの書き込みを終了させるための時間が sam-arfind(1M) や sam-arcopy(1M) に与えられます。

2. mv(1) コマンドを使用して、前日のアーカイバログファイルを Sun StorageTek SAM ファイルシステムに移動します。

### notify 指示: イベント通知スクリプトの名前変更

notify 指示は、アーカイバのイベント通知スクリプトファイルの名前を設定しま す。この指示の形式は、次のとおりです。

notify=*filename*

*filename* に、アーカイバのイベント通知スクリプトを含むファイルの名前、またはフ ルパスを指定します。

デフォルトのファイル名は、次のとおりです。

/etc/opt/SUNWsamfs/scripts/archiver.sh

アーカイバはこのスクリプトを実行して、さまざまなイベントをサイト固有の方法で 処理します。このスクリプトは、第 1 引数の次のキーワードのいずれかで呼び出され ます。emerg、alert、crit、err、warning、notice、info、debug。

そのほかの引数については、デフォルトのスクリプトで説明されています。詳細につ いては、archiver.sh(1M) のマニュアルページを参照してください。

#### ovflmin 指示: ボリュームオーバーフローの制御

ボリュームオーバーフローは、アーカイブファイルが複数のボリュームにまたがるこ とを許容する処理です。ovflmin 指示を archiver.cmd ファイルで使用すると、ボ リュームオーバーフローが使用可能になります。ファイルサイズが ovflmin 指示の *minimum\_file\_size* 引数の値を超えた場合、アーカイバはこのファイルの一部を同じタ イプの別のボリュームに書き込みます。各ボリュームに書き込まれたファイル部分の ことを、「セクション」と呼びます。

注 – ボリュームオーバーフローは、ボリュームオーバーフローがサイトにおよぼす 影響をよく検討したうえで、慎重に使用してください。複数のボリュームをまたぐ ファイルの場合、障害からの回復とリサイクルが非常に難しくなります。詳細につい ては、『Sun StorageTek Storage Archive Manager (SAM) トラブルシューティングマ ニュアル』および request(1) のマニュアルページを参照してください。

アーカイバは、ovflmin 指示によってボリュームオーバーフローを制御します。 ovflmin 指示には、オーバーフロー処理を引き起こすファイルサイズのしきい値を 指定します。デフォルトでは、ボリュームオーバーフローは使用不可となっていま す。

この指示の形式は、次のとおりです。

ovflmin = *media minimum-file-size*

#### 表 3-7 ovflmin 指示の引数

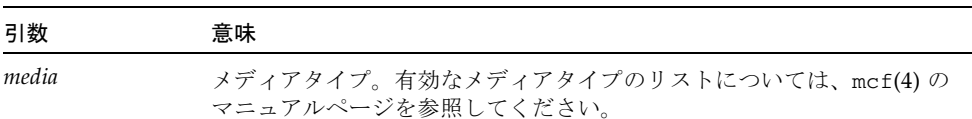

*minimum-file-size* ボリュームオーバーフロー処理を引き起こす最小ファイルサイズ。

例として、mo メディアカートリッジのかなりの部分 (たとえば 25 パーセント) を占 める長さのファイルが多数存在していると仮定します。これらのファイルによって、 各ボリュームに未使用領域が残ります。ボリューム容量をもっと有効活用するには、 mo メディアの ovflmin に、最小ファイルのサイズより少し小さい値を設定しま す。次の指示では、150M バイトを設定しています。

ovflmin=mo 150m

この例では、ボリュームのオーバーフローを可能にしたことによって、ファイルの アーカイブと書き込みをするときに 2 つのボリュームが読み込まれます。それぞれの ファイルが、他方のボリュームにオーバーフローするためです。

ovflmin 指示は、個々のアーカイブセットに対して設定することもできます。

sls(1) コマンドは、アーカイブのコピーの一覧を出力して、各 VSN にあるファイル の各セクションを示します[。コード例](#page-86-0) 3-4 は、アーカイブログファイルの内容、また [コード例](#page-86-1) 3-5 は、複数のボリュームにまたがる file50 という大きなファイルに対す る sls -D コマンド出力を示します。

<span id="page-86-0"></span>コード例 3-4 アーカイバログファイルの例

A 97/01/13 16:03:29 lt DLT000 big.1 7eed4.1 samfs1 13.7 477609472 00 big/file50 0 0 A 97/01/13 16:03:29 lt DLT001 big.1 7fb80.0 samfs1 13.7 516407296 01 big/file50 0 1 A 97/01/13 16:03:29 lt DLT005 big.1 7eb05.0 samfs1 13.7 505983404 02 big/file50 0 2

[コード例](#page-86-0) 3-4 は、file50 が 3 つのボリュームにまたがり、各ボリュームの VSN が DLT000、DLT001、DLT005 であることを示しています。ボリューム上の位置と各セ クションのサイズが 7 番目と 10 番目のフィールドにそれぞれ示されており (最初の エントリでは、7eed4.1 と 477609472)、[コード例](#page-86-1) 3-5 で示す sls -D の出力と一致し ています。アーカイバのログエントリの詳細については、archiver(1M) のマニュ アルページを参照してください。

[コード例](#page-86-1) 3-5 は、sls -D コマンドとその出力です。

<span id="page-86-1"></span>**コード例 3-5** sls(1M) -D コマンドと出力

```
# sls -D file50
file50:
  mode: -rw-rw---- links: 1 owner: gmm group: sam
  length: 1500000172 admin id: 7 inode: 1407.5
  offline; archdone; stage -n
  copy1: ---- Jan 13 15:55 lt
    section 0: 477609472 7eed4.1 DLT000
    section 1: 516407296 7fb80.0 DLT001
   section 2: 505983404 7eb05.0 DLT005
  access: Jan 13 17:08 modification: Jan 10 18:03:00
  changed: Jan 10 18:12 attributes: Jan 13 16:34:00
  creation: Jan 10 18:03 residence: Jan 13 17:08:00
```
ボリュームオーバーフローのファイルは、チェックサムを生成しません。チェックサ ムの詳しい使用方法については、ssum(1) のマニュアルページを参照してください。

#### <span id="page-87-0"></span>scanlist squash 指示: 走査リストの連結の制御

scanlist\_squash パラメータは、走査リストの連結を有効または無効にします。 デフォルトの設定は無効 (off) です。このパラメータはグローバルに使用すること も、特定のファイルシステム用に使用することもできます。

このオプションを有効にすると、同じ親ディレクトリを持ち、ずっとあとに sam-arfind で走査する必要がある 2 つ以上のサブディレクトリ内にあるファイル に対する走査リストエントリが連結されます。連結すると、多数のサブディレクトリ に対して大量の変更があるファイルシステムをアーカイブする場合に、深刻な性能の 低下が発生することがあります。これは、走査リストを連結すると、それらディレク トリが共通の親に連結され、結果として、多数のサブディレクトリに対する深い再帰 走査になるためです。

#### setarchdone 指示: archdone フラグ設定の制御

setarchdone パラメータは、sam-arfind によってファイルが検査されたときの archdone フラグの設定を制御するグローバル指示です。

この指示の形式は、次のとおりです。

setarchdone=on|off

ファイルのすべてのアーカイブコピーが作成されると、そのファイルに対して archdone フラグが設定され、それ以上アーカイブアクションが必要ないことを示し ます。i ノードの走査では、アーカイバは archdone フラグが設定されているかどう かを調べ、設定されている場合は、その i ノードのパス名を調べません。

ディレクトリ走査でもまた、アーカイバは、アーカイブすることのないファイルに対 して archdone フラグを設定します。ディレクトリ走査は時間のかかる処理になる ことがあり、大きなディレクトリの走査の場合は性能に影響することがあります。 setarchdone 指示によって、この処理を制御することができます。examine 指示 が scandirs または noscan に設定されている場合は、この指示のデフォルト設定 は off です。

この指示は、アーカイブされることのないファイルについてのみ archdone フラグ の設定を制御します。アーカイブコピーの作成後の archdone フラグの設定には影 響しません。

#### <span id="page-87-1"></span>wait 指示: アーカイバ起動の遅延

wait 指示により、アーカイバは samu(1M) または File System Manager からの起動 シグナルを待ちます。デフォルトでは、アーカイバは sam-fsd(1M) によって起動さ れたときにアーカイブ処理を開始します。

この指示の形式は、次のとおりです。

```
wait
```
wait 指示は、個々のファイルシステムに対して設定することもできます。

## <span id="page-88-0"></span>ファイルシステム指示

archiver.cmd ファイルでは、汎用指示のあとに fs= 指示を使用して、特定のファ イルシステムに固有の指示を含めることができます。fs= 指示を検出すると、アーカ イバは後続のすべての指示を、指定したファイルシステムでのみ実行する動作の指定 とみなします。

fs= 指示を指定するには、次の節で述べるように archiver.cmd ファイルを編集す るか、File System Manager ソフトウェアを使用して指定します。詳細については、 File System Manager のオンラインヘルプを参照してください。

#### fs 指示: ファイルシステムの指定

デフォルトでは、アーカイブ処理の制御は、すべてのファイルシステムに適用されま す。ただし、一部の制御の適用対象を 1 つのファイルシステムに制限できます。たと えば、この指示を使用すると、各ファイルシステムに別々のログファイルを指定でき ます。特定のファイルシステムを指定するには、fs 指示を使用します。

この指示の形式は、次のとおりです。

fs=*fsname*

*fsname* には、mcf ファイルに定義されているファイルシステム名を指定します。

これらの指示のあとに位置する汎用指示とアーカイブセット関連付け指示は、別の fs= 指示が出現するまで、指定のファイルシステムだけに適用されます。

#### グローバル指示とファイルシステム指示

いくつかの指示は、すべてのファイルシステムを対象とするグローバル指示として指 定することも、1 つのファイルシステムだけを対象とする指示として指定することも できます。これらの指示は、次のとおりです。

■ interval 指示。この指示の詳細については、58 [ページの「](#page-83-0)interval 指示: アー [カイブ間隔の指定」を](#page-83-0)参照してください。

- logfile 指示。この指示の詳細については、58 [ページの「](#page-83-1)logfile 指示: アーカ [イバログファイルの指定」を](#page-83-1)参照してください。
- scanlist\_squash 指示: この指示の詳細については、62 [ページの](#page-87-0) 「scanlist\_squash 指示: [走査リストの連結の制御」](#page-87-0)を参照してください。
- wait 指示。この指示の詳細については、62 ページの「wait 指示: [アーカイバ起](#page-87-1) [動の遅延」](#page-87-1)を参照してください。

## <span id="page-89-0"></span>アーカイブセット割り当て指示

デフォルトでは、ファイルは、ファイルシステムに対して指定されたアーカイブセッ トの一部としてアーカイブされます。ただし、類似特性を共有するファイルをアーカ イブするためのアーカイブセットを指定できます。指定のアーカイブセットに適合し ないファイルは、ファイルシステムに対して指定されているデフォルトアーカイブ セットの一部としてアーカイブされます。

アーカイブセットを作成するには、次の項で述べるように archiver.cmd ファイル を直接編集するか、File System Manager ソフトウェアを使用して作成します。File System Manager では、「アーカイブポリシー」によってアーカイブセットが定義さ れます。詳細は、File System Manager のオンラインヘルプを参照してください。

#### アーカイブセット割り当て

アーカイブセットのメンバーシップ指示は、類似特性を持つファイルをアーカイブ セットに割り当てます。これらの指示の構文は、find(1) コマンドの構文に似ていま す。アーカイブセット割り当て指示の形式は、次のとおりです。

*archive-set-name path* [*search-criterion1 search-criterion2* ] [*file-attribute1 file-attribute2* ]

| 引数               | 意味                                                                                                    |
|------------------|----------------------------------------------------------------------------------------------------|
| archive-set-name | アーカイブセットのサイト定義名。アーカイブセット割り当て指示<br>の第1フィールド。通常、アーカイブセット名は、アーカイブセッ<br>トに属するファイルの特性を示します。アーカイブセット名に使用<br>できるのは、アルファベット、数字、下線()のみです。そのほかの<br>特殊文字や空白文字は使用できません。アーカイブセット名の先頭<br>文字は、文字である必要があります。<br>さまざまなファイルのアーカイブを行わないようにするには、<br>archive-set-name として no_archive を設定します。 |

表 3-8 アーカイブセット割り当て指示の引数

表 3-8 アーカイブセット割り当て指示の引数 (続き)

| 引数                                               | 意味                                                                                                    |
|--------------------------------------------------|----------------------------------------------------------------------------------------------------|
| path                                             | ファイルシステムのマウントポイントを基準とする相対パス。これ<br>によって、アーカイブセットのメンバーシップ指示を複数の Sun<br>StorageTek SAM ファイルシステムに適用できます。1 つのファイル<br>システム内のすべてのファイルをパスに含めるには、パスフィール<br>ドにピリオド (.) を指定します。パスの先頭にスラッシュ (/) を使用<br>することはできません。path によって指定されるディレクトリとそ<br>のサブディレクトリにあるファイルは、このアーカイブセットに入<br>るものとみなされます。 |
| search-criterion1<br>search-criterion2           | search-criterion 引数は、0 ~複数個指定できます。検索条件を指定し<br>て、ファイルサイズやファイル所有権などの要素に基づいてアーカ<br>イブセットを限定できます。search-criterion 引数の詳細については、<br>以降の解説を参照してください。                                                                                                    |
| <i>file-attribute1</i><br><i>file-attribute2</i> | file-attribute 引数は、0 ~複数個指定できます。これらのファイル属<br>性は、sam-arfind プロセスがアーカイブ中にファイルシステムを<br>走査したときに、ファイルに対して設定されます。                                                                                                    |
|                                                  | コード例 3-6 は、一般的なアーカイブセットのメンバーシップ指示です。                                                                                                    |
| コード例 3-6                                         | アーカイブセットのメンバーシップ指示                                                                                                    |
|                                                  |                                                                                                    |

<span id="page-90-0"></span>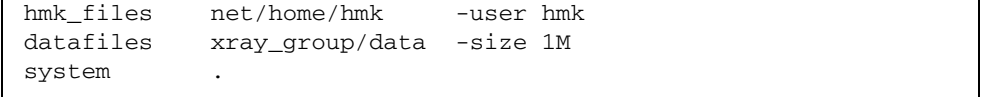

ファイルを no\_archive というアーカイブセットに含めると、アーカイバはその ファイルをアーカイブしません[。コード例](#page-90-1) 3-7 は、tmp ディレクトリがこのファイル システムのどのディレクトリにあるかにかかわらず、あらゆるレベルで tmp ディレ クトリのファイルをアーカイブしないようにする例です。

<span id="page-90-1"></span>コード例 3-7 アーカイブを防ぐアーカイブ指示

```
fs = samfs1no_archive tmp
no_archive . –name .*/tmp/
```
このあとの項では、指定できる *search-criterion* 引数について説明します。

#### ファイルの経過時間 *search-criterion*: -access および -nftv

-access *age* 特性を使用すると、ファイルの経過時間を使用してアーカイブセット のメンバーシップを判定できます。この特性を使用すると、アクセス時間が *age* より も古いファイルが、別のメディアに再アーカイブされます。*age* には、整数と表 [3-9](#page-91-0)  で示す接尾辞を続けて指定します。

表 3-9 -access *age* の接尾辞

<span id="page-91-0"></span>

| 接尾辞 | 意味 |
|-----|----|
| S   | 秒  |
| m   | 分  |
| h   | 時  |
| d   | 日  |
| W   | 週  |
| lу  | 年  |

たとえば、この指示を使用して、長期間アクセスされていないファイルを安価なメ ディアに再アーカイブするように指定できます。

経過時間を判定するとき、ファイルのアクセス時刻と変更時刻の妥当性が検査され、 それらの時刻がファイル作成時刻よりあとであり、ファイル検証時刻より前であるこ とが確認されます。ただし、ディレクトリに移行されたファイルの場合は、この妥当 性検査が想定していた動きと異なることもあります。そのような場合は、-nftv (ファイル時刻の妥当性検査なし) パラメータを使用して、ファイルのアクセス時刻と 変更時刻の妥当性検査を抑止できます。

#### ファイルの経過時間 *search-criterion*: -after

-after *date-time* 特性を使用して、新しく変更または作成されたファイルを同じアー カイブセットにまとめることができます。この特性を使用すると、指定した日付より あとに作成または変更されたファイルのみ、アーカイブセットに取り込まれます。

*date-time* の形式は、*YYYY-MM-DD*[T*hh*:*mm*:*ss*][Z] (ISO 8601 形式) です。時刻の部 分が指定されなかった場合は、00:00:00 とみなされます。Z が指定された場合、時間 は 協定世界時 (UTC) とみなされ、指定されなかった場合は、現地時間とみなされま す。

## ファイルのサイズ *search-criterion*: -minsize と -maxsize

ファイルのサイズを使用してアーカイブセットのメンバーシップを判定するに は、- minsize *size* および -maxsize *size* 特性を使用します。*size* には、整数[と表](#page-92-0) [3-10](#page-92-0) で示す文字のいずれかを続けて指定します。

<span id="page-92-0"></span>

| 文字          | 意味     |
|-------------|--------|
| $\mathbf b$ | バイト    |
| k           | キロバイト  |
| М           | メガバイト  |
| G           | ギガバイト  |
| Т           | テラバイト  |
| P           | ペタバイト  |
| Ε           | エクサバイト |

表 3-10 -minsize と -maxsize の *size* の接尾辞

例**:** [コード例](#page-92-1) 3-8 では、500K バイト以上で 100M バイト未満のファイルは、すべて big\_files アーカイブセットに属するように指定されています。100M バイトを超 えるファイルは、huge files アーカイブセットに属します。

<span id="page-92-1"></span>コード例 3-8 -minsize 指示と -maxsize 指示の使用例

big\_files . -minsize 500k -maxsize 100M huge files . -minsize 100M

## 所有者とグループ *search-criterion*: -user と -group

所有者とグループの関係を使用してアーカイブセットのメンバーシップを判定するに は、-user *name* および -group *name* 特性を使用します[。コード例](#page-92-2) 3-9 では、ユー ザー sysadmin に属するファイルはすべてアーカイブセット adm\_set に属し、グ ループ名が marketing であるファイルはすべてアーカイブセット mktng\_set に属 します。

<span id="page-92-2"></span>コード例 3-9 -user 指示と -group 指示の使用例

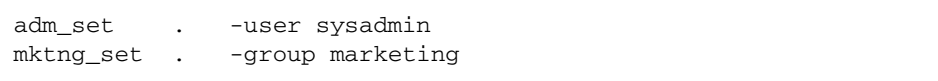

#### ファイル名 *search\_criterion* パターンマッチング使用: -name *regex*

アーカイブセットに含めるファイルの名前を、正規表現を使用して指定できます。 *search-criterion* 指示として -name *regex* を指定すると、正規表現 *regex* に一致するあ らゆる絶対パスをアーカイブセットのメンバーにするという指定になります。

*regex* 引数には、regexp(5) のマニュアルページに記載されている規約が適用されま す。正規表現の規約は、UNIX におけるワイルドカードの規約とは異なります。

ファイルシステムのマウントポイントを基準とする相対パスを指定することによって 選択されたディレクトリ内のすべてのファイルが、パターンマッチングの対象になり ます。このため、ファイル名とパス名の両方を検索するパターンを -name *regex* フィールドに作成できます。

#### 例

次の指示は、アーカイブセット images に含めるファイルを、末尾が .gif である ファイルだけに限定します。

images . -name \.gif\$

次の指示は、文字 GEO で始まるファイルを選択します。

satellite . - name / GEO

no\_archive アーカイブセットで、正規表現を使用できます。次の指定は、末尾が .o であるファイルのアーカイブ処理を行わないようにします。

no\_archive . -name \.o\$

archiver.cmd ファイルに[、コード例](#page-93-0) 3-10 で示す行が含まれていると仮定します。

<span id="page-93-0"></span>コード例 3-10 正規表現の例

```
# File selections.
fs = samfs1 1 1s
     2 1sno_archive share/marketing -name fred\.
```
この archiver.cmd ファイルを使用した場合、アーカイバは、ユーザーのディレク トリまたはサブディレクトリにある fred.\* をアーカイブしません。[コード例](#page-94-0) 3-11 は、[コード例](#page-93-0) 3-10 に示す指示を指定した場合にアーカイブされないファイルを示し ています。

<span id="page-94-0"></span>コード例 3-11 アーカイブされないファイル ([コード例](#page-93-0) 3-10 に示す指示を使用した場 合)

/sam1/share/marketing/fred.anything /sam1/share/marketing/first\_user/fred.anything /sam1/share/marketing/first\_user/first\_user\_sub/fred.anything

[コード例](#page-94-1) 3-12 は、[コード例](#page-93-0) 3-10 に示す指示を指定した場合にアーカイブされるファ イルを示しています。

<span id="page-94-1"></span>[コード例](#page-93-0) 3-12 アーカイブされるファイル (コード例 3-10 に示す指示を使用した場合)

/sam1/fred.anything /sam1/share/fred.anything /sam1/testdir/fred.anything /sam1/testdir/share/fred.anything /sam1/testdir/share/marketing/fred.anything /sam1/testdir/share/marketing/second\_user/fred.anything

[コード例](#page-93-0) 3-10 と異なり、archiver.cmd ファイルに [コード例](#page-94-2) 3-13 で示す行が含ま れていると仮定します。

<span id="page-94-2"></span>コード例 3-13 archiver.cmd ファイルの例

```
# File selections.
fs = samfs1 1 1s
      2 1s
no_archive share/marketing -name ^share/marketing/[^/]*/fred\.
```
[コード例](#page-94-2) 3-13 の archiver.cmd ファイルは、ユーザーのホームディレクトリにある fred.\* をアーカイブしません。ユーザーのサブディレクトリとディレクトリ share/marketing にある fred.\* はアーカイブされます。この場合は、 share/marketing/ から次のスラッシュ (/) までの任意のディレクトリをユーザー のホームディレクトリとします。このため、次のファイルはアーカイブされません。

/sam1/share/marketing/first\_user/fred.anything

[コード例](#page-95-0) 3-14 は、[コード例](#page-94-2) 3-13 に示す指示を指定した場合にアーカイブされるファ イルを示しています。

#### <span id="page-95-0"></span>コード例 3-14 アーカイブされるファイル ([コード例](#page-94-2) 3-13 に示す指示を使用した場 合)

```
/sam1/share/fred.anything
/sam1/share/marketing/fred.anything
/sam1/share/marketing/first_user/first_user_sub/fred.anything
/sam1/fred.anything
/sam1/testdir/fred.anything
/sam1/testdir/share/fred.anything
/sam1/testdir/share/marketing/fred.anything
/sam1/testdir/share/marketing/second_user/fred.anything
/sam1/testdir/share/marketing/second_user/sec_user_sub/fred.any
```
#### 解放と書き込み *file-attributes*: -release と -stage

アーカイブセット内のファイルに解放属性と書き込み属性を関連付けるには、それぞ れ -release および -stage オプションを使用します。書き込み属性や解放属性が すでに設定されている場合、ここの設定値が優先されます。

-release オプションの形式は、次のとおりです。

-release *attributes*

-release 指示の属性には、release(1) コマンドと同じ規約が適用されます。[表](#page-95-1) [3-11](#page-95-1) に、これらを示します。

<span id="page-95-1"></span>表 3-11 -release 指示の属性

| 属性 | 意味                      |
|----|-------------------------|
| a  | 第1アーカイブのコピー完了後にファイルを解放。 |
| d  | デフォルトにリセット。             |
| n  | ファイルは解放されない。            |
| р  | ファイルのディスク領域の一部を解放。      |

-stage オプションの形式は、次のとおりです。

-stage *attribute*

-stage 指示の属性には、stage(1) コマンドと同じ規約が適用されます。表 [3-12](#page-96-0)  に、これらを示します。

表 3-12 -stage 指示の属性

<span id="page-96-0"></span>

| 属性 | 意味                       |
|----|--------------------------|
| а  | このアーカイブセットのファイルを結合書き込み。  |
|    | デフォルトにリセット。              |
|    | このアーカイブセットのファイルを書き込みしない。 |

次の例は、ファイル名とファイル属性を使用して、Macintosh リソースディレクトリ を部分的に解放する方法を示しています。

```
MACS . -name .*/\.rscs/ -release p
```
#### アーカイブセットのメンバーシップの衝突

アーカイブセットにファイルを含めるときに選択したパスなどのファイル特性が原因 で、アーカイブセットのメンバーシップがあいまいになることがあります。このよう な場合は、次の方法によって解決されます。

- 1. アーカイブセット内における最初のメンバーシップ定義が選択される。
- 2. グローバルに定義された定義より先に、個別のファイルシステムに対するメン バーシップ定義が選択される。
- 3. 以前の定義とまったく同じメンバーシップ定義は、エラーになる。

こういった規則により、より限定的なメンバーシップ定義を、指示ファイルの最初の 方に指定する必要があります。

特定のファイルシステムのアーカイブを制御する場合 (fs=*fsname* 指示を使用)、アー カイバはグローバル指示を評価する前にファイルシステム固有の指示を評価します。 そのため、グローバルアーカイブではなく、no\_archive アーカイブセットなどの 局所アーカイブセットにファイルを割り当てることができます。これは、 no\_archive のようなグローバルアーカイブセットの割り当てに影響します。

[コード例](#page-97-1) 3-15 では、管理者は、両方のファイルシステムにあるいずれの .o ファイル もアーカイブする意図はなかったと思われます。ところが、局所アーカイブセット割 り当てである allfiles がグローバルアーカイブセット割り当て no\_archive の前 に評価されるので、samfs1 ファイルシステムと samfs2 ファイルシステムの .o ファイルはアーカイブされます。

<span id="page-97-1"></span>コード例 3-15 メンバーシップの衝突が発生する可能性がある archiver.cmd ファ イル

```
no_archive . -name .*\.o$
fs = samfs1 allfiles .
fs = samfs2 allfiles .
```
[コード例](#page-97-2) 3-16 は、上記の 2 つのファイルシステムにある .o ファイルをアーカイブ しない指示を示しています。

<span id="page-97-2"></span>コード例 3-16 正しい archiver.cmd ファイル

```
fs = samfs1 no_archive . -name .*\.o$
    allfiles .
fs = samfs2 no_archive . -name .*\.o$
    allfiles .
```
# <span id="page-97-0"></span>アーカイブのコピー指示

アーカイブのコピーを指定しなかった場合、アーカイバは、アーカイブセット内のす べてのファイルに対してアーカイブのコピーを 1 つ書き込みます。デフォルトでは、 このコピーは、ファイルのアーカイブ経過時間が 4 分であるときに作成されます。複 数のアーカイブのコピーが必要である場合には、第 1 コピーを含むすべてのコピー を、アーカイブのコピー指示を使用して指定する必要があります。

アーカイブのコピー指示は、1、2、3、または 4 いずれかの *copy-number* 値から始ま ります。この数字のあとに、そのコピーのアーカイブ特性を指定する 1 つまたは複数 の引数が続きます。

アーカイブのコピー指示は、関連するアーカイブセット割り当て指示の直あとに配置 する必要があります。アーカイブのコピー指示の形式は、次のとおりです。

*copy-number* [ -release | -norelease ] [*archive-age*] [*unarchive-age*]

アーカイブのコピー指示を指定するには、ここで述べるように archiver.cmd ファ イルを編集するか、File System Manager ソフトウェアを使用します。詳細は、File System Manager のオンラインヘルプを参照してください。

このあとの項では、アーカイブのコピー指示の引数について説明します。

## アーカイブ後のディスク領域の解放: -release

ファイルが占有しているディスク領域をアーカイブのコピー作成後に自動的に解放す るには、コピー番号のあとに -release 指示を指定します。この指示の形式は、次 のとおりです。

-release

[コード例](#page-98-0) 3-17 の場合、グループ images に属するファイルは、ファイルのアーカイ ブ経過時間が 10 分に達したときにアーカイブされます。アーカイブのコピー 1 が作 成されると、ディスクキャッシュ領域が解放されます。

<span id="page-98-0"></span>コード例 3-17 -release 指示を使用する archiver.cmd ファイル

```
ex_set . -group images
     1 -release 10m
```
#### ディスク領域の解放の遅延: -norelease

複数のアーカイブのコピーがすべて終了してから、ディスク領域を解放するように設 定できます。-norelease オプションは、-norelease とマークされたコピーがす べて作成されるまで、ディスクキャッシュの自動解放を行いません。

この指示の形式は、次のとおりです。

-norelease

-norelease 指示を指定すると、アーカイブセットはすべてのコピーがアーカイブ されたあと、解放できる状態にしますが、それらのファイルは、リリーサが起動され てそれらを解放候補として選択するまでは解放されません。

[コード例](#page-99-0) 3-18 では、vault\_tapes というアーカイブセットを指定しています。2 つ のコピーが作成されますが、このアーカイブセットのディスクキャッシュは、両方の コピーが作成されるまで、解放されません。

<span id="page-99-0"></span>コード例 3-18 -norelease 指示を使用する archiver.cmd ファイル

vault\_tapes 1 -norelease 10m 2 -norelease 30d

1 つのコピーに対して -norelease 指示を使用しても、自動解放に対する効果はあ りません。

#### -release と -norelease の併用

アーカイブセットのすべてのコピーがアーカイブされた直後に、ディスク領域を確実 に解放するには、-release オプションと --norelease オプションを一緒に使用で きます。-release と -norelease を組み合わせると、-norelease オプション単 独のときのようにリリーサが起動されるのを待つのではなく、この組み合わせを持つ すべてのコピーが作成された時点で、ディスク領域がただちに解放されます。

#### アーカイブ経過時間の設定

アーカイブのコピー指示にアーカイブ経過時間を指定することによって、ファイルの アーカイブ経過時間を設定できます。表 [3-2](#page-76-0) に示されているように、アーカイブ経過 時間は、h が時、m が分というような接尾辞を使用して指定できます。

[コード例](#page-99-1) 3-19 の場合、ディレクトリ data 内のファイルは、ファイルのアーカイブ 経過時間が 1 時間に達したときにアーカイブされます。

<span id="page-99-1"></span>コード例 3-19 アーカイブ経過時間を指定する archiver.cmd ファイル

```
ex_set data
     1 1h
```
#### 自動アーカイブ解除

1 つのファイルのアーカイブのコピーを複数個指定した場合、1 つのコピー以外のす べてのコピーを自動的にアーカイブ解除できます。これは、さまざまなアーカイブ経 過時間を使用して、さまざまなメディアにファイルをアーカイブしている場合に有用 です。

[コード例](#page-100-0) 3-20 は、アーカイブ解除経過時間を指定する指示です。パス home/users の中のファイルの第 1 コピーは、変更してから 6 分後にアーカイブされます。ファイ ルの経過時間が 10 週に達すると、第 2 と第 3 のアーカイブのコピーが作成されま す。第 1 コピーは、アーカイブ解除されます。

<span id="page-100-0"></span>コード例 3-20 アーカイブ解除経過時間を指定する archiver.cmd ファイル

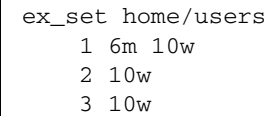

 $\Gamma$ 

アーカイブ解除を制御するそのほかの方法については、83 [ページの「アーカイブ解](#page-108-0) [除の制御」](#page-108-0)を参照してください。

#### メタデータの複数コピーの指定

複数のメタデータのコピーが必要な場合は、指示ファイルで、fs= 指示の直後にコ ピー定義を配置します。

[コード例](#page-100-1) 3-21 は、メタデータの複数コピーを指定する archiver.cmd ファイルの例 です。

<span id="page-100-1"></span>コード例 3-21 メタデータの複数コピーを指定する archiver.cmd ファイル

```
fs = samfs7 1 4h
     2 12h
```
この例では、samfs7 ファイルシステムのメタデータの 1つ目のコピーが 4 時間後 に、2 つ目のコピーが 12 時間後に作成されます。

ファイルシステムメタデータには、ファイルシステムにおけるパス名が含まれます。 このため、ディレクトリを頻繁に変更すると、新しいパス名によって新しいアーカイ ブのコピーが作成されます。この結果、メタデータに対して指定されたボリュームが 頻繁に読み込まれます。

# <span id="page-101-0"></span>アーカイブセットコピーパラメータ

archiver.cmd ファイルのアーカイブセットパラメータセクションは、params 指 示で始まり endparams 指示で終了します。[コード例](#page-101-1) 3-22 で、アーカイブセットに 対する指示の形式を示します。

<span id="page-101-1"></span>コード例 3-22 アーカイブセットコピーパラメータの形式

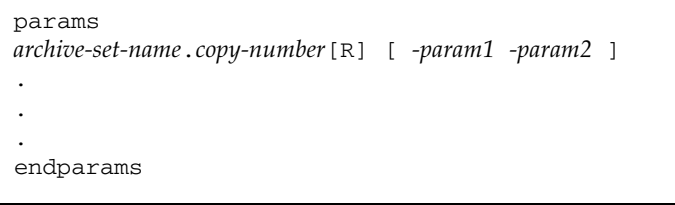

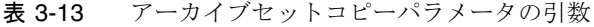

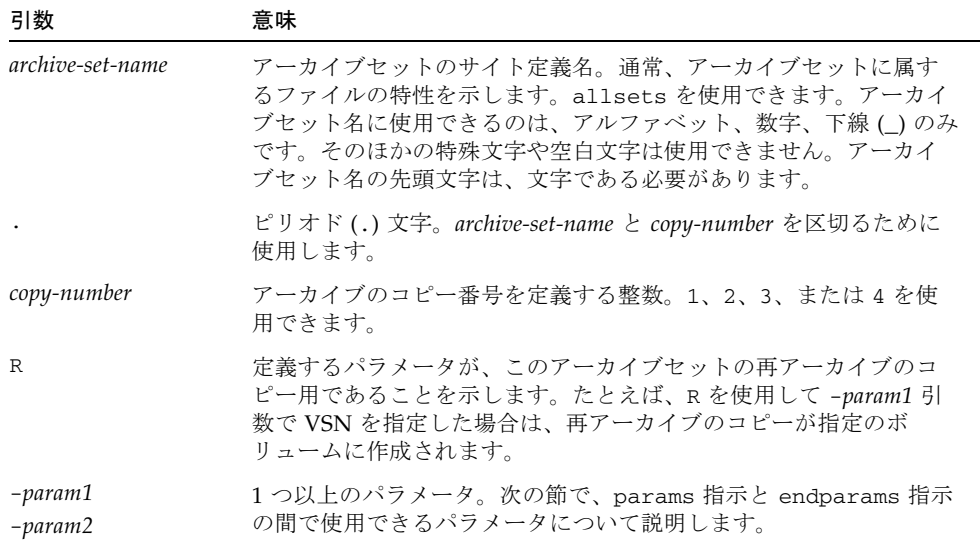

アーカイブセットのコピーパラメータを指定するには、ここで示すように、 archiver.cmd ファイルを編集するか、File System Manager ソフトウェアを使用し ます。詳細は、File System Manager のオンラインヘルプを参照してください。

擬似アーカイブセット allsets を使用すると、すべてのアーカイブセットに対して デフォルトのアーカイブセット指示を設定できます。すべての allsets 指示は、実 アーカイブセットコピーの指示より前に配置する必要があります。個々のアーカイブ セットコピーに対して設定されたパラメータは、allsets 指示によって設定された パラメータを無効にします。allsets アーカイブセットの詳細については、 archiver.cmd(4) のマニュアルページを参照してください。

以降では、ディスクアーカイブパラメータ以外のすべてのアーカイブセット処理パラ メータについて説明します。ディスクアーカイブパラメータについては、94 [ページ](#page-119-0) [の「ディスクアーカイブについて」](#page-119-0)を参照してください。

#### アーカイブファイルサイズの制御: -archmax

-archmax 指示は、アーカイブセットの最大ファイルサイズを設定します。この指示 の形式は、次のとおりです。

-archmax *target-size*

この指示は、archmax グローバル指示とよく似ています。この指示および *target-size* に入力する値については、55 ページの「archmax 指示: [アーカイブファイルサイズ](#page-80-0) [の制御」を](#page-80-0)参照してください。

#### アーカイババッファーサイズの設定: -bufsize

デフォルトでは、アーカイブ対象のファイルは、アーカイブメディアに書き込まれる 前にメモリーバッファーに格納されます。-bufsize 指示を使用すると、デフォルト 値以外のバッファーサイズを指定できます。こういった操作によって、パフォーマン スを向上させることができるので、さまざまな *buffer-size* 値を試してみることをお勧 めします。

このパラメータの形式は、次のとおりです。

-bufsize=*buffer-size*

*buffer-size* には、2 ~ 32 の範囲の数字を指定します。デフォルト値は、4 です。この 値にメディアタイプの *dev*\_blksize 値が乗算され、その結果がバッファーサイズと して使用されます<sub>。</sub>dev\_blksize 値は、defaults.conf ファイルで指定します。 このファイルの詳細については、defaults.conf(4) のマニュアルページを参照し てください。

たとえば、archiver.cmd 内に、次のように指定できます。

myset.1 -bufsize=6

この指示にグローバルとして相当するのは bufsize=*media buffer-size* です。この指 示の詳細については、55 ページの「bufsize 指示: [アーカイババッファーサイズの](#page-80-1) [設定」](#page-80-1)を参照してください。

#### <span id="page-103-0"></span>アーカイブ要求に使用するドライブ数の指定:

-drivemax、-drivemin、-drives

デフォルトでは、1 つのアーカイブセットのファイルをアーカイブするときにアーカ イバが使用するメディアドライブは 1 つだけです。アーカイブセットに多数のファイ ルや大きいファイルが存在している場合には、複数のドライブを使用すると便利で す。また、自動ライブラリのドライブの動作速度が異なる場合は、複数のドライブを 使用することで、こうしたバリエーションのバランスをとり、アーカイブの効率を高 めることができます。

ドライブ指示の形式は次のとおりです。

-drivemax *max-size* -drivemin *min-size* -drives *number*

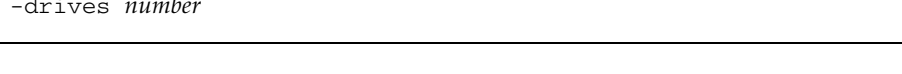

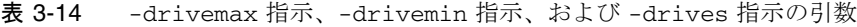

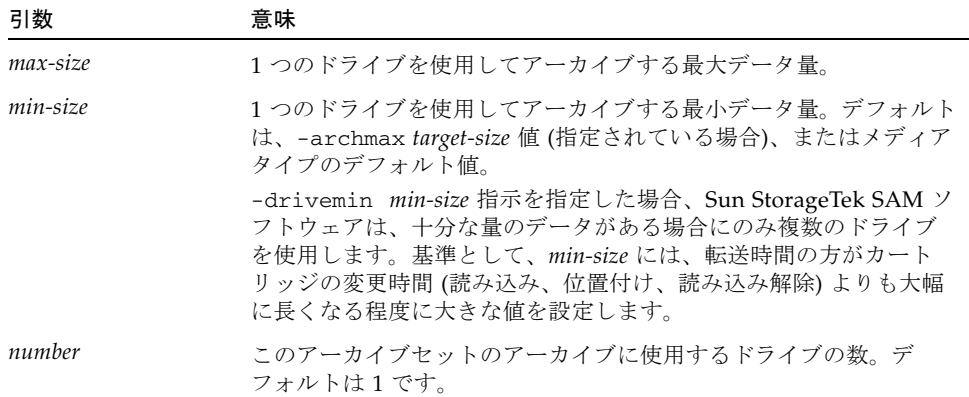

アーカイブ要求は、指定されたパラメータによって、次のようにみなされます。

- アーカイブ要求が *min-size* の値より小さい場合、1 つのドライブだけがアーカイブ 要求の書き込みに使用される。
- アーカイブ要求が *min-size* の値より大きい場合、アーカイブ要求は *min-size* と照 合され、指定のドライブ数以内で適切なドライブ数が決定される。
- *min-size* 値がゼロである場合は、指定のドライブの総数の間でアーカイブ要求の分 割が試みられる。

–drives パラメータ使用時に複数のドライブを使用するのは、*min-size* 値を超える データをアーカイブする場合だけです。並行使用されるドライブの数は、次の 2 つの 値のうちの小さい方の値です。

■ アーカイブ要求のサイズを min-size 値で除算した結果値

■ -drives パラメータで指定されたドライブ数

アーカイブ要求を複数のドライブに分割したいが、すべてのドライブが小さなアーカ イブ要求で使い切られないようにしたい場合は、-drivemin パラメータと -drives パラメータを組み合わせることができます。これは、非常に大きいファイルを使用す る操作に適しています。

これらのパラメータを設定する場合は、ファイル作成速度、ドライブ数、ドライブの 読み込みと読み込み解除にかかる時間、ドライブ転送速度について検討する必要があ ります。

たとえば、bigfiles というアーカイブセットを 5 つのドライブに分割すると仮定し ます。この場合、このアーカイブセットのサイズに従い、表 [3-15](#page-104-0) のように分割され ます。

表 3-15 アーカイブセットの分割例

<span id="page-104-0"></span>

| アーカイブセットのサイズ          | ドライブ数 |
|-----------------------|-------|
| < 20G バイト             |       |
| > 20G バイトから < 30G バイト | 2     |
| > 30G バイトから < 40G バイト | 3     |
| > 40G バイトから < 50G バイト | 4     |
| > 50G バイト             | 5     |

[コード例](#page-104-1) 3-23 は、アーカイブ要求を複数のドライブに分割するために archiver.cmd ファイルで使用する行です。

<span id="page-104-1"></span>コード例 3-23 アーカイブ要求を複数のドライブに分割する指示

```
params
bigfiles.1 –drives 5 –drivemin 10G
endparams
```
また、archiver.cmd ファイルに次の行を指定します。

```
huge_files.2 -drives 2
```
アーカイブセット huge\_files.2 内のファイルの合計サイズがメディアの drivemin の 2 倍以上であるとき、ファイルのアーカイブ処理には 2 つのドライブが 使用されます。

#### ボリュームの容量の最大化: -fillvsns

デフォルトでは、アーカイバはアーカイブのコピーを書き込むときに、アーカイブ セットに割り当てられたすべてのボリュームから選択を行なって、すべてのファイル に対して十分な容量のある 1 つのボリュームを使用します。この動作のため、ボ リュームの容量が完全には使用されないことがあります。-fillvsns を指定する と、アーカイバはアーカイブ要求を小さなグループに分割します。

#### アーカイブバッファーロックの指定: -lock

デフォルトでは、アーカイブ対象のファイルは、アーカイブメディアに書き込まれる 前にメモリーバッファーに格納されます。直接入出力が使用可能であれば、- lock パラメータによって、このバッファーをロックできます。この操作により、パフォー マンスを向上させることができます。

このパラメータの形式は、次のとおりです。

-lock

-lock パラメータは、アーカイブのコピーの作成時にアーカイバがロックバッ ファーを使用すべきかどうかを指示します。-lock が指定されている場合、samarcopy(1M) の動作中は、アーカイバがメモリー内のアーカイブバッファーにファイ ルロックを設定します。この結果、バッファーのページングが回避されるため、パ フォーマンスを向上できます。

-lock パラメータは、大容量メモリーを備えた大型システムだけで指定してくださ い。十分なメモリーがないと、メモリー不足状態となります。

-lock 引数が有益なのは、アーカイブ対象のファイルに対して直接入出力が使用可 能となっている場合だけです。デフォルトでは、-lock は指定されておらず、アー カイブバッファーを含むあらゆる直接入出力バッファーがロックされています。直接 入出力を使用可能にする方法の詳細については、setfa(1) のマニュアルページ、 sam\_setfa(3) のライブラリルーチンマニュアルページ、または mount\_samfs(1M) のマニュアルページの -O forcedirectio オプションを参照してください。

たとえば、archiver.cmd 内に、次のように指定できます。

yourset.3 -lock

lock 引数を bufsize=*media buffer-size* [lock] 指示に指定すると、このパラメータ と同じ効果をグローバルに指定することもできます。このトピックの詳細について は、55 ページの「bufsize 指示: [アーカイババッファーサイズの設定」を](#page-80-1)参照して ください。

## オフラインファイルのアーカイブのコピーの作成: -offline\_copy

1 つのアーカイブのコピーが作成されたあと、ファイルはリリース候補になります。 すべてのアーカイブのコピーが作成される前にファイルがリリースされ、オフライン になった場合、アーカイバはこのパラメータを使用して、ほかのアーカイブのコピー を作成するときに使用する方式を判定します。使用する方式を選択するときは、Sun StorageTek SAM システムで使用できるドライブ数と、使用できるディスクキャッ シュの容量について検討してください。

このパラメータの形式は、次のとおりです。

-offline\_copy *method*

*method* には、表 [3-16](#page-106-0) に示す次のキーワードのいずれかを指定します。

表 3-16 -offline\_copy 指示の *method* 引数の値

<span id="page-106-0"></span>

| <i>method</i> の値 | 意味                                                                                                    |
|------------------|----------------------------------------------------------------------------------------------------|
| none             | 各ファイルについて、アーカイブボリュームにコピーする前に必要に応じ<br>てファイルを書き込みます。デフォルト値。                                                                                                    |
| direct           | キャッシュを使用せずに、オフラインボリュームからアーカイブボリュー<br>ムにファイルを直接コピーします。この方式は、コピー元ボリュームとコ<br>ピー先ボリュームが別のボリュームで、2つのドライブが使用できることを<br>前提にしています。この方式を指定する場合は、stage_n_window マウン<br>トオプションの値をデフォルトの 256K バイトよりも大きくします。マウ<br>ントオプションについては、mount samfs(1M)のマニュアルページを参<br>照してください。 |
| stageahead       | ほかのファイルのアーカイブ中にファイルを書き込みます。システムは<br>ファイルをコピー先に書き込む間に、次のアーカイブファイルを書き込み<br>ます。                                                                                                    |
| stageall         | アーカイブの前にすべてのファイルをディスクキャッシュに書き込みま<br>す。この方式は1つのドライブのみを使用し、すべてのファイルを書き込<br>めるディスクキャッシュ容量が使用できることを前提にしています。                                                                                                    |

#### リサイクルの指定

リサイクル処理により、期限切れとなったアーカイブイメージに占有されているアー カイブボリューム上の空間を再利用できます。デフォルトでは、リサイクルは行われ ません。

リサイクルを行うには、archiver.cmd ファイルと recycler.cmd ファイルの両方 で指示を指定します。archiver.cmd ファイルでサポートされるリサイクル指示の 詳細については、151 [ページの「リサイクル処理」](#page-176-0)を参照してください。

#### 結合アーカイブ処理: -join path

-join path パラメータを指定すると、アーカイバは結合アーカイブ処理を使用しま す。結合アーカイブ処理は、アーカイブファイルが 1 つのボリュームで格納可能であ ることが判明しているときに、1 つのディレクトリ全体のアーカイブを 1 つのボ リュームに作成する場合に便利です。また、複数のディレクトリをまとめておきたい 場合は、–sort path パラメータまたは -rsort path パラメータを使用すると、 ファイルを隣接した状態で維持できます。-rsort は、逆順のソートを実行します。

アーカイバは、アーカイブファイルをボリュームに書き込むとき、ユーザーファイル を効率的にボリュームにパックします。あとでこのディレクトリ内のファイルにアク セスすると、次のファイルを読み取るときに書き込み処理がボリューム内を移動する ため、遅延が生じることがあります。遅延を緩和するには、-join path パラメー タを使用し、アーカイブセットコピー内の同じディレクトリパスから連続してファイ ルをアーカイブします。結合アーカイブ処理により、1 つのディレクトリからファイ ルをまとめてアーカイブする空間効率アルゴリズムが無効になります。

結合アーカイブは、ファイルの内容に変更がなく、特定のファイルグループに常にま とめてアクセスしたいときに役立ちます。たとえば病院で、1 人の患者に関係するす べての画像にアクセスするときに、結合アーカイブを活用することが考えられます。 例:

patient\_images.1 -join path

注 – -join path パラメータは、同じディレクトリから同じアーカイブファイルに データファイルを書き込みます。小さいファイルが少しだけ入っているディレクトリ が多数ある場合、アーカイバは小さいアーカイブファイルを多数作成します。それぞ れに専用の tar(1) ヘッダーを持つ、このような小さい非連続アーカイブファイルは システムの書き込みパフォーマンスを低下させます。

また、-join path パラメータは同じディレクトリにあるすべてのファイルを 1 つ のボリュームにアーカイブするように指定するため、ボリュームがいっぱいになって 一部のファイルが格納できなくなる可能性があります。この場合、追加ボリュームが アーカイブセットに割り当てられないかぎり、ファイルはアーカイブされません。ま た、アーカイブ対象のファイルグループが大きすぎて、1 つのボリュームに入らない 場合もあります。この場合、ファイルはアーカイブされません。

-join path 固有の限定的な動作が必要ない場合は、-sort path パラメータまた は -join path パラメータを使用することをお勧めします。
アーカイブセット内のファイルを経過時間、サイズ、またはパスでソートすることも できます。age 引数と size 引数は、互いに排他的です。[コード例](#page-108-0) 3-24 は、-sort パラメータと引数 age または size を使用してアーカイブセットをソートする方法 の例です。

<span id="page-108-0"></span>コード例 3-24 アーカイブセットをソートする指示

cardiac.1 –sort path cardiac.2 -sort age catscans.3 -sort size

アーカイバは、1 行目で、パス名別にアーカイブ要求をソートします。2 行目で、 cardiac.2 という名前のアーカイブセットコピーを、ファイルの経過時間別に、古 いものから順番にソートします。3 行目で、catscans という名前のアーカイブセッ トコピーが、ファイルのサイズ別に、小さいものから順番にソートされます。逆順に ソートするには、-sort の代わりに -rsort を指定します。

#### アーカイブ解除の制御

アーカイブ解除は、ファイルまたはディレクトリのアーカイブエントリが削除される プロセスです。ファイルのアーカイブ解除は、最後にアクセスされてから経過した時 間に基づいて行われます。頻繁にアクセスされるデータは、ディスクのような高速媒 体に格納し、あまりアクセスされない古いデータは、テープに格納するようにしま す。デフォルトでは、ファイルがアーカイブ解除されることはありません。

たとえば[、コード例](#page-108-1) 3-25 に示す archiver.cmd ファイルで、よくアクセスされる ファイルを制御すると仮定します。このファイルは、60 日を超えても、ずっとディ スク上に存在し続けます。このファイルが 60 日間アクセスされなかった場合だけ、 コピー 1 の情報は削除されます。

60 日間アクセスされなかったためにコピー 1 の情報が削除されると、そのあとこの ファイルをコピー 2 から書き込みを行う場合は、テープから読み取られます。ファイ ルがオンライン状態に戻ると、アーカイバはディスク上に新しいコピー 1 を作成し、 60 日間のアクセスサイクルが再度開始されます。ファイルが次にアクセスされる と、Sun StorageTek SAM のアーカイバは、新しいコピー 1 を再度生成します。

<span id="page-108-1"></span>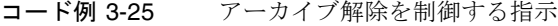

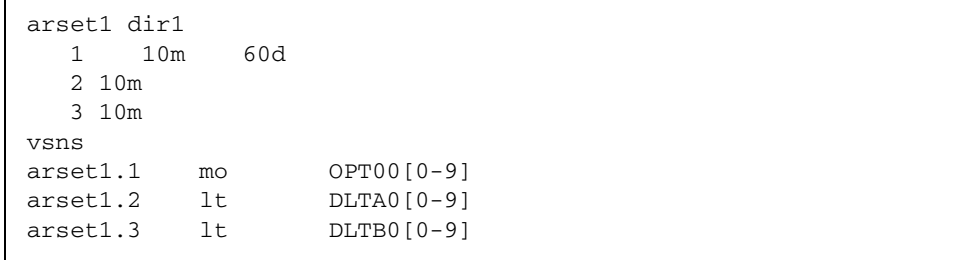

患者が 4 週間入院していると仮定します。この期間中、この患者のすべてのファイル は、高速メディア上 (コピー 1=mo) にあります。4 週間後、患者は退院します。患者 が退院してから 60 日間にこの患者に関するデータがアクセスされなかった場合、i ノードのコピー 1 エントリはアーカイブ解除され、コピー 2 とコピー 3 のエントリだ けが利用可能となります。ここでボリュームをリサイクルすることで、ディスクライ ブラリを増やすことなく、より多くの現在の患者のデータを格納できる領域を作り出 すことができます。6 か月後に追加治療のためにこの患者が来院したとき、データへ の最初のアクセスは、テープ (コピー 2) から行われます。ここで、アーカイバは新し いコピー 1 をディスク上に自動的に作成し、追加治療中の数日間または何週間かの 間、データを高速メディア上に戻します。

#### アーカイブファイルの書き込み方式の制御: -tapenonstop

デフォルトでは、アーカイバは、アーカイブファイル間に 1 つのテープマーク、1 つ のファイル末尾 (EOF) ラベル、および 2 つのテープマークを書き込みます。次の アーカイブファイルが起動されるとドライバは最初のテープマークのあとの位置まで 戻るので、パフォーマンスが低下します。–tapenonstop パラメータは、最初の テープマークだけを書き込むようにアーカイバに指示します。また、- tapenonstop パラメータが指定されていると、アーカイバはコピー操作の終了時にアーカイブ情報 を入力します。

–tapenonstop パラメータの詳細については、archiver.cmd(4) のマニュアルペー ジを参照してください。

#### ボリュームの予約: -reserve

デフォルトでは、アーカイバは、archiver.cmd ファイルのボリューム関連付けセ クションの記述に従い、正規表現で指定された任意のボリュームにアーカイブセット コピーを書き込みます。ただし、1 つのアーカイブセットからのファイルだけがアー カイブセットボリュームに入っている方がよい場合があります。このデータストレー ジ要件を満たすには、ボリュームを予約します。

-reserve パラメータは、1 つのアーカイブセット用にボリュームを予約します。 –reserve パラメータが設定されていて、1 つのボリュームが 1 つのアーカイブセッ トコピーに割り当てられている場合には、正規表現が一致した場合でもほかのアーカ イブセットコピーにこのボリューム識別子は割り当てられません。

注 – 予約ボリュームを使用するサイトでは、カートリッジの読み込みと読み込み解 除が多くなる可能性があります。

アーカイブセット用にボリュームが選択されると、そのボリュームに予約名が割り当 てられます。この名前は、アーカイブセットをそのボリュームに結び付ける一意の識 別子です。

注 – -reserve パラメータは、1 つのアーカイブセットが排他的に使用できるよう に、ボリュームを予約します。いくつかの小さいファイルを持つディレクトリが多数 存在する場合、各予約ボリュームに小さいアーカイブファイルが多数書き込まれま す。それぞれに専用の tar(1) ヘッダーを持つ、このような小さい非連続アーカイブ ファイルはシステムのパフォーマンスを低下させます。

-reserve パラメータの形式は、次のとおりです。

-reserve *keyword*

*keyword* の値は、次のように使用する書式によって異なります。

■ アーカイブセットの書式 - 表 [3-17](#page-110-0) に示すように、set キーワードは、予約名に アーカイブセット要素があることを示します。

表 3-17 アーカイブセットの書式例

<span id="page-110-0"></span>

| 指示とキーワード     | 予約名の例        |  |  |
|--------------|--------------|--|--|
| -reserve set | users. $1/7$ |  |  |
|              | Data. $1/$   |  |  |
|              |              |  |  |

たとえば[、コード例](#page-110-1) 3-26 に示す archiver.cmd ファイルの、allsets アーカイブ セット名で始まる行は、すべてのアーカイブセットに対し、アーカイブセットごとに ボリュームを予約しています。

<span id="page-110-1"></span>コード例 3-26 アーカイブセットごとのボリューム予約

```
params
allsets -reserve set
endparams
```
■ 所有者の書式 - dir、user、および group は相互排他のキーワードで、予約名に 所有者要素があることを示します。dir キーワードは、アーカイブセット定義の パス指定の直後にあるディレクトリのパスコンポーネントを使用します。表 [3-18](#page-110-2) はその例です。

<span id="page-110-2"></span>表 3-18 所有者セットの書式例

| 指示とキーワード     | 予約名の例        |
|--------------|--------------|
| -reserve dir | proj.1/p105/ |
|              | proj.1/p104/ |

表 3-18 所有者セットの書式例 (続き)

| 指示とキーワード       | 予約名の例               |  |  |
|----------------|---------------------|--|--|
| -reserve user  | users.1/user5/      |  |  |
|                | users.1/user4/      |  |  |
| -reserve group | data.1/engineering/ |  |  |

■ ファイルシステムの書式 - fs キーワードは、予約名にファイルシステム要素があ ることを示します。表 [3-19](#page-111-0) はその例です。

<span id="page-111-0"></span>表 3-19 ファイルシステムの書式例

| 指示とキーワード    | 予約名の例              |  |  |
|-------------|--------------------|--|--|
| -reserve fs | proj.1/p103/samfs1 |  |  |
|             | proj.1/p104/samfs1 |  |  |

archiver.cmd ファイルでは、1 つ、2 つ、または 3 つすべての書式の -reserve パラメータを指定できます。アーカイブセットパラメータの定義では、この 3 種類の 書式を組み合わせて使用できます。

たとえば [コード例](#page-111-1) 3-27 に示す archiver.cmd ファイルの、arset.1 から始まる行 は、アーカイブセットとグループ、ファイルシステムに基づく予約名を作成します。

<span id="page-111-1"></span>コード例 3-27 予約ボリュームを使用する archiver.cmd ファイル

```
params
arset.1 -reserve set -reserve group -reserve fs
endparams
```
予約ボリュームに関する情報は、ライブラリカタログに保管されます。ライブラリカ タログには、メディアタイプ、VSN、予約情報、および予約日時が含まれます。予約 情報は、アーカイブセットコンポーネント、パス名コンポーネント、およびファイル システムコンポーネントを含み、それぞれが 2 つのスラッシュ (//) で区切られま す。

注 – この 2 つのスラッシュ (//) は、パス名を示すものではなく、予約名の 3 つのコ ンポーネントを表示する際の区切り文字です。

[コード例](#page-112-0) 3-28 で示すように、ライブラリカタログで予約ボリュームを示す行は、#R から始まっています。

<span id="page-112-0"></span>コード例 3-28 予約ボリュームを示すライブラリカタログ

 6 00071 00071 lt 0xe8fe 12 9971464 1352412 0x6a000000 131072 0x  $-i1-o-b---2$  05/24/00 13:50:02 12/31/69 18:00:00 07/13/01 14:03:00 #R lt 00071 arset0.3// 2001/03/19 18:27:31 10 ST0001 NO\_BAR\_CODE lt 0x2741 9 9968052 8537448 0x68000000 1310  $-i1$ - $-$ ------ 05/07/00 15:30:29 12/31/69 18:00:00 04/13/01 13:46:54 #R lt ST0001 hgm1.1// 2001/03/20 17:53:06 16 SLOT22 NO\_BAR\_CODE lt 0x76ba 6 9972252 9972252 0x68000000 1310  $-i1-o------$  06/06/00 16:03:05 12/31/69 18:00:00 07/12/01 11:02:05 #R lt SLOT22 arset0.2// 2001/03/02 12:11:25

注 – [コード例](#page-112-0) 3-28 の一部のコード行は、ページ幅に合わせて折り返されています。

archiver.cmd ファイルに定義されているオプションによっては、1 つまたは複数 の予約情報フィールドを空のままにしておくことができます。日付は、予約を行なっ た日付を示します。アーカイブ処理中にアーカイブセット用に予約されるボリューム ごとに予約行 1 行がファイルに付加されます。

アーカイバは、ライブラリカタログファイルにボリューム予約を記録します。アーカ イブデータが実質的に消去されたために再ラベル付けされたボリュームは、自動的に 予約解除されます。

reserve(1M) コマンドと unreserve(1M) コマンドを使用しても、ボリュームの予 約と予約解除を行えます。これらのコマンドの詳細については、reserve(1M) と unreserve(1M) のマニュアルページを参照してください。

予約情報を表示するには、samu(1M) ユーティリティーの v 表示を使用するか、ある いは archiver(1M) コマンドまたは dump\_cat(1M) コマンドを[コード例](#page-112-1) 3-29 のど れかの形式で使用します。

<span id="page-112-1"></span>コード例 3-29 予約情報を表示するコマンド

```
archiver –lv
dump_cat V catalog-name
```
113 ページの「例 4: [ユーザーファイルとデータファイルを光メディアにアーカイブす](#page-138-0) [る例」](#page-138-0)は、予約ボリュームを使用する完全なアーカイブの例です。

#### アーカイブ優先順位の設定: -priority

Sun StorageTek SAM ファイルシステムには、ファイルのアーカイブに適用する構成 可能な優先順位システムがあります。ファイルの属性と archiver.cmd ファイルに 設定できる優先順位乗数に基づいて算出された優先順位が、各ファイルに割り当てら れます。属性としては、オンライン/オフライン、経過時間、作成コピー数、および サイズがあります。

デフォルトでは、アーカイブ要求内のファイルはソートされず、属性乗数はすべてゼ ロです。この結果、検出されたファイルから順にアーカイブされます。優先順位と ソート方法を設定することによって、ファイルのアーカイブ順序を制御できます。次 は、設定できる優先順位の例です。

- priority ソート方法を選択すると、アーカイブ要求内のアーカイブファイルが 優先順位の順にアーカイブされる。
- archive loaded 優先順位を変更すると、メディア読み込み数が減少する。
- offline 優先順位を変更すると、オフラインファイルより先にオンラインファイ ルがアーカイブされる。
- copy# 優先順位を変更すると、アーカイブのコピーがコピー順序で作成される。

表 [3-20](#page-113-0) は、アーカイブ優先順位のリストです。

<span id="page-113-0"></span>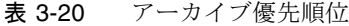

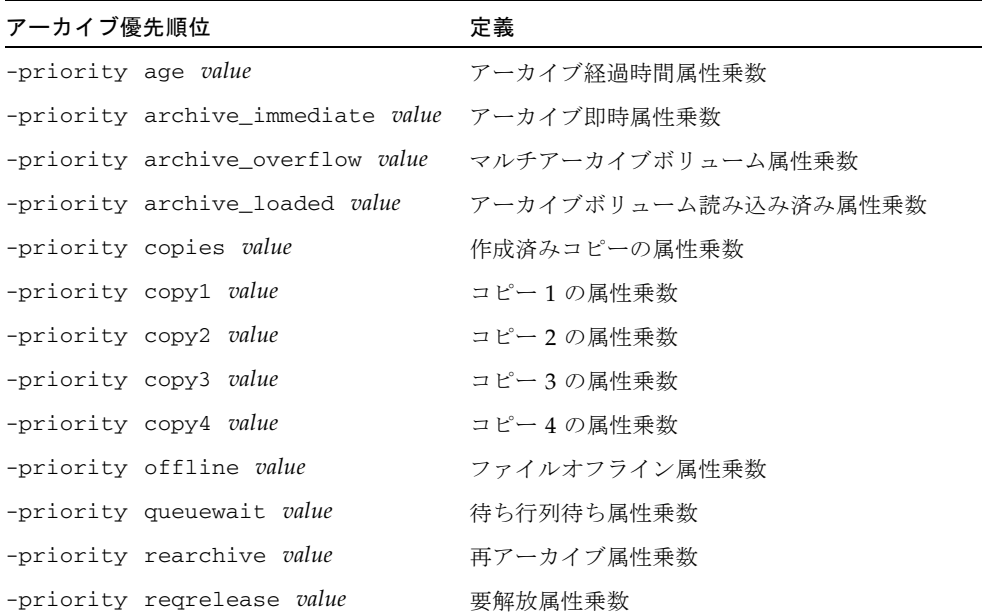

表 3-20 アーカイブ優先順位 (続き)

| アーカイブ優先順位                      | 定義                  |  |  |
|--------------------------------|---------------------|--|--|
| -priority size value           | ファイルサイズ属性乗数         |  |  |
| -priority stage_loaded value   | 書き込みボリューム読み込み済み属性乗数 |  |  |
| -priority stage_overflow value | マルチ書き込みボリューム属性乗数    |  |  |

*value* には、次の範囲の浮動小数点数を指定します。

 $-3.400000000E+388I$  *value*  $81$  3.402823466E+38

優先順位の詳細については、archiver(1M) と archiver.cmd(4) のマニュアルペー ジを参照してください。

#### アーカイブのスケジューリング:

#### -startage、-startcount、-startsize

アーカイバは、ファイルシステムを走査しながら、アーカイブ対象ファイルを識別し ます。アーカイブの候補として認識されたファイルは、「アーカイブ要求」というリ ストに設定されます。ファイルシステムの走査が終了すると、システムはアーカイブ 要求をアーカイブするスケジュールを設定します。-startage、-startcount、お よび -startsize アーカイブセットパラメータは、アーカイブの負荷を制御し、 ファイルを適時にアーカイブします。表 [3-21](#page-114-0) は、これらのパラメータの形式です。

<span id="page-114-0"></span>表 3-21 -startage 指示、-startcount 指示、および -startsize 指示の形式

| 指示                    | 意味                                                                                                    |
|-----------------------|----------------------------------------------------------------------------------------------------|
| -startage <i>time</i> | 走査中にアーカイブ要求に含めるようファイルを最初にマークして<br>から、アーカイブを開始するまでの経過時間。time には、時間を74<br>ページの「アーカイブ経過時間の設定」の形式で指定します。この<br>変数が設定されていない場合は、interval 指示が使用されます。 |
| -startcount count     | アーカイブ要求に含めるファイルの数。アーカイブ要求のファイル<br>数が count 値に達すると、アーカイブが開始されます。デフォルトで<br>は、count は設定されません。                                                   |
| -startsize size       | アーカイブ要求内のアーカイブ対象ファイルすべての最小合計サイ<br>ズ(バイト単位)。アーカイブ作業は累積され、ファイルの合計サイ<br>ズが size 値に達したときにアーカイブが開始されます。デフォルト<br>では、size は設定されません。                 |

examine=*method* 指示と interval=*time* 指示は、-startage 指示、-startcount 指示、および -startsize 指示と相互に作用し合います。-startage 指示、 -startcount 指示、および -startsize 指示は、アーカイブの適時性と、実行す

るアーカイブ作業のバランスを最適化します。これらの値は、examine=*method* の指 定よりも優先されます (指定した場合)。examine 指示の詳細については、57 [ページ](#page-82-0) の「examine 指示: [アーカイブ走査の制御」を](#page-82-0)参照してください。interval 指示の 詳細については、58 ページの「interval 指示: [アーカイブ間隔の指定」を](#page-83-0)参照して ください。

-startage 指示、-startcount 指示、および -startsize 指示は、それぞれの アーカイブコピーについて、archiver.cmd ファイルの中で指定できます。これら の指示を複数指定した場合、一致した最初の条件でアーカイブ動作が開始します。ど れらの指示のどれも指定されていない場合、アーカイブ要求は、次のように examine=*method* 指示に基づいてスケジューリングされます。

- examine=noscan の場合、デフォルト値は次のようになります。startage 10 分、startcount 10,000、startsize 10G バイト。アーカイブ要求は、最初の ファイルがアーカイブ要求に設定されたあと、interval=*time* 指示の指定に従っ てスケジュールされます。これが継続アーカイブです。デフォルトでは、 examine=noscan です。
- examine=scan|scaninodes|scandirs の場合、アーカイブ要求は、ファイル システム走査のあとでアーカイブするようにスケジュールされます。

archiver.cmd(4) のマニュアルページに、これらの指示の使用方法を示す例があり ます。

### <span id="page-115-0"></span>VSN 関連付け指示

archiver.cmd ファイルの VSN 関連付けセクションは、ボリュームをアーカイブ セットへ割り当てます。このセクションは vsns 指示で始まり、endvsns 指示で終 わります。

VSN 関連付けは、File System Manager ソフトウェアを使用して構成することもでき ます。詳細については、File System Manager のオンラインヘルプを参照してくださ い。

次の形式の指示によって、ボリューム群がアーカイブセットに割り当てられます。

*archive-set-name*.*copy-num media-type vsn-expr* ... [ -pool *vsn-pool-name* ... ]

表 3-22 VSN 関連付け指示の引数

| 引数                  | 意味                                                                                                    |
|---------------------|----------------------------------------------------------------------------------------------------|
| archive-set-name    | アーカイブセットのサイト定義名。アーカイブセット割り当て指示<br>の第1フィールド。通常、アーカイブセット名は、アーカイブセッ<br>トに属するファイルの特性を示します。アーカイブセット名に使用<br>できるのは、アルファベット、数字、下線()のみです。そのほか<br>の特殊文字や空白文字は使用できません。アーカイブセット名の先<br>頭文字は、文字である必要があります。 |
| сору-пит            | 数字に続けて、コピーのアーカイブ特性を指定する1つまたは複数<br>の引数。アーカイブのコピー指示の先頭は、1 桁の数字。この数字<br>(1、2、3、4)は、コピー番号。                                                                                                    |
| media-type          | メディアタイプ。有効なメディアタイプのリストについては、<br>mcf(4) のマニュアルページを参照してください。                                                                                                    |
| vsn-expr            | 正規表現。regexp(5) のマニュアルページを参照してください。                                                                                                    |
| -pool vsn-pool-name | - 名前付き VSN 群。                                                                                                    |

関連付けには、3 つ以上のフィールドが必要です。*archive-set-name* と *copy-num*、 *media-type*、それに少なくとも 1 つのボリュームです。*archive-set-name* と *copy-num* は、ピリオド (.) でつなぎます。

注 – アーカイブセット別にリサイクルを行うように Sun StorageTek SAM 環境が構 成されている場合には、1 つの VSN を複数のアーカイブセットに割り当てないでく ださい。

[コード例](#page-116-0) 3-30 は、2 行からなる VSN 指定です。

<span id="page-116-0"></span>コード例 3-30 複数行からなる VSN 指定

vsns set.1 lt VSN001 VSN002 VSN003 VSN004 VSN005 set.1 lt VSN006 VSN007 VSN008 VSN009 VSN010 endvsns

[コード例](#page-116-1) 3-31 は、1 行目と 2 行目をバックスラッシュ (\) でつないで、1 行の VSN 指定にしている例です。

<span id="page-116-1"></span>コード例 3-31 継続行がある VSN 指定

```
vsns
set.1 lt VSN001 VSN002 VSN003 VSN004 VSN005 \
 VSN006 VSN007 VSN008 VSN009 VSN010
endvsns
```
次の例では、正規表現を使用し、同じ VSN をさまざまな方法で指定しています。 [コード例](#page-117-0) 3-32 は、正規表現を使用して簡略化した形で VSN を指定しています。

<span id="page-117-0"></span>コード例 3-32 簡略形を用いた VSN 指定

vsns set.1 lt VSN0[1-9] VSN10 endvsns

アーカイバがアーカイブセットのためのボリュームを必要とする場合は、すべての自 動ライブラリと手動マウントドライブにある指定メディアタイプの各ボリュームが調 べられ、個々のボリュームが VSN 表現を満たすかどうかが確認されます。アーカイ ブのコピー操作に十分な容量があり、かつ VSN 表現に適合する最初のボリュームが 選択されます。次に例を示します。

■ 次の指示は、コピー1のアーカイブセット ex\_set に属するファイルを、 optic20 から optic39 までの名前を持つ 20 個のボリュームの内のどれかを使用 してメディアタイプ mo にコピーします。

ex\_set.1 mo optic[2-3][0-9]

■ 次の指示は、コピー2のアーカイブセット ex\_set に属するファイルを、TAPE で 始まるボリュームのどれかを使用してメディアタイプ lt にコピーする指定です。

ex\_set.2 lt ^TAPE

注 – archiver.cmd ファイルをセットアップする際に、メタデータ用のアーカイブ セットにボリュームを割り当てる必要があります。各ファイルシステムは、ファイル システムと同じ名前のアーカイブセットを備えています。メタデータ保持の詳細につ いては、samfsdump(1M) のマニュアルページまたは『Sun StorageTek Storage Archive Manager (SAM) トラブルシューティングマニュアル』を参照してくださ い。

### VSN プール指示

archiver.cmd ファイルの VSN プールセクションは vsnpools 指示で始まり、 endvsnpools 指示または archiver.cmd ファイルの末尾で終わります。このセク ションでは、ボリューム群が指定されます。

VSN プールは、File System Manager ソフトウェアを使用して構成することもできま す。詳細については、File System Manager のオンラインヘルプを参照してくださ い。

VSN プールは、ボリュームの集まりに名前を付けたものです。VSN プールは、1 つ のアーカイブセットが利用できるボリューム群を定義する際に便利です。VSN プー ルは、ボリュームの割り当てとアーカイブセットへのボリュームの予約の際、バッ ファーとしての役割を果たします。VSN プールを使用すると、組織内の部署、グ ループ内のユーザー、データの種類、その他のグループ分けにしたがって複数のボ リュームグループを定義できます。

ボリュームが予約された場合、ボリュームが所属していたプールがこのボリュームを 利用することはできなくなります。したがって、名前付きプール内のボリュームの数 は、ボリュームが使用されるにつれて変化します。archiver(1M) コマンドを次の 形式で発行すると、VSN プールを表示できます。

```
# archiver -lv | more
```
VSN プール定義の構文は次のとおりです。

*vsn-pool-name media-type vsn-expr*

表 3-23 VSN プール指示の引数

| 引数            | 意味                                                             |
|---------------|----------------------------------------------------------------|
| vsn-pool-name | VSN プール。                                                       |
| media-type    | 2 文字のメディアタイプ。有効なメディアタイプのリストについて<br>は、mcf(4)のマニュアルページを参照してください。 |
| vsn-expr      | 正規表現。複数の vsn-expr 引数を使用できる。regcmp(3G) のマ<br>ニュアルページを参照してください。  |

次の例では、4つの VSN プール、users\_pool、data\_pool、proj\_pool、 scratch\_pool を使用します。スクラッチプールは、VSN 関連付け内の一部のボ リュームを使い切ったとき、または別の VSN プールが空の状態になったときに使用 されるボリュームセットです。指定した 3 つのプールのいずれかがボリューム不足に なった場合、アーカイバはスクラッチプール VSN を選択します[。コード例](#page-119-0) 3-33 は、 4 つの VSN プールを使用する archiver.cmd ファイルの例です。

<span id="page-119-0"></span>コード例 3-33 VSN プール

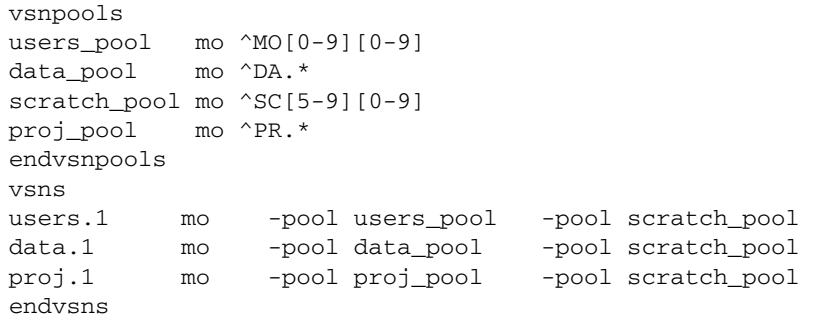

VSN 関連付けの詳細については、90 ページの「VSN [関連付け指示」を](#page-115-0)参照してくだ さい。

# ディスクアーカイブについて

アーカイブ処理とは、オンラインディスクからアーカイブメディアにファイルをコ ピーすることです。ディスクアーカイブでは、アーカイブメディアはファイルシステ ム内のオンラインディスクです。

ディスクアーカイブを行うと、Sun StorageTek SAM ファイルシステムから同じホス トコンピュータ上の別のファイルシステム、あるいは別の Sun Solaris ホスト上の別 のファイルシステムにファイルをアーカイブできます。2 台のホストシステムを使用 してディスクアーカイブを行なった場合、それら 2 台のシステムはそれぞれクライア ントとサーバーとして動作します。クライアントシステムはソースファイルのホスト で、サーバシステムは、アーカイブコピーのホストとなる宛先システムです。

アーカイブファイルの書き込み先ファイルシステムとしては、任意の UNIX ファイ ルシステムを使用できます。ただし、ディスクアーカイブのコピーを異なるホストに 書き込む場合、ホストには、Sun StorageTek SAM ソフトウェアと互換性があるファ イルシステムが少なくとも 1 つインストールされている必要があります。

アーカイバは、ディスクボリュームにアーカイブされているファイルを、ライブラリ 内のボリュームにアーカイブされているファイルと同じように扱います。ここでも、 1 ~ 4 つのアーカイブのコピーを作成できます。複数のアーカイブのコピーを作成す る場合には、アーカイブのコピーのどれか 1 つをディスクボリュームに書き込み、そ のほかのコピーをリムーバブルメディアボリュームに書き込むことができます。ま た、主に Sun StorageTek SAM ファイルシステム内のディスクボリュームにアーカイ ブする場合は、そのファイルシステム内の archiver.cmd ファイルの規則に従って アーカイブファイルコピーがアーカイブされます。

次のリストは、オンラインディスクへのアーカイブとリムーバブルメディアへのアー カイブにおける類似点と相違点の一部を示しています。

- 光磁気ディスクやテープに書き込まれるアーカイブのコピーとは異なり、ディス クに書き込まれるアーカイブのコピーはカタログに記録されません。また、ディ スクボリューム内のアーカイブファイルは、履歴に残りません。
- リムーバブルメディアボリュームにアーカイブする場合、archiver.cmd ファイ ル内のデフォルト値を変更しないでファイルシステムをマウントし、アーカイブ 処理を開始することができます。これに対し、ディスクボリュームにアーカイブ する場合には、ファイルシステムをマウントする前に archiver.cmd ファイルを 編集し、ディスクアーカイブセットを定義する必要があります。
- ディスクアーカイブは、mcf ファイルのエントリに依存しません。 archiver.cmd ファイルでディスクアーカイブセットを指定し、 /etc/opt/SUNWsamfs/diskvols.conf でディスクボリュームを定義します。

注 – リムーバブルメディアにのみアーカイブを行う場合、diskvols.conf 構成 ファイルは必要ありません。

ソースファイルが常駐するシステム上に、diskvols.conf ファイルを作成する 必要があります。アーカイブのコピーが書き込まれる場所によっては、次の情報 もこのファイルに含まれます。

- 同じホストシステム上のファイルシステムにアーカイブのコピーが書き込まれ る場合、diskvols.conf ファイルは VSN と各 VSN のパスを定義します。
- 別の Sun Solaris ホストシステムにアーカイブのコピーが書き込まれる場合、 diskvols.conf ファイルにはそのサーバーシステムのホスト名が入ります。 この場合、サーバーシステムへの書き込み許可を持つクライアントを定義する diskvols.conf ファイルも、このシステム上に存在している必要がありま す。このクライアントとサーバーの関係を作成するには、98 [ページの「ディス](#page-123-0) [クアーカイブを有効にする」](#page-123-0)で説明している手順を開始する前に、サーバーと して動作するホストに 1 つ以上の Sun StorageTek SAM ファイルシステムをイ ンストールする必要があります。

注意 – 複数の SAM-QFS サーバーのある環境でディスクアーカイブを使用する場合 は、リサイクラの構成時に注意が必要です。各 SAM-QFS サーバーの diskvols.conf ファイルが、一意のディスクボリュームリソース指定のセット (ディスクアーカイブ先のディレクトリ) を示すようにしてください。これらのどれか が複数の SAM-QFS サーバーで共有されている場合は、1 つの SAM-QFS サーバーで リサイクラを実行すると、ほかの SAM-QFS サーバーで管理されているディスクアー カイブデータが破壊されます。

### 構成の手引き

ディスクアーカイブボリュームの常駐場所について制約はありませんが、元のファイ ルが常駐しているディスク以外のディスクにディスクボリュームを常駐させることを お勧めします。この場合、複数のアーカイブのコピーを作成し、複数の種類のアーカ イブメディアに書き込むようにします。たとえば、コピー 1 をディスクボリューム に、コピー 2 をテープに、コピー 3 を光磁気ディスクにアーカイブします。

サーバーシステム上のファイルシステムにファイルをアーカイブする場合には、その サーバーに接続されているライブラリ内のリムーバブルメディアカートリッジに、 アーカイブファイルをアーカイブすることができます。

### ディスクアーカイブの指示

オンラインディスクにアーカイブする場合、アーカイバは、アーカイバセットの定義 とリサイクル設定を含む archiver.cmd 指示を認識します。そして、リムーバブル メディアカートリッジに関係する指示を無視します。ディスクアーカイブセット用 に、システムは特に次の指示を認識します。

- 次の指示を除く、76 [ページの「アーカイブセットコピーパラメータ」](#page-101-0)のすべての リサイクル指示
	- -fillvsns
	- -ovflmin *min-size*
	- -reserve *method*
	- -tapenonstop
- 次の指示を除く、163 ページの「archiver.cmd [ファイルの編集」の](#page-188-0)すべての指 示
	- -recycle\_dataquantity *size*
	- -recycle\_vsncount *count*
- vsns 指示と endvsns 指示、および vsnpools 指示と endvsnpools 指示。ディ スクボリュームは VSN 関連付けセクションでサポートされ、dk メディアタイプ を使用して定義されます。これらのボリュームは 1 つまたは複数の VSN 表現の キーワードで表されます。[コード例](#page-122-0) 3-34 で示しているように、選択するディスク ボリュームがある VSN プールを指定することもできます。

<span id="page-122-0"></span>コード例 3-34 vsns 指示および vsnpools 指示の例

```
vsnpools
data_pool dk disk0[0-5]
endvsnpools
vsns
arset0.1 dk disk10 disk1[2-5]
arset1.1 dk -pool data_pool
endvsns
```
バージョン 4U6 以降のソフトウェアでは、Sun StorageTek 5800 システムでもディス クアーカイブを実行できます。Sun StorageTek 5800 は、ハードウェアおよびソフト ウェアアーキテクチャーが統合されたオンラインストレージアプライアンスで、ディ スクベースのストレージノードが対称クラスタとして配列されています。vsns 指示 での Sun StorageTek 5800 ディスクアーカイブのメディア略号は cb です。

■ clients 指示と endclients 指示。クライアントホストからサーバーホストに ファイルをアーカイブする場合、サーバーホストには、クライアントシステムの 名前を含む diskvols.conf ファイルが存在する必要があります。これらの指示 の形式は[、コード例](#page-122-1) 3-35 に示すとおりです。

<span id="page-122-1"></span>コード例 3-35 clients 指示と endclients 指示の形式

| clients<br>client-system1<br>client-system2 |  |  |  |
|---------------------------------------------|--|--|--|
| $\ddotsc$<br>endclients                     |  |  |  |

*client-system* には、ソースファイルを含むクライアントシステムのホスト名を指定 します。

- -recycle\_minobs percent リサイクラ指示。このオプションは、リサイクラ がディスクアーカイブを再アーカイブするしきい値 (デフォルトでは 50%) を設定 するために使用されます。ディスク上のアーカイブ tar ファイル内にある古くなっ たファイルのパーセンテージが、このしきい値に到達すると、リサイクラは、 アーカイブから新しい tar ファイルへ有効なファイルの移動を開始します。有効な ファイルをすべて移動すると、元の tar ファイルにはディスクアーカイブから削除 候補のマークが付きます。このオプションは、リムーバブルメディアのリサイク ルの場合は無視されます。
- 次のリサイクル指示は、ディスクアーカイブのリサイクル処理で無視されます。
	- recycle\_hwm
	- recycle\_vsncount

ディスクアーカイブ用の指示の詳細については、archiver.cmd(4) のマニュアル ページを参照してください。

注 – Sun StorageTek 5800 でアーカイブ用にディスクボリュームを使用する場合は、 Sun StorageTek 5800 は従来のファイルシステムではないため、ほかの種類のディス クストレージとはセキュリティ上の考慮事項が異なっています。詳細については、 Sun StorageTek 5800 の資料をお読みください。

### <span id="page-123-0"></span>▼ ディスクアーカイブを有効にする

ディスクアーカイブは、任意の時点で有効にできます。この項の手順では、すでに適 切なアーカイブがあり、環境にディスクアーカイブを追加するものとします。ディス クアーカイブを初期インストールの一部として有効にする方法については、『Sun StorageTek Storage Archive Manager (SAM) インストールおよびアップグレードの手 引き』で説明されていますので、ここで説明する

注 – 4U4 より前のバージョンのソフトウェアでは、ディスクアーカイブは archiver.cmd ファイルの params セクション内の -disk\_archive パラメータを 使用して有効にされていました。このパラメータは現在では使用されなくなったた め、バージョン 4U4 以降で正しくアーカイブを行うには、以前のソフトウェアバー ジョンで作成した archiver.cmd ファイルを編集する必要があります。詳細は、 archiver.cmd(4) のマニュアルページを参照してください。

- 1. ディスクアーカイブコピーを書き込むホストに、1 つ以上の Sun StorageTek QFS ま たは Sun StorageTek SAM ファイルシステムがインストールされていることを確認 します。
- 2. アーカイブするファイルが含まれているホストシステムのスーパーユーザーになりま す。
- 3. 『Sun StorageTek Storage Archive Manager (SAM) インストールおよびアップグ レードの手引き』に従って、アーカイブするファイルを含むホストと、アーカイブコ ピーを書き込むホストの両方でディスクアーカイブを有効にします。
- 4. アーカイブするファイルが含まれているホストで、samd(1M) config コマンドを使 用して、構成ファイルの変更を伝達し、システムを再起動します。

# **samd config**

5. 別のホスト上にディスクにアーカイブする場合は、次の手順に従います。

a. アーカイブのコピーを書き込むホストシステムのスーパーユーザーになります。

b. samd(1M) config コマンドを使用して、構成ファイルの変更を伝達し、コピー先 のシステムを再起動します。

# **samd config**

6. Sun StorageTek 5800 システムにアーカイブする場合は、Sun StorageTek 5800 のメ タデータ方式の構成をアップグレードしてください。手順は、『Sun StorageTek 5800 System Administration Guide』に記載されています。

[コード例](#page-124-0) 3-36 の XML オーバーレイを使用し、Sun StorageTek SAM で使用されるメ タデータを定義してください。

<span id="page-124-0"></span>コード例 3-36 STK 5800 上の Sun StorageTek SAM のメタデータ方式

```
<?xml version="1.0" encoding="UTF-8"?>
<metadataConfig>
   <schema>
     <namespace name="com">
       <namespace name="sun">
         <namespace name="samfs">
           <field name="archiveId" type="string" indexable="true"/>
         </namespace>
       </namespace>
     </namespace>
   </schema>
   <fsViews>
   </fsViews>
</metadataConfig>
```
## ディスクアーカイブの例

次は、ディスクアーカイブの設定例です。

#### 例 1

この例では、VSN disk01、disk02、および disk04 が、元のソースファイルが常 駐しているホストシステム、pluto に書き込まれます。VSN disk03 は、サーバー システム mars 上の VSN に書き込まれます。

[コード例](#page-125-0) 3-37 は、クライアントシステム pluto に常駐する diskvols.conf ファ イルです。

<span id="page-125-0"></span>コード例 3-37 pluto の diskvols.conf ファイル

```
# This is file /etc/opt/SUNWsamfs/diskvols.conf on pluto
# VSN Name [Host Name:]Path
#
disk01 /sam_arch1
disk02 /sam_arch2/proj_1
disk03 mars:/sam_arch3/proj_3
disk04 /sam_arch4/proj_4
```
[コード例](#page-125-1) 3-38 は、サーバーシステム mars の diskvols.conf ファイルです。

<span id="page-125-1"></span>コード例 3-38 mars の diskvols.conf ファイル

```
# This is file /etc/opt/SUNWsamfs/diskvols.conf on mars
#
clients
pluto
endclients
```
[コード例](#page-125-2) 3-39 は、pluto の archiver.cmd ファイルのフラグメントです。

<span id="page-125-2"></span>コード例 3-39 pluto の archiver.cmd ファイル

```
vsns
arset1.2 dk disk01
arset2.2 dk disk02 disk04
arset3.2 dk disk03
endvsns
```
#### 例 2

この例では、ファイル /sam1/testdir0/filea は arset0.1 というアーカイブ セットにあり、アーカイバは、このファイルの内容を /sam\_arch1 という宛先パス にコピーします[。コード例](#page-126-0) 3-40 は、diskvols.conf ファイルの例です。

<span id="page-126-0"></span>コード例 3-40 diskvols.conf ファイル

```
# This is file /etc/opt/SUNWsamfs/diskvols.conf
#
# VSN Name [Host Name:]Path
#
disk01 /sam arch1
disk02 /sam_arch12/proj_1
```
[コード例](#page-126-1) 3-41 は、ディスクアーカイブに関係する archiver.cmd ファイルの行で す。

<span id="page-126-1"></span>コード例 3-41 ディスクアーカイブに関係する archiver.cmd ファイルの指示

```
.
vsns
arset0.1 dk disk01
endvsns
.
```
[コード例](#page-126-2) 3-42 は、ディスクにアーカイブされたファイル filea に対する sls(1) コ マンドの出力です。copy 1 の行の次の項目に注意してください。

- dk は、ディスクアーカイブメディア用のメディアタイプ
- disk01 は、VSN
- f192 は、ディスクアーカイブ tar(1) ファイルのパス

<span id="page-126-2"></span>コード例 3-42 sls(1M) の出力

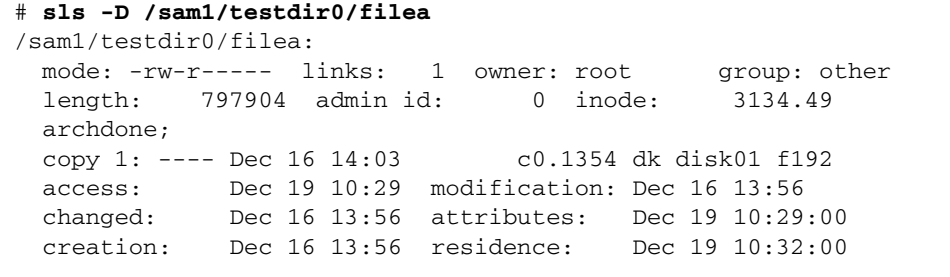

#### 例 3

この例のファイル /sam2/my\_proj/fileb は、クライアントホスト snickers 上の アーカイブセット arset0.1 に属しており、アーカイバは、このファイルの内容を サーバーホスト mars 上の宛先パス /sam\_arch1 にコピーします。

[コード例](#page-127-0) 3-43 は、snickers の diskvols.conf ファイルです。

```
コード例 3-43 snickers の diskvols.conf ファイル
```

```
# This is file /etc/opt/SUNWsamfs/diskvols.conf on snickers
#
# VSN Name [Host Name:]Path
#
disk01 mars:/sam_arch1
```
[コード例](#page-127-1) 3-44 は、mars の diskvols.conf ファイルです。

<span id="page-127-1"></span>コード例 3-44 mars の diskvols.conf ファイル

```
# This is file /etc/opt/SUNWsamfs/diskvols.conf on mars
#
clients
snickers
endclients
```
[コード例](#page-127-2) 3-45 は、この例に関係する archiver.cmd ファイルの指示です。

<span id="page-127-2"></span>コード例 3-45 ディスクアーカイブに関係する archiver.cmd ファイルの指示

```
.
vsns
arset0.1 dk disk01
endvsns
.
```
# アーカイブ動作の計画

アーカイバは、archiver.cmd ファイルを使用して、ストレージ管理操作を自動化 します。Sun StorageTek SAM ファイルシステムとアーカイバのパフォーマンスを向 上させ、データをできるだけ安全に格納するために、このファイルを作成する前に一 般的な手引きを確認しておくことを推奨します。

- アーカイブログを保存してください。アーカイブログは、Sun StorageTek SAM の ソフトウェアが利用できない場合にもデータを回復できる重要な情報を提供しま す。障害が発生して Sun StorageTek SAM のソフトウェアを利用できなくなる場 合に備え、アーカイブログは安全な場所に保管してください。
- ボリュームには正規表現を使用してください。システムが多くの異なるボリュー ムにファイルを分散できるようにしてください。正規表現を使用して指定された ボリューム範囲を利用すれば、システムを継続的に稼働できます。アーカイブ セットコピーに個別のボリューム名を使用すると、ボリュームがすぐにいっぱい になり、メディアを 1 つ取り外して新しいものと交換するときに、作業に手間が かかります。
- ファイルの作成と変更の頻度、変更されたファイルのコピーをすべて保存してお くかどうか、という点に基づいて、アーカイブ間隔を決定してください。アーカ イブ間隔は、ファイルシステムの走査間の時間です。アーカイブ間隔を非常に短 くすると、アーカイバがほとんど連続して走査し続けることになります。
- 使用しているファイルシステムの数を考慮してください。通常、複数の Sun StorageTek SAM ファイルシステムを使用すると、単一 Sun StorageTek SAM ファ イルシステムの場合と比べ、アーカイバのパフォーマンスが向上します。複数の ファイルシステムの場合、単一のファイルシステムの場合よりはるかに短時間で 走査できます。
- ディレクトリ構造を使用し、ファイルを Sun StorageTek SAM ファイルシステム の中に編成してください。最大限のパフォーマンスを得るには、1 つのディレクト リに 10,000 個を超えるファイルを入れてはいけません。
- 2 つの別々のボリューム上に、ファイルのコピーを少なくとも2つ常に作成してく ださい。1 つのメディアタイプにデータを置いておくと、メディアに物理的な問題 が発生したときに、データが破損したり消失する恐れがあります。
- 必ず、samfsdump(1M)を使用して、定期的にメタデータ(ディレクトリ構造、 ファイル名など) のバックアップをとってください。メタデータは、ファイルシス テムと同じ名前のアーカイブセットに格納されます。これは、障害発生時にファ イルを回復するときにも有効な情報です。メタデータのバックアップを行いたく ない場合は、このアーカイブセットを存在していない VSN に割り当てます。こう することで、メタデータがアーカイブされなくなります。メタデータ保持の詳細 については、『Sun StorageTek Storage Archive Manager (SAM) トラブルシュー ティングマニュアル』または『Sun StorageTek Storage Archive Manager (SAM) インストールおよびアップグレードの手引き』を参照してください。

### プレビュー待ち行列

アーカイバとステージャーは、どちらもメディアの読み込みと読み込み解除を要求で きます。メディアの読み込みに利用できるドライブ数より要求数の方が多い場合、超 過分の要求はプレビュー待ち行列に送られます。

プレビュー待ち行列の中にあるアーカイブ要求と書き込み要求は、すぐには処理でき ない要求です。デフォルトでは、プレビュー要求は先入れ先出し (FIFO) 順で処理さ れます。

プレビュー要求に対し、さまざまな優先順位を割り当てることができます。 /etc/opt/SUNWsamfs/preview.cmd に書き込まれるプレビューコマンドファイル に指示を入力することにより、デフォルト値である FIFO を無効にできます。この ファイルの詳細、およびアーカイブ処理と書き込み処理の優先順位の詳しい設定方法 については、143 [ページの「プレビュー要求の優先順位の決定」](#page-168-0)を参照してくださ い。

# アーカイバの例

この節では、実際の環境でのアーカイブ例をいくつか紹介します。

### 例 1: archiver.cmd ファイルがない例

この例は、ファイルシステム 1 つ、光ドライブ 2 台からなる光学式自動ライブラリ 1 つ、カートリッジ 6 つ からなる Sun StorageTek SAM 環境で archiver.cmd ファイ ルが使用されていない場合のアーカイバの動作例です。

[コード例](#page-129-0) 3-46 は、archiver(1M) -lv コマンドの出力です。アーカイバが選択した デフォルトメディアは、タイプ mo です。mo メディアのみが使用可能です。

<span id="page-129-0"></span>コード例 3-46 archiver(1M) -1v の出力例 - アーカイブメディア情報

# **archiver -lv** Notify file: /etc/opt/SUNWsamfs/scripts/archiver.sh Archive media: media:lt archmax: 512.0M Volume overflow not selected media:mo archmax: 4.8M Volume overflow not selected

[コード例](#page-130-0) 3-47 は、アーカイバが 2 つのドライブを使用することを示す出力です。12 のボリューム、記憶容量、空き容量のリストが表示されます。

注 – archiver(1M) -lv コマンドでは、容量に空きがある VSN だけが表示されま す。

<span id="page-130-0"></span>コード例 3-47 archiver(1M) -1v の出力例 - 使用可能な VSN

| Archive libraries:<br>Device: hp30 drives_available: 2 archive_drives: 2 |           |                    |          |                 |
|--------------------------------------------------------------------------|-----------|--------------------|----------|-----------------|
| Catalog:                                                                 |           |                    |          |                 |
| mo.optic00                                                               | capacity: | 1.2G space: 939.7M |          | $-i1$ -0------- |
| mo.optic01                                                               | capacity: | 1.2G space: 934.2M |          | $-i1$ -0------- |
| mo.optic02                                                               | capacity: | 1.2G space: 781.7M |          | -il-o-------    |
| mo.optic03                                                               | capacity: | $1.2G$ space:      | 1.1G     | $-i1$ -0------- |
| mo.optic10                                                               | capacity: | 1.2G space: 85.5M  |          | $-i1$ -0------- |
| mo.optic11                                                               | capacity: | $1.2G$ space:      | $\Omega$ | $-i1$ -0------- |
| mo.optic12                                                               | capacity: | $1.2G$ space:      | 618.9k   | $-11-0------$   |
| mo.optic13                                                               | capacity: | $1.2G$ space:      | 981.3M   | $-11-0------$   |
| mo.optic20                                                               | capacity: | $1.2G$ space:      | 1.1G     | $-i1$ -0------- |
| mo.optic21                                                               | capacity: | 1.2G space:        | 1.1G     | $-i1$ -0------- |
| mo.optic22                                                               | capacity: | 1.2G space: 244.9k |          | $-i1$ -0------- |
| mo.optic23                                                               | capacity: | $1.2G$ space:      | 1.1G     | $-i1$ -0------- |
|                                                                          |           |                    |          |                 |

[コード例](#page-130-1) 3-48 は、アーカイブセット samfs にメタデータとデータファイルの両方が 含まれていることを示しています。アーカイバは、ファイルのアーカイブ経過時間が デフォルト値である 4 分 (240 秒) に達すると、これらのファイルのコピーを 1 つ作成 します。

<span id="page-130-1"></span>コード例 3-48 archiver(1M) -1v の出力例 - アーカイブファイルの選択内容

Archive file selections: Filesystem samfs Logfile: samfs Metadata copy:1 arch\_age:240 samfs1 path:. copy:1 arch\_age:240

[コード例](#page-131-0) 3-49 は、アーカイブセット内のファイルは、示されている順序でボリュー ムにアーカイブされることを示しています。

<span id="page-131-0"></span>コード例 3-49 archiver(1M) -lv の出力例 - アーカイブセットとボリューム

```
Archive sets:
allsets
samfs.1
  media: mo (by default)
  Volumes:
    optic00
    optic01
    optic02
    optic03
    optic10
    optic12
    optic13
    optic20
    optic21
    optic22
    optic23
  Total space available: 8.1G
```
### 例 2: データファイルとメタデータを別々にアーカ イブする例

この例は、メタデータとは別に、2 つのアーカイブセットにデータファイルを分割す る方法を示しています。この環境には、光学式の自動ライブラリのほかに、手動でマ ウントされた DLT テープドライブがあります。大きなファイルはテープにアーカイ ブされ、小さなファイルは光カートリッジにアーカイブされます。

[コード例](#page-132-0) 3-50 は、archiver.cmd ファイルの内容です。

<span id="page-132-0"></span>コード例 3-50 archiver(1M) -lv の出力例 - archiver.cmd ファイルの内容

```
# archiver –lv -c example2.cmd
Reading archiver command file "example2.cmd"
1: # Example 2 archiver command file
2: # Simple selections based on size
3: 
4: logfile = /var/opt/SUNWsamfs/archiver/log
5: interval = 5m
6: 
7: # File selections.
8: big . -minsize 500k
9: all .
10: 1 30s
11: 
12: vsns
13: samfs.1 mo .*0[0-2] # Metadata to optic00 - optic02
14: all.1 mo .*0[3-9] .*[1-2][0-9] # All others for files
15: big.1 lt .*
16: endvsns
```
[コード例](#page-132-1) 3-51 は、使用されるメディアとドライブを示しています。

<span id="page-132-1"></span>コード例 3-51 archiver(1M) -lv の出力例 - 使用されるメディアとドライブ

```
Notify file: /etc/opt/SUNWsamfs/scripts/archiver.sh
Archive media:
media:lt archmax: 512.0M Volume overflow not selected
media:mo archmax: 4.8M Volume overflow not selected
Archive libraries:
Device:hp30 drives available:0 archive drives:0
  Catalog:
  mo.optic00 capacity: 1.2G space: 939.7M -il-o-------
  mo.optic01 capacity: 1.2G space: 934.2M -il-o-------
  mo.optic02 capacity: 1.2G space: 781.7M -il-o-------
  mo.optic03 capacity: 1.2G space: 1.1G -il-o-------
  mo.optic04 capacity: 1.2G space: 983.2M -il-o-------
  mo.optic10 capacity: 1.2G space: 85.5M -il-o-------
  mo.optic11 capacity: 1.2G space: 0 -il-o-------
  mo.optic12 capacity: 1.2G space: 618.9k -il-o-------
  mo.optic13 capacity: 1.2G space: 981.3M -il-o-------
  mo.optic20 capacity: 1.2G space: 1.1G -il-o-------
  mo.optic21 capacity: 1.2G space: 1.1G -il-o-------
```
コード例 3-51 archiver(1M) -lv の出力例 - 使用されるメディアとドライブ (続き)

```
mo.optic22 capacity: 1.2G space: 244.9k -il-o-------
  mo.optic23 capacity: 1.2G space: 1.1G -il-o-------
Device:lt40 drives_available:0 archive_drives:0
  Catalog:
  lt.TAPE01 capacity: 9.5G space: 8.5G -il-o-------
  lt.TAPE02 capacity: 9.5G space: 6.2G -il-o-------
  lt.TAPE03 capacity: 9.5G space: 3.6G -il-o-------
  lt.TAPE04 capacity: 9.5G space: 8.5G -il-o-------
  lt.TAPE05 capacity: 9.5G space: 8.5G -il-o-------
  lt.TAPE06 capacity: 9.5G space: 7.4G -il-o-------
```
注 – archiver(1M) -lv コマンドでは、容量に空きがある VSN だけが表示されま す。

[コード例](#page-133-0) 3-52 は、ファイルシステムの編成です。512000 バイト (500K バイト) より 大きいファイルは 4 分後にアーカイブされ、そのほかのファイルは 30 秒後にアーカ イブされます。

<span id="page-133-0"></span>コード例 3-52 archiver(1M) -lv の出力例 - ファイルシステムの編成内容

```
Archive file selections:
Filesystem samfs Logfile: /var/opt/SUNWsamfs/archiver/log
samfs Metadata
    copy:1 arch_age:240
big path:. minsize:502.0k
    copy:1 arch_age:240
all path:.
    copy:1 arch_age:30
```
[コード例](#page-134-0) 3-53 は、複数のリムーバブルメディアにアーカイブセットが分割されてい ることを示しています。

<span id="page-134-0"></span>コード例 3-53 archiver(1M) -lv の出力例 - アーカイブセットとリムーバブルメ ディア

Archive sets: allsets all.1 media: mo Volumes: optic03 optic04 optic10 optic12 optic13 optic20 optic21 optic22 optic23 Total space available: 6.3G big.1 media: lt Volumes: TAPE01 TAPE02 TAPE03 TAPE04 TAPE05 TAPE06 Total space available: 42.8G samfs.1 media: mo Volumes: optic00 optic01 optic02 Total space available: 2.6G

### 例 3: ユーザーファイルとデータファイルをさまざ まなメディアにアーカイブする例

この例では、ユーザーファイルとプロジェクトデータファイルがさまざまなメディア にアーカイブされます。ディレクトリ data からのファイルは、サイズに基づいて光 メディアとテープメディアに分割されます。グループ ID pict に割り当てられた ファイルは、別のボリュームセットに割り当てられます。ディレクトリ tmp と users/bob にあるファイルはアーカイブされません。アーカイブは 15 分間隔で行 われ、アーカイブ記録が保存されます。

[コード例](#page-135-0) 3-54 は、この例の archiver(1M) -lv -c コマンドの出力です。

```
コード例 3-54 archiver(1M) -lv -c コマンドの出力
```

```
# archiver -lv -c example3.cmd
Reading archiver command file "example3.cmd"
1: # Example 3 archiver command file
2: # Segregation of users and data
3: 
4: interval = 30s
5: logfile = /var/opt/SUNWsamfs/archiver/log
6: 
7: no_archive tmp
8: 
9: fs = samfs
10: no archive users/bob
11: prod_big data -minsize 50k
12: 1 1m 30d
13: 2 3m
14: prod data
15: 1 1m
16: proj_1 projs/proj_1
17: 1 1m
18: 2 1m
19: joe . -user joe
20: 1 1m
21: 2 1m
22: pict . -group pict
23: 1 1m
24: 2 1m
25: 
26: params
27: prod_big.1 -drives 2
28: prod_big.2 -drives 2
29: endparams
30: 
31: vsns
32: samfs.1 mo optic0[0-1]$
```

```
コード例 3-54 archiver(1M) -lv -c コマンドの出力 (続き)
```

```
33: joe.1 mo optic01$
34: pict.1 mo optic02$
35: pict.2 mo optic03$
36: proj_1.1 mo optic1[0-1]$
37: proj_1.2 mo optic1[2-3]$
38: prod.1 mo optic2.$
39: joe.2 lt 0[1-2]$
40: prod_big.1 lt 0[3-4]$
41: prod_big.2 lt 0[5-6]$
42: endvsns
Notify file: /etc/opt/SUNWsamfs/scripts/archiver.sh
Archive media:
media:lt archmax: 512.0M Volume overflow not selected
media:mo archmax: 4.8M Volume overflow not selected
Archive libraries:
Device:hp30 drives available:0 archive drives:0
 Catalog:
  mo.optic00 capacity: 1.2G space: 939.7M -il-o-------
  mo.optic01 capacity: 1.2G space: 934.2M -il-o-------
  mo.optic02 capacity: 1.2G space: 781.7M -il-o-------
  mo.optic03 capacity: 1.2G space: 1.1G -il-o-------
  mo.optic04 capacity: 1.2G space: 983.2M -il-o-------
  mo.optic10 capacity: 1.2G space: 85.5M -il-o-------
  mo.optic11 capacity: 1.2G space: 0 -il-o-------
  mo.optic12 capacity: 1.2G space: 618.9k -il-o-------
  mo.optic13 capacity: 1.2G space: 981.3M -il-o-------
  mo.optic20 capacity: 1.2G space: 1.1G -il-o-------
  mo.optic21 capacity: 1.2G space: 1.1G -il-o-------
  mo.optic22 capacity: 1.2G space: 244.9k -il-o-------
  mo.optic23 capacity: 1.2G space: 1.1G -il-o-------
Device: lt40 drives available: 0 archive drives: 0
  Catalog:
  lt.TAPE01 capacity: 9.5G space: 8.5G -il-o-------
  lt.TAPE02 capacity: 9.5G space: 6.2G -il-o-------
  lt.TAPE03 capacity: 9.5G space: 3.6G -il-o-------
  lt.TAPE04 capacity: 9.5G space: 8.5G -il-o-------
  lt.TAPE05 capacity: 9.5G space: 8.5G -il-o-------
  lt.TAPE06 capacity: 9.5G space: 7.4G -il-o-------
Archive file selections:
Filesystem samfs Logfile: /var/opt/SUNWsamfs/archiver/log
samfs Metadata
    copy:1 arch_age:240
no_archive Noarchive path:users/bob
prod_big path:data minsize:50.2k
    copy:1 arch_age:60 unarch_age:2592000
    copy:2 arch_age:180
```

```
コード例 3-54 archiver(1M) -lv -c コマンドの出力 (続き)
```

```
prod path:data
    copy:1 arch_age:60
proj_1 path:projs/proj_1
    copy:1 arch_age:60
     copy:2 arch_age:60
joe path:. uid:10006
    copy:1 arch_age:60
     copy:2 arch_age:60
pict path:. gid:8005
     copy:1 arch_age:60
     copy:2 arch_age:60
no_archive Noarchive path:tmp
samfs path:.
     copy:1 arch_age:240
Archive sets:
allsets
joe.1
 media: mo
 Volumes:
   optic01
 Total space available: 934.2M
joe.2
  media: lt
 Volumes:
   TAPE01
   TAPE02
 Total space available: 14.7G
pict.1
 media: mo
  Volumes:
    optic02
 Total space available: 781.7M
pict.2
  media: mo
 Volumes:
    optic03
 Total space available: 1.1G
prod.1
 media: mo
  Volumes:
    optic20
   optic21
    optic22
    optic23
  Total space available: 3.3G
```

```
prod_big.1
   media: lt drives:2
   Volumes:
     TAPE03
     TAPE04
  Total space available: 12.1G
 prod_big.2
   media: lt drives:2
   Volumes:
     TAPE05
    TAPE06
  Total space available: 16.0G
 proj_1.1
   media: mo
   Volumes:
     optic10
  Total space available: 85.5M
 proj_1.2
   media: mo
   Volumes:
    optic12
    optic13
  Total space available: 981.9M
 samfs.1
   media: mo
   Volumes:
     optic00
     optic01
   Total space available: 1.8G
コード例 3-54 archiver(1M) -lv -c コマンドの出力 (続き)
```
# <span id="page-138-0"></span>例 4: ユーザーファイルとデータファイルを光メ ディアにアーカイブする例

この例では、ユーザーファイルとプロジェクトデータファイルが光メディアにアーカ イブされます。

4 つの VSN プールが定義されます。3 つはユーザー、データ、プロジェクトに使用 され、1 つはスクラッチプールに使用されます。proj\_pool がメディア不足になる と、scratch\_pool によってボリュームが予約されます。この例は、アーカイブ セットコンポーネント、所有者コンポーネント、およびファイルシステムコンポーネ ントに基づいて各アーカイブセット用にどのようにボリュームを予約するかを示して います。アーカイブは 10 分間隔で行われ、アーカイブログが保存されます。

[コード例](#page-139-0) 3-55 は、archiver.cmd ファイルとアーカイバ出力の例です。

<span id="page-139-0"></span>コード例 3-55 archiver.cmd ファイルとアーカイバ出力

```
Reading archiver command file "example4.cmd"
1: # Example 4 archiver command file
2: # Using 4 VSN pools
3: 
4: interval = 30s
5: logfile = /var/opt/SUNWsamfs/archiver/log
6: 
7: fs = samfs8: users users
9: 1 10m
10: 
11: data data
12: 1 10m
13: 
14: proj projects
15: 1 10m
16: 
17: params
18: users.1 -reserve user
19: data.1 -reserve group
20: proj.1 -reserve dir -reserve fs
21: endparams
22: 
23: vsnpools
24: users pool mo optic0[1-3]$
25: data_pool mo optic1[0-1]$
26: proj_pool mo optic1[2-3]$
27: scratch_pool mo optic2.$
28: endvsnpools
29: 
30: vsn
31: samfs.1 mo optic00
32: users.1 mo -pool users_pool -pool scratch_pool
33: data.1 mo -pool data_pool -pool scratch_pool
34: proj.1 mo -pool proj_pool -pool scratch_pool
35: endvsns
```
コード例 3-55 archiver.cmd ファイルとアーカイバ出力 (続き)

```
Notify file: /etc/opt/SUNWsamfs/scripts/archiver.sh
Archive media:
media:mo archmax: 4.8M Volume overflow not selected
Archive libraries:
Device:hp30 drives_available:0 archive_drives:0
  Catalog:
  mo.optic00 capacity: 1.2G space: 939.7M -il-o-------
  mo.optic01 capacity: 1.2G space: 934.2M -il-o-------
  mo.optic02 capacity: 1.2G space: 781.7M -il-o-------
  mo.optic03 capacity: 1.2G space: 1.1G -il-o-------
  mo.optic04 capacity: 1.2G space: 983.2M -il-o-------
  mo.optic10 capacity: 1.2G space: 85.5M -il-o-------
  mo.optic11 capacity: 1.2G space: 0 -il-o-------
  mo.optic12 capacity: 1.2G space: 618.9k -il-o-------
  mo.optic13 capacity: 1.2G space: 981.3M -il-o-------
  mo.optic20 capacity: 1.2G space: 1.1G -il-o-------
  mo.optic21 capacity: 1.2G space: 1.1G -il-o-------
 mo.optic22 capacity: 1.2G space: 244.9k -il-o-------
  mo.optic23 capacity: 1.2G space: 1.1G -il-o-------
Archive file selections:
Filesystem samfs Logfile: /var/opt/SUNWsamfs/archiver/log
samfs Metadata
    copy:1 arch_age:240
users path:users
    copy:1 arch_age:600
data path:data
    copy:1 arch_age:600
proj path:projects
    copy:1 arch_age:600
samfs path:.
    copy:1 arch_age:240
VSN pools:
data_pool media: mo Volumes:
   optic10
 Total space available: 85.5M
proj_pool media: mo Volumes:
   optic12
   optic13
 Total space available: 981.9M
scratch pool media: mo Volumes:
   optic20
   optic21
   optic22
   optic23
  Total space available: 3.3G
```

```
users pool media: mo Volumes:
    optic01
    optic02
    optic03
  Total space available: 2.7G
Archive sets:
allsets
data.1
  reserve:/group/
 media: mo
 Volumes:
    optic10
    optic20
    optic21
  optic22
    optic23
  Total space available: 3.4G
proj.1
  reserve:/dir/fs
  media: mo
 Volumes:
    optic12
    optic13
    optic20
    optic21
    optic22
    optic23
  Total space available: 4.2G
samfs.1
  media: mo
 Volumes:
    optic00
 Total space available: 939.7M
users.1
  reserve:/user/
  media: mo
 Volumes:
    optic01
    optic02
    optic03
    optic20
    optic21
    optic22
    optic23
  Total space available: 6.0G
```

```
コード例 3-55 archiver.cmd ファイルとアーカイバ出力 (続き)
```
第 4 章

## 解放処理

「解放処理」は、リリーサがアーカイブ済みファイルを取り出し、そのディスク キャッシュコピーを解放することによって、ディスクキャッシュ空間を利用可能にす るプロセスです。このプロセスの結果、ほかのファイルを作成したりアーカイブメ ディアから書き込みをしたりするための空間が作り出されます。リリーサが解放でき るのは、アーカイブ済みファイルだけです。解放されたファイルのデータはディスク キャッシュに残りません。

Sun StorageTek SAM ソフトウェアでは、サイト指定のディスクしきい値に達する と、自動的に解放処理が起動されます。あるいは、ユーザーが手動で release(1) コ マンドを使用し、ファイルのディスク領域を即時に解放したり、ファイルの解放パラ メータを設定したりできます。

アーカイブ直後にファイルを解放するように指定したり、ファイルが解放されないよ うに指定したり、ファイルを部分的に解放するように指定したりすることもできま す。

この章では、解放処理とリリーサの操作について説明します。次の節で構成されてい ます。

- 118 [ページの「解放処理の概要」](#page-143-0)
- 118 [ページの「リリーサの概念」](#page-143-1)
- 120 [ページの「部分的解放と部分的書き込みについて」](#page-145-0)
- 124 ページの「releaser.cmd [ファイルについて」](#page-149-0)
- 132 [ページの「リリーサ操作の計画」](#page-157-0)
- 133 [ページの「リリーサの手動実行」](#page-158-0)

# <span id="page-143-0"></span>解放処理の概要

ファイルシステムの利用率が、設定されている最高境界値を超えると、ファイルシス テム管理ソフトウェアがリリーサを呼び出します。

- 1. releaser.cmd ファイルを読み込み、解放プロセスを制御する指示を収集しま す。
- 2. ファイルシステムを走査し、各ファイルに関する情報を収集します。

3. 優先順位に従ってファイルの解放を開始します。

ファイルシステムには、何千ものファイルを格納できます。大きなファイルをいくつ か解放するだけでファイルシステムを最低境界値に戻せる可能性があるので、すべて のファイルの解放優先順位を把握し続ける必要はありません。しかし、解放対象に適 したファイルを見逃す危険性があるため、各ファイルの優先順位を確認する必要があ ります。リリーサは、このために、上位 10,000 個の解放の候補となるファイルを特 定します。このとき、最初の 10,000 個のファイル中でもっとも優先順位の低いファ イルよりも、残りのファイルの優先順位が高くない場合は、残りのファイルを放棄し ます。

リリーサは、上位 10,000 個の解放候補の優先順位を確認し、優先順位がもっとも高 いファイルを解放対象として選択します。各ファイルを解放したあと、リリーサは、 ファイルシステムのキャッシュ利用率が最低境界値より低くなっているかどうかを確 認します。低くなっている場合、リリーサはファイルの解放を停止します。低くなっ ていない場合には、優先順位に従ってファイルの解放を続行します。

上位 10,000 個の解放候補のファイルをすべて解放しても、ファイルシステムがまだ 最低境界値より高いレベルにある場合は、リリーサが新しい 10,000 個の解放候補の ファイルを特定します。

実行可能な候補が見つからない場合、リリーサは終了します。これは、ファイルに アーカイブのコピーがまだない場合などに発生する可能性があります。これが発生し た場合、Sun StorageTek SAM ソフトウェアは 1 分が経過したあとにリリーサを再び 起動します。

最高境界値と最低境界値は、ファイルシステムのマウントオプション high=*percent* および low=*percent* で設定します。これらのマウントオプションの詳細については、 mount\_samfs(1M) のマニュアルページを参照してください。

<span id="page-143-1"></span>リリーサの概念

この節では、リリーサの処理の基本概念について説明します。
- 経過時間 所定のイベントから現在までの経過時間。ファイルの i ノードは、リ リーサ用に次の時間を記録します。
	- 常駐変更時間
	- データ変更時間
	- データアクセス時間

これらの時間は、-D オプションを指定して sls(1) コマンドを実行すると表示で きます。それぞれの時間には、該当する経過時間がある。たとえば、現時点が午 前 10 時 15 分の場合、変更時間が午前 10 時 10 分であるファイルのデータ変更経 過時間は 5 分になります。sls(1) コマンドについては、sls(1) のマニュアルペー ジを参照してください。

- 候補 候補は、解放条件を満たしているファイルです。次の環境では、ファイルは 候補になりません。
	- ファイルがすでにオフラインである。
	- ファイルがアーカイブされていない。
	- archiver.cmd コマンドファイルが -norelease 属性をファイルに対して指 定し、かつ必要なコピーがまだ作成されていない。
	- ファイルが破損している。
	- ファイルが通常ファイルではない。ファイルがディレクトリ、ブロック、文字 の特別なファイル、またはパイプである。
	- コピーをもう1つ作成するため、アーカイバがファイルの書き込みをしてい る。アーカイバによって書き込まれたファイルは、解放に適したファイルとな る。
	- ファイルの経過時間が負の値である。これは、ネットワークファイルシステム (NFS) クライアントで時計が正確に設定されていない場合に発生することがあ る。
	- ファイルがリリースされないようにマークされる。このように指定するには、 release(1) –n コマンドを使用する。
	- 最小常駐時間設定値より小さい過去の時間にファイルの書き込みが行われた。 詳細は、128 ページの「[min\\_residence\\_age](#page-153-0) 指令: 最小常駐時間の指定」を 参照。
	- release(1) コマンドの -p オプションを使用することによって、部分的解放対 象としてファイルにフラグが設定されており、すでに部分的に解放済みであ る。
	- ファイルが小さすぎる。そのファイルを解放しても、大きな容量は生まれな い。
- 優先順位 優先順位は、候補ファイルの数値属性に適用されるユーザー指定ウェイ トに基づいた候補のランクを示す数値です。総合優先順位は 2 種類の優先順位の 合計で、それらは、経過時間優先順位とサイズ優先順位です。

優先順位の数値が大きい候補ファイルは、優先順位の数値が小さい候補より先に 解放される

- ウェイト ウェイトは、関心があるファイル属性を包含し、関心がないファイル属 性を除外するために優先順位の計算を操作する数値です。たとえば、サイズウェ イトをゼロに設定すると、ファイルのサイズ属性が優先順位計算から除外され る。ウェイトは、0.0 から 1.0 までの浮動小数点値です。
- 部分的解放 部分的解放では、ファイルの先頭部分がディスクキャッシュに残り、 残りの部分が解放されます。ファイルの先頭を読み込む filemgr(1) のようなユー ティリティーを使用する場合には、部分的解放が有益です。

# 部分的解放と部分的書き込みについて

解放処理と書き込み処理は、相補的なプロセスです。アーカイブ済みのファイルをオ ンラインディスクキャッシュから完全に解放したり、ファイルの先頭 (ファイルスタ ブ) をディスクキャッシュに残して残りの部分を解放したりできます。ファイルを部 分的に解放すると、ファイルの書き込みをすることなく、ファイルスタブ内のデータ に直接アクセスできます。

システム管理者は、ファイルシステムをマウントする際に、デフォルトの部分的解放 サイズおよびファイルスタブの最大サイズの両方を指定できます。これら設定は、 mount(1M) コマンドまたは File System Manager ソフトウェアを使用して行うこと ができます。詳細については、File System Manager のオンラインヘルプを参照して ください。

mount(1M) コマンドのオプションは、次のとおりです。

- -o partial=*n* オプション オンライン状態のままとするファイルスタブのデ フォルトサイズ (*n*) を設定します。-o partial=*n* の設定値は、 -o maxpartial=*n* の設定値と同じまたはそれ以下である必要があります。
- -o maxpartial=*n* オプション オンライン状態のままとするファイルスタブの 最大サイズ (*n*) を設定します。

-p オプションを release(1) コマンドに指定するか、p オプションを sam\_release(3) ライブラリルーチンに指定することによって、デフォルトのファイ ルスタブサイズを指定できます。異種ファイルや異種アプリケーションを対象として さまざまなサイズのファイルスタブを指定するには、-s オプションを release(1) コマンドに指定するか、s オプションを sam\_release(3) ライブラリルーチンに指定 します。-s 値と s 値は、ファイルシステムのマウント時に mount(1M) コマンドに 使用した –o maxpartial 値未満である必要があります。

注 – ファイルが部分的に解放されても、DAU 1 つ分のディスク容量を消費したまま になります。たとえば、部分的解放ファイルスタブが 16K に設定され、DAU サイズ が 256K の場合、そのファイルが部分的に解放されてもディスク上で実際に消費され る容量は 256K です。

システム管理者は、もう 1 つのマウントオプションである -o partial\_stage=*n* を使用し、部分的解放スタブ内のどのくらいの量を、そのほかのファイル部分の書き 込みを行う前に読み取るかを設定できます。-o partial\_stage=*n* で指定したサイ ズを超える読み取りにより、ファイルの書き込みが開始されます。

デフォルトでは、-o partial\_stage=*n* オプションは、部分的解放スタブのサイズ に設定されます。この値を変更すると、ファイルの書き込みは次のような影響を受け ます。

- -o partial stage=*n* オプションが部分的解放スタブのサイズに設定されてい る場合、アプリケーションが部分的解放スタブの終わりに達するまで、ファイル の書き込みは行われません。スタブの終わりに達するまで待機すると、ファイル の残りの部分へのアクセスに遅延が生じます。
- -o partial\_stage=n オプションが部分的解放スタブより小さい値に設定され ている場合は、その オプションで設定したしきい値をアプリケーションが超えた あと、ファイルの書き込みが行われます。この結果、残りのファイルデータへの アクセスに遅延が生じる確率が減少します。

たとえば、次のオプションが設定されていると仮定します。

- -o partial\_stage=16  $(16K \land \land \land)$
- -o partial=2097152 (2G バイト)
- $\neg$  maxpartial=2097152 (2G バイト)

filemgr(1) プログラムは、ファイルの先頭 8K バイトを読み取ります。ファイルの 書き込みは行われません。ビデオオンデマンドプログラムが同じファイルを読み取り ます。読み取りがファイルの先頭 16K バイトを超えると、ファイルの書き込みが行 われます。アプリケーションが 2G バイトのディスクデータの読み取りを維持し、 アーカイブテープがマウントされて位置付けられます。ビデオオンデマンドプログラ ムによるファイルデータの読み取りが 2G バイトを超えると、アプリケーションは書 き込みの稼働状況のすぐ後ろを読み取ります。アプリケーションが部分的なファイル データを読み取っているときにテープのマウントと位置付けが行われるので、アプリ ケーションが待機状態となることはありません。

ファイルが部分的解放対象としてマークできるかどうかを制御するコマンド行オプ ションがいくつかあります。システム管理者が使用可能とするオプションと、個々の ユーザーが使用可能にできるオプションがあります。このあとの項では、システム管 理者や個々のユーザーが設定できる解放特性について説明します。

#### システム管理者オプション

システム管理者は、ファイルシステムをマウントするときに、部分的解放の最大値と デフォルト値を変更できます。部分的解放に影響する mount(1M) のオプション[を表](#page-147-0) [4-1](#page-147-0) に示します。mount(1) コマンドの詳細については、mount\_samfs(1M) のマニュ アルページを参照してください。

<span id="page-147-0"></span>表 4-1 部分的解放のマウントオプション

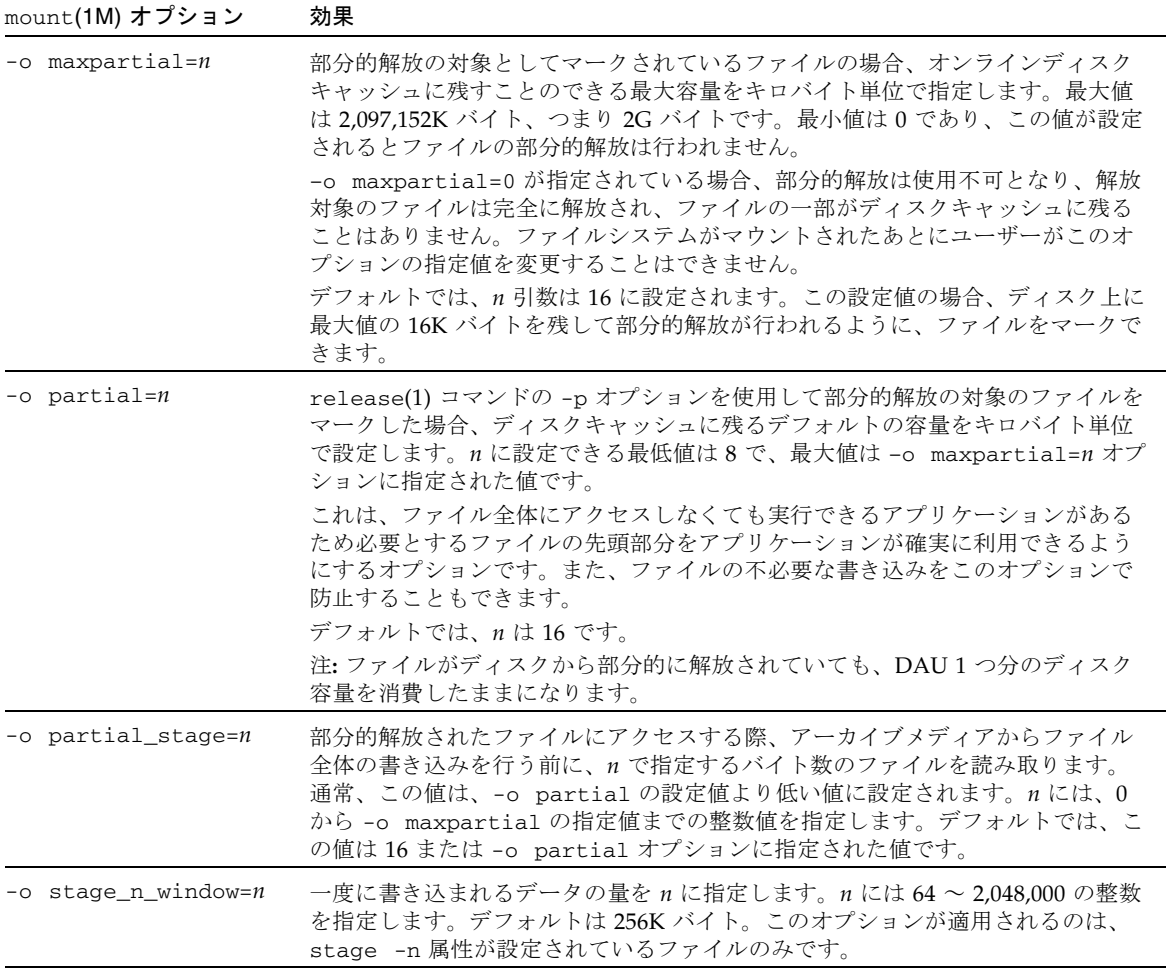

#### ユーザーオプション

システム管理者は、ファイルが解放されたあとにディスクキャッシュに残すことので きるファイルスタブのサイズの最大値とデフォルト値を設定します。また、特定の ファイルシステムに対して部分的解放機能が使用可能にするかどうかも決定できま す。

ただし、release(1) コマンドと sam\_release(3) ライブラリルーチンを使用する と、そのほかの解放属性の設定や、部分的解放対象としてマークするファイルの指定 をユーザーが行えます。表 [4-2](#page-148-0) に、部分的解放の属性を決定するコマンドおよびライ ブラリのオプションを示します。release(1) コマンドについては、release(1) の マニュアルページを参照してください。sam\_release(3) ライブラリルーチンの詳細 については、sam\_release(3) のマニュアルページを参照してください。

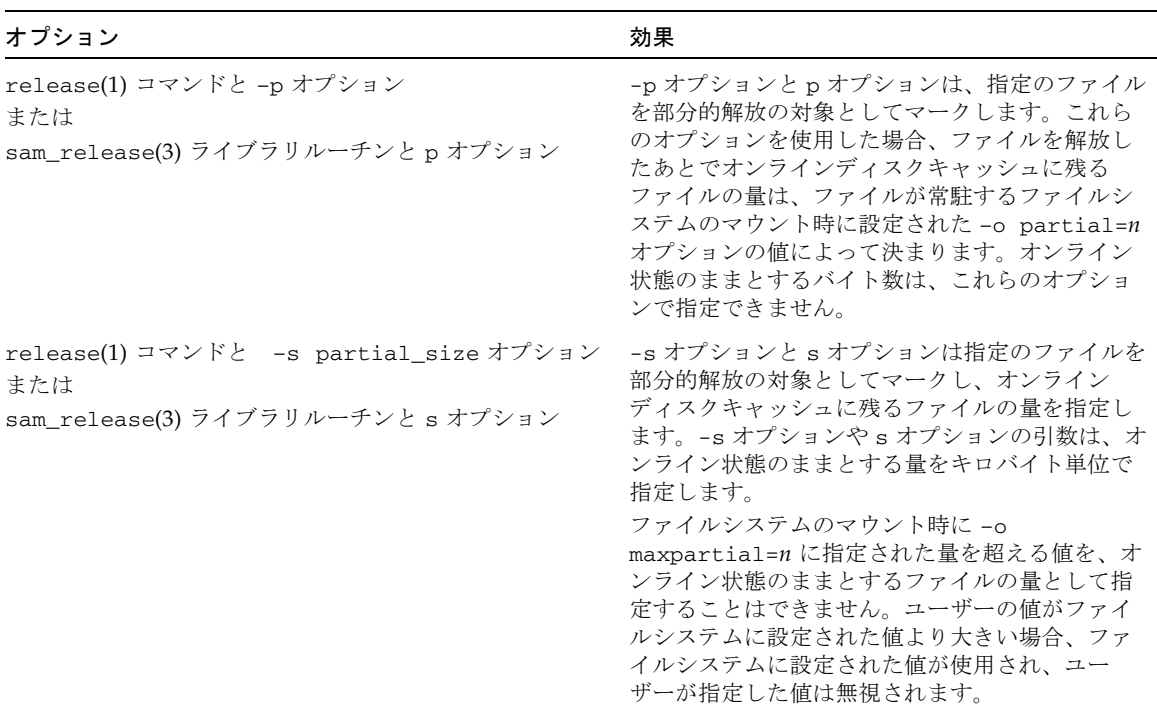

<span id="page-148-0"></span>表 4-2 ユーザー解放オプション

## releaser.cmd ファイルについて

/etc/opt/SUNWsamfs/releaser.cmd ファイルは、サイトで定義された解放アク ションを指定する指示行で構成されます。releaser.cmd ファイルには、解放優先 順位の設定やログファイルの指定といったアクションのための指示を定義できます。

以降では、releaser.cmd 指示について説明します。

- 124 [ページの「経過時間およびサイズに関連した解放優先順位指示の指定」](#page-149-0)
- 127 ページの「fs 指示: [個々のファイルシステムに対する指示の指定」](#page-152-0)
- 128 ページの「no\_release および [display\\_all\\_candidates](#page-153-1): デバッグの指 [定」](#page-153-1)
- 128 ページの「[min\\_residence\\_age](#page-153-0) 指令: 最小常駐時間の指定」
- 129 ページの「logfile 指示: [ログファイルの指定」](#page-154-0)
- 130 ページの「rearch\_no\_release 指示: [再アーカイブ済みファイルの解放禁](#page-155-0) [止」](#page-155-0)
- 130 ページの「list\_size 指示: [リリーサの候補リストのサイズ調整」](#page-155-1)
- 131 [ページの「アーカイブセット内のすべてのファイルに対する解放属性の指定」](#page-156-0)

これらの指示の詳細については、releaser.cmd(4) のマニュアルページを参照して ください。

一部のグローバル解放指示は、File System Manager ソフトウェアを使用して構成で きます。詳細については、File System Manager のオンラインヘルプを参照してくだ さい。

#### <span id="page-149-0"></span>経過時間およびサイズに関連した解放優先順位指 示の指定

ファイルは、releaser.cmd ファイルに定義されている指示によって決定される優 先順位順序に従って、ファイルシステムから解放されます。ファイル経過時間とファ イルサイズの両方が考慮されます。デフォルトでは、もっとも大きくて古いファイル は先に解放され、もっとも小さくて新しいファイルはディスクに残されます。このあ との項では、ファイルシステムにあるさまざまなファイルの解放優先順位を決定する 際に、リリーサがファイルの経過時間とサイズをどのように検討するかについて説明 します。

リリーサ指示の詳細については、releaser.cmd(4) のマニュアルページを参照して ください。

#### ファイル経過時間

リリーサは、ファイルの解放優先順位の経過時間関係のコンポーネントを決定する際 に、次の経過時間を検討します。

- 最後にアクセスされてからの経過時間
- 最後に変更されてからの経過時間
- ディスクキャッシュにおける常駐性を変更してからの経過時間

デフォルトでは、ファイルの経過時間は、3 種類のファイル経過時間の中で最新のも のです。

また、単純に最後にアクセスした時間、変更された時間、常駐変更した時間から計算 して得た経過時間を使う場合もあります。場合によっては、ファイルのアクセス経過 時間を変更経過時間より優先させることがあります。指示を使用すると、ファイルの 解放優先順位を算出するときに、ウェイト経過時間優先順位を使用するように指定で きます。

[コード例](#page-150-0) 4-1 に、経過時間の優先指示の形式を示します。

```
コード例 4-1 経過時間の優先指示の形式
```

```
weight_age = float
weight_age_access = float
weight_age_modification = float
weight_age_residence = float
```
■ weight\_age 指示は、ファイルのデフォルトの経過時間(ファイルのアクセス経過 時間、変更経過時間、常駐経過時間の中で最小の経過時間) にウェイト係数が与え られることを指定します。*float* には、次の範囲の浮動小数点数を指定します。デ フォルトでは、*float* = 1.0 です。

この指示は、weight\_age\_access、weight\_age\_modification、または weight age residence の指示とともに使用することはできません。

■ weight\_age\_access、weight\_age\_modification、および weight age residence の指示は、ファイルの経過時間を決定する際に、この 3 種類の経過時間の中の 1 種類を使用するか、2 種類を使用するか、あるいは 3 種 類すべてを使用するかを指定します。*float* には、次の範囲の浮動小数点数を指定 します。デフォルトでは、*float* = 1.0 です。

これらの指示は、weight\_age 指示とともに使用することはできません。

weight age access、weight age modification、および weight age residence 指示がすべて使用された場合、ファイルの経過時間優 先順位は次のようにして計算されます。

1. 各ファイルにありうる経過時間についてファイル経過時間データが収集されま す。

- 2. releaser.cmd ファイルに指定されているウェイト係数とファイル経過時間デー タが乗算されます。
- 3. 次の式に示すように、乗算結果が合計されます。

 file access age \* weight\_age\_access + file modification age \* weight\_age\_modification + file residency age \* weight\_age\_residence \_\_\_\_\_\_\_\_\_\_\_\_\_\_\_\_\_\_\_\_\_\_\_\_\_\_\_\_\_\_\_\_\_\_\_\_\_\_\_\_\_\_\_\_\_\_\_\_\_

= age\_related\_priority

[コード例](#page-151-0) 4-2 は、ファイルの解放優先順位を計算する際にファイルの常駐経過時間だ けを考慮することと、変更経過時間とアクセス経過時間を無視することを releaser.cmd ファイル内で指定している部分を示しています。

<span id="page-151-0"></span>コード例 4-2 releaser.cmd ファイル部分

```
weight age residence = 1.0weight age modify = 0.0weight_age_access = 0.0
```
ファイルの経過時間関係優先順位が計算されると、その優先順位にファイルのサイズ 関係優先順位が乗じられます。サイズ関係優先順位の計算方法は、次の項で説明しま す。

#### ファイルサイズ

リリーサは、ファイルの解放優先順位のサイズ関係のコンポーネントを決定する際に ファイルのサイズを考慮します。ファイルのサイズ (4K バイトブロックの単位) に weight\_size 指示に対して指定されたウェイトが乗じられ、ファイルの解放優先順 位のサイズ関係のコンポーネントが算出されます。

weight\_size 指示の形式は、次のとおりです。

weight\_size = *float*

*float* には、次の範囲の浮動小数点数を指定します。デフォルトでは、*float* = 1.0 で す。

[コード例](#page-152-1) 4-3 は、ファイルの解放優先順位を計算する際に、samfs1 および samfs2 ファイルシステムのすべてのファイルについて、ファイルサイズを無視することを releaser.cmd ファイル内で指定している部分を示しています。

<span id="page-152-1"></span>コード例 4-3 releaser.cmd ファイル

```
# releaser.cmd file
logfile = /var/adm/default.releaser.log
weight size = 0.0#
fs = samfs1weight age = 1.0logfile = /var/adm/samfs1.releaser.log
#
fs = samfs2weight age modify = 0.3weight_age_access = 0.03
weight_age_residence = 1.0
logfile = /var/adm/samfs2.releaser.log
```
#### <span id="page-152-0"></span>fs 指示: 個々のファイルシステムに対する指示の 指定

fs = *family-set-name* 指示を releaser.cmd ファイル内で使用すると、fs = 指示 に続く指示は、指定したファイルシステムだけに適用されます。

この指示の形式は、次のとおりです。

fs = *family-set-name*

*family-set-name* には、mcf ファイル内のファミリセットの名前を指定します。

fs = 指示より先に出現する指示はグローバル指示で、すべてのファイルシステムに 適用されます。fs = 指示よりあとに出現する指示は、グローバル指示を無効にしま す。この章で説明する指示は、グローバル指示としても、1 つのファイルシステムに 固有の指示としても使用できます。

releaser.cmd(4) のマニュアルページには、fs = 指示の例が掲載されています。

#### <span id="page-153-1"></span>no release および display all candidates: デバッグの指定

no\_release 指示と display\_all\_candidates 指示は、リリーサの調整やデバッ グを行う際に便利です。これらの指示は、次のとおりです。

■ no\_release 指示は、オンラインディスクキャッシュからファイルが削除されな いようにします。この指示を使用すると、実際にはファイルを解放しない状態で releaser.cmd 内の指示をチェックできます。

この指示の形式は、次のとおりです。

no\_release

■ display\_all\_candidates 指示は、すべての解放候補をログファイルに書き込 みます。

この指示の形式は、次のとおりです。

display\_all\_candidates

リリーサは解放候補の名前をログファイルに書き込みますが、ファイルシステムから 解放候補を物理的に解放することはしないので、これらの指示はデバッグ時に役立ち ます。

### <span id="page-153-0"></span>min\_residence\_age 指令: 最小常駐時間の指定

min\_residence\_age 指示を使用すると、解放候補となる前にファイルがファイル システムに常駐するべき最小時間を指定できます。

この指示の形式は、次のとおりです。

min\_residence\_age = *time*

*time* には、時間を秒単位で指定します。デフォルトの時間は 600、つまり 10 分で す。*time* の最小値や最大値は、実質的にはありません。

#### <span id="page-154-0"></span>logfile 指示: ログファイルの指定

logfile 指示が releaser.cmd ファイルに指定されている場合、リリーサはその稼 働状況ログを指定ファイルに付加し、指定ファイルが存在していなければ、そのファ イルを作成します。

この指示の形式は、次のとおりです。

logfile = *filename*

*filename* には、ログファイルの名前を指定します。

[コード例](#page-154-1) 4-4 は、ログファイルの例です。

<span id="page-154-1"></span>コード例 4-4 リリーサのログファイル例

.

```
Releaser begins at Wed Apr 28 17:29:06 2006
inode pathname /sam1/.inodes
low-water mark 24%
weight_size 1
weight_age 1
fs equipment ordinal 1
family-set name samfs1
started by sam-amld? yes
release files? yes
display_all_candidates? no
---before scan---
blocks_now_free: 3481504
lwm_blocks: 3729362
---scanning---
10501 (R: Wed Apr 21 18:47:50 CDT 2006) 10001 min, 500 blks /sam1/testdir0/filevp
10500 (R: Wed Apr 21 18:48:10 CDT 2006) 10000 min, 500 blks /sam1/testdir0/filewq
...
---after scan---
blocks_now_free: 3730736
lwm_blocks: 3729362
archnodrop: 0
already_offline: 0
bad_inode_number: 0
damaged: 0
extension_inode: 0
negative_age: 0
nodrop: 1
not_regular: 9
number_in_list: 675
```
コード例 4-4 リリーサのログファイル例 (続き)

released\_files: 202 too\_new\_residence\_time: 0 too\_small: 2 total\_candidates: 675 total\_inodes: 1376 wrong\_inode\_number: 0 zero arch status: 689 zero\_inode\_number: 0 zero\_mode: 0 CPU time: 2 seconds. Elapsed time: 10 seconds. Releaser ends at Wed Apr 28 17:29:16 2006

> releaser(1M) のマニュアルページでは、ログファイルに格納される情報について 説明しています。リリーサの実行のたびにログのサイズが増えるため、ログファイル を循環させるか、logfile キーワードを省略することを推奨します。

### <span id="page-155-0"></span>rearch no release 指示: 再アーカイブ済み ファイルの解放禁止

デフォルトでは、再アーカイブ対象としてマークされているファイルは解放されま す。rearch\_no\_release 指示が releaser.cmd ファイルに指定されている場合、 リリーサは再アーカイブ対象としてマークされているファイルを解放しません。この 指示の形式は、次のとおりです。

rearch\_no\_release

#### <span id="page-155-1"></span>list\_size 指示: リリーサの候補リストのサイズ 調整

list\_size 指示を使用すると、リリーサの候補の数を指定できます。リリーサが、 最低境界値までファイルを解放する前に、ファイルシステムを複数回走査している場 合は、この値をデフォルトの 10,000 より大きくすることをお勧めします。これは、 サイズの小さいファイルを多く含むファイルシステムの場合に起こることがありま す。リリーサの動作状況についての情報は、リリーサのログファイルから得ることが できます。

この指示の形式は、次のとおりです。

list\_size = *number*

*number* には、10 から 2,147,483,648 の範囲の整数を指定します。

### <span id="page-156-0"></span>アーカイブセット内のすべてのファイルに対する 解放属性の指定

archiver.cmd ファイル内のほとんどの指示がアーカイブ処理を制御対象としてい ますが、アーカイブセット割り当て指示を使用すると、1 つのアーカイブセットに属 するすべてのファイルに適用する解放属性を指定できます。

表 [4-3](#page-156-1) は、解放に関係するアーカイブセット割り当て値を示しています。

<span id="page-156-1"></span>表 4-3 解放関係のアーカイブセット割り当て値

| 指示         | 効果                                                                                                    |
|------------|----------------------------------------------------------------------------------------------------|
| -release a | アーカイブセット内のファイルを第1アーカイブのコピー作成後に<br>解放することを指定します。各ファイルのアーカイブのコピーを複<br>数作成する場合には、このオプションを使用しないようにします。<br>そのような場合には、コピー1の書き込みを行なってコピー2が作<br>成されることになります。 |
| -release d | デフォルトにリセット。                                                                                                    |
| -release n | アーカイブセット内のファイルを解放しないことを指定します。                                                                                                    |
| -release p | アーカイブセット内のファイルを、アーカイブ後に部分的解放する<br>ことを指定します。                                                                                                    |

これらの指示およびそのほかの archiver.cmd の指示の詳細については、35 [ページ](#page-60-0) [の「アーカイブ処理」](#page-60-0)を参照してください。

### リリーサ操作の計画

サイトのキャッシュ内ファイルの特性を決定する必要があります。ほんの数キロバイ トだけを書き込むのにテープを読み込むのは無駄が多いため、小さなファイルは キャッシュ内に保存するようシステムを構成することができます[。コード例](#page-157-0) 4-5 は、 もっとも大きいファイルを最初に解放するために releaser.cmd ファイルの中で使 用する指示を示しています。

<span id="page-157-0"></span>コード例 4-5 大きいファイルから先に解放するための指示

weight\_size =  $1.0$ weight  $age = 0.0$ 

あるいは、最近変更したファイルを、すぐに変更する場合などは、そのファイルを キャッシュ内に残しておくことができます。これにより、ファイルの書き込みを行 なって変更作業を行う際に生じるオーバーヘッドが回避されます。その場合は、経過 時間ウェイト (最後に修正されてからの経過時間) の 2 つめの指示を使用します。 [コード例](#page-157-1) 4-6 は、releaser.cmd ファイルで、変更された時期が古い順にファイル にウェイトを設定する指示を示しています。

```
コード例 4-6 変更の古いファイルから先に解放するための指示
```

```
weight_size = 0.0
weight_age_access = 0.0
weight_age_modify = 1.0weight_age_residence = 0.0
```
ただし、多くの場合はこれほど単純ではありません。

もっともサイズの大きいファイルを最初に解放すると仮定します。同じサイズの小さ いファイルが数百個、サイズの大きいファイルは数個あります。最終的に、リリーサ はサイズの大きいファイルをすべて解放します。weight\_age = 0.0 が指定されてい る場合、サイズの小さいファイルはすべて同じサイズで同じ解放優先順位を持ってい るため、リリーサはサイズの小さいファイルを基本的にはランダムな順序で解放しま す。

この例では、weight\_age = 0.01 と設定して、同じサイズの小さなファイルを古い ものから順に解放することができます。

あるいは、weight size = 1.0、weight age = 0.01 と設定してもかまいません

これらの指示は、以前にアクセスされた小さいファイルを、最近アクセスされた大き いファイルよりも適した候補とみなしており、「サイズの大きい順」というポリシー に違反しています。しかし、この効果は、weight\_age を weight\_size より小さ くすることによって軽減できます。

たとえば、上記の設定値の場合、100 分前に書き込まれた 4K バイトのファイルと、 書き込まれたばかりの 8K バイトのファイルとは、解放優先順位が同じです。ところ が、weight\_age = 0.001 と設定すると、4K バイトのファイルは 1,000 分前に書き込 まれることになり、書き込まれたばかりの 8K バイトのファイルと同じ優先順位にな ります。

優先順位のウェイト調整の参考として、no\_release 指示と display\_all\_candidates 指示を使用し、リリーサを手動で実行して、優先順に 書かれた候補リストを取得することができます。

### リリーサの手動実行

手動でリリーサを実行する必要が生じる場合があります。このためには、ファイルシ ステムのマウントポイントのほか、リリーサが到達すべき最低境界値を理解しておく 必要があります。

たとえば /sam1 ファイルシステムで、利用率が 47% になるまでファイルを解放する には、root でログインしてから次のように入力します。

#### # **/opt/SUNWsamfs/sbin/sam-releaser /sam1 47 1.0**

コマンド行オプションは、releaser.cmd ファイルの中で指定されたオプションを 無効にします。リリーサは、releaser.cmd ファイルで指定されている場合、実行 時に、画面およびリリーサログファイルに、情報を書き込みます。詳細は、samfsd(1M) のマニュアルページを参照してください。

### 第5章

### 書き込み処理

書き込みは、ニアラインまたはオフラインの記憶装置からオンライン記憶装置に、 ファイルデータをコピーして戻すことです。

この章では、Sun StorageTek SAM の書き込み機能について説明します。次の節で構 成されています。

- 135 ページの「stager.cmd [ファイルについて」](#page-160-0)
- 143 [ページの「プレビュー要求の優先順位の決定」](#page-168-0)
- 146 [ページの「総合プレビュー要求優先順位の算出」](#page-171-0)
- 146 [ページの「プレビュー要求優先順位方式の設定」](#page-171-1)

### <span id="page-160-0"></span>stager.cmd ファイルについて

stager.cmd ファイルを使用することにより、ステージャーの動作を指定できま す。このファイルへのフルパス名は /etc/opt/SUNWsamfs/stager.cmd です。ス テージャーのデフォルトの動作は次のとおりです。

- ステージャーは、ライブラリ内のすべてのドライブを使用して、ファイルの書き 込みを実行する。
- 書き込みバッファーサイズはメディアタイプ別に決定され、書き込みバッファー はロックされない。
- ログファイルへの書き込みは行われない。
- 一度にアクティブであることが可能な書き込み要求は、最大 1000個。

stager.cmd ファイルでは、デフォルト動作を無効にするための指示を指定できま す。ステージャーの構成では、ファイルをただちに書き込んだり、ファイルを書き込 まなかったり、部分的な書き込みを指定したり、ほかの書き込みアクションを指定し たりできます。たとえば、非書き込み機能を使用すると、大きいファイルから小さい レコードにランダムにアクセスするアプリケーションが、ファイルをオンラインで書 き込まないまま、アーカイブメディアのデータに直接アクセスできます。

このあとに、ステージャーの指示について説明します。ステージャーの指示の詳細に ついては、stager.cmd(4) のマニュアルページを参照してください。

142 ページの「[stager.cmd](#page-167-0) ファイル例」は、指定可能な指示をすべて設定したあと の stager.cmd ファイルです。

注 – File System Manager ソフトウェアを使用している場合は、「File System Summary or File System Details」ページから書き込みを制御できます。ファイルシ ステムをブラウズし、個々のファイルの状態を表示できます。また、フィルタを使用 して特定のファイルを表示し、書き込むファイルを選択することができます。書き込 み元のコピーを選択することも、システムにコピーを選択させることもできます。

ステージャー指示を設定するには、vi(1) などのエディタを使用して、 /etc/opt/SUNWsamfs/stager.cmd ファイルを編集します。編集したら、 samd(1M) コマンドを config オプションとともに使用して、ファイルの変更を反映 し、システムを再起動します。

#### # **samd config**

このファイルに指定できる指示については、次を参照してください。

- 136 ページの「drives 指示: [ドライブ数の指定」](#page-161-0)
- 137 [ページの「書き込みバッファーサイズの設定」](#page-162-0)
- 138 [ページの「ログファイルの指定」](#page-163-0)
- 141 [ページの「書き込み要求数の指定」](#page-166-0)

#### <span id="page-161-0"></span>drives 指示: ドライブ数の指定

ファイルの書き込みを行う際、デフォルト時のステージャーは、利用可能なすべての ドライブを使用します。ステージャーによってすべてのドライブが使用中の状態のま まになると、アーカイバの稼働に支障を来たす恐れがあります。drives 指示は、ス テージャーが利用できるドライブの数を指定します。この指示の形式は、次のとおり です。

drives = *library count*

表 5-1 drives 指示の引数

| 引数      | 意味                                                         |
|---------|------------------------------------------------------------|
| library | Sun StorageTek SAM mcf ファイルに定義されている、ライブラリのファミリ<br>セット名。    |
| count   | 使用する最大ドライブ数。デフォルトでは、このライブラリ用として mcf ファ<br>イルに設定されているドライブ数。 |
|         |                                                            |

たとえば、次の指示行は、dog ファミリセットのライブラリの 1 つのドライブだけを ファイルの書き込みに使用することを指定しています。

drives = dog 1

mcf ファイルの詳細については、mcf(4) のマニュアルページを参照してください。

この指示は、File System Manager ソフトウェアを使用して指定することもできま す。詳細は、File System Manager のオンラインヘルプを参照してください。

#### <span id="page-162-0"></span>書き込みバッファーサイズの設定

デフォルトでは、書き込み対象ファイルは、アーカイブメディアからオンラインディ スクキャッシュに復元される前に、メモリーバッファーに読み取られます。 bufsize 指示を使用して、デフォルト値以外のバッファーサイズを指定したり、 バッファーをロックしたりできます。こういった操作によって、パフォーマンスを向 上させることができるので、さまざまな *buffer-size* 値を試してみることをお勧めしま す。この指示の形式は、次のとおりです。

bufsize=*media buffer-size* [lock]

表 5-2 bufsize 指示の引数

| 引数                 | 意味                                                                                                    |
|--------------------|----------------------------------------------------------------------------------------------------|
| media              | mcf(4) のマニュアルページに記載されているリストから、アーカイブメディ<br>アタイプを選択して指定します。                                                                                                    |
| <i>buffer-size</i> | 2~1024の数字。デフォルト値は4。この値にメディアタイプの<br>dev blksize 値が乗算され、その結果がバッファーサイズとして使用されま<br>す。dev_blksize 値は、defaults.conf ファイルで指定します。buffer-size<br>の値が高ければ高いほど、多くのメモリーが使用されます。このファイルの詳<br>細については、defaults.conf(4)のマニュアルページを参照してください。 |

表 5-2 bufsize 指示の引数 (続き)

| $1$ ock<br>lock 引数は、アーカイブのコピーの書き込みのときにステージャーがロック<br>バッファーを使用すべきかどうかを指示します。1ock が指定されている場<br>合、コピー中は、ステージャーがメモリー内の書き込みバッファーにファイル<br>ロックを設定します。この結果、入出力要求ごとにバッファーをロックしたり<br>ロックを解除したりことに伴うオーバーヘッドが回避されるので、システムの<br>CPU 時間を短縮できます。<br>1ock 引数は、大容量メモリーを備えた大型システムだけで指定します。十分<br>なメモリーがないと、メモリー不足状態となります。 |  |
|----------------------------------------------------------------------------------------------------|--|
| lock引数が有益なのは、書き込み対象のファイルに対して直接入出力が使用<br>可能となっている場合のみです。デフォルトでは、1ockは指定されておら<br>ず、書き込みバッファーを含むあらゆる直接入出力バッファーがロックされて                                                                                                    |  |
| います。直接入出力を使用可能にする方法の詳細については、setfa(1) のマ<br>ニュアルページ、sam_setfa(3)のライブラリルーチンマニュアルページ、ま<br>たは mount_samfs(1M) のマニュアルページの -0 forcedirectio オプ<br>ションを参照してください。                                                                                                    |  |

この指示は、File System Manager ソフトウェアを使用して指定することもできま す。詳細は、File System Manager のオンラインヘルプを参照してください。

#### <span id="page-163-0"></span>ログファイルの指定

ユーザーは、Sun StorageTek SAM ソフトウェアがファイル書き込みイベント情報を 収集し、それをログファイルに書き込むように要求できます。logfile 指示は、ス テージャーがログ情報を書き込むことができるログファイルを指定します。この指示 の形式は、次のとおりです。

logfile=*filename* [ *event* ]

*filename* には、フルパス名を指定します。

*event* には、1 つまたは複数の書き込みイベントを指定します。複数のイベントを指 定した場合、それぞれのイベントは空白文字で区切ります。指定可能なイベントは 表 [5-3](#page-164-0) に示すとおりです。

<span id="page-164-0"></span>表 5-3 *event* 引数の値

| 値      | 動作                                                                               |
|--------|----------------------------------------------------------------------------------|
| all    | すべての書き込みイベントのログを採取します。                                                           |
| start  | ファイルの書き込みが開始されたときにログを採取します。                                                      |
| finish | ファイルの書き込みが終了されたときにログを採取します。デフォルトで有効に<br>なっています。                                  |
| cancel | オペレータが書き込みを取り消したときにログを採取します。デフォルトで有効<br>になっています。                                 |
| error  | 書き込みエラーのログを採取します。デフォルトで有効になっています。                                                |
|        | ログファイルが指定されている場合、ステージャーは、書き込みを行なったファイル<br>ごとに1つまたは複数の行をログファイルに書き込みます。この1行には、ファイル |

名、書き込みを行なった日時、ボリュームシリアル番号 (VSN) などが含まれます。

次の指示行は、/var/adm/stage.log を指定しています。

logfile=/var/adm/stage.log

[コード例](#page-165-0) 5-1 は、ステージャーのログファイルの例です。

<span id="page-165-0"></span>コード例 5-1 ステージャーのログファイル例

S 2003/12/16 14:06:27 dk disk01 e.76d 2557.1759 1743132 /sam1/testdir0/filebu 1 root other root 0 - F 2003/12/16 14:06:27 dk disk01 e.76d 2557.1759 1743132 /sam1/testdir0/filebu 1 root other root 0 - S 2003/12/16 14:06:27 dk disk02 4.a68 1218.1387 519464 /sam1/testdir1/fileaq 1 root other root 0 - S 2003/12/16 14:06:43 dk disk01 13.ba5 3179.41 750880 /sam1/testdir0/filecl 1 root other root 0 - F 2003/12/16 14:06:43 dk disk01 13.ba5 3179.41 750880 /sam1/testdir0/filecl 1 root other root 0 - S 2003/12/16 14:06:59 dk disk01 17.167b 1155.1677 1354160 /sam1/testdir0/filedb 1 root other root 0 - F 2003/12/16 14:06:59 dk disk01 17.167b 1155.1677 1354160 /sam1/testdir0/filedb 1 root other root 0 - S 2003/12/16 14:06:59 dk disk02 f.f82 3501.115 1458848 /sam1/testdir1/filecb 1 root other root 0 - S 2003/12/16 14:07:15 dk disk01 1f.473 1368.1419 636473 /sam1/testdir0/fileed 1 root other root 0 - S 2003/12/16 14:07:15 dk disk02 16.f15 3362.45 1065457 /sam1/testdir1/filecz 1 root other root 0 - S 2003/12/16 14:07:31 dk disk01 23.201d 3005.1381 556807 /sam1/testdir0/fileeq 1 root other root 0 - S 2003/12/16 14:07:47 dk disk01 26.c4d 2831.1113 1428718 /sam1/testdir0/fileez 1 root other root 0 - S 2003/12/16 14:07:47 dk disk02 1b.835 3736.59 1787855 /sam1/testdir1/filedp 1 root other root 0 -

> [コード例](#page-165-0) 5-1 が示すように、ステージャーログファイルは 9 つのフィールドに分割さ れる情報の行から構成されています。表 [5-4](#page-165-1) は、それらのステージャーログファイル のフィールドに関する説明です。

| フィー<br>ルド | 出力例        | 内容の説明                                                           |
|-----------|------------|-----------------------------------------------------------------|
|           | S          | 書き込みの稼働状況 - S は開始、C は取り消し、E は<br>エラー、Fは完了。                      |
|           | 2003/12/16 | 書き込み実施日。yyyy/mm/dd の形式。                                         |
| 3         | 14:06:27   | 書き込み実施時刻。hh:mm:ss の形式。                                          |
|           | dk         | アーカイブメディアタイプ。メディアタイプの詳細<br>については、mcf(4) のマニュアルページを参照して<br>ください。 |

<span id="page-165-1"></span>表 5-4 ステージャーのログファイルのフィールド

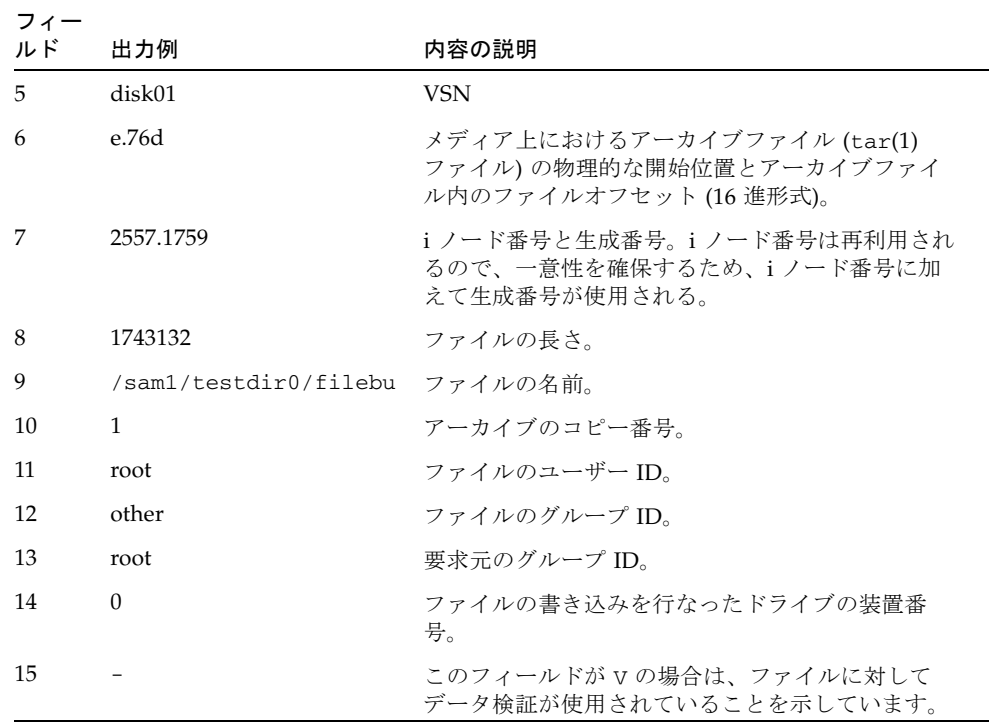

表 5-4 ステージャーのログファイルのフィールド (続き)

この指示は、File System Manager ソフトウェアを使用して指定することもできま す。詳細は、File System Manager のオンラインヘルプを参照してください。

#### <span id="page-166-0"></span>書き込み要求数の指定

maxactive 指示では、一度にアクティブにできる書き込み要求数を指定できます。 この指示の形式は、次のとおりです。

maxactive=*number*

デフォルトでは、*number* は 4000 です。指定できる最小値は 1、最大値は 500,000 で す。

たとえば、次の指示行は、待ち行列に同時に存在できる書き込み要求が 500 個までで あることを指定しています。

maxactive=500

#### <span id="page-167-0"></span>stager.cmd ファイル例

[コード例](#page-167-1) 5-2 は、stager.cmd ファイルの例です。

<span id="page-167-1"></span>コード例 5-2 stager.cmd ファイル例

# This is stager.cmd file /etc/opt/SUNWsamfs/stager.cmd drives=dog 1 bufsize=od 8 lock logfile=/var/adm/stage.log maxactive=500

### アーカイブセット内のすべてのファイルに対する 書き込み属性の指定

archiver.cmd ファイル内のほとんどの指示がアーカイブ処理を制御対象としてい ますが、アーカイブセット割り当て指示を使用すると、1 つのアーカイブセットに属 するすべてのファイルに適用する書き込み属性を指定できます。

第 3 章に、アーカイブセット割り当て指示とその引数に関する詳しい説明がありま す。表 [5-5](#page-167-2) は、アーカイブセット割り当て指示の中で アーカイブセット割り当て指 示に指定できる書き込み指示を示しています。

<span id="page-167-2"></span>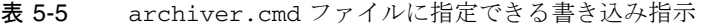

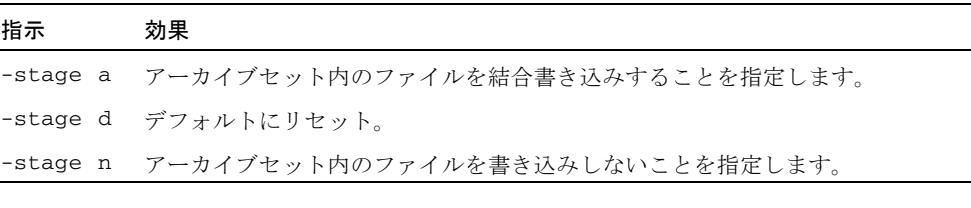

これらの指示およびそのほかの archiver.cmd の指示の詳細については、35 [ページ](#page-60-0) [の「アーカイブ処理」](#page-60-0)を参照してください。

# <span id="page-168-0"></span>プレビュー要求の優先順位の決定

アーカイバとステージャーは、どちらもメディアの読み込みと読み込み解除を要求で きます。メディアの読み込みに利用できるドライブ数より要求数の方が多い場合、超 過分の要求はプレビュー待ち行列に送られます。

プレビュー待ち行列の中にあるアーカイブ要求と書き込み要求は、すぐには処理でき ない要求です。デフォルトでは、プレビュー要求は先入れ先出し (FIFO) 順で処理さ れます。

プレビュー待ち行列に含むことのできるエントリの数は、defaults.conf ファイル に定義する previews= 指示によって決まります。この指示の値の変更方法について は、defaults.conf(4) のマニュアルページを参照してください。

プレビュー要求に対し、さまざまな優先順位を割り当てることができます。 /etc/opt/SUNWsamfs/preview.cmd に書き込まれるプレビューコマンドファイル に指示を入力することにより、デフォルト値である FIFO を無効にできます。

このファイルは、ファイルが書き込み対象とアーカイブ対象のどちらであるのかに 従って、プレビュー要求をスケジューリングします。特定の VSN の優先順位を上げ ることもできます。preview.cmd ファイルの設定を使用すると、最高境界値 (HWM) または最低境界値 (LWM) の設定値に基づいて全部または一部のファイルシ ステムにおけるプレビュー要求の優先順位を変更することもできます。

sam-amld デーモンは、起動時にプレビュー指示を読み取ります。指示は、1 行に 1 つ指定する必要があります。sam-amld デーモンの実行中にこのファイルに加えた変 更を有効にするには、sam-amld デーモンを再起動する必要があります。コメント行 はハッシュ記号 (#) で始まり、行末までコメント行です。このファイルの詳細につい ては、preview.cmd(4) のマニュアルページを参照してください。

preview.cmd ファイルには、次の種類の指示を定義できます。

- すべてのファイルシステムに適用されるグローバル指示。グローバル指示は、最 初の fs = 行より先に出現する必要があります。
- 個々のファイルシステムに固有の指示。これらの指示は、ファイル内のグローバ ル指示のあとに置かれる必要があります。

ファイルシステム指示は、fs = *file-system-name* で始めます。この指示は、以後の 指示が関係するファイルシステムを指定します。複数のファイル指示を 1 つの ファイルに定義できる。ファイルシステム指示は、次の fs = 行またはファイル の終わりに到達するまで有効です。

注 – 特定のファイルシステムを対象とした指示が複数存在する場合、そのファイル システムに固有の指示がグローバル指示より優先されます。

#### VSN と経過時間のグローバル指示

VSN および経過時間優先順位指示はグローバル指示であるため、preview.cmd ファイルでは、ファイルシステム固有の指示の前に置きます。

VSN 優先指示の形式は、次のとおりです。

vsn\_priority = *value*

この指示は、高い優先順位の VSN というフラグが設定された VSN に対し、その総 合優先順位を上げる量を示す静的優先係数です。vsn\_priority のデフォルト値 は、1000.0 です。VSN がこの値を取得するには、プレビュー要求としてのスケ ジューリング時に優先フラグが設定されている必要があります。優先フラグを設定す るには、p オプションを指定して chmed(1M) コマンドを実行します (たとえば chmed +p lt.AAA123)。このフラグは、すでにプレビュー要求でない VSN を対象 に送信されたすべての要求に適用されます。

経過時間優先指示の形式は、次のとおりです。

age\_priority = *factor*

この指示は、全体的な効果は動的ですが、同じく静的優先係数です。age\_priority 係数には、要求がプレビュー要求である秒数が乗算されます。この乗算結果が、要求 の総合優先順位に追加されます。要求が処理されるまでの待ち時間が長ければ長いほ ど、経過時間係数は大きくなります。この係数を設定すると、より高い優先順位のほ かの係数を持つ新しい要求に、古い要求が無期限に先を越されることがなくなりま す。

この係数が 1.0 より大きい場合、総合優先順位を計算するときの時間係数の重要度が 増大します。1.0 未満である場合には、時間係数の重要度が低下します。この係数を 0.0 に設定すると、総合優先順位計算から時間係数が除外されます。

優先フラグが設定されていない VSN の場合、待ち行列の中にとどまる時間に基づい て優先順位が上昇します。その優先順位は、そのあと待ち行列に入ってくる、優先フ ラグがすでに設定されている VSN より高くなる可能性があります。

#### グローバルまたはファイルシステム固有の境界値 指示

境界値プレビュー要求指示は、グローバル指示としてもファイルシステム固有指示と しても使用できます。次の式に示すように、プレビュー要求の境界値優先順位は、境 界値優先順位指示によって決まります。

```
lwm_priority +
lhwm_priority +
hlwm_priority +
hwm_priority
__________________
```
= water mark priority

境界値優先係数が正の数である場合、総合優先順位が計算された結果、書き込み要求 よりアーカイブ要求の方が多くなります。これに対し、境界値優先係数が負の数であ る場合は、アーカイブ要求の総合優先順位は低くなり、この結果、アーカイブ要求よ り書き込み要求の方が優先されるようになります。境界値優先係数の 0.0 (またはコ マンド指定なし) は、特別な処理は行わないことを意味します。詳細は、147 [ページ](#page-172-0) の「例 1: [書き込み要求の強化」](#page-172-0)の例を参照してください。

表 [5-6](#page-170-0) に、4 種類の境界値優先指示とその引数を示します。

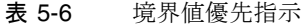

<span id="page-170-0"></span>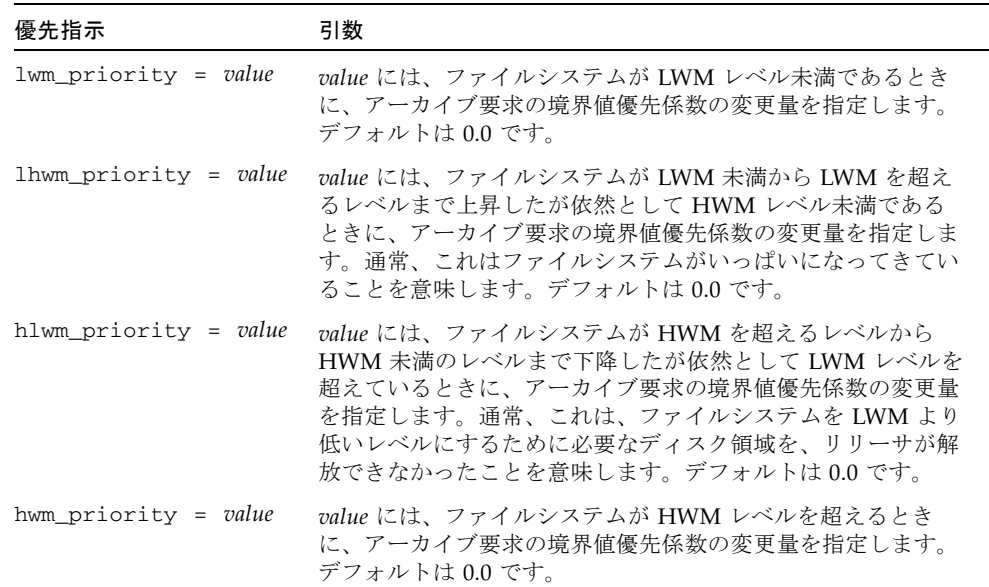

4 種類の境界値設定値は、ファイルシステムがどれだけ埋まってきているかを示す パーセンテージ、および HWM と LWM の設定レベルが包含された、動的優先係数 を作成します。プレビュー要求に割り当てられる値は、係数がグローバルであるかど うか、特定のファイルシステムに固有であるか、あるいは設定されていないか、に よって決まります。

ファイルシステムが 1 つの状態から別の状態に移るとき、そのファイルシステムに関 連付けられている各 VSN の優先順位が境界値優先順位設定値に基づいて再計算され ます。このとき、chmed(1M) コマンドの p オプションを使用する場合と使用しない 場合とがあります。

境界値優先順位は、アーカイブに関するメディア要求の場合だけ計算に使用されま す。書き込みのメディア要求の計算には使用されません。

[コード例](#page-171-2) 5-3 は、ファイルシステムが LWM を下回るようリリーサが十分なディスク 領域を解放できるようにするために使用する設定を示しています。

<span id="page-171-2"></span>コード例 5-3 LWM 未満にするための設定

```
lhwm priority = -200.0hlwm_priority = 100.0
```
# <span id="page-171-0"></span>総合プレビュー要求優先順位の算出

プレビュー要求の数値優先順位は、静的な係数と動的な係数を組み合わせることに よって決定されます。数字が大きい場合には、優先順位が高いことを意味します。静 的優先係数は、要求が生成されたときに設定されます。要求が生成されて処理待ち状 態にあるとき、静的優先係数の効果によって総合優先順位が変更されることはありま せん。動的優先係数により、要求が処理待ち状態にあるときに、要求の総合優先順位 を変更できます。

プレビュー要求の総合優先順位は、すべての優先係数の和です。この計算は、次のよ うに行われます。

total priority = vsn\_priority + wm\_priority + (age\_priority \* time\_in\_sec\_as\_preview\_request)

# <span id="page-171-1"></span>プレビュー要求優先順位方式の設定

デフォルトのプレビュー要求 FIFO 方式は、次に示すようなやむを得ない理由がある 場合にだけ変更してください。

- 書き込み要求がアーカイブ要求の前に処理されるようにする。
- ファイルシステムがいっぱいになりそうなために、アーカイブ要求にもっとも高 い優先順位が与えられるようにする。
- 特定のメディアグループを使用する要求を、プレビュー要求リストの一番上に プッシュする。

[コード例](#page-172-1) 5-4 は、前述の 3 つの状況に対応する preview.cmd ファイルの例を示して います。

<span id="page-172-1"></span>コード例 5-4 preview.cmd ファイル例

```
# condition 1
lwm\_priority = -200.0lhwm_priority = -200.0hlwm_priority = -200.0
# condition 2
hwm_priority = 500.0
# condition 3
age_priority = 1.0
```
ユーザーによるデータアクセスがもっとも重要だったり、VSN ドライブの数に制限 があったり、またはバックグラウンドプロセスとしてファイルのアーカイブが行われ たりする環境の場合、記憶装置のシステム資源に書き込み要求をどのように処理させ るかを preview.cmd ファイルによって制御できます。preview.cmd ファイルの設 定をカスタマイズすれば、これまでのシナリオに対応し、構成済みの Sun StorageTek SAM 環境を制御できます。

このファイルの設定値はデータに影響しないので、各プレビュー要求の優先順位と照 合したときに、アーカイブ要求と書き込み要求が適切なバランスになるように、さま ざまな指示の設定を試して調整してみることをお勧めします。

#### <span id="page-172-0"></span>例 1: 書き込み要求の強化

この例の計算は、wm\_priority に負の値を使用して、必ず書き込み要求がアーカイ ブ要求に優先するようにする方法を示しています。この例では、次のように仮定して います。

- いくつかの要求が、待ち行列に 100 秒間入っていること。
- デフォルトの vsn\_priority が 1000 であること。

表 [5-7](#page-173-0) に、総合要求優先順位がどのように計算されるかを示します。

<span id="page-173-0"></span>表 5-7 要求の優先順位例

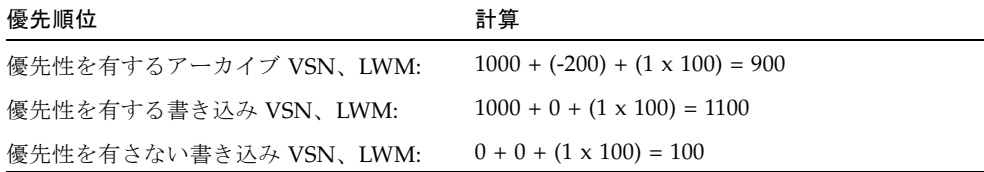

#### 例 2: アーカイブ要求の強化

書き込みによってファイルをユーザーに戻すことの重要度と、メディアにアーカイブ された新しいファイルを取得するこの重要度との間のバランスがとられている場合、 最大の懸念は HWM を超えることです。こうした環境で、アーカイブ要件を満たし ているファイルが十分になく、満杯になっているファイルシステムの利用率を下げる ことができない場合、ファイルシステムが満杯にならないようにする最良の方法は、 保留状態のアーカイブ要求を満たすことです。

この状況での preview.cmd ファイルは、次のような単純なものとなります。

hwm\_priority = 500.0

#### 例 3: メディア別要求優先化

プロジェクト指向の環境があり、そこで特定の VSN を使用するファイルグループを 特定のユーザーが操作し、それらユーザーがほかのユーザーから独立していると仮定 します。このような状況では、特定のプロジェクトが特定の時間帯に、もっとも高い 優先順位となる可能性があり、そのために、より高い優先順位がなければシステムス トレージ資源を利用できなくなることがあります。preview.cmd ファイルに次の指 示を定義すると、メディアドライブを使用するために必要な優先順位を、ユーザーと そのメディアに与えることができます。

hwm\_priority = 5000.0

次に、優先ユーザーグループ内のすべての VSN について、次の情報を入力します。

# **chmed +p lt.** *VSN*

この結果、指定されている VSN を必要とするすべての要求は、プレビュー待ち行列 内のほかの保留マウント要求より先に配置されます。

このあと、ユーザーのメディアの優先順位を下げるには、すべての VSN に対して次 の逆転コマンドを使用します。

# **chmed -p lt.** *media-type*

注 – chmed(1M) コマンドの p フラグが設定されている場合、特定の VSN グループ に対する要求は、必ずプレビュー要求待ち行列内で優先されます。

#### 例 4: 複雑な優先化

次の条件を持つ Sun StorageTek SAM のファイルシステムが 2 つあると仮定します。

- どの要求も、待ち行列に長時間放置されるべきではない (age\_priority)。
- ファイルシステムの 1 つが LWM 未満であるとき、書き込み要求を優先すべきで ある。
- ファイルシステムの 1 つが LWM より高く HWM より低い場合、アーカイブ要求 と書き込み要求のどちらかを優先させる必要はない。

[コード例](#page-174-0) 5-5 は、影響を受ける指示を示しています。

<span id="page-174-0"></span>コード例 5-5 指示

```
lwm\_priority = -200.0lhwm priority = 0.0hlwm_priority = 0.0
```
ほかの指示は元のままです。

ファイルシステムの 1 つが HWM を超えた場合には、アーカイブ要求が優先されま す。

両方のファイルシステムが HWM を超えていて、samfs2 などの第 2 のファイルシ ステムがいっぱいにならないようにすることが重要であると仮定します。これは、 samfs1 がユーザー作業用のファイルシステムであり、samfs2 がシステム用のファ イルシステムであるときに発生する可能性があります。

[コード例](#page-175-0) 5-6 は、上記リストの条件に従って要求に優先順位を付ける preview.cmd ファイルを示しています。

<span id="page-175-0"></span>コード例 5-6 複雑な優先順位設定を含む preview.cmd ファイル

age\_priority = 100.0 vsn\_priority = 20000.0 lhwm\_priority =  $-200.0$ hlwm\_priority = -200.0  $fs = samfs1$ hwm priority =  $1000.0$  $fs = samfs2$ hwm\_priority = 5000.0

第 6 章

### リサイクル処理

「リサイクル」は、アーカイブボリューム上の空間を回収することです。リサイクラ は、アーカイバとともに、使用されていないアーカイブのコピーによって占有されて いる空間を回収します。ユーザーがファイルを変更したとき、旧バージョンに対応す るアーカイブのコピーを、システムから取り除くことができます。リサイクラは、期 限切れアーカイブのコピーが占める割合が最大であるボリュームを検出し、まだ期限 が切れていないコピーを別のボリュームに移動するように指示します。期限切れコ ピーしか存在しないボリュームの場合、サイトで定義されたアクションが行われま す。たとえば、リムーバブルメディアボリュームにラベルを付け直してただちに再利 用したり、ファイル変更の履歴レコードとしてオフサイト記憶装置にエクスポートし たりする処理が考えられます。リサイクルプロセスがデータファイルに関連している 処理であるため、ユーザーには透過です。

この章では、リサイクル処理とリサイクル指示について説明します。この章には、次 の項目があります。

- 151 [ページの「リサイクル処理の概要」](#page-176-0)
- 154 [ページの「テープライブラリのリサイクル」](#page-179-0)
- 162 [ページの「ディスクアーカイブボリュームのリサイクル」](#page-187-0)
- 165 [ページの「アーカイブコピー保持のリサイクル」](#page-190-0)

### <span id="page-176-0"></span>リサイクル処理の概要

リサイクラは、期限切れアーカイブのコピーが使用する空間を、サイト指定のパラ メータで定義した最小値に抑えます。アーカイブボリューム上の空間は、常に次のよ うに構成されます。

- 現在のデータ。現在アクティブなアーカイブイメージ。
- 期限切れデータ。現在アクティブでないアーカイブイメージ。

■ 空き容量。現在アクティブなアーカイブイメージあるいは期限切れアーカイブイ メージによって使用されていない空間。

ボリュームの容量とは、データに使用できるボリューム上の空間の総容量です。たと えば、書き込み済みの領域を 3G バイトを含む 10G バイトのテープボリュームの場 合、容量は 10G バイト、空き空間は 7G バイトです。

新しいアーカイブメディアや新しくラベルが付けられたアーカイブメディアの場合、 最初はすべての容量が空き空間です。データがメディアにアーカイブされると、空き 空間量が減少し、現在のデータ量が増えます。

ファイルシステム内のアーカイブファイルを変更したり削除したりするうちに、その アーカイブイメージは期限切れとなり、「現在のデータ」というカテゴリから「期限 切れデータ」のカテゴリに移動します。これらのイメージによって使用される物理的 空間そのものに変化はなく、単に、この空間を指すファイルがファイルシステム内に 存在しなくなります。これらのイメージを削除してイメージが占有していた空間を解 放するには、空間をリサイクルする必要があります。リサイクラの目的は、現在の データを失うことなく、期限切れデータが使用していた空間を空き空間に変えること です。

リサイクラとアーカイバは、次のように連係して動作します。

- 1. リサイクラは、ボリュームに存在するすべての現在の (有効な) アーカイブイメー ジを rearchive 属性でマークします。
- 2. リムーバブルメディアにアーカイブする場合は、リサイクラは、選択されたアー カイブボリュームを recycle 属性でマークします。これによって、アーカイバは そのボリュームに追加のアーカイブイメージを書き込むことができなくなりま す。
- 3. アーカイバは、マークされたすべてのイメージを別のボリュームに移動します。 この操作のことを、「再アーカイブ」と呼びます。アーカイバが古いボリューム から新しいボリュームに現在のアーカイブイメージを移動したあとに、古いボ リュームには空き空間と期限切れ空間のみが残ります。リムーバブルメディア カートリッジにアーカイブする場合は、再ラベル付けして、カートリッジを再利 用できます。ディスクにアーカイブする場合は、リサイクラは期限切れアーカイ ブイメージを含むファイルを削除します。

リサイクラは、定期的に実行されるようになっています。リサイクラは、起動される ごとに、可能なかぎり多くの処理を行います。アーカイバがファイルを再アーカイブ する前に、リサイクラは再アーカイブのためにコピーのマーク付けを完了する必要が あります。

rearchive 属性セットを持つ期限切れアーカイブイメージがメディアに残っている ことがあります。これは、次の状況で発生する可能性があります。

- リサイクラが期限切れアーカイブイメージにマークを付けたあとで、アーカイバ が実行されていない。
- アーカイバが、まだ期限が切れていないアーカイブイメージを移動するときに使 用するメディアを利用できない。

■ さまざまなアーカイバの異常がある。

実行中でないときは、リサイクラは、ライブラリカタログと i ノードに、状態情報を 保管します。リサイクル処理中に、sls(1) コマンドとその –D オプションを使用し て、ファイルに関する情報を表示させることができます。sls(1) コマンドの出力 は、再アーカイブのためにファイルがスケジューリングされているかどうかを示しま す。

リサイクラを構成するときは、次の点に留意してください。

- archiver.cmd ファイルに定義されている指示は、アーカイブセット単位のリサ イクルを制御します。recycler.cmd ファイルに定義されている指示は、ライブ ラリ単位のリサイクルを制御します。また、recycler.cmd ファイルは、一般的 なリサイクラ動作を制御します。リサイクラ指示については、154 [ページの「リサ](#page-179-1) [イクル指示の使用」を](#page-179-1)参照してください。
- リムーバブルメディアファイルを含むボリュームはリサイクルしないでくださ い。リムーバブルメディアファイルは、request(1) コマンドを使用して作成しま す。リムーバブルメディアファイルを含むボリュームが空になることはありませ  $h_{\alpha}$
- Sun StorageTek SAM ファイルシステムでのメンテナンス中にリサイクラを実行し ないでください。現在のファイルや期限切れのファイル、およびファイルシステ ムに関連付けられている装置を確認する際、リサイクラは .inodes ファイルと mcf ファイルを使用します。.inodes ファイルと mcf ファイルに正しい情報が存 在していない場合には、現在のアーカイブ済みデータが、期限切れのリサイクル 対象のデータと示される可能性があります。
- リサイクラの実行時には、すべての Sun StorageTek SAM ファイルシステムをマ ウントする必要があります。オンラインディスクからリサイクルを行う場合に は、ディスクボリュームが入っているファイルシステムがマウントされていて、 かつホストシステムへのアクセスが可能である必要があります。

注意 – 複数の SAM-QFS サーバーのある環境でディスクアーカイブを使用する場合 は、リサイクラの構成時に注意が必要です。各 SAM-QFS サーバーの diskvols.conf ファイルが、一意のディスクボリュームリソース指定 (ディスク アーカイブ先のディレクトリ) を示すようにしてください。これらのどれかが複数の SAM-QFS サーバーで共有されている場合は、1 つの SAM-QFS サーバーでリサイク ラを実行すると、ほかの SAM-QFS サーバーで管理されているディスクアーカイブ データが破壊されます。

デフォルトでは、リサイクラは使用できないようになっています。リサイクルを起動 するには、sam-recycler(1M) コマンドを入力します。

# <span id="page-179-0"></span>テープライブラリのリサイクル

テープライブラリのリサイクル処理は、手動または cron(1) ジョブを使用して、 sam-recycler(1M) コマンドを入力することによって開始します。表 [6-1](#page-179-2) は、リサ イクル方法を示しています。

<span id="page-179-2"></span>表 6-1 リサイクル方法とメディアタイプ

| リサイクル方法    | メディアと注記                                                                                              |
|------------|----------------------------------------------------------------------------------------------------|
| 自動ライブラリの使用 | リムーバブルメディアカートリッジ。<br>ライブラリ単位でアーカイブする場合は、recycler.cmd ファイ<br>ルにリサイクル指示を記入します。                         |
| 用          | アーカイブセットの使 リムーバブルメディアカートリッジおよびディスク。<br>アーカイブセット単位でアーカイブする場合は、recycler.cmd<br>ファイルにすべてのリサイクル指示を記入します。 |

表 [6-1](#page-179-2) に示されるように、ライブラリ単位またはアーカイブセット単位のいずれかで リサイクルできることに注意してください。ディスクにアーカイブする場合は、アー カイブセット単位のみでリサイクルできます。

#### <span id="page-179-1"></span>リサイクル指示の使用

recycler.cmd ファイルは、この節で説明する指示を受け付けます。

- 154 [ページの「ログファイルの指定](#page-179-3): logfile 指示」
- 155 [ページの「リサイクルの防止](#page-180-0): no\_recycle 指示」
- 155 [ページの「自動ライブラリ全体に対するリサイクルの指定](#page-180-1): ライブラリ指示」
- 165 [ページの「アーカイブコピー保持のリサイクル」](#page-190-0)

#### <span id="page-179-3"></span>ログファイルの指定: logfile 指示

logfile 指示は、リサイクラログファイルを指定します。この指示の形式は、次の とおりです。

logfile = *filename*

*filename* には、ログファイルのパスを指定します。
次は、logfile= 指示行の例です。

```
logfile=/var/adm/recycler.log
```
### リサイクルの防止: no\_recycle 指示

no\_recycle 指示により、ボリュームのリサイクルを防ぐことができます。VSN を 指定するには、正規表現および 1 つまたは複数のメディアタイプを使用します。

この指示の形式は、次のとおりです。

no\_recycle *media-type VSN-regexP* [ *VSN-regexP* ... ]

<span id="page-180-1"></span>表 6-2 no\_recycle 指示の引数

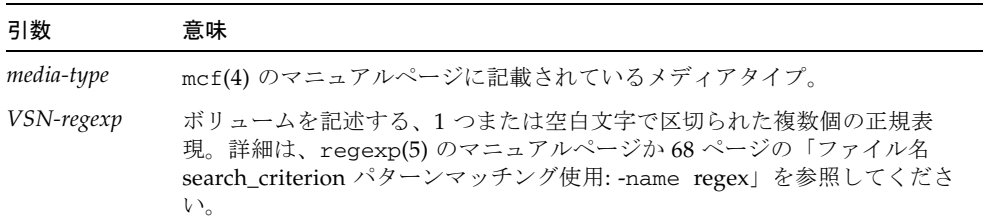

media type を指定して、特定のタイプのメディア上に保存されているボリュームの リサイクルを防ぐことができます。1 つまたは複数の *VSN-regexp* を指定することに よって、特定のカートリッジをリサイクル対象から除外することができます。

たとえば、次の指示行では、先頭が DLT である VSN 識別子を持つテープボリューム を、リサイクル対象から除外しています。

no\_recycle lt DLT.\*

### <span id="page-180-0"></span>自動ライブラリ全体に対するリサイクルの指定: ライブラリ指 示

ライブラリ指示により、特定のライブラリに対応する VSN に対して各種のリサイク ルパラメータを指定できます。

この指示の形式は、次のとおりです。

*library parameter* [ *parameter* ... ]

*library* には、mcf ファイルのファミリセットフィールドに指定されているライブラリ の名前を指定します。

*parameter* には、表 [6-3](#page-181-0) の 1 つまたは複数のスペースで区切られた *parameter* キーワー ドを指定します。

<span id="page-181-0"></span>表 6-3 ライブラリ指示の *parameter* 値

| パラメータ値              | 意味                                                                             |
|---------------------|--------------------------------------------------------------------------------|
| -dataquantity size  | 有用なデータをボリュームから消去する際に、リサイクラが再<br>アーカイブ対象としてスケジューリング可能な最大データ量。<br>デフォルトは 1G バイト。 |
| -hwm percent        | ライブラリの最高境界値。デフォルトは 95。                                                         |
| -ignore             | このライブラリ内のボリュームのリサイクルを防ぐ指示。この<br>指示は、recvcler.cmd ファイルのテストで役立ちます。               |
| -mail email-address | リサイクルする電子メールメッセージの送信先の雷子メールア<br>ドレス。デフォルトでは、電子メールは送信されません。                     |
| -mingain value      | 最小 VSN 増量率。デフォルトは 50。                                                          |
| -vsncount count     | カウントするリサイクル済みボリュームの最大数。デフォルト<br>は1。                                            |

たとえば、次のような指示行があるとします。

gr47 -hwm 85 -ignore -mail root -mingain 40

この指示行は、ライブラリ gr47 に対して、次のように指定しています。

- ライブラリ内のボリュームが 85% 占有されているとき、ライブラリをリサイクル 対象と判断する必要がある。
- 最小増量率は、40% である。
- 1つのボリュームだけをリサイクルする。これも、デフォルト設定値である。
- root に電子メールでリサイクルメッセージを送信する。

また、再アーカイブ量は、1G バイトまでとする。これはデフォルトであるため、 recycler.cmd ファイルには指定されていません。

## リサイクラの構成

リサイクラを初期化した場合は、155 [ページの「自動ライブラリ全体に対するリサイ](#page-180-0) クルの指定: [ライブラリ指示」で](#page-180-0)指定したデフォルトのリサイクラ設定が有効になり ます。リサイクラの詳細については、sam-recycler(1M) のマニュアルページを参 照してください。

テープライブラリのリサイクラの構成では、以降に説明するタスクを、記載されてい る順序で行います。

- 1. 157 ページの「recycler.cmd [ファイルを作成する」](#page-182-0)
- 2. 163 ページの「archiver.cmd [ファイルの編集」](#page-188-0) (テープライブラリのリサイクル 処理では、この手順を省略できます)
- 3. 160 [ページの「リサイクラを実行する」](#page-185-0)
- 4. 161 [ページの「リサイクラ用](#page-186-0) crontab ファイルの作成」
- 5. 161 ページの「-recycle\_ignore と ignore [パラメータを削除する」](#page-186-1)
- 6. 162 ページの「recycler.sh [ファイルの作成」](#page-187-0)

#### <span id="page-182-0"></span>recycler.cmd ファイルを作成する

ライブラリ内のカートリッジ上のアーカイブコピーをリサイクル処理する場合は、 recycler.cmd ファイルを作成します。

注 – アーカイブセット単位でリサイクルする場合でも、recycler.cmd ファイルに おいて各ライブラリを構成することをお勧めします。この結果、アーカイブセットに 属さない VSN も、必要に応じてリサイクルできるようになります。

recycler.cmd ファイルには、一般的なリサイクル指示が含まれます。Sun StorageTek SAM 環境の各ライブラリに対する指示も含めることができます。通常の recycler.cmd ファイルには、次の指示行が含まれています。

- リサイクラのログファイルを指定する logfile= 指示行。システムは、リサイク ルメッセージとリサイクルレポートをこのファイルに書き込みます。
- リサイクル対象のボリュームを含む、各ライブラリを対象とした、1 行または複数 行の指示行。この行には、mcf ファイルに定義されている、リサイクル対象のラ イブラリのファミリセット名を指定します。ファミリセット名によって、ライブ ラリがリサイクラで識別されます。リサイクル指示については、154 [ページの「リ](#page-179-0) [サイクル指示の使用」](#page-179-0)を参照してください。

recycler.cmd 行の作成途中で、まだテストしていないため、ignore キーワード を使用します。ignore キーワードは、あとで削除します。

▼ recycler.cmd ファイルを作成する

- 1. スーパーユーザーになります。
- 2. vi(1) または別のエディタを使用して、ファイル /etc/opt/SUNWsamfs/recycler.cmd を開きます。
- 3. この章で説明した 1 つまたは複数の指示を追加して、リサイクラの動作を制御しま す。
- 4. ファイルを保存し、閉じます。

recycler.cmd ファイルは、File System Manager ソフトウェアを使用して作成する こともできます。詳細は、File System Manager のオンラインヘルプを参照してくだ さい。

#### recycler.cmd ファイルの例

[コード例](#page-183-0) 6-1 は、recycler.cmd ファイルの例です。

<span id="page-183-0"></span>コード例 6-1 recycler.cmd ファイルの例

logfile = /usr/tmp/recycler.log stk30 -hwm 51 -mingain 60 -ignore -mail root

以降に、[コード例](#page-183-0) 6-1 で指定したパラメータについて説明します。

#### -hwm 51 パラメータ

最高境界値を指定することにより、メディア使用率がこの値より下がったときにリサ イクルを行えないとする、メディア使用率の下限を設定できます。このパーセント は、ライブラリの総容量に対する使用中空間の割合です。たとえば、20G バイトの テープを 10 本格納するライブラリにおいて、3 本のテープが 100% 使用されていて 残りのテープがそれぞれ 30% 使用されている場合、そのメディア利用率は次のとお りです。

 $((3 * 1.00 + 7 * 0.30) * 20G) / (10 * 20G) * 100% = 51%$ 

この計算では、現在のデータと期限切れデータを区別していません。メディアの使用 量だけを対象としています。

この例で利用率が 51% 以下である場合、どのリサイクル用の自動ライブラリの VSN も、自動的に選択されることはありません。

注 – 次のコマンドを使用してリサイクルフラグを設定すると、VSN のリサイクルを 強制できます。

#### # **chmed +c lt.***VSN*

+c フラグをセットすると、アーカイバはそれ以上アーカイブイメージをボリューム に書き込みません。samu(1M) ユーティリティーを使用して、+c フラグを表示でき ます。詳細については、chmed(1M) および samu(1M) のマニュアルページを参照し てください。samu(1M) オペレータユーティリティーの使用方法については、『Sun StorageTek Storage Archive Manager (SAM) ファイルシステム構成および管理マニュ アル』を参照してください。

#### -mingain 60 パラメータ

「最小 VSN 増量率」は、カートリッジをリサイクルすることによって増える容量の 下限を設定します。たとえば、自動ライブラリ内の特定のカートリッジの 95% が現 在のデータであり、5% が期限切れデータである場合、このカートリッジをリサイク ルして取得できる増量は 5% にすぎません。この 5% を取得するために 95% を移動 する必要性がないこともあります。最小増量として 6% 以上を設定しておくと、この 例のような VSN をリサイクラが自動的に選択しないようにできます。

#### -ignore パラメータ

-ignore パラメータは、リサイクラが特定のライブラリをリサイクルしないように します。このパラメータは、リサイクラの構成時に使用してください。

#### -mail パラメータ

-mail パラメータは、特定のライブラリをリサイクルするときに、リサイクラに電 子メールを送信させます。この電子メールメッセージには、次の件名行が付いていま す。

Robot *robot-name* recycle

表 [6-2](#page-180-1) は、サンプルメッセージの本文を示しています。

コード例 6-2 リサイクルメッセージの例

```
I will recycle VSN vsn.
Cannot find any candidate VSN in this media changer.
Previously selected VSN vsn is not yet finished recycling.
Previously selected VSN vsn is now finished recycling. It will now 
be post-recycled.
```
### <span id="page-185-0"></span>▼ リサイクラを実行する

リサイクラを手動で実行するには、次の手順に従ってください。

1. sam-recycler(1M) コマンドを実行します。

リサイクラは、recycler.cmd ファイルを読み取ります。

2. 標準出力ログ、Sun StorageTek SAM ログ、および /var/adm/messages を確認 し、リサイクラがエラーメッセージを出力していないかどうかをチェックします。

エラーが出力されていた場合は、ファイルを修正します。

[コード例](#page-185-1) 6-3 は、リムーバブルメディアカートリッジをリサイクルするリサイクラロ グファイルの例です。

<span id="page-185-1"></span>コード例 6-3 リムーバブルメディアカートリッジのリサイクラログファイルの例

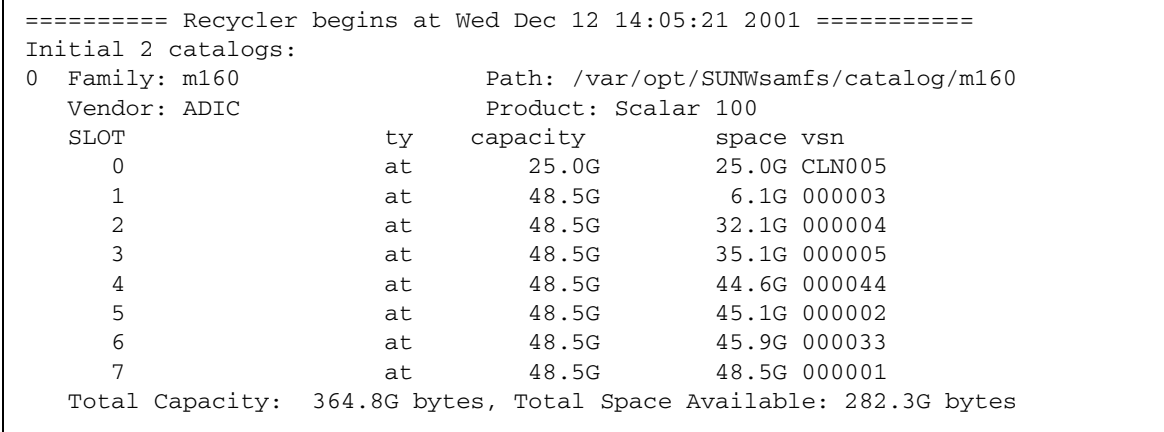

コード例 6-3 リムーバブルメディアカートリッジのリサイクラログファイルの例 (続き)

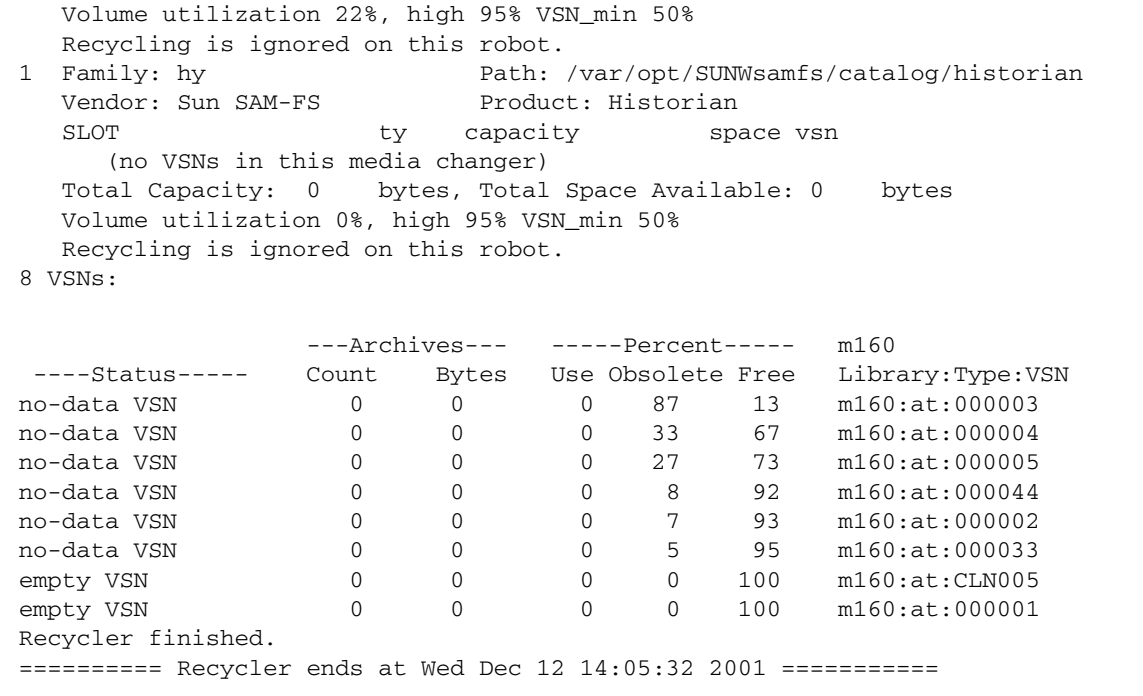

#### <span id="page-186-0"></span>リサイクラ用 crontab ファイルの作成

システムが予想どおりに稼働している場合は、スーパーユーザーがリサイクラを定期 的に実行できるように、crontab エントリを作成してください。実行頻度は、サイ トの条件に応じて決定します。

crontab エントリの作成方法については、cron(1M) のマニュアルページを参照し てください。

次の例では、root の crontab ファイルに定義されているエントリが、各奇数時の 5 分過ぎに cron デーモンがリサイクラを実行するように指定しています。

<span id="page-186-1"></span>5 1,3,5,7,9,11,13,15,17,19,21,23 \* \* \* /opt/SUNWsamfs/sbin/sam-recycler

#### ▼ -recycle\_ignore と ignore パラメータを削除する

構成時に -recycle\_ignore または ignore パラメータを使用してリサイクル処理 を無効にした場合は、次の手順を使用してパラメータを削除してください。次の手順 の代わりに、File System Manager を使用することもできます。詳細は、File System Manager のオンラインヘルプを参照してください。

- 1. vi(1) または別のエディタを使用して、archiver.cmd ファイルから -recycle\_ignore パラメータを削除します。
- 2. vi(1) または別のエディタを使用して、recycler.cmd ファイルから ignore パラ メータを削除します。

この結果、リサイクルが開始されます。

#### <span id="page-187-0"></span>recycler.sh ファイルの作成

リムーバブルメディアカートリッジ上のアーカイブのコピーをリサイクルする場合 には、recycler.sh ファイルを作成します。ディスクだけを対象としてアーカイブ する場合には、この手順は実行しません。

1 つの VSN のすべての現在のイメージが別の VSN に再アーカイブされると、リサイ クラは recycler.sh スクリプトを実行します。リサイクル済みカートリッジの処置 について、サイトの条件を決めておく必要があります。カートリッジを再ラベル付け して再利用するサイトもあれば、自動ライブラリからカートリッジを取り出して履歴 ファイルのアクセスに使用するサイトもあります。

上記の例では、リサイクラは、次の引数を付けて /opt/SUNWsamfs/scripts/recycler.sh スクリプトを呼び出しています。

Media type: \$1 VSN: \$2 Slot: \$3 Eq: \$4

スクリプトの例は、recycler.sh(1M) のマニュアルページまたは /opt/SUNWsamfs/examples/recycler.sh を参照してください。後者では、リサ イクルした VSN の再ラベル付けとスーパーユーザーへのメール送信方法を示してい ます。

詳細については、recycler(1M) および recycler.sh(1M) のマニュアルページを 参照してください。

# ディスクアーカイブボリュームのリサイ クル

ディスクアーカイブボリュームのリサイクル処理用のリサイクラの構成では、以降に 説明するタスクを、記載されている順序で行います。

1. 163 ページの「archiver.cmd [ファイルの編集」](#page-188-0)

2. 164 [ページの「リサイクラを実行する」](#page-189-0)

3. 165 [ページの「リサイクラ用](#page-190-0) crontab ファイルの作成」

4. 165 ページの「-recycle\_ignore と ignore [パラメータを削除する」](#page-190-1)

## <span id="page-188-0"></span>archiver.cmd ファイルの編集

ディスクにアーカイブする場合、リサイクルを行うには、archiver.cmd ファイル を編集する必要があります。

ライブラリ単位のリサイクルの場合、この手順は省略可能です。

archiver.cmd ファイルを編集するには、49 ページの「[archiver.cmd](#page-74-0) ファイルを [作成または変更し、変更を反映する」で](#page-74-0)説明する手順を実行します。

archiver.cmd ファイルは、File System Manager を使用して編集することもできま す。詳細は、File System Manager のオンラインヘルプを参照してください。

アーカイブセット単位でのリサイクルを行うには、params 指示と endparams 指示 の間にアーカイブセットのリサイクル指示を追加する必要があります。表 [6-4](#page-188-1) は、使 用できるアーカイブセットのリサイクル指示を示しています。

| 指示                                    | 機能                                                                                                    |
|---------------------------------------|----------------------------------------------------------------------------------------------------|
| -recycle_dataquantity size            | リサイクラが再アーカイブ用にスケジュールす<br>るデータ量を制限し、有用なデータのディスク<br>ボリュームをクリアします。デフォルトでは、<br>ディスクアーカイブのリサイクル処理で制限が<br>無視されます。                                                                                                    |
| -recycle_ignore                       | アーカイブセットのリサイクルを防ぎます。                                                                                                    |
| -recycle_mailaddr <i>mail-address</i> | 指定された雷子メールアドレスにリサイクラの<br>メッセージを送信します。                                                                                                    |
| -recycle_mingain percent              | ディスクボリュームの mingain マークを設定<br>することで、アーカイブセット内のボリューム<br>のリサイクルを制限します。mingainは、その<br>ボリュームに関連する期限切れデータのパーセ<br>ンテージで表されます。ボリュームの期限切れ<br>データが mingain のパーセンテージを超える<br>と、リサイクラによるそのボリュームのリサイ<br>クルが開始されます。デフォルトは 50% です。 |

<span id="page-188-1"></span>表 6-4 アーカイブセットのリサイクル指示

| 指示                             | 機能                                                                                                    |
|--------------------------------|----------------------------------------------------------------------------------------------------|
| -recycle_minobs percent        | リサイクラのディスクアーカイブボリュームの<br>再アーカイブ処理のしきい値を設定すること<br>で、リサイクラによるボリューム内の tar ファ<br>イルの選択が制限されます。ディスク上のアー<br>カイブ tar ファイル内にある期限切れファイル<br>のパーセンテージが、このしきい値に到達する<br>と、リサイクラは、アーカイブから新しい tar<br>ファイルへ現在のファイルの移動を開始しま<br>す。現在のファイルをすべて移動すると、元の<br>tar ファイルにはディスクアーカイブから削除候<br>補のマークが付きます。デフォルトは 50% で<br>す。 |
| -rearch_stage_copy copy-number | 再アーカイブのための書き込みを、特定のコ<br>ピー (高速なコピー)から行うことができます。                                                                                                    |

表 6-4 アーカイブセットのリサイクル指示 (続き)

アーカイバ指示の詳細については、第 3 章または archiver.cmd(4) のマニュアル ページを参照してください。

## <span id="page-189-0"></span>▼ リサイクラを実行する

リサイクラを手動で実行するには、次の手順に従ってください。

1. sam-recycler(1M) コマンドを実行します。

リサイクラは、recycler.cmd ファイルを読み取ります。

2. 標準出力ログ、Sun StorageTek SAM ログ、および /var/adm/messages を確認 し、リサイクラがエラーメッセージを出力していないかどうかをチェックします。 エラーが出力されていた場合は、ファイルを修正します。

[コード例](#page-189-1) 6-4 は、ディスクアーカイブファイルをリサイクルするリサイクラログファ イルの例です。

<span id="page-189-1"></span>コード例 6-4 ディスクアーカイブファイルのリサイクラログファイルの例

---Archives--- -----Percent----- ----Status----- Count Bytes Use Obsolete Free Library:Type:VSN new candidate 0 0 0 41 59 <none>:dk:disk01 677 files recycled from VSN disk01 (mars:/sam4/copy1) 0 directories recycled from VSN disk01 (mars:/sam4/copy1)

## <span id="page-190-0"></span>リサイクラ用 crontab ファイルの作成

システムが予想どおりに稼働している場合は、スーパーユーザーがリサイクラを定期 的に実行できるように crontab エントリを作成してください。実行頻度は、サイト の条件によって異なります。

crontab エントリの作成方法については、cron(1M) のマニュアルページを参照し てください。

次の例では、root の crontab ファイルに定義されているエントリが、各奇数時の 5 分過ぎに cron デーモンがリサイクラを実行するように指定しています。

<span id="page-190-1"></span>5 1,3,5,7,9,11,13,15,17,19,21,23 \* \* \* /opt/SUNWsamfs/sbin/sam-recycler

# ▼ -recycle\_ignore と ignore パラメータを削除 する

構成時に -recycle\_ignore または ignore パラメータを使用してリサイクル処理 を無効にした場合は、次の手順を使用してパラメータを削除してください。次の手順 の代わりに、File System Manager を使用することもできます。詳細は、File System Manager のオンラインヘルプを参照してください。

- 1. vi(1) または別のエディタを使用して、archiver.cmd ファイルから -recycle\_ignore パラメータを削除します。
- 2. vi(1) または別のエディタを使用して、recycler.cmd ファイルから ignore パラ メータを削除します。

この結果、リサイクルが開始されます。

# アーカイブコピー保持のリサイクル

通常のリサイクル処理の代わりに、sam-nrecycler(1M) ツールを File System Manager のバックアップおよび回復ポイント機能と組み合わせて使用することがで きます。このツールは期限切れのアーカイブコピーを削除し、アーカイブボリューム を解放することで、Sun StorageTek SAM のダンプファイルをアーカイブ保持に使用 しやすくします。この機能を利用するには、既存の sam-recycler コマンドの代わ りにこのリサイクラを使用してください。

sam-nrecycler(1M) ツールは、ファイルシステムのメタデータと Sun StorageTek SAM のダンプファイルをスキャンし、どのリムーバブルメディアとディスクアーカ イブボリュームにアーカイブイメージが格納されているかを調べます。このツール

は、オフピーク時に crontab(1) ファイルから起動でき、sam-nrecycler コマンド を使用していつでも起動できます。nrecycler は、すべてのファイルシステムの .inodes ファイルおよび指定された Sun StorageTek SAM のダンプファイルをス キャンすることで、リムーバブルメディアボリュームまたはディスクアーカイブの tar ファイルにあるすべてのアーカイブイメージを確認します。ファイルシステムと Sun StorageTek SAM のダンプファイルをスキャンすることで、nrecycler では、 アーカイブイメージの格納されていないボリュームがあるかどうか、およびそのボ リュームの容量を回収できるかどうかを判定できます。リムーバブルメディアボ リュームにアーカイブイメージが格納されていない場合は、カートリッジに再ラベル 付けできます。ディスクアーカイブの tar ファイルにアーカイブイメージが含まれて いない場合は、その tar ファイルをディスクアーカイブディレクトリから削除できま す。

sam-nrecycler(1M) の指示は、/etc/opt/SUNWsamfs/nrecycler.cmd ファイ ルを使用して指定します。検索対象となる Sun StorageTek SAM のダンプファイルの 格納されたディレクトリのパスを指定してください。コマンドファイルでディレクト リが指定されていないと、リサイクル処理が行われません。ディレクトリリストをす べて指定し、Sun StorageTek SAM のすべてのダンプファイルがディレクトリリスト に含まれるようにしてください。

nrecycler.cmd ファイルに logfile= 指示行を含めることで、nrecycler のログ ファイルを指定することもできます。システムは、リサイクルメッセージとリサイク ルレポートをこのファイルに書き込みます。

リムーバブルメディアボリュームに空き空間または期限切れ空間だけが含まれ、再ラ ベル付け可能なことが sam-nrecycler(1M) で検出されると、 sam-nrecycler.sh スクリプトが起動されます。このスクリプトは、元の VSN ま たは新しい VSN を使用してカートリッジに再ラベル付けを行います。そのあとは、 カートリッジをライブラリからエクスポートすることも、別のユーザー定義の動作を 実行することもできます。

ディスクアーカイブボリュームに空き空間または期限切れ空間だけが含まれているこ とが sam-nrecycler で検出されると、未使用のディスクアーカイブの tar ファイル がリンク解除されます。

sam-nrecycler(1M) の詳細については、sam-nrecycler(1M) のマニュアルペー ジを参照してください。

第 7 章

# Sun SAM-Remote ソフトウェアの 使用

Sun SAM-Remote クライアントと Sun SAM-Remote サーバーでクライアント/サー バーの実装を形成することにより、ライブラリやそのほかのリムーバブルメディア装 置を複数の Sun StorageTek SAM ホストシステム間で共有できます。Sun SAM-Remote を使用すると、集中化されたテープライブラリまたは光磁気ライブラリに 入っているファイルのアーカイブ処理と書き込み処理を行う複数のストレージクライ アントを構成できます。たとえば、地理的に広大な地域にまたがるネットワーク上に 複数のホストシステムがある場合、1 つの都市で作成されたファイルを、何キロも離 れた場所にあるライブラリ内のカートリッジにアーカイブとして保存できます。

この章の内容は次のとおりです。

- 167 ページの「Sun SAM-Remote [ソフトウェアの概要」](#page-192-0)
- 173 ページの「Sun SAM-Remote [ソフトウェアの構成」](#page-198-0)
- 186ページの「Sun SAM-Remote [ソフトウェアによるリサイクル」](#page-211-0)

# <span id="page-192-0"></span>Sun SAM-Remote ソフトウェアの概要

この概要で説明する内容は、次のとおりです。

- 168 [ページの「機能」](#page-193-0)
- 169 [ページの「要件」](#page-194-0)
- 169 [ページの「制限事項」](#page-194-1)
- 170 [ページの「クライアントとサーバーの対話」](#page-195-0)

## <span id="page-193-0"></span>機能

図 [7-1](#page-193-1) は、2 つの Sun SAM-Remote ホストシステムサーバーで構成された環境を示 しています。どちらにも 2 つのクライアントがあります。

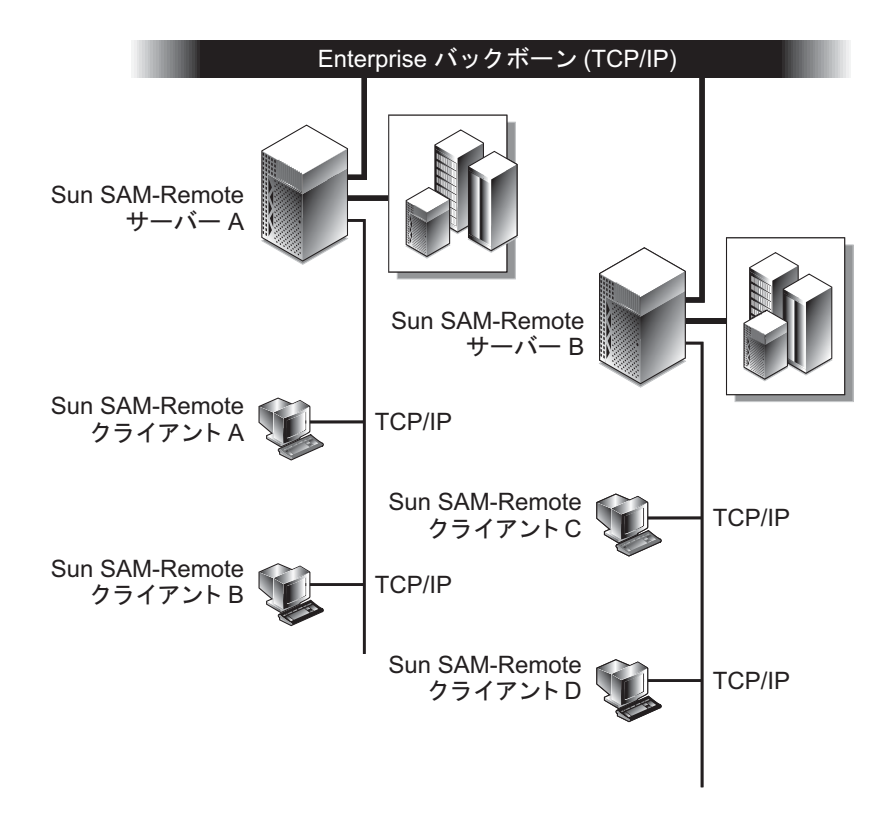

<span id="page-193-1"></span>図 7-1 Sun SAM-Remote サーバーおよびクライアント

Sun SAM-Remote ソフトウェアには、次のような利点があります。

- 1つまたは複数の Sun SAM-Remote クライアント間で、ライブラリなど、高価な リムーバブルメディアリソースをリモート側で共有するよう構成できます。
- クライアントがサーバーへのデータ移行を実行できます。
- 複数の Sun StorageTek SAM サーバーがお互いのホストになることができます。 Sun SAM-Remote 環境では、サーバーは mcf ファイルの中で ss の装置タイプで 構成されたホストシステムです。

ユーザーは Sun SAM-Remote サーバーおよびクライアントを、2 つ以上の Sun Solaris ホストシステム間で複数のアーカイブコピーを提供するよう構成できます。 たとえば、Sun StorageTek SAM ソフトウェアを実行する 2 つの Solaris システム を、互いに Sun SAM-Remote サーバーと Sun SAM-Remote クライアントの両方にな

るシステムとして構成できます。この構成の利点として、各サーバーごとに、相手側 サーバー上のデータの追加アーカイブコピーを使用してローカルコピーを作成できま す。ファイルシステムは、標準 NFS を使用するサーバー間で共有できます。ローカ ルライブラリにアクセスできなくなった場合、Sun SAM-Remote ソフトウェアは自 動的にアーカイブコピーからファイルデータを取り出します。両方のサーバーのユー ザーは、主ストレージライブラリが使用不可能になった場合でもデータへのアクセス を中断されません。

## <span id="page-194-0"></span>要件

Sun SAM-Remote 環境を構成する前に、使用する環境に次のソフトウェアとハード ウェアが含まれていることを確認します。

- Sun StorageTek SAM 4U0 以降のストレージおよびアーカイブ管理ソフトウェア パッケージのライセンスを受けており、そのパッケージがインストールされてい て動作可能な SPARC® システムまたは x64 システム。
- 同一の Sun StorageTek SAM ソフトウェアバージョンと同一のパッチコレクショ ンがインストールされている複数のホストシステム。一部のホストシステムを アップグレードする必要がある場合は、『Sun StorageTek Storage Archive Manager (SAM) インストールおよびアップグレードの手引き』を参照してくださ い。
- Sun SAM-Remote サーバーとして機能し、少なくとも 1 つの SAM-OFS ファイル システムがインストールされている 1 つ以上のホストシステム。
- Sun StorageTek SAM ソフトウェアがインストールされているクライアントとサー バーの間で TCP/IP 接続が稼働しているネットワーク接続。

## <span id="page-194-1"></span>制限事項

Storage Archive Manager は、リモートライブラリ内のカートリッジをローカルライ ブラリ内のカートリッジとまったく同じように取り扱います。ただし、次の情報は Sun SAM-Remote ソフトウェアの制限事項を示しています。

- Sun SAM-Remote を使用してメディアをリサイクルできますが、使用する環境を 十分にテストしてからリサイクルを行うようにしてください。詳細は、186 [ページ](#page-211-0) の「Sun SAM-Remote [ソフトウェアによるリサイクル」を](#page-211-0)参照してください。
- Sun SAM-Remote サーバーと通信できるのは Sun SAM-Remote クライアント上の 1 つのデーモンだけです。
- Sun StorageTek SAM ソフトウェアおよび SAM-Remote は、共有 Sun StorageTek QFS ファイルシステム上の Sun StorageTek QFS クライアントで操作できません。 複数の Sun StorageTek QFS ファイルシステム用のメタデータサーバーであるサー

バー、およびほかの Sun StorageTek QFS ファイルシステム用のクライアントで、 Sun StorageTek SAM ソフトウェアと SAM-Remote を実行する場合は、そのサー バーがメタデータサーバーであるファイルシステムでのみ動作します。

# <span id="page-195-0"></span>クライアントとサーバーの対話

Sun SAM-Remote クライアントは、TCP/IP 接続を使用して Sun SAM-Remote サー バーと対話します。Sun SAM-Remote クライアント間のネットワークは、Solaris OS でサポートされているかぎり、Ethernet、Fast Ethernet、ファイバチャネルなどのど のようなネットワークタイプでもかまいません。

図 [7-2](#page-195-1) は、Sun SAM-Remote クライアントと Sun SAM-Remote サーバーの対話を示 しています。

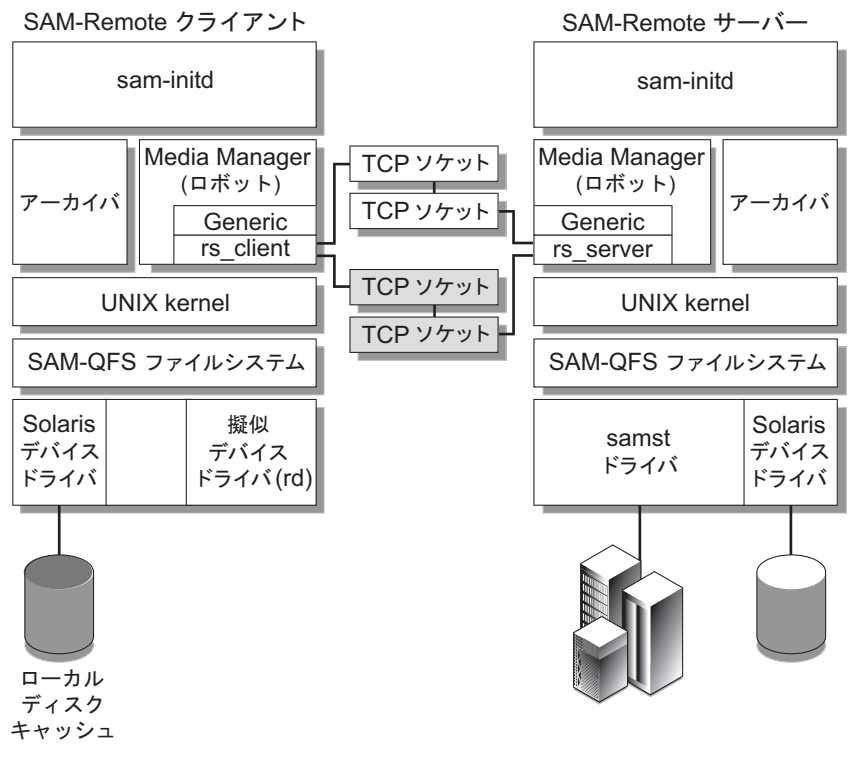

<span id="page-195-1"></span>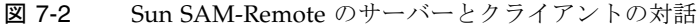

#### Sun SAM-Remote サーバーの概要

Sun SAM-Remote サーバーは、全機能を備えた Sun StorageTek SAM ストレージ管 理ホストと Sun SAM-Remote サーバーデーモンから構成され、このデーモンはライ ブラリをクライアント間で共有することを定義します。Sun SAM-Remote サーバー 上には、少なくとも 1 つの SAM-QFS ファイルシステムが構成されていなければなり ません。

ホストシステムを Sun SAM-Remote サーバーとして定義するには、そのサーバーシ ステムの /etc/opt/SUNWsamfs/mcf ファイルに、ss の装置タイプを指定した行を 追加します。それぞれのサーバーに一意のファミリセット名を指定する必要がありま す。1 つのデーモンにつき最大 10 クライアントを構成できます。10 を超えるクライ アントを構成するには、構成する 10 クライアントごとに 1 つのリモートサーバーエ ントリを mcf ファイルに追加します。サーバーデーモンの詳細については、samremote(7) のマニュアルページを参照してください。

#### Sun SAM-Remote クライアントの概要

Sun SAM-Remote クライアントは、いくつかの擬似デバイスを含んでいる Sun SAM-Remote クライアントデーモンを確立する Sun StorageTek SAM ホストシステムで す。

ホストシステムを Sun SAM-Remote クライアントとして定義するには、そのクライ アントシステムの /etc/opt/SUNWsamfs/mcf ファイルに、sc の装置タイプを指定 した行を追加します。クライアントデーモンの詳細については、sam-remote(7) の マニュアルページを参照してください。

擬似デバイスは、Sun SAM-Remote サーバー上の実際のリムーバブルメディアデバ イスへのネットワーク接続を定義します。擬似デバイスの装置タイプは rd で、これ は リモートデバイス *(remote device)* の省略形です。擬似デバイスは、Sun SAM-Remote クライアントの /etc/opt/SUNWsamfs/mcf ファイルの中で定義します。 Sun SAM-Remote デーモンおよび擬似デバイスは、1 つの特定サーバーへ関連付けら れます。

Sun SAM-Remote デーモンがそれぞれのクライアントごとにサポートする擬似デバ イスの数に制限はありません。クライアントが実際に使用する擬似デバイスの数は、 ユーザーが設定できます。設定する 1 クライアント当たりの擬似デバイス数を決める ときは、クライアントとサーバー間で発生する可能性がある同時データ転送の数をそ れらのデバイス数と考えてください。定義する擬似デバイスの数が多いほど、ネット ワークトラフィック全体の負荷が増える可能性が高くなります。システムに必要な擬 似デバイスの実際の数を決めるのは、まさにこのマニュアルの対象読者であるシステ ム管理者です。

## Sun SAM-Remote サーバーと Sun SAM-Remote クライアン トの対話

Sun SAM-Remote サーバーデーモン sam-serverd は、ポート 1000 上でクライアン トを待機します。別のポートを設定するには、Sun Solaris /etc/services ディレ クトリの中で、rmtsam のサービス名を使用します。Sun SAM-Remote クライアント が Sun SAM-Remote サーバーに接続すると、sam-serverd デーモンは別のポート 上で接続を確立し、そのポート番号を、定義されたポートを使用してクライアントに 伝達します。ソケットサイズがクライアントへ渡されます。ソケットサイズはユー ザーが設定でき、173 ページの「Sun SAM-Remote [ソフトウェアの構成」に](#page-198-0)詳しい説 明があります。

## ライブラリカタログ

Sun SAM-Remote ライブラリカタログは、Sun SAM-Remote サーバー上に置かれた カタログのサブセットです。クライアントカタログはリアルタイムで更新されます。 Sun SAM-Remote クライアントカタログへ割り当てられたスロットは、Sun SAM-Remote サーバーによってのみ制御されます。

システムは初期化と同時にクライアントカタログを作成し、Sun SAM-Remote サー バーカタログファイルからの情報に基づいて、そのカタログを Sun SAM-Remote ク ライアントに渡します。ホストとクライアントの間の接続が確立されたあと、クライ アントから使用可能なメディアには使用可能のフラグが立ちます。クライアントと サーバーの間の接続が失われると、クライアント上のメディアには使用不可のフラグ が立ちます。メディアの可用性は、samu(1M) v 表示によって表示できます。クライ アント上の samu(1M) v 表示に表示される情報は、サーバー上の v 表示に表示される 情報のサブセットです。このため、メディアカタログにアクセスする場合は、Sun SAM-Remote サーバー上の samu(1M) v 表示を使用してください。Sun SAM-Remote サーバークライアントファイルの詳細については、173 [ページの「](#page-198-0)Sun SAM-Remote [ソフトウェアの構成」](#page-198-0)を参照してください。samu(1M) オペレータユーティ リティーの使用方法については、『Sun StorageTek QFS ファイルシステム構成およ び管理マニュアル』を参照してください。

カタログに対する変更は、必要に応じてホスト間で受け渡されます。クライアントに 関連したメディアタイプを含んでいるサーバーカタログ内の変更は、そのクライアン トへ渡され、クライアントカタログが更新されます。

### アーカイブ処理

Sun SAM-Remote のアーカイブ処理は Sun StorageTek SAM のアーカイブ処理と同 じです。Sun SAM-Remote クライアントは、マウント要求がサーバーのマウント要 求テーブルに追加されるようにします。そのあと、クライアントは、メディアがマウ ントされたことを示すサーバーからの応答メッセージを待ちます。アーカイブ処理 は、メディアが使用可能になった時点で開始されます。

# <span id="page-198-0"></span>Sun SAM-Remote ソフトウェアの構成

この節では、Sun SAM-Remote サーバーおよびクライアントソフトウェアの初期構 成の方法について説明します。次の項目があります。

- 173 [ページの「構成例」](#page-198-1)
- 174 [ページの「ソフトウェアの構成」](#page-199-0)

## <span id="page-198-1"></span>構成例

図 [7-3](#page-198-2) は、この章の手順で使用する構成例を示しています。この章の例では、 chicago という Sun SAM-Remote サーバーの構成方法を示します。

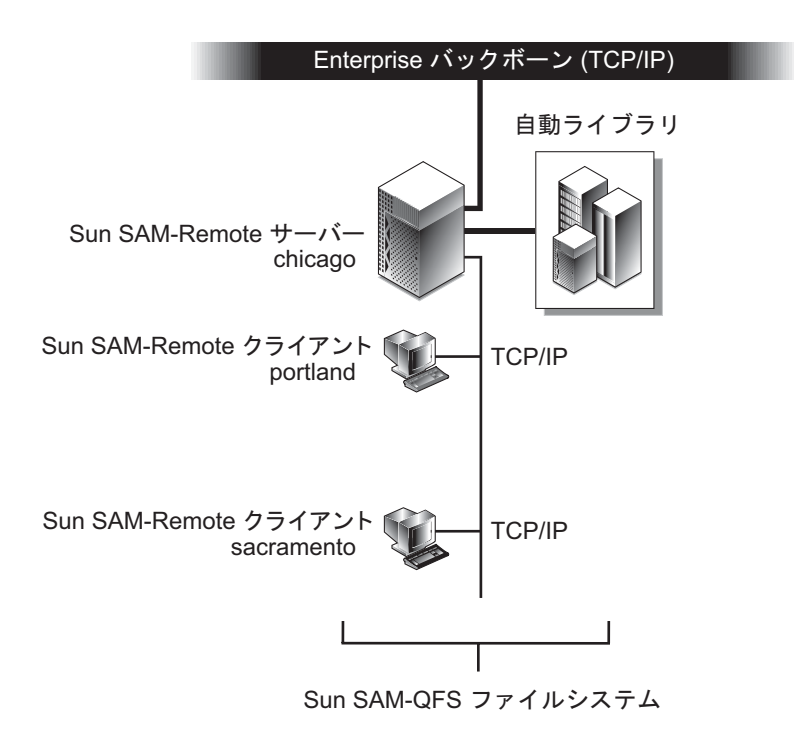

<span id="page-198-2"></span>図 7-3 Sun SAM-Remote の構成例

portland および sacramento 上の Sun StorageTek SAM ファイルシステムは、 chicago をそれらの Sun SAM-Remote サーバーとして使用します。

## <span id="page-199-0"></span>ソフトウェアの構成

次の手順では、Sun SAM-Remote ソフトウェアを 1 台の Sun SAM-Remote サーバー と 1 台以上の Sun SAM-Remote クライアント上に構成する方法を説明します。これ らの手順は、以降で説明している順序で行う必要があります。

- 1. 174 [ページの「サーバーおよびクライアントにする予定のホストにログインする」](#page-199-1)
- 2. 174 [ページの「クライアントおよびサーバーの構成を確認する」](#page-199-2)
- 3. 176 ページの「mcf [ファイルを編集する」](#page-201-0)
- 4. 178 ページの「Sun SAM-Remote [クライアントを定義する」](#page-203-0)
- 5. 179 ページの「Sun SAM-Remote [サーバーをサーバーの](#page-204-0) mcf ファイル内に定義す [る」](#page-204-0)
- 6. 179 ページの「Sun SAM-Remote [サーバー構成ファイルを作成する」](#page-204-1)
- 7. 182 [ページの「アーカイブを有効にする」](#page-207-0)

## <span id="page-199-1"></span>▼ サーバーおよびクライアントにする予定のホストにログイン する

サーバーおよびクライアントにする予定のすべてのホストに次の手順を実行します。

#### 1. Sun SAM-Remote サーバーにスーパーユーザーとしてログインします。

Sun SAM-Remote ソフトウェアをインストールするサーバーシステムには、スー パーユーザーとしてアクセスできなければなりません。

2. Sun SAM-Remote サーバーにスーパーユーザーとしてログインします。

Sun SAM-Remote ソフトウェアをインストールするクライアントシステム (単数また は複数) には、スーパーユーザーとしてアクセスできなければなりません。

### <span id="page-199-2"></span>▼ クライアントおよびサーバーの構成を確認する

必要なレベルのソフトウェアがインストールされていることを確認するには、Sun SAM-Remote 環境の一部として構成するすべてのシステムで次の手順を実行しま す。

1. -l オプションを付けて pkginfo(1M) コマンドを発行し、その出力を確認します。

[コード例](#page-200-0) 7-1 は、pkginfo(1) コマンドの出力例です。

```
コード例 7-1 pkginfo(1) の使用
```
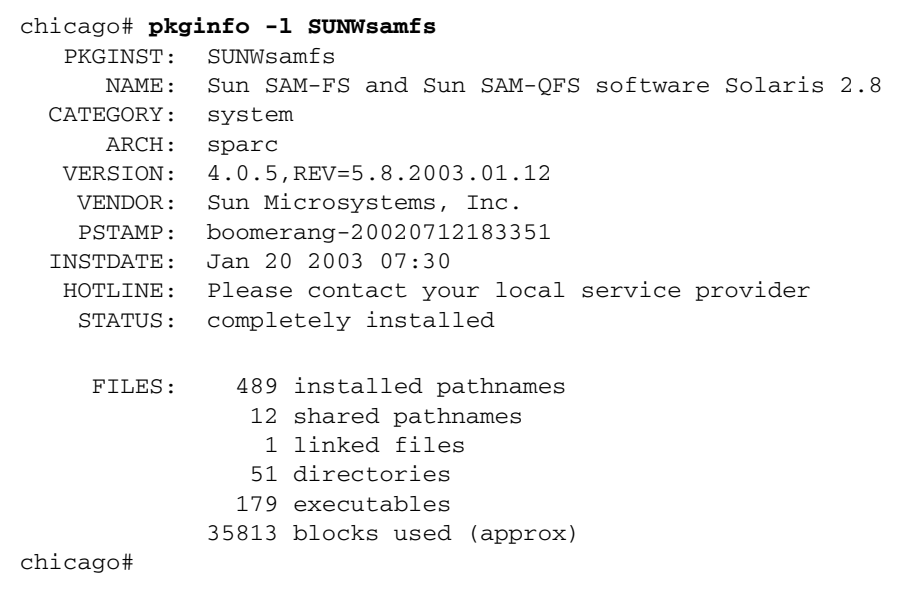

Sun SAM-Remote 環境の一部として構成するすべてのクライアントおよびサーバー ホスト上には、リリースおよびバージョンレベルが等しい Sun StorageTek SAM ソフ トウェアをインストールしてください。

[コード例](#page-200-0) 7-1 に示した出力例から、サーバー (chicago) がソフトウェアバージョン 4U0.5 を実行しており、このサーバーと同じ環境に含まれる各システムも 4U0.5 を実 行する必要があることがわかります。

<span id="page-200-1"></span>2. -p オプションを付けて showrev(1M) コマンドを発行し、その出力を確認します。 [コード例](#page-200-1) 7-2 は、showrev(1M) コマンドの出力例です。

コード例 7-2 showrev(1M) の使用

chicago# **showrev -p | grep SUNWsamfs** Patch: 113546-07 Obsoletes: Requires: Incompatibles: Packages: SUNWsamfs chicago#

Sun SAM-Remote 環境の一部として構成するすべてのクライアントおよびサーバー ホストには、同じパッチコレクションをインストールしてください。

[コード例](#page-200-1) 7-2 に示した出力例から、サーバーがパッチ 113546-07 を実行しており、こ のサーバーと同じ環境に含まれる各システムもパッチ 113546-07 を実行する必要があ ることがわかります。

しかし、一部のシステムが以前のバージョンのソフトウェアまたはパッチを実行して いる場合は、すべてのシステムを最新のソフトウェアレベルにアップグレードする必 要があります。たとえば、[コード例](#page-200-0) 7-1 の場合、いずれかのシステム上で 4U0.5 より 古い Sun StorageTek SAM のバージョンを実行しているときは、少なくとも 4U0.5 ま でアップグレードする必要があります。

ソフトウェアアップグレードの実行方法については、『Sun StorageTek Storage Archive Manager (SAM) インストールおよびアップグレードの手引き』を参照して ください。

#### <span id="page-201-0"></span>▼ mcf ファイルを編集する

- 1. Sun SAM-Remote サーバーから、Sun StorageTek SAM 機能を停止します。
	- a. samcmd(1M) コマンドを idle *eq* オプション付きで実行し、Sun StorageTek SAM ソフトウェアの制御下にあるすべてのリムーバブルメディアドライブをアイドル 状態にします。

# **samcmd idle** *eq*

*eq* には、mcf ファイルに定義されている、操作対象のリムーバブルメディアドラ イブの装置番号を指定します。

samcmd(1M) コマンドについては、samcmd(1M) のマニュアルページを参照して ください。

別の方法として、samu(1M) オペレータユーティリティーを使用しても、ドライブ をアイドル状態にできます。samu(1M) オペレータユーティリティーの使用方法に ついては、『Sun StorageTek QFS ファイルシステム構成および管理マニュアル』 を参照してください。

注 – Sun StorageTek SAM 環境のドライブは、samd stop コマンドを実行する前に アイドル状態にしておく必要があります。これにより、アーカイバやステージャーな どのプロセスが現在のタスクを完了できます。また、カートリッジを読み込み解除し て、ストレージスロットに入れることもできます。

b. samd(1M) コマンドを stop オプション付きで実行し、sam-amld デーモンとその 子プロセスを停止します。

# **samd stop**

samd(1M) コマンドは、/opt/SUNWsamfs/sbin にインストールされています。

<span id="page-202-1"></span>2. 各クライアント上で、vi(1) または別のエディタを使用し、既存の Sun StorageTek SAM /etc/opt/SUNWsamfs/mcf ファイルを編集します。

この手順の最終目標は、ホストを Sun SAM-Remote クライアントとして定義するこ とです。[コード例](#page-202-0) 7-3 は、クライアント portland 上の編集後の mcf ファイルを示 しています。mcf ファイルは 1 つのファイルシステムを定義し、Sun SAM-Remote サーバー chicago に対して定義される Sun SAM-Remote クライアント portland を示しています。

この章の例では、同じ構成プロセスをクライアント sacramento についても実行す る必要があります。このシステムの場合は、mcf ファイルを編集し、最後の行のセッ トを portland の mcf ファイルから sacramento の mcf ファイルへコピーしま す。これらの行は、そのホストを chicago に対する Sun SAM-Remote クライアン トとして定義しています。

<span id="page-202-0"></span>コード例 7-3 portland 上の mcf ファイル

```
# mcf file on portland
#
# Sun StorageTek QFS file system
#
# Equipment Eq Eq Family Dev Additional
# Identifier \rule{1em}{0.15mm} Ord Ty Set St Parameters
# ========== === == ====== == ==========
samfs1 on 1 ms samfs1 on
/dev/dsk/c1t1d0s0 10 md samfs1 on /dev/rdsk/c1t1d0s0
/dev/dsk/c1t2d0s0 12 md samfs1 on /dev/rdsk/c1t2d0s0
#
# Define Sun SAM-Remote Client portland to Sun SAM-Remote server chicago
#
/etc/opt/SUNWsamfs/rmt200 200 sc chicagoss on /var/opt/SUNWsamfs/catalog/tcat
/dev/samrd/rd0 201 rd chicagoss on
/dev/samrd/rd1 202 rd chicagoss on
```
クライアント上の mcf エントリは、1 行の Sun SAM-Remote クライアントのエント リと、構成する各デバイスごとの擬似デバイスエントリからなっています。これらの エントリは、mcf(4) マニュアルページで定義されている構文に従います。

最初のエントリセットは、Sun StorageTek QFS ファイルシステムを定義します。

2 番目のエントリセットは、Sun SAM-Remote クライアント portland を Sun SAM-Remote サーバー chicago に対して定義します。次で説明するように、1 行目 は、Sun SAM-Remote サーバー自体を定義します。

■ Equipment identifier。クライアント構成ファイルのパス名で、このファイルは 178 ページの「Sun SAM-Remote [クライアントを定義する」](#page-203-0)で作成されます。

- Equipment ordinal。1 から 65535 の範囲の一意の番号です。
- Equipment type。Sun SAM-Remote クライアントを示す 2 文字のニーモニックで す。
- Family set。この特定のサーバーで使用するデーモンのファミリセット名です。 Sun SAM-Remote サーバーは、1 クライアントにつき 1 つのサーバーデーモンを 持つことができます。
- Device state。on か off です。
- Additional parameters。省略可能なフィールドで、ここではカタログファイルへ のパスが入っています。

この mcf ファイルにある最後の 2 つのエントリは、rd 装置タイプで示される Sun SAM-Remote 擬似デバイスを定義しています。擬似デバイスは、Sun SAM-Remote サーバー上の実際のデバイスへのネットワーク接続を定義します。疑似デバイスのエ ントリは、システムが再起動されたときに作成されます。定義できる擬似デバイスの 数に制限はありません。

#### <span id="page-203-0"></span>▼ Sun SAM-Remote クライアントを定義する

Sun SAM-Remote クライアントの構成ファイルには、Sun SAM-Remote サーバーの 名前からなる 1 行のエントリが 1 つ入っています。[手順](#page-202-1) 2 の 176 [ページの「](#page-201-0)mcf [ファイルを編集する」](#page-201-0)に示すように、このクライアント構成ファイルのフルパス名 は、クライアントの mcf ファイルの中で指定されます。

1. 各クライアント上で、vi(1) または別のエディタを使用し、Sun SAM-Remote クラ イアント構成ファイルとして知られるファイルを開きます。

例:

portland# **vi /etc/opt/SUNWsamfs/rmt200**

2. ファイルを編集し、Sun SAM-Remote サーバーの名前だけを組み込みます。

[コード例](#page-203-1) 7-4 は、編集後の portland 上のクライアント構成ファイルを示していま す。これは、chicago という Sun SAM-Remote サーバーを指しています。

<span id="page-203-1"></span>コード例 7-4 クライアント構成ファイル

portland# **cat /etc/opt/SUNWsamfs/rmt200** chicago

#### <span id="page-204-0"></span>▼ Sun SAM-Remote サーバーをサーバーの mcf ファイル内に 定義する

注 – Sun SAM-Remote サーバーの mcf ファイル内で少なくとも 1 つの Sun StorageTek SAM ファイルシステムが構成されている必要があります。

● Sun SAM-Remote サーバー上で、vi(1) または別のエディタを使用し、既存の Sun StorageTek SAM /etc/opt/SUNWsamfs/mcf ファイルを編集します。

chicago サーバー上の mcf ファイルを編集すると仮定します。編集したファイルは Sun StorageTek QFS ファイルシステムを定義し、chicago を Sun SAM-Remote サーバーとして定義します。

[コード例](#page-204-2) 7-5 に chicago 上の mcf ファイルを示します。

<span id="page-204-2"></span>コード例 7-5 chicago 上のmcf ファイル

```
# mcf file on Sun SAM-Remote server chicago:
# Eq Identifier Eq Ord Eq Typ Fam Set Dev St Addl Params
#
samfs1 1 ms samfs1 on
/dev/dsk/c2t6d0s0 11 md samfs1 on /dev/rdsk/c2t6d0s0
/dev/dsk/c2t6d0s1 12 md samfs1 on /dev/rdsk/c2t6d0s1
#
# define a tape library that client portland can use:
/dev/samst/c0t3u0 100 rb rb100 on /var/opt/SUNWsamfs/catalog/rb100.cat
/dev/rmt/0cbn 101 tp rb100 on
/dev/rmt/1cbn 102 tp rb100 on
# Define Sun SAM-Remote server chicago
#
/etc/opt/SUNWsamfs/rmt200 50 ss chicagoss on
```
エントリの構文は、176 ページの「mcf [ファイルを編集する」](#page-201-0)で説明しています。

### <span id="page-204-1"></span>▼ Sun SAM-Remote サーバー構成ファイルを作成する

Sun SAM-Remote サーバー構成ファイルは、各クライアントに使用するディスク バッファー特性とメディアを定義します。1 サーバーデーモン当たり 10 クライアン トを構成できます。それ以上のクライアントをサポートする場合は、前に 176 [ページ](#page-201-0) の「mcf [ファイルを編集する」](#page-201-0)([手順](#page-202-1) 2) および 178 ページの「[Sun SAM-Remote](#page-203-0) クラ [イアントを定義する」](#page-203-0)で述べたように、別の Sun SAM-Remote サーバーデーモンを 構成する必要があります。

[コード例](#page-205-0) 7-6 に、サーバー構成ファイル /etc/opt/SUNWsamfs/rmt200 の例を示 します。このファイルは Sun SAM-Remote サーバー chicago に常駐します。この ファイルは、クライアントの portland と sacramento を定義します。

- 1. サーバー上で、vi(1) または別のエディタを使用し、Sun SAM-Remote サーバー構 成ファイルとして既知のファイルを開きます。
- 2. サーバー構成ファイルを書き込みます。

[コード例](#page-205-0) 7-6 に示すように、サーバー構成ファイルは各クライアントの複数行のエン トリからなっています。ハッシュ記号 (#) はコメント行を示します。コメント行の右 側の部分は、すべて無視されます。

<span id="page-205-0"></span>コード例 7-6 サーバー構成ファイル rmt200

```
#
# Sun SAM-Remote server config file /etc/opt/SUNWsamfs/rmt200
#
portland
      media
      100 at (000031|000032|000034|000035|000037|000038)
      endmedia
#
sacramento
      media
      100 at (000131|000132|000134|000135|000137|000138)
      endmedia
```
[コード例](#page-205-1) 7-7 に、Sun SAM-Remote サーバー構成ファイルの書式を示します。

<span id="page-205-1"></span>コード例 7-7 サーバー構成ファイルの書式

```
client-name
       [ parameter1 ]
       media
              eq media-type regex
              [ eq media-type regex ]
              [. . .]
       endmedia
```
a. *client-name* フィールドに記入します。

*client-name* は、Sun SAM-Remote デーモンのこの呼び出しでサービスを受ける各 クライアントのネットワーク名を定義します。*client-name* の 1 文字目は、その行 の最初の文字でなければなりません。*client-name* は、ネットワーク名、IP アドレ ス、完全指定のドメイン名のいずれかとして指定できます。

*client-name* に続く *parameter* (指定した場合) とメディアの指定は、その次のクライ アント定義によって異なり、そのクライアント固有のものです。*parameter* と *media* の定義は、空白文字またはタブ文字でインデントする必要があります。

b. (省略可能) *parameter* フィールドに記入します。

パラメータ行は、「キーワード = 値」のペアで表します。*parameter* フィールドを 使用してネットワークブロックサイズを指定できます。net\_block\_size パラ メータは、クライアントのソケットが使用するネットワークブロックサイズをキ ロバイト単位で指定します。このパラメータの書式は次のとおりです。

net\_blk\_size=*size*

*size* には、4 ≦ *size* ≦ 64 の整数を指定します。デフォルトは 4 で、これは 4096 バ イトを指定します。

*parameter* 行は、空白文字またはタブ文字でインデントする必要があります。

c. media および endmedia キーワードフィールドに記入します。

media キーワードと endmedia キーワードは、サーバー構成ファイルの中に必ず 存在しなければなりません。これらのキーワードは、クライアントが使用できる メディアアーカイブボリュームを定義します。これらのメディアの関連付けは、 次のように指定します。

コード例 7-8 サーバー構成ファイル内のメディアの指定

```
 media
       eq media-type (regex)
        [ eq media-type (regex) ]
        [. . .]
 endmedia
```
media キーワードと endmedia キーワードは、Sun SAM-Remote サーバー構成 ファイルのメディア定義領域を区切ります。*eq media-type regex* の行は、メディ ア定義行です。*media* 定義は、空白文字またはタブ文字でインデントする必要があ ります。*regex* データは、括弧で囲む必要があります。

メディアタイプ指定の要素は、次のとおりです。

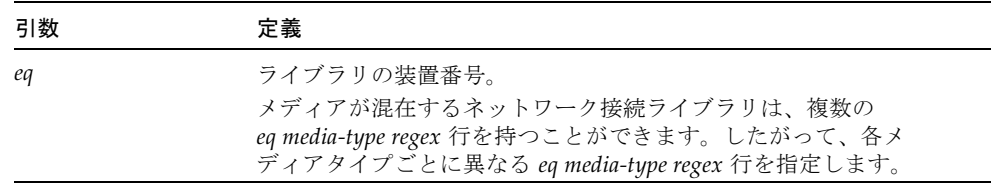

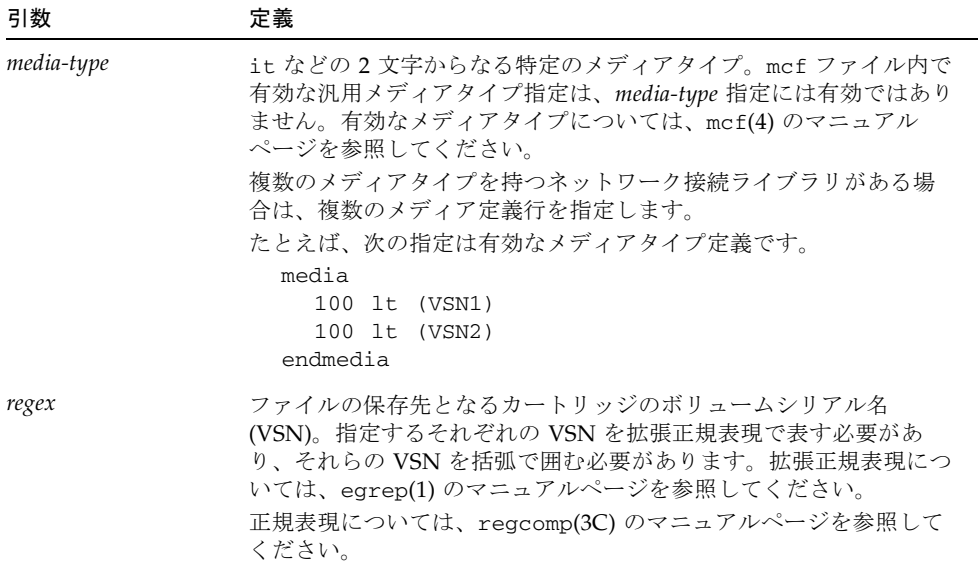

注 – 同じ物理メディアカートリッジを複数のクライアントが使用することは禁止し てください。さらに、Sun SAM-Remote サーバーが Sun SAM-Remote 環境の外部に 独自のファイルシステムを持っている場合は、1 つのカートリッジをクライアントと サーバーの両方が使用することは推奨されません。

## <span id="page-207-0"></span>▼ アーカイブを有効にする

次の手順を実行するとアーカイブを有効にでき、構成プロセスを実行できます。

1. クライアント上で archiver.cmd ファイルを確認します。

構成によっては、次のタスクを実行しなければならない場合があります。

- サーバー構成ファイルで定義された VSN が archiver.cmd ファイル内で正しい アーカイブセットに割り当てられていることを確認します。
- Sun SAM-Remote サーバーに接続したライブラリへ保存されるアーカイブセット に次の指示が適用される場合、これらの指示を Sun SAM-Remote クライアント上 の archiver.cmd ファイルから削除します。
	- -tapenonstop
	- -offline copy direct
- 2. samd(1M) コマンドを start オプション付きで実行し、サーバー上とクライアント 上で Sun StorageTek SAM プロセスを起動します。

サーバーおよびクライアント上の新しい構成ファイルが読み取られるようにするに は、Sun StorageTek SAM ソフトウェアを起動するか再起動する必要があります。

クライアントおよびサーバー上で次のコマンドを入力します。

server# **samd start**

Sun StorageTek SAM を起動および再起動する方法の詳細については、『Sun StorageTek Storage Archive Manager (SAM) インストールおよびアップグレードの手 引き』を参照してください。

#### 3. サーバーおよびクライアント上で samu(1M) を起動します。

この手順の最終目標は、ホスト間の接続を確認することです。samu(1M) ユーティリ ティーの s および R ディスプレイを使用し、Sun SAM-Remote 接続の状態を表示し ます。samu(1M) の詳細については、samu(1M) のマニュアルページを参照するか、 『Sun StorageTek QFS ファイルシステム構成および管理マニュアル』を参照してく ださい。

[コード例](#page-208-0) 7-9 は、Sun SAM-Remote クライアント portland 上の samu(1M) 状態 s 表示を示しています。Sun SAM-Remote クライアントを表す装置タイプ sc に注意し てください。その行の下にあるメッセージは、サーバー chicago との接続が確立さ れたことを示しています。

<span id="page-208-0"></span>**コード例 7-9** クライアント samu(1M) の s 表示

| Device status<br>samu 4.0.5 Wed May 02 14:44:44 |               |                           |  |                    |
|-------------------------------------------------|---------------|---------------------------|--|--------------------|
| License: License never expires.                 |               |                           |  |                    |
| ty.                                             |               | eq state device_name      |  | fs status pos      |
| ms                                              | 1 on          | samfs1                    |  | 1 m---------       |
| md                                              |               | 10 on /dev/dsk/c1t1d0s0   |  |                    |
| md                                              |               | 12 on /dev/dsk/c1t2d0s0   |  |                    |
| s9                                              |               | 35 on /dev/samst/c0t5u0   |  | $35 m-----r$       |
|                                                 | move complete |                           |  |                    |
| 1t                                              | 36 on         | /dev/rmt/0cbn             |  | $35$ ---------p    |
|                                                 | empty         |                           |  |                    |
| 1t.                                             | 37 on         | /dev/rmt/1cbn             |  | $35$ ---------p    |
|                                                 | empty         |                           |  |                    |
| 1t.                                             |               | 38 on /dev/rmt/2cbn       |  | $35 - -1 - - - -r$ |
|                                                 | idle          |                           |  |                    |
| 1t                                              | 39 on         | /dev/rmt/3cbn             |  | $35 -1 - - - - r$  |
|                                                 | idle          |                           |  |                    |
| SC                                              | $200$ on      | /etc/opt/SUNWsamfs/rmt200 |  | $200$ ---------    |
| server chicago connected                        |               |                           |  |                    |
| rd                                              | 201 on        | /dev/samrd/rd0            |  | $200$ ---------    |
| rd                                              | 202 on        | /dev/samrd/rd1            |  | $200$ ---------r   |
| hy                                              | 203 on        | historian                 |  | $203$ ----------   |
|                                                 |               |                           |  |                    |

[コード例](#page-209-0) 7-10 は、Sun SAM-Remote サーバー chicago での samu(1M) 状態 s 表示 を示しています。Sun SAM-Remote サーバーを表す装置タイプ ss に注意してくださ い。この表示は、このシステムが Sun SAM-Remote サーバーであることを示してい ます。

```
コード例 7-10 chicago でのサーバーの samu(1M) s 表示
```
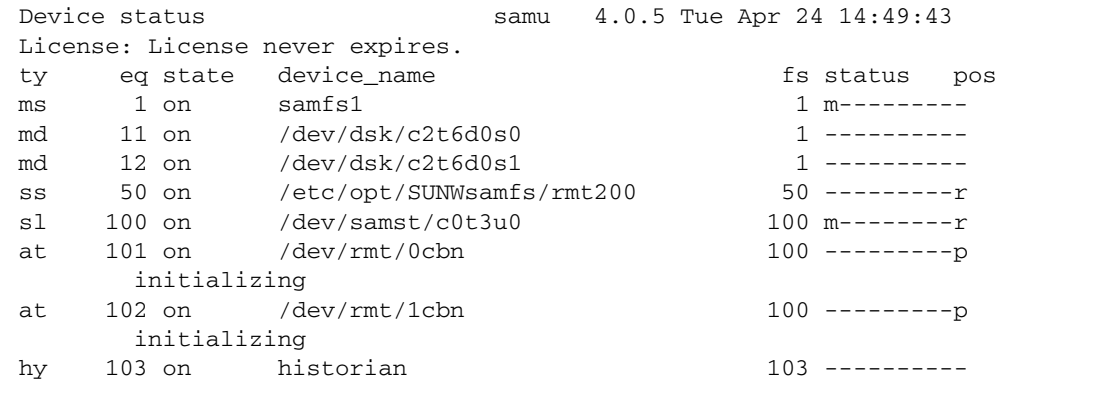

[コード例](#page-209-1) 7-11 は、Sun SAM-Remote サーバー chicago からの samu(1M) Sun SAM-Remote R 表示を示しています。

<span id="page-209-1"></span>コード例 7-11 chicago でのサーバーの samu(1M) R 表示

```
Remote server eq: 50 addr: 00001ca0 4.0.5 Wed May 02 14:55:37
message: 
Client: portland
client index - 0
network block size - 4096 
\text{max} file size - 0 flags - c00000000
min file size - 8
```
複数の Sun SAM-Remote クライアントがある場合は、CONTROL-F キーシーケンスを 押すことにより、クライアント間をスクロールできます。

[コード例](#page-209-1) 7-11 では、接続したクライアントの名前は portland になっています。 client index フィールドは、このクライアントが、このサーバーデーモン用に定 義できる 0 ~ 9 番のクライアントのゼロ番であることを示しています。最大ファイル サイズ、最小ファイルサイズ、およびネットワークブロックサイズはバイト単位で示 されています。フラグは接続の状態を示し、表 [7-1](#page-210-0) に示すとおりです。

<span id="page-210-0"></span>表 7-1 samu(1M) R 表示のフラグ

| フラグ        | 意味        |
|------------|-----------|
| 0x00000000 | 接続なし。     |
| 0xc0000000 | 接続が確立された。 |

4. サーバーから、samu(1M) ユーティリティーの v 表示を使用し、カタログがクライア ント上で利用可能であることを確認します。

クライアントごとに、使用できる Sun SAM-Remote カタログを表示できるようにす る必要があります。samu(1M) から、次のように入力します。

**:v** *eq*

*eq* には、mcf ファイルで定義された Sun SAM-Remote クライアントデーモンの装置 番号を指定します。

[コード例](#page-210-1) 7-12 は chicago から得られた samu(1M) 表示で、portland がアクセス 可能なボリュームを示します。

<span id="page-210-1"></span>コード例 7-12 chicago から表示された利用可能なボリューム

| 15:24:13<br>count 32 | Robot VSN catalog by slot |                   | : eg 200 samu 4.0.5 Wed May 02 |           |
|----------------------|---------------------------|-------------------|--------------------------------|-----------|
| slot                 |                           |                   | access time count use flags    | ty vsn    |
| $\mathbf{1}$         | 2003/01/02                | 10:40             | $\Omega$<br>0% -il-o-b-R-U-    | at 000032 |
| 2                    | 2003/01/02                | $\Omega$<br>11:41 | $0\% -11 - 0 - b - R - - -$    | at 000034 |
| 3                    | 2003/01/02                | 12:42<br>170      | $91\% -i1$ -o-b-----           | at 000035 |
| 4                    | 2003/01/02                | 20<br>13:43       | 7% -il-o-b-----                | at 000037 |
| 5                    | 2003/01/02                | 14:44<br>$\Omega$ | 0% -il-o-b-----                | at 000038 |
| 6                    | 2003/01/02                | 13:41<br>$\Omega$ | $0$ % $-i1$ -o-b-----          | at 000031 |

5. クライアントごとに、archiver(1M) コマンドと -A オプションを実行します。

この手順では、クライアントからサーバーへ保存が行われていることを確認します。 このオプションを使用すると、アーカイバからリストを書き込むことができ、そのリ ストにはサーバーからの VSN が含まれています。このコマンドについては、 archiver(1M) のマニュアルページを参照してください。

ファイルをアーカイブしない場合は、『Sun StorageTek Storage Archive Manager (SAM) トラブルシューティングマニュアル』を参照してください。

# <span id="page-211-0"></span>Sun SAM-Remote ソフトウェアによる リサイクル

この節には、Sun SAM-Remote でのリサイクルに関する情報が記載されています。 Sun Microsystems では、ここで述べる非常に限定された状況でのみ Sun SAM-Remote 環境でのリサイクルを行うことを推奨しています。

リサイクル処理は、より多くのデータを格納できるようカートリッジ上の領域を解放 する処理を含んでいるので、リサイクルプロセスが正しく構成されていない場合は、 アーカイブカートリッジ上の重要なデータを破壊するおそれがあります。

注 – Sun StorageTek SAM ソフトウェアによって、これらの制限を強制されることは ありません。

データが失われるのを回避するため、次の制限事項を守ってください。

- Sun SAM-Remote 環境でリサイクラを使用するには、リサイクラの各手順を完全 に理解しておく必要があります。コマンドを間違った順序で実行したり、間違っ たシステム上で実行したりすると、データを永遠に失う結果になることもありま す。SAM-Remote クライアントまたは Sun SAM-Remote サーバー上のデータを削 除する可能性がある tplabel(1M) などのコマンドを実行する前に、必ずそのコマ ンドの動作を分析しておいてください。
- Sun SAM-Remote サーバー上のリサイクル動作と Sun SAM-Remote クライアント 上のリサイクル動作が重なってはいけません。両者の動作が重なると、カート リッジが誤って再ラベル付けされたり、データが失われて、元に戻せないことが あります。
- リムーバブルメディアファイルを含むカートリッジはリサイクルしないでくださ い。

■ Sun SAM-Remote クライアントおよびサーバー環境では、クライアントとサー バーはお互いのファイルシステム、データファイル、i ノードファイルを認識しま せん。このため、サーバーとクライアントはそれぞれ、特定のカートリッジセッ トを排他的に使用する必要があります。一方が他方のカートリッジを使用しては いけません。

Sun SAM-Remote クライアントによって使用されている VSN が誤ってリサイクル されないようにするには、Sun SAM-Remote サーバーの

/etc/opt/SUNWsamfs/recycler.cmd ファイルの中に no\_recycle リストを 作成します。ただし、no\_recycle リスト内のボリュームに対して chmed(1M) コ マンドの +c オプションを使用するときは、十分に注意してください。このコマン ドを使用して、ボリュームにリサイクルフラグ (+c) を設定すると、その操作に よって、/etc/opt/SUNWsamfs/recycler.cmd ファイル内の no\_recycle リ ストが無効にされます。

■ Sun SAM-Remote サーバー上のボリュームと Sun SAM-Remote クライアント上の ボリュームを同じ日にリサイクルしないでください。

Sun SAM-Remote 環境でのリサイクルは、次の条件が満たされている場合にのみ行 なってください。

- システム内のそれぞれの VSN が、1 つのクライアントシステムによって使用され ているか、1 つのサーバーによって使用されている。いずれの VSN 上にも複数の システムからのファイルを存在させることはできません。
- どの Sun SAM-Remote クライアントも、そのクライアントのアーカイブイメージ を含んでいる VSN 以外の VSN 用のカタログエントリを持っていない。サーバー 構成ファイルのメディア定義行 (*eq media-type regex* の行) の *regex* 値は、クライ アントカタログの中で指定されたボリュームと一致する必要があります。さら に、クライアントカタログ内の *regex* 指定で同じボリュームを指定することはでき ません。
- アーカイブ処理がアーカイブセット単位で実行される。Sun SAM-Remote を使用 している場合、リサイクルはライブラリ別でなくアーカイブセット別に行う必要 があります。

次では、Sun SAM-Remote クライアントおよびサーバーを使用してリサイクルを有 効にするための 2 つの方法について説明します。それらの方法は次のとおりです。

- 187ページの「Sun SAM-Remote [環境でのリサイクル](#page-212-0): 方法 1」
- 211 ページの「Sun SAM-Remote [環境でのリサイクル](#page-236-0): 方法 2」

# <span id="page-212-0"></span>Sun SAM-Remote 環境でのリサイクル: 方法 1

ここでは、サーバーが sky、クライアントが zeke という名前の Sun SAM-Remote 環境でリサイクルを有効にする方法の 1 つを説明します。

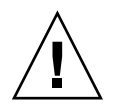

注意 – Sun SAM-Remote 環境では、これらの各手順の完了後、および正しいリサイ クルが行われていることを確認する構成のテスト後にのみ、リサイクラを使用してく ださい。

#### サーバー sky の構成ファイル

サーバーは、Sun SAM-Remote 構成情報をその mcf ファイルの中と、そのサーバー 構成ファイルの中に持っている必要があります。次のコード例は、それらのファイル を示しています。

[コード例](#page-213-0) 7-13 に、サーバー sky 上の mcf ファイルを示します。

<span id="page-213-0"></span>コード例 7-13 サーバー sky 上の mcf ファイル

```
# This is the mcf file for the server (sky).
# The server parameters file (rmt1000) points
# back to the correct automated library's equipment number
# (70) for the ADIC Scalar 1000.
#
samfs1 100 ma samfs1 on
/dev/dsk/c0t0d0s5 110 mm samfs1 on /dev/rdsk/c0t0d0s5
/dev/dsk/c3t2d0s3 120 mr samfs1 on /dev/rdsk/c3t2d0s3
/dev/dsk/c3t2d0s4 121 mr samfs1 on /dev/rdsk/c3t2d0s4
samfs2 139 ma samfs2 on
/dev/dsk/c3t4d0s3 140 mm samfs2 on /dev/rdsk/c3t4d0s3
/dev/dsk/c3t4d0s4 141 mr samfs2 on /dev/rdsk/c3t4d0s4
# ADIC Scalar 1000
/dev/samst/c0t0u0 70 rb adic1 - /var/opt/SUNWsamfs/catalog/adic1
/dev/rmt/0bn 71 at adic1 on
/dev/rmt/1bn 72 at adic1 on
/dev/rmt/2bn 73 at adic1 on
/dev/rmt/3bn 74 at adic1 on
/dev/rmt/4bn 75 at adic1 on
/dev/rmt/5bn 76 at adic1 on
/dev/rmt/11bn 77 at adic1 on
/dev/rmt/10bn 78 at adic1 on
/dev/rmt/9bn 79 at adic1 on
/dev/rmt/8bn 80 at adic1 on
/dev/rmt/7bn 81 at adic1 on
/dev/rmt/6bn 82 at adic1 on
# Define Sun SAM-Remote server skyrs
/etc/opt/SUNWsamfs/rmt1000 1000 ss skyrs on
```
[コード例](#page-214-0) 7-14 に、サーバー sky 上のサーバー構成ファイルを示します。

<span id="page-214-0"></span>コード例 7-14 サーバー sky 上のサーバー構成ファイル

# Server configuration file /etc/opt/SUNWsamfs/rmt1000 on sky. # The eq of the automated library MUST match the eq of the # automated library that you want to use in the mcf file. zeke media 70 at 00002[0-9] endmedia

#### クライアント zeke 用の構成ファイル

クライアントは、その mcf ファイルの中とそのクライアント構成ファイルの中に Sun SAM-Remote 構成情報を持っている必要があります。次のコード例は、それら のファイルを示しています。

[コード例](#page-214-1) 7-15 に、クライアント zeke 上の mcf ファイルを示します。

<span id="page-214-1"></span>コード例 7-15 クライアント zeke 上の mcf ファイル

```
# mcf file for client (zeke)
#
samfs1 10 ms samfs1 on
/dev/dsk/c1t3d0s0 11 md samfs1 on /dev/rdsk/c1t3d0s0
/dev/dsk/c1t3d0s1 12 md samfs1 on /dev/rdsk/c1t3d0s1
/dev/dsk/c1t3d0s3 13 md samfs1 on /dev/rdsk/c1t3d0s3
# Define a StorageTek L20 with 1 drive and 20 slots (including cap)
/dev/samst/c0t2u0 50 rb stk_l20 on /var/opt/SUNWsamfs/catalog/L20_cat
/dev/rmt/0hbn 51 lt stk_l20 on 
# Define zeke as a Sun SAM-Remote client using sky as the server
/etc/opt/SUNWsamfs/sky 200 sc skyrs on /var/opt/SUNWsamfs/catalog/sky_cat
/dev/samrd/rd0 201 rd skyrs on
/dev/samrd/rd1 202 rd skyrs on
/dev/samrd/rd2 203 rd skyrs on
/dev/samrd/rd3 204 rd skyrs on
```
[コード例](#page-215-0) 7-16 に、クライアント zeke 上のクライアント構成ファイルを示します。

<span id="page-215-0"></span>コード例 7-16 クライアント zeke 上のクライアント構成ファイル

```
# cat /etc/opt/SUNWsamfs/sky
# File /etc/opt/SUNWsamfs/sky on Sun SAM-Remote client zeke:
sky
```
#### ▼ リサイクル処理を構成する: 方法 1

リサイクル処理を構成する手順には、アーカイブ処理とリサイクル処理のテストが含 まれます。テスト期間があるために、この手順はファイルのアーカイブへの保存とリ サイクルを行う頻度に応じて、完了までに 1 日か 2 日かかる場合もあります。

この手順を実行する前に、第 6 章の *recycler* の説明をお読みください。Sun SAM-Remote 環境でリサイクラを使用するには、リサイクルプロセスの各手順を完 全に理解しておく必要があります。まだリサイクルプロセスに精通していない場合 は、ここで時間をかけてください。

注 – クライアント VSN のリサイクルフラグ (+c) を設定するために、サーバー上で chmed(1M) コマンドを使用しないでください。そのような操作は、サーバー上の /etc/opt/SUNWsamfs/recycler.cmd ファイルに入っている no\_recycle リスト を無効にします。

#### 1. Sun SAM-Remote クライアントおよびサーバーが正しく構成されており、アーカイ ブ処理が発生していることを確認します。

Sun SAM-Remote 環境の構成方法と確認方法の詳細については、Sun SAM-Remote クライアントおよびサーバーの構成に関する詳しい情報が記載されている、173 [ペー](#page-198-0) ジの「Sun SAM-Remote [ソフトウェアの構成」](#page-198-0)を参照してください。構成の手順に は、アーカイブ処理が行われていることを確認するための手順が含まれます。

#### 2. クライアントシステム上の archiver.cmd ファイルを編集し、リサイクル指示を追 加します。

この例では、リサイクル処理はライブラリ別でなく、アーカイブセット別に行われま す。リサイクル処理をアーカイブセット別に行うよう指定する指示が、 archiver.cmd ファイルに存在しなければなりません。

[コード例](#page-216-0) 7-17 に、クライアント zeke 上の archiver.cmd ファイルを示します。こ のファイルは、リサイクラと通信するよう編集されたものです。
<span id="page-216-0"></span>コード例 7-17 クライアント zeke 上の archiver.cmd ファイル

```
# This is file /etc/opt/SUNWsamfs/archiver.cmd
# on Sun SAM-Remote client zeke.
#
#wait
logfile = /var/opt/SUNWsamfs/archiver/archiver.log
trace = /var/opt/SUNWsamfs/trace/archiver all
interval = 1m
no_archive tmp
no_archive .
archmax = 1t 2G
archmax = at 5Gdrives = skyrs 4 # use up to four drives for remote archiving.
fs = samfs1 1 4h
archiveset testdir0
     1 1m
      2 1m
defaultset .
     1 1m
      2 1m
params
# Start with mingain high to reduce workload.
# If you need more recycling, reduce mingain.
# If too much recycling, increase High-Water Mark.
archiveset.1 -recycle_hwm 60 -recycle_mingain 90 -recycle_vsncount 1
archiveset.1 -recycle_ignore
defaultset.1 -recycle_hwm 60 -recycle_mingain 90 -recycle_vsncount 1
defaultset.1 -recycle_ignore
# Remote directives.
# Use up to three drives per archive set.
# Load will split to two drives at 100m, to three drives at 150m.
archiveset.2 -drives 3 -drivemin 50m
defaultset.2 -drives 3 -drivemin 50m
```

```
# Remote directives.
# Start with mingain high to reduce workload.
# If you need more recycling, reduce mingain.
# If too much recycling, increase High-Water Mark.
archiveset.2 -recycle_hwm 60 -recycle_mingain 90 -recycle_vsncount 1
archiveset.2 -recycle_ignore
defaultset.2 -recycle_hwm 60 -recycle_mingain 90 -recycle_vsncount 1
defaultset.2 -recycle ignore
endparams
vsns
sams1.1 1t 000173 # local copy.
archiveset.1 lt ^cCEL # local copy.
archiveset.2 at 00002[0-4] # remote copy, sky ait-2
                            # tapes 20 through 24.
defaultset.1 lt ^CSM # local copy.
defaultset.2 at 00002[5-9] # remote copy, sky ait-2
                            # tapes 25 through 29.
endvsns
```
[コード例](#page-216-0) 7-17 に示した各指示は、次のことを行います。

- -recycle\_hwm 指示は、アーカイブセットのライブラリの最高境界値を設定しま す。VSN の使用率がこのパーセンテージを超えると、アーカイブセットのリサイ クルが開始されます。
- -recycle\_ignore 指示は、一時的にのみ挿入されます。このディレクティブ は、ユーザーが環境の構成とテストを済ませるまでリサイクルが発生しないよう にします。この指示は、あとの手順で削除できます。
- -recycle\_mingain 指示は、領域を回復するために必要となる作業を制限するた めに高く設定されます。
- -recycle\_vsncount 1 指示は、リサイクラが一度に 1 つの VSN を空にするよう 指定します。最初の VSN が空にされると、2 番目の VSN が選択され、空にされ ます。どのような時点においても、再ラベル付けの待ち行列に VSN は 1 つ、空に される待ち行列に VSN は 1 つ存在することになります。このため、リサイクルに よってシステムに大きな負担がかかることはありません。

## 3. クライアント上の recycler.cmd ファイルを編集し、リサイクル処理のログ出力を 受け取るログファイルを指定します。

[コード例](#page-218-0) 7-18 は、クライアント zeke 上の recycler.cmd ファイルで、リサイクラ ログファイルを指定するために編集されています。

<span id="page-218-0"></span>コード例 7-18 クライアント zeke 上の recycler.cmd ファイル

```
#
# This is the /etc/opt/SUNWsamfs/recycler.cmd file
# on client zeke.
#
logfile = /var/opt/SUNWsamfs/log/recycler
```
## 4. サーバー上の archiver.cmd ファイルが、アーカイブセット別のリサイクル処理を 指定するよう書かれているかどうかを確認します。

Sun SAM-Remote を使用するときは、リサイクル処理がライブラリ別でなくアーカ イブセット単位で行われるよう指定する必要があります。リサイクル処理をアーカイ ブセット別に行うよう指定する指示が、archiver.cmd ファイルに存在しなければ なりません。

[コード例](#page-218-1) 7-19 に、サーバー sky 上の archiver.cmd ファイルを示します。この ファイルは、アーカイブセット別の保存を指定しています。

<span id="page-218-1"></span>コード例 7-19 サーバー sky 上の archiver.cmd ファイル

```
# This is the archiver.cmd for the server (sky).
#
# Number of drives: 10
# Number of Mounted Filesystems: 1
# Number of Tests per Filesystem: 1
# Number of Archive Copies per Test: 2
#wait
#trace = /var/opt/SUNWsamfs/trace/archiver all
logfile = /var/opt/SUNWsamfs/log/archiver
interval = 1m
no_archive .
archmax = at 5Gdrives = adic1 6
fs = samfs1 1 4h
testset testdir0
      1 1m
      2 1m
allsam1 .
      1 1m
      2 1m
params
```
コード例 7-19 サーバー sky 上の archiver.cmd ファイル (続き)

```
allsam1.1 -drives 4 -drivemin 50m 
allsam1.1 -recycle_hwm 60 -recycle_mingain 90 -recycle_vsncount 1
allsam1.1 -recycle_ignore
allsam1.2 -drives 4 -drivemin 50m
allsam1.2 -recycle hwm 60 -recycle mingain 90 -recycle vsncount 1
allsam1.2 -recycle_ignore
testset.1 -drives 4 -drivemin 50m
testset.1 -recycle_hwm 60 -recycle_mingain 90 -recycle_vsncount 1
testset.1 -recycle_ignore
testset.2 -drives 4 -drivemin 50m
testset.2 -recycle_hwm 60 -recycle_mingain 90 -recycle_vsncount 1
testset.2 -recycle_ignore
endparams
vsns
samfs1.1 at 000000
allsam1.1 at 00000[1-5] # vsns 1 through 5.
allsam1.2 at 00000[6-9] # vsns 6 through 9.
testset.1 at 00001[0,4] # vsns 10 and 14.
testset.2 at 00001[5,9] # vsns 15 and 19.
endvsns
```
5. サーバー上の recycler.cmd ファイルを編集します。

ファイルを修正して次の項目を指定します。

- リサイクラからの出力を受け取るリサイクラログファイル。
- Sun SAM-Remote クライアントの VSN 用の no\_recycle 指示。Sun SAM-Remote クライアントは、そのコピー 2 のアーカイブコピーを Sun SAM-Remote サーバーのライブラリ内のカートリッジへコピーするよう構成 されます。no\_recycle 指示は、Sun SAM-Remote クライアントによってアーカ イブ処理に使用されている VSN が Sun SAM-Remote サーバーによってリサイク ルされるのを防ぐために必要です。

[コード例](#page-219-0) 7-20 は、サーバー sky 上の recycler.cmd ファイルで、リサイクラログ ファイルを指定するために編集されています。

<span id="page-219-0"></span>コード例 7-20 サーバー sky 上の recycler.cmd ファイル

```
#
# This is the /etc/opt/SUNWsamfs/recycler.cmd file
# on Sun SAM-Remote server sky.
#
logfile = /var/opt/SUNWsamfs/recycler/recycler.log
adic1 -ignore
no_recycle at 00002[0-9] # Prevents VSNs assigned to zeke from
                          # being recycled.
```
### 6. sam-recycler(1M) コマンドを使用し、Sun SAM-Remote クライアント上でリサイ クラをテストします。

Sun SAM-Remote クライアントシステム上でリサイクラを実行します。このテスト は、リサイクラが各構成ファイル内で指定された装置や VSN を正しく認識するかど うかを調べるためのものです。

たとえば、次のコマンドを使用し、リサイクラの初期テストを行うことができます。

#### zeke# **sam-recycler -dvx**

このテストが重要である理由は、リサイクラが稼働しているシステムのいずれかのカ タログ (履歴カタログを含む) に挙げられている特定の VSN 上にアーカイブイメージ が存在しないことがわかった場合、recycler.sh スクリプトがカートリッジにラベ ルを付けるよう要求できるからです。カートリッジにラベルを付けると、そのカート リッジ上のすべてのデータが破壊されます。Sun SAM-Remote クライアントと Sun StorageTek SAM サーバーの間に、それぞれの側へアーカイブコピーの存在を知らせ る通信はありません。そのような情報は、すべてローカル Sun StorageTek SAM ファ イルシステムからローカル側で提供されます。

リサイクラが稼働し、リサイクラログファイルに活動をログとして記録します。リサ イクラログファイルは、recycler.cmd ファイルの中で定義されます。samrecycler(1M) コマンドの詳細については、sam-recycler(1M) のマニュアルペー ジを参照してください。

### 7. リサイクラログファイルを調べます。

次のメッセージを探します。

Recycling is ignored on this archive set.

[コード例](#page-221-0) 7-21 は、ログファイルの例です。

<span id="page-221-0"></span>コード例 7-21 クライアント zeke 上のリサイクラログファイル

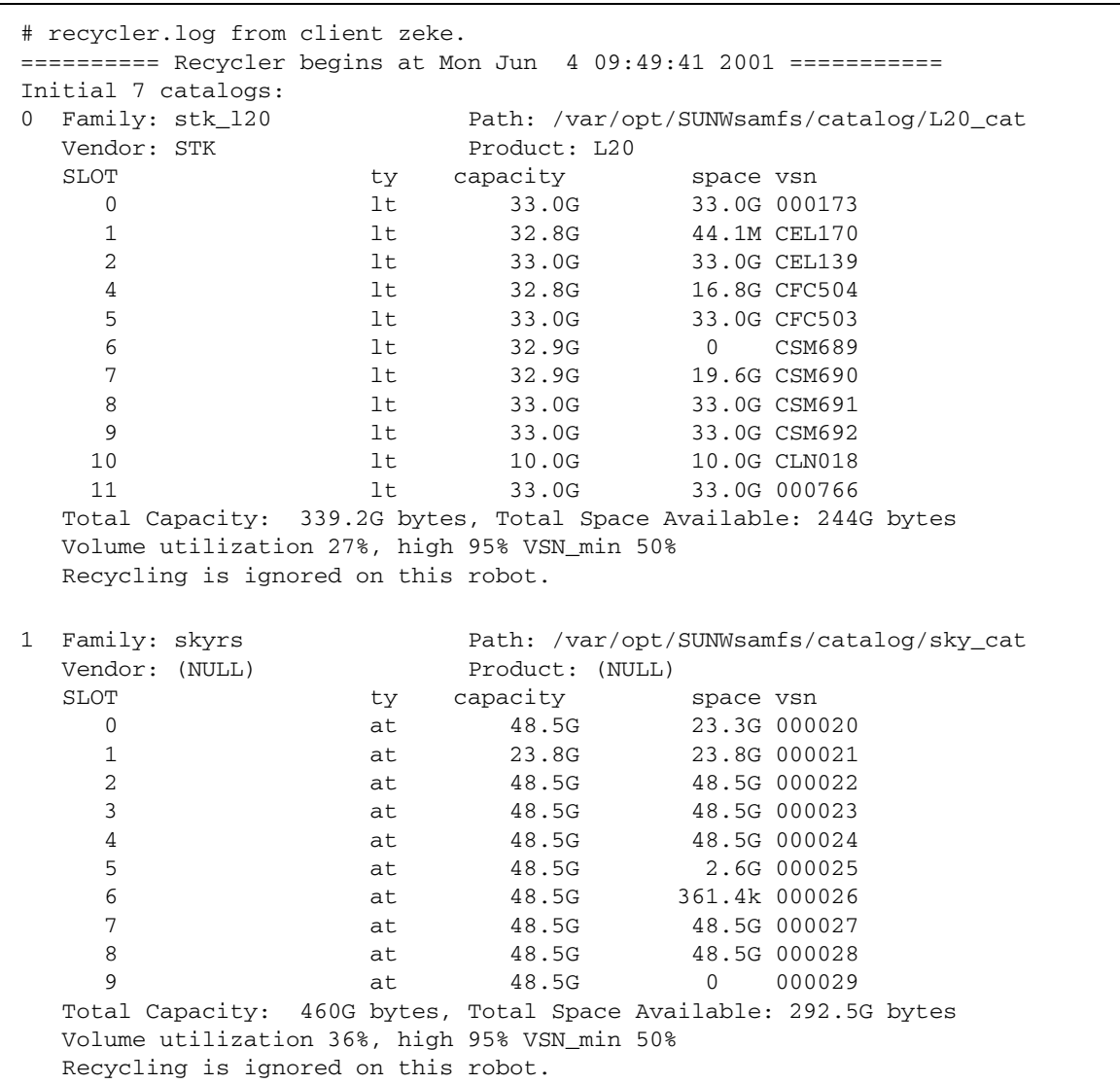

コード例 7-21 クライアント zeke 上のリサイクラログファイル (続き)

| $\mathbf{2}$ | Family: hy                                                                                 | Path: /var/opt/SUNWsamfs/catalog/historian |                                                                   |  |  |  |  |  |  |
|--------------|--------------------------------------------------------------------------------------------|--------------------------------------------|-------------------------------------------------------------------|--|--|--|--|--|--|
|              | Vendor: Sun SAM-FS                                                                         | Product: Historian                         |                                                                   |  |  |  |  |  |  |
|              | <b>SLOT</b><br>ty                                                                          | capacity                                   | space vsn                                                         |  |  |  |  |  |  |
|              | (no VSNs in this media changer)<br>Total Capacity: 0 bytes, Total Space Available: 0 bytes |                                            |                                                                   |  |  |  |  |  |  |
|              | Volume utilization 0%, high 95% VSN_min 50%                                                |                                            |                                                                   |  |  |  |  |  |  |
|              |                                                                                            |                                            |                                                                   |  |  |  |  |  |  |
|              | Recycling is ignored on this robot.                                                        |                                            |                                                                   |  |  |  |  |  |  |
| 3            | Family: defaultset.1                                                                       |                                            | Path: /etc/opt/SUNWsamfs/archiver.cmd                             |  |  |  |  |  |  |
|              | Vendor: Sun SAM-FS                                                                         |                                            | Product: Archive set                                              |  |  |  |  |  |  |
|              | <b>SLOT</b><br>ty                                                                          | capacity                                   | space vsn                                                         |  |  |  |  |  |  |
|              | lt<br>0                                                                                    | 33.0G                                      | 33.0G 000766                                                      |  |  |  |  |  |  |
|              | 1t<br>$\mathbf 1$                                                                          | 33.0G                                      | 33.0G 000173                                                      |  |  |  |  |  |  |
|              | 2<br>lt                                                                                    | 32.9G                                      | CSM689<br>$\overline{0}$                                          |  |  |  |  |  |  |
|              | 3<br>1t                                                                                    | 32.9G                                      | 19.6G CSM690                                                      |  |  |  |  |  |  |
|              | $\overline{4}$<br>1t                                                                       | 33.0G                                      | 33.0G CSM691                                                      |  |  |  |  |  |  |
|              | 5<br>1t                                                                                    | 33.0G                                      | 33.0G CSM692                                                      |  |  |  |  |  |  |
|              | Total Capacity: 197.6G bytes, Total Space Available: 151G bytes                            |                                            |                                                                   |  |  |  |  |  |  |
|              | Volume utilization 23%, high 60% VSN_min 90%                                               |                                            |                                                                   |  |  |  |  |  |  |
|              | Recycling is ignored on this archive set.                                                  |                                            |                                                                   |  |  |  |  |  |  |
|              |                                                                                            |                                            |                                                                   |  |  |  |  |  |  |
| 4            | Family: defaultset.2                                                                       |                                            | Path: /etc/opt/SUNWsamfs/archiver.cmd                             |  |  |  |  |  |  |
|              | Vendor: Sun SAM-FS<br>Product: Archive set                                                 |                                            |                                                                   |  |  |  |  |  |  |
|              | SLOT<br>ty                                                                                 | capacity                                   | space vsn                                                         |  |  |  |  |  |  |
|              | $\mathbf 0$<br>1t                                                                          | 32.9G                                      | $\overline{0}$<br>CSM689                                          |  |  |  |  |  |  |
|              | $\mathbf 1$<br>at                                                                          | 48.5G                                      | 23.3G 000020                                                      |  |  |  |  |  |  |
|              | $\overline{2}$<br>at                                                                       | 23.8G                                      | 23.8G 000021                                                      |  |  |  |  |  |  |
|              | 3<br>at                                                                                    | 48.5G                                      | 2.6G 000025                                                       |  |  |  |  |  |  |
|              | $\overline{4}$<br>at                                                                       | 48.5G                                      | 361.4k 000026                                                     |  |  |  |  |  |  |
|              | 5<br>at                                                                                    | 48.5G                                      | 48.5G 000027                                                      |  |  |  |  |  |  |
|              | 6<br>at                                                                                    | 48.5G                                      | 48.5G 000028                                                      |  |  |  |  |  |  |
|              | 7<br>at                                                                                    | 48.5G                                      | 000029<br>0                                                       |  |  |  |  |  |  |
|              |                                                                                            |                                            | Total Capacity: 348.0G bytes, Total Space Available: 146.8G bytes |  |  |  |  |  |  |
|              | Volume utilization 57%, high 60% VSN_min 90%                                               |                                            |                                                                   |  |  |  |  |  |  |
|              | Recycling is ignored on this archive set.                                                  |                                            |                                                                   |  |  |  |  |  |  |
|              |                                                                                            |                                            |                                                                   |  |  |  |  |  |  |
| 5            | Family: archiveset.1<br>Path: /etc/opt/SUNWsamfs/archiver.cmd                              |                                            |                                                                   |  |  |  |  |  |  |
|              | Vendor: Sun SAM-FS                                                                         |                                            | Product: Archive set                                              |  |  |  |  |  |  |
|              | SLOT<br>ty                                                                                 | capacity                                   | space vsn                                                         |  |  |  |  |  |  |
|              | $\mathbf 0$<br>1t                                                                          | 32.8G                                      | 44.1M CEL170                                                      |  |  |  |  |  |  |
|              | $\mathbf{1}$<br>1t                                                                         | 32.8G                                      | 16.8G CFC504                                                      |  |  |  |  |  |  |
|              | $\overline{2}$<br>1t                                                                       | 33.0G                                      | 33.0G CFC503                                                      |  |  |  |  |  |  |
|              | Total Capacity: 98G bytes, Total Space Available: 49G bytes                                |                                            |                                                                   |  |  |  |  |  |  |
|              | Volume utilization 49%, high 60% VSN_min 90%                                               |                                            |                                                                   |  |  |  |  |  |  |
|              | Recycling is ignored on this archive set.                                                  |                                            |                                                                   |  |  |  |  |  |  |
|              |                                                                                            |                                            |                                                                   |  |  |  |  |  |  |

| 6<br>Family: archiveset.2                    |                      |                |              |                                   |              | Path: /etc/opt/SUNWsamfs/archiver.cmd         |  |  |  |
|----------------------------------------------|----------------------|----------------|--------------|-----------------------------------|--------------|-----------------------------------------------|--|--|--|
| Vendor: Sun SAM-FS                           | Product: Archive set |                |              |                                   |              |                                               |  |  |  |
| SLOT                                         | ty                   | capacity       |              |                                   | space vsn    |                                               |  |  |  |
| 0                                            | at                   |                | 48.5G        |                                   |              | 23.3G 000020                                  |  |  |  |
| $\mathbf{1}$                                 | at.                  |                | 23.8G        |                                   |              | 23.8G 000021                                  |  |  |  |
| $\overline{2}$                               | at                   |                | 48.5G        |                                   |              | 48.5G 000022                                  |  |  |  |
| 3                                            | at                   |                | 48.5G        |                                   |              | 48.5G 000023                                  |  |  |  |
| $\overline{4}$                               | at.                  |                | 48.5G        |                                   |              | 48.5G 000024                                  |  |  |  |
| Total Capacity:                              |                      |                |              |                                   |              | 218G bytes, Total Space Available: 192G bytes |  |  |  |
| Volume utilization 11%, high 60% VSN_min 90% |                      |                |              |                                   |              |                                               |  |  |  |
| Recycling is ignored on this archive set.    |                      |                |              |                                   |              |                                               |  |  |  |
|                                              |                      |                |              |                                   |              |                                               |  |  |  |
| 21 VSNs:                                     |                      |                |              |                                   |              |                                               |  |  |  |
|                                              |                      |                |              |                                   |              |                                               |  |  |  |
|                                              | ---Archives---       |                |              | -----Percent-----                 |              | defaultset.1                                  |  |  |  |
| -----Status-----                             | Count                | Bytes          |              | Use Obsolete Free                 |              | Library: Type: VSN                            |  |  |  |
| in multiple sets                             | $\mathbf 0$          | $\mathbf 0$    | $\mathbf{0}$ | 100                               |              | 0 stk_120:1t:CSM689                           |  |  |  |
| partially full                               | 111                  | 2.8G           | 8            | 31                                |              | 61 stk_120:1t:CSM690                          |  |  |  |
| empty VSN                                    | $\mathbf{0}$         | $\mathbf 0$    | 0            | 0                                 |              | 100 stk_120:1t:000173                         |  |  |  |
| empty VSN                                    | 0                    | $\mathbf 0$    | $\mathbf{0}$ | $\mathbf 0$                       |              | 100 stk_120:1t:CSM691                         |  |  |  |
| empty VSN                                    | $\Omega$             | $\overline{0}$ | 0            | $\Omega$                          |              | 100 stk_120:1t:CSM692                         |  |  |  |
| empty VSN                                    | 0                    | $\mathbf 0$    | $\mathbf{0}$ | $\mathbf 0$                       |              | 100 stk_120:1t:000766                         |  |  |  |
|                                              |                      |                |              |                                   |              |                                               |  |  |  |
|                                              | ---Archives---       |                |              | $---Percent---$                   |              | defaultset.2                                  |  |  |  |
| -----Status-----                             | Count                | <b>Bytes</b>   |              | Use Obsolete Free                 |              | Library: Type: VSN                            |  |  |  |
| no-data VSN                                  | 0                    | $\overline{0}$ | $\mathbf{0}$ | 100                               | 0            | skyrs: at: 000029                             |  |  |  |
| no-data VSN                                  | 0                    | $\mathbf{0}$   | 0            | 99                                | $\mathbf{1}$ | skyrs:at:000026                               |  |  |  |
| partially full                               | 111                  | 2.8G           | 6            | 88                                | 6            | skyrs:at:000025                               |  |  |  |
| empty VSN                                    | 0                    | $\Omega$       | $\mathbf 0$  | $\mathbf{0}$                      | 100          | skyrs: at: 000028                             |  |  |  |
| empty VSN                                    | $\Omega$             | $\Omega$       | $\Omega$     | $\Omega$                          | 100          | skyrs:at:000027                               |  |  |  |
|                                              |                      |                |              |                                   |              |                                               |  |  |  |
| ---Archives---                               |                      |                |              | -----Percent-----<br>archiveset.1 |              |                                               |  |  |  |
| -----Status-----                             | Count                | Bytes          |              | Use Obsolete Free                 |              | Library: Type: VSN                            |  |  |  |
| no-data VSN                                  | 0                    | $\mathbf 0$    | 0            | 99                                |              | 1 stk_120:1t:CEL170                           |  |  |  |
| partially full                               | 677                  | 2.3G           | 8            | 40                                |              | 52 stk_120:1t:CFC504                          |  |  |  |
| empty VSN                                    | $\Omega$             | $\Omega$       | $\Omega$     | $\mathbf{0}$                      |              | 100 stk_120:1t:CFC503                         |  |  |  |
|                                              |                      |                |              |                                   |              |                                               |  |  |  |
|                                              | ---Archives---       |                |              | $---Percent---$                   |              | archiveset.2                                  |  |  |  |
| -----Status-----                             | Count                | Bytes          |              | Use Obsolete Free                 |              | Library: Type: VSN                            |  |  |  |
| in multiple sets                             | 0                    | 0              | 0            | 51                                | 49           | skyrs:at:000020                               |  |  |  |
| empty VSN                                    | 0                    | $\mathbf 0$    | 0            | $\mathbf 0$                       | 100          | skyrs: at: 000022                             |  |  |  |
| empty VSN                                    | 0                    | $\mathbf 0$    | 0            | $\mathbf 0$                       | 100          | skyrs: at: 000023                             |  |  |  |
| empty VSN                                    | 0                    | $\mathbf 0$    | $\mathbf 0$  | $\mathbf 0$                       | 100          | skyrs:at:000024                               |  |  |  |
| in multiple sets                             | 0                    | $\mathbf 0$    | 0            | $\Omega$                          | 100          | skyrs:at:000021                               |  |  |  |
|                                              |                      |                |              |                                   |              |                                               |  |  |  |

コード例 7-21 クライアント zeke 上のリサイクラログファイル (続き)

コード例 7-21 クライアント zeke 上のリサイクラログファイル (続き)

|                                                                     |                  |       |                  |  |  | stk 120                                    |
|---------------------------------------------------------------------|------------------|-------|------------------|--|--|--------------------------------------------|
| $---Status---$                                                      | Count            |       |                  |  |  | Bytes Use Obsolete Free Library: Type: VSN |
| empty VSN                                                           | $\left( \right)$ |       | $\left( \right)$ |  |  | 0 100 stk 120:1t:CLN018                    |
| partially full                                                      | 13               | 80.3k | - 0              |  |  | 0 100 stk_120:1t:CEL139                    |
| Recycler finished.                                                  |                  |       |                  |  |  |                                            |
| $=$ ========= Recycler ends at Mon Jun 4 09:49:53 2001 ============ |                  |       |                  |  |  |                                            |

8. Sun SAM-Remote サーバーから sam-recycler(1M) コマンドを発行し、リサイク ラが、Sun SAM-Remote クライアント用に予約している VSN を何もリサイクルして いないことを確認します。

例:

sky# **sam-recycler -dvx**

上記のコマンドはリサイクラを実行し、その稼働状況をリサイクラログファイルに書 き込みます。sam-recycler(1M) コマンドの詳細については、sam-recycler(1M) のマニュアルページを参照してください。

[コード例](#page-224-0) 7-22 は、リサイクラログファイルの例です。

<span id="page-224-0"></span>コード例 7-22 リサイクラログファイル

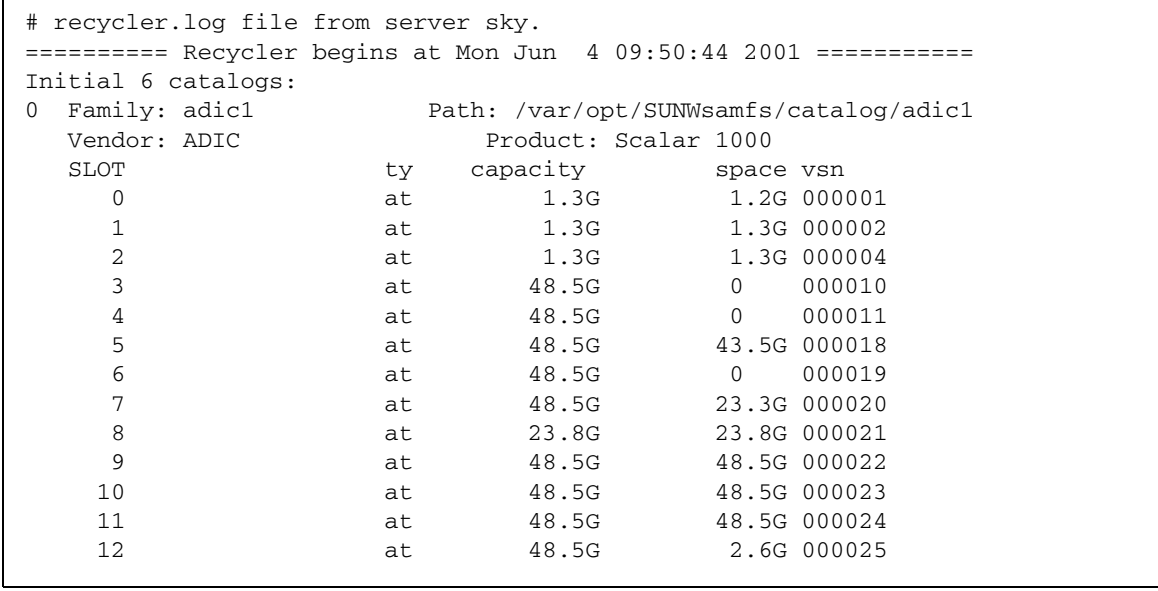

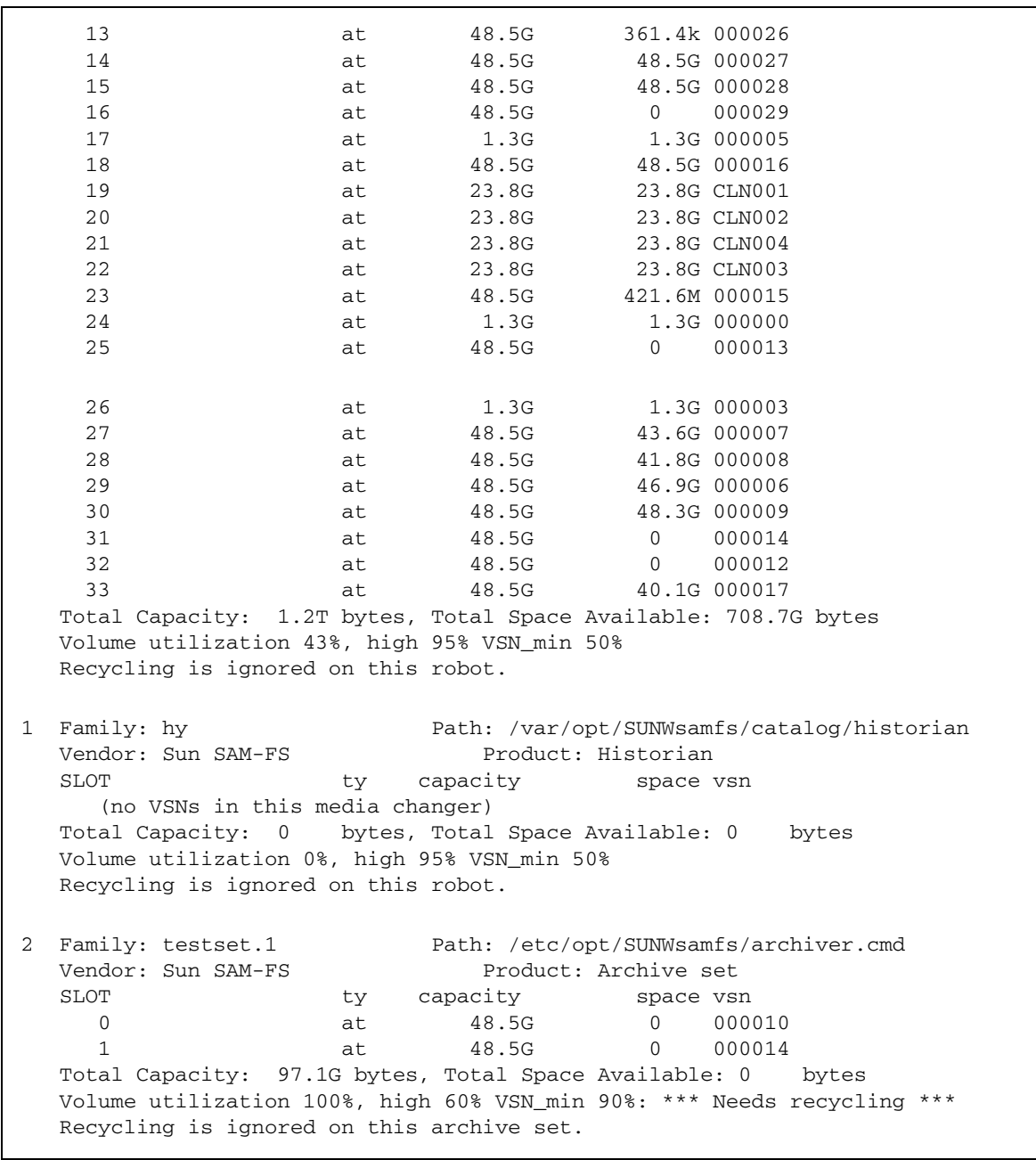

コード例 7-22 リサイクラログファイル (続き)

 $\blacksquare$ 

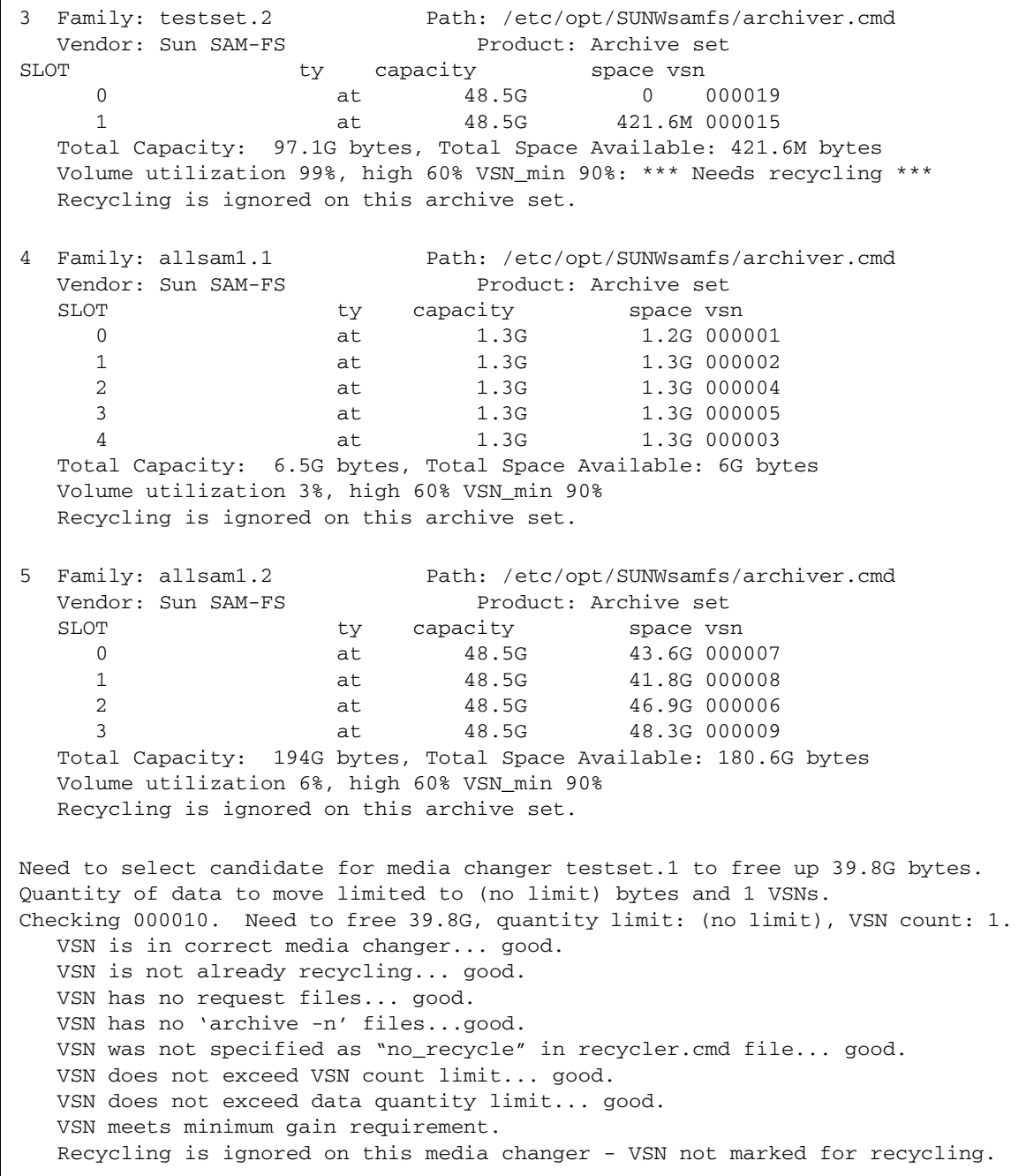

Checking 000014. Need to free 0E, quantity limit: (no limit), VSN count: 0. VSN is in correct media changer... good. VSN is not already recycling... good. VSN has no request files... good. VSN has no 'archive -n' files...good. VSN was not specified as "no\_recycle" in recycler.cmd file... good. VSN exceeds VSN count limit - skipped. Checking 000019. Need to free 0E, quantity limit: (no limit), VSN count: 0. VSN not in correct media changer. Checking 000015. Need to free 0E, quantity limit: (no limit), VSN count: 0. VSN not in correct media changer. Checking 000001. Need to free 0E, quantity limit: (no limit), VSN count: 0. VSN not in correct media changer. Checking 000003. Need to free 0E, quantity limit: (no limit), VSN count: 0. VSN not in correct media changer. Checking 000004. Need to free 0E, quantity limit: (no limit), VSN count: 0. VSN not in correct media changer. Checking 000005. Need to free 0E, quantity limit: (no limit), VSN count: 0. VSN not in correct media changer. Checking 000002. Need to free 0E, quantity limit: (no limit), VSN count: 0. VSN not in correct media changer. Checking 000008. Need to free 0E, quantity limit: (no limit), VSN count: 0. VSN not in correct media changer. Checking 000007. Need to free 0E, quantity limit: (no limit), VSN count: 0. VSN not in correct media changer. Checking 000006. Need to free 0E, quantity limit: (no limit), VSN count: 0. VSN not in correct media changer. Checking 000009. Need to free 0E, quantity limit: (no limit), VSN count: 0. VSN not in correct media changer. Checking 000011. Need to free 0E, quantity limit: (no limit), VSN count: 0. VSN not in correct media changer. Checking 000029. Need to free 0E, quantity limit: (no limit), VSN count: 0. VSN not in correct media changer. Checking 000013. Need to free 0E, quantity limit: (no limit), VSN count: 0. VSN not in correct media changer. Checking 000012. Need to free 0E, quantity limit: (no limit), VSN count: 0. VSN not in correct media changer.

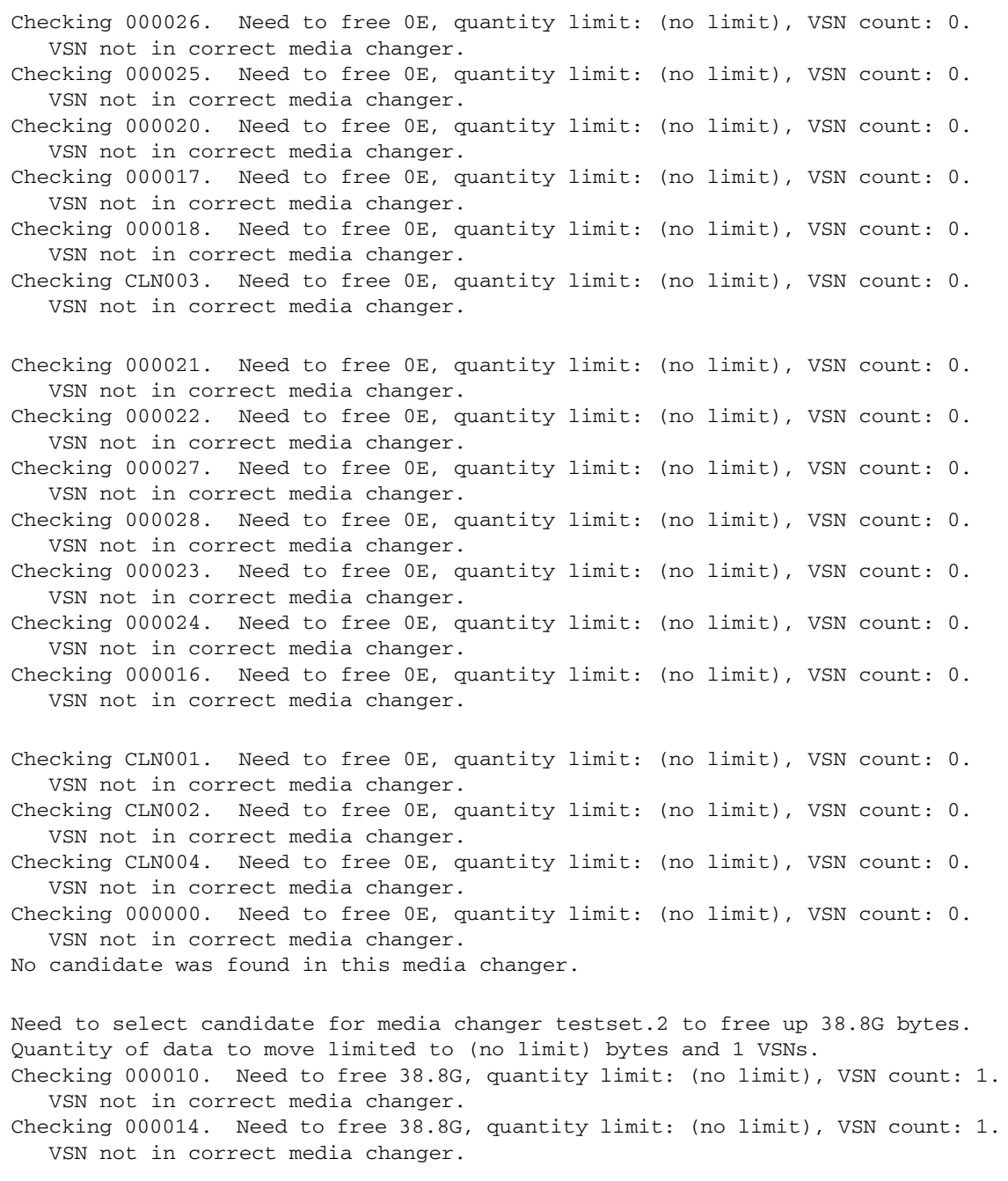

Checking 000019. Need to free 38.8G, quantity limit: (no limit), VSN count: 1. VSN is in correct media changer... good. VSN is not already recycling... good. VSN has no request files... good. VSN has no 'archive -n' files...good. VSN was not specified as "no\_recycle" in recycler.cmd file... good. VSN does not exceed VSN count limit... good. VSN does not exceed data quantity limit... good. VSN meets minimum gain requirement. Recycling is ignored on this media changer - VSN not marked for recycling. Checking 000015. Need to free 0E, quantity limit: (no limit), VSN count: 0. VSN is in correct media changer... good. VSN is not already recycling... good. VSN has no request files... good. VSN has no 'archive -n' files...good. VSN was not specified as "no\_recycle" in recycler.cmd file... good. VSN exceeds VSN count limit - skipped. Checking 000001. Need to free 0E, quantity limit: (no limit), VSN count: 0. VSN not in correct media changer. Checking 000003. Need to free 0E, quantity limit: (no limit), VSN count: 0. VSN not in correct media changer. Checking 000004. Need to free 0E, quantity limit: (no limit), VSN count: 0. VSN not in correct media changer. Checking 000005. Need to free 0E, quantity limit: (no limit), VSN count: 0. VSN not in correct media changer. Checking 000002. Need to free 0E, quantity limit: (no limit), VSN count: 0. VSN not in correct media changer. Checking 000008. Need to free 0E, quantity limit: (no limit), VSN count: 0. VSN not in correct media changer. Checking 000007. Need to free 0E, quantity limit: (no limit), VSN count: 0. VSN not in correct media changer. Checking 000006. Need to free 0E, quantity limit: (no limit), VSN count: 0. VSN not in correct media changer. Checking 000009. Need to free 0E, quantity limit: (no limit), VSN count: 0. VSN not in correct media changer. Checking 000011. Need to free 0E, quantity limit: (no limit), VSN count: 0. VSN not in correct media changer. Checking 000029. Need to free 0E, quantity limit: (no limit), VSN count: 0. VSN not in correct media changer.

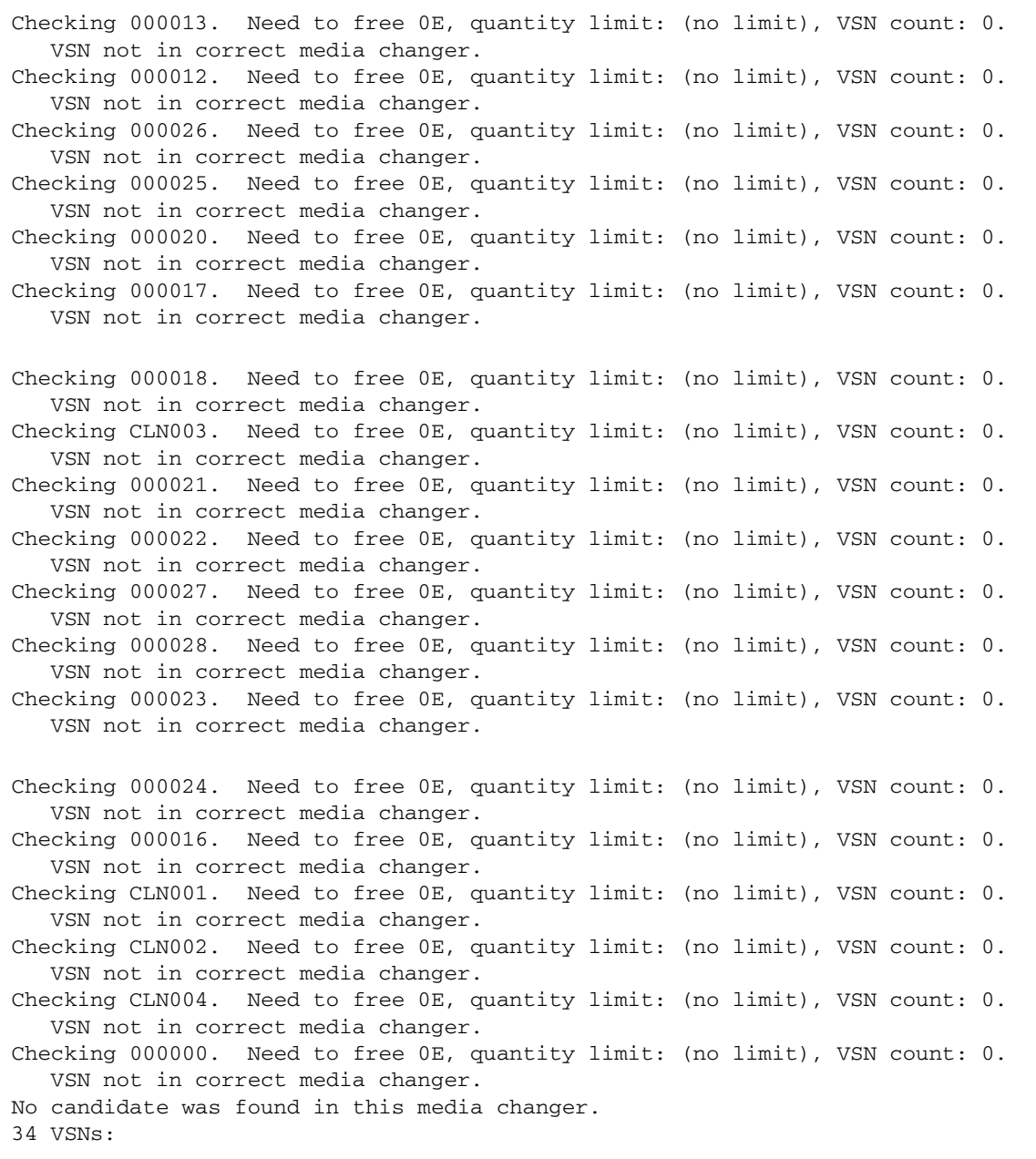

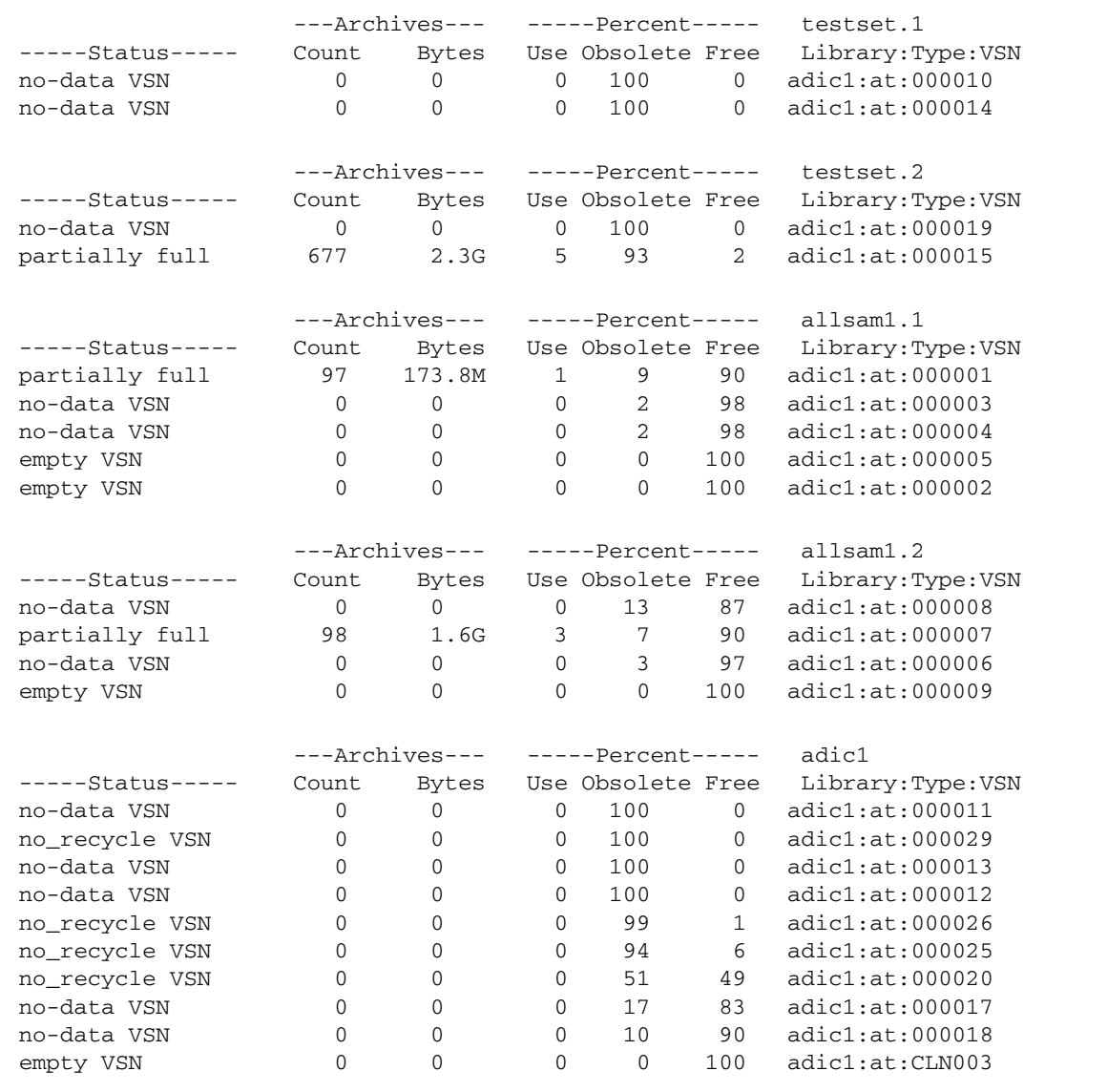

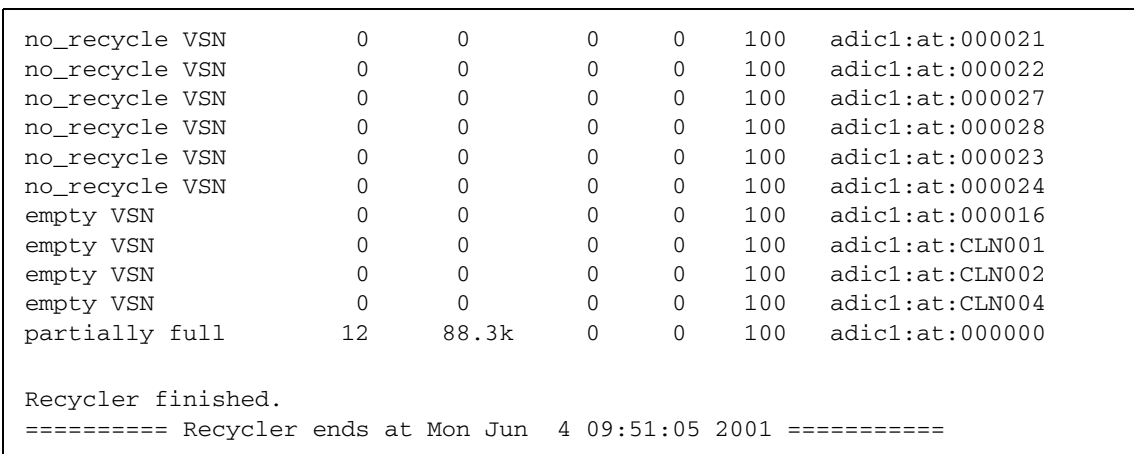

9. サーバーおよびクライアントの recycler.log ファイルを解析し、リサイクル候補 の VSN を選択します。

recycler.log ファイルの末尾の方に Status 欄があります。クライアントログ ファイルの場合は、次のようなタイプの Status エントリーを持つ VSN が、リサイク ル候補になります。

- no-data VSN。no-data VSN をリサイクルするには、207 [ページの「](#page-232-0)no-data VSN [をリサイクルする」を](#page-232-0)参照してください。
- partially full。partially full の VSN をリサイクルするには、209 [ペー](#page-234-0) ジの「partially full VSN [をリサイクルする」](#page-234-0)を参照してください。

サーバーログファイルの場合、最適なリサイクル候補は、Count 列、Bytes 列、お よび Use 列の値が 0 のものです。

## <span id="page-232-0"></span>▼ no-data VSN をリサイクルする

no-data VSN は、リサイクルがもっとも容易な VSN です。これらの VSN では、 Count、Bytes、Use の各フィールド値がすべて 0 (ゼロ) です。

1. クライアントからの recycler.log ファイルで、no-data VSN があるかどうかを 調べます。

[コード例](#page-233-0) 7-23 で示すように、クライアント zeke の VSN の 000029 と 000026 は nodata VSN なので、リサイクル候補にできます。

<span id="page-233-0"></span>コード例 7-23 クライアント zeke 上の recycler.log ファイル

| # From the client zeke recycler.log file: |          |          |                                  |                   |     |                  |
|-------------------------------------------|----------|----------|----------------------------------|-------------------|-----|------------------|
|                                           |          |          | ---Archives--- -----Percent----- |                   |     | defaultset.2     |
| $---Status---$                            | Count    | Bytes    |                                  | Use Obsolete Free |     | Library:Type:VSN |
| no-data VSN                               | 0        | $\Omega$ |                                  | 100               | 0   | skvrs:at:000029  |
| no-data VSN                               | $\Omega$ | 0        | 0                                | 99                |     | skvrs:at:000026  |
| partially full                            | 111      | 2.8G     | 6                                | 88                | 6   | skvrs:at:000025  |
| empty VSN                                 | $\Omega$ | $\Omega$ | 0                                | $\Omega$          | 100 | skvrs:at:000028  |
| empty VSN                                 | 0        | 0        | O                                | 0                 | 100 | skyrs:at:000027  |
|                                           |          |          |                                  |                   |     |                  |

#### 2. サーバーからの recycler.log ファイルを調べ、前の手順で選択した VSN がサー バーのリサイクラログファイルの中で同様に表されているかどうかを判定します。

サーバー側のアクティブなデータが、これらの VSN にアーカイブされていないこと を確認すると仮定します。

[コード例](#page-233-1) 7-24 に、サーバーの recycler.log ファイル内にある no\_recycle VSN のデータを示します。VSN 000029 および 000026 の場合、サーバーの recycler.log ファイル内のデータは、クライアントの recycler.log ファイル内 のデータと同じです。

<span id="page-233-1"></span>コード例 7-24 サーバー sky 上の recycler.log ファイル

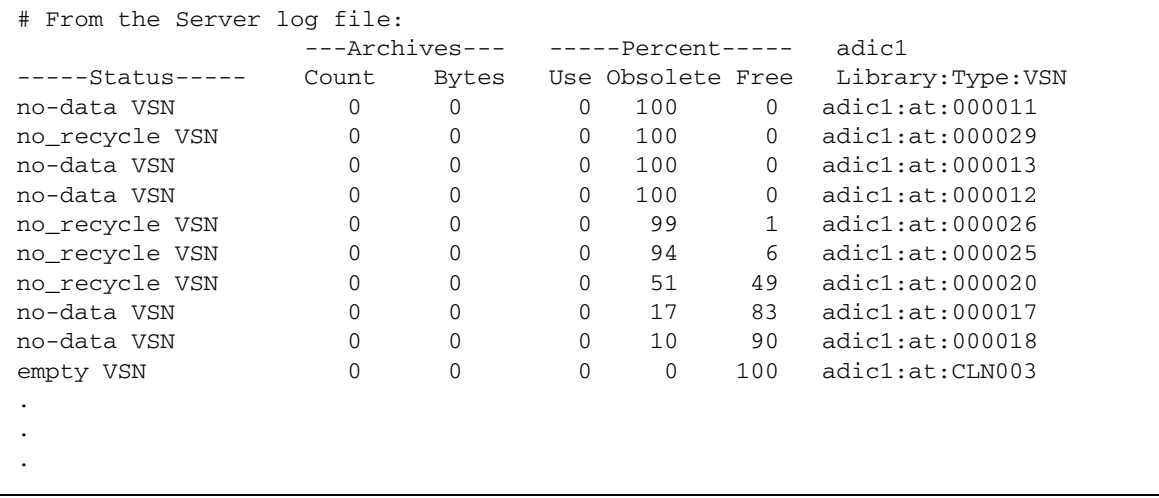

3. サーバー側のアクティブなデータが選択した VSN にアーカイブされていない場合 は、tplabel(1M) または odlabel(1M) コマンドを使用して、VSN を再ラベル付け します。

注 – これにより、VSN 上のすべてのデータが破壊され、領域の再利用が行われま す。

たとえば、テープ VSN 000029 の場合は、次のコマンドを使用します。

#### sky# **tplabel -vsn 000029 -old 000029 at.000029**

この VSN 000029 の再ラベル付けが行われると、この VSN 上にある領域の 100% を 再利用できます。

メディアが光磁気ディスクである場合は、odlabel(1M) コマンドを使用します。 odlabel(1M) コマンドの詳細については、odlabel(1M) のマニュアルページを参照 してください。

## <span id="page-234-0"></span>▼ partially full VSN をリサイクルする

Status が partially full として報告された VSN もリサイクルできます。

1. クライアントからの recycler.log ファイルで、partially full の VSN がある かどうかを調べます。

[コード例](#page-234-1) 7-25 で示しているように、クライアント zeke からの VSN 000025 は Status が partially full なので、リサイクル候補として考慮できます。

<span id="page-234-1"></span>コード例 7-25 クライアント zeke 上の recycler.log ファイル

| # From the client zeke recycler.log file: |                |          |                   |                   |     |                    |  |
|-------------------------------------------|----------------|----------|-------------------|-------------------|-----|--------------------|--|
|                                           | ---Archives--- |          | -----Percent----- |                   |     | defaultset.2       |  |
| $---Status---$                            | Count          | Bytes    |                   | Use Obsolete Free |     | Library: Type: VSN |  |
| no-data VSN                               | $\Omega$       | $\Omega$ | 0                 | 100               | 0   | skvrs:at:000029    |  |
| no-data VSN                               | $\Omega$       | $\Omega$ | 0                 | 99                |     | skvrs:at:000026    |  |
| partially full                            | 111            | 2.8G     | 6                 | 88                | 6   | skyrs:at:000025    |  |
| empty VSN                                 | $\Omega$       | $\Omega$ | 0                 | $\Omega$          | 100 | skvrs:at:000028    |  |
| empty VSN                                 |                | $\Omega$ | 0                 | $\Omega$          | 100 | skyrs:at:000027    |  |
|                                           |                |          |                   |                   |     |                    |  |

VSN 000025 は、その領域の 6% が使用中であることを示しています。この VSN を リサイクルするには、事前に再アーカイブしておく必要があるアクティブアーカイブ イメージが存在します。このプロセスの次の手順では、これらのアクティブアーカイ ブイメージを別の VSN に再アーカイブする方法を示します。

2. サーバー側からの recycler.log ファイルを調べ、サーバーからのアクティブデー タがその VSN 上に保存されていないことを確認します。

サーバーの recycler.log ファイルは、VSN 000025 に 6% の空きがあることを示 しています。これは、クライアントの recycler.log ログファイルで報告されたの と同じパーセンテージです。サーバーは、クライアントのアーカイブイメージを認識 しません。このため、残りの 94% のすべてが古いアーカイブイメージであると報告 します。

コード例 7-26 サーバー sky 上の recycler.log ファイル

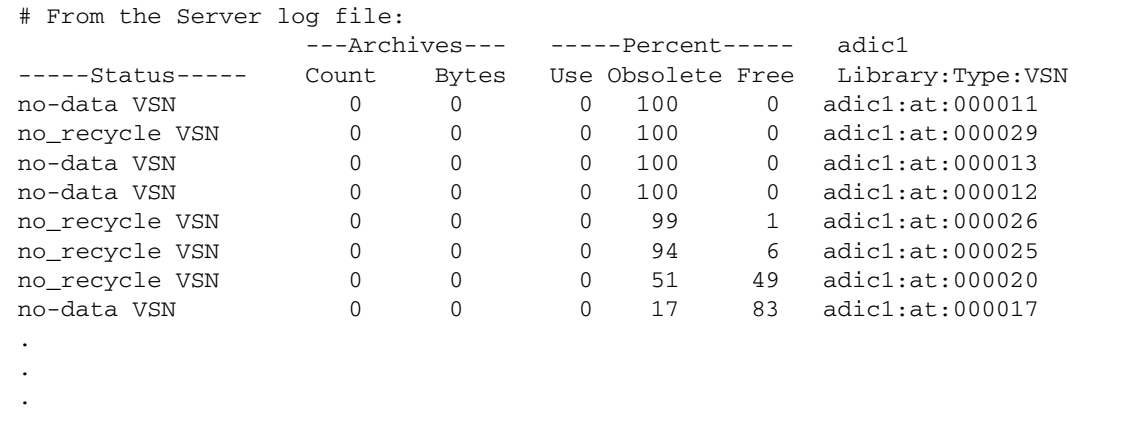

3. サーバー側で、+c オプションを付けて chmed(1M) コマンドを使用し、VSN にアク ティブなファイルを再アーカイブします。

sky# **chmed +c at.000025**

chmed(1M) コマンドについては、chmed(1M) のマニュアルページを参照してくださ い。

4. クライアント側で、sam-recycler(1M) コマンドを使用し、リサイクラを再度実行 します。

zeke# **sam-recycler -dvx**

この操作によって、別の VSN に再アーカイブ可能であることを示すマークが、アク ティブな各ファイルに付けられます。

5. アーカイバを起動します。

これを行うには、アーカイバを通常の方法で実行するか、クライアント上で samu(1M) ユーティリティーから :arrun と入力します。:arrun コマンドの詳細に ついては、samu(1M) のマニュアルページを参照してください。

6. アーカイブが完了した時点で、sam-recycler(1M) コマンドを実行し、クライアン ト上でリサイクラを再実行します。

zeke# **sam-recycler -dvx**

これにより、すべてのアクティブファイルが再アーカイブされたことを確認できま す。

7. 「Count」、「Bytes」、および「Use」フィールド値がすべて 0 (ゼロ) の場合は、 tplabel(1M) または odlabel(1M) コマンドを使用して、サーバーから VSN を再ラ ベル付けします。

たとえば、テープ VSN 000025 の場合は、次のコマンドを使用します。

sky# **tplabel -vsn 000025 -old 000025 at.000025**

このコマンドは VSN を再ラベル付けして、そのすべてのデータを破壊します。VSN の再ラベル付けを行なったあと、その VSN 上にある領域の 88% を再利用できます。

メディアが光磁気ディスクである場合は、odlabel(1M) コマンドを使用します。 odlabel(1M) コマンドについては、odlabel(1M) のマニュアルページを参照してく ださい。

# Sun SAM-Remote 環境でのリサイクル: 方法 2

ここでは、Sun SAM-Remote ソフトウェアを使用してボリュームをリサイクルす る、もう 1 つの方法を示します。

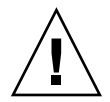

注意 – Sun SAM-Remote 環境では、これらの各手順の完了後、および正しいリサイ クルが行われていることを確認する構成のテスト後にのみ、リサイクラを使用してく ださい。

## ▼ リサイクル処理を構成する: 方法 2

1. Sun SAM-Remote クライアント上で、sam-recycler(1M) コマンドを実行し、どの ボリュームがリサイクル処理の最良の候補であるかを判定します。 例:

```
client# sam-recycler -dvx
```
#### 2. リサイクラログファイルでリサイクル処理の候補を調べます。

recycler.log ファイルの末尾の方に Status 欄があります。クライアントログ ファイルの場合は、次のようなタイプの Status エントリーを持つ VSN が、リサイク ル候補になります。

- no-data VSN。no-data VSN をリサイクルするには、207 [ページの「](#page-232-0)no-data VSN [をリサイクルする」を](#page-232-0)参照してください。
- partially full。partially full の VSN をリサイクルするには、209 ぺー ジの「partially full VSN [をリサイクルする」](#page-234-0)を参照してください。

サーバーログファイルの場合、最適なリサイクル候補は、Count 列、Bytes 列、お よび Use 列の値が 0 のものです。

3. Sun SAM-Remote サーバー上で chmed(1M) コマンドを実行し、選択した VSN にリ サイクルフラグを設定します。

例:

server# **chmed +c at.00025**

4. Sun SAM-Remote クライアント上で sam-recycler(1M) コマンドを発行し、Sun SAM-Remote クライアント上の選択された VSN をリサイクルします。

次に例を示します。

client# **sam-recycler -dvx**

- 5. リサイクルされる VSN からアーカイブイメージが完全に排出されるまで待ちます。 クライアント側のアーカイバが処理を行います。
- 6. アーカイブメディアに従って、Sun SAM-Remote サーバー側で tplabel(1M) また は odlabel(1M) コマンドを発行し、ボリュームを再ラベル付けします。
- 7. Sun SAM-Remote サーバー側で、Sun SAM-Remote クライアント上でボリュームが アーカイブ処理に使用されるのを防止しているフラグ (R または c など) を消去しま す。

# 第 8 章

# 高度な機能

この章では、システムの基本的な管理や使用に含まれない高度な機能について説明し ます。

この章の内容は次のとおりです。

- 213 ページの「Sun Cluster 環境での SAM-OFS [ファイルシステムの構成](#page-238-0) (HA-[SAM\)](#page-238-0)」
- 219 [ページの「デバイスログ機能の使用方法」](#page-244-0)
- 222 [ページの「リムーバブルメディアファイルの使用方法」](#page-247-0)
- 224 [ページの「セグメント化ファイルの使用方法」](#page-249-0)
- 225 [ページの「システムエラー機能レポートの使用方法」](#page-250-0)

# <span id="page-238-0"></span>Sun Cluster 環境での SAM-QFS ファイ ルシステムの構成 (HA-SAM)

高可用性 Sun StorageTek SAM (HA-SAM) は、SAM-QFS ファイルシステムと、 SPARC® および x64 ハードウェア用 Solaris™ で実行される Sun Cluster ソフトウェ アとの間のインタフェースです。SPARC では Solaris 9 と 10 がサポートされ、x64 では Solaris 10 のみがサポートされます。HA-SAM Sun Cluster エージェントは、主 ノードでの Sun StorageTek SAM の動作状況を定期的に監視します。回復不能な問題 が発生すると、Sun StorageTek SAM のアーカイブおよび書き込み動作が正常なノー ドに切り替えられます。任意のフェイルオーバーと強制的なフェイルオーバーの両方 が、アクティブ-パッシブ構成でサポートされています。サポートされているのは、2 ノードのアクティブ-パッシブ構成だけです。

フェイルオーバー後にテープのアーカイブと書き込みを継続するには、HA-SAM の 実行されているクラスタ内のすべてのノードからテープドライブが認識されるように してください。ただし、Sun StorageTek SAM 共有ドライブとして構成してはいけま せん。HA-SAM では、クラスタ内のすべてのノードからディスクアーカイブが認識 されるようにすることで、ディスクアーカイブもサポートされます。

HA-SAM では Sun StorageTek QFS Sun Cluster エージェントが利用され、Sun StorageTek QFS ファイルシステムが Sun StorageTek QFS エージェントによって監視 および管理されることが前提になります。Sun StorageTek SAM カタログおよびス テージャーディレクトリが、標準の位置から HAStoragePlus ファイルシステム内の ディレクトリへのリンクになっている必要があります。HA-SAM は、Sun StorageTek QFS およびカタログリソースを含むリソースグループのリソースになり ます。

HA-SAM Sun Cluster エージェントを構成するには、Sun StorageTek QFS Sun Cluster エージェントを先に構成しておいてください。この説明は、『Sun StorageTek QFS インストールおよびアップグレードの手引き』および『Sun StorageTek QFS ファイルシステム構成および管理マニュアル』に説明があるよう に、共有 Sun StorageTek QFS ファイルシステムを使用して Sun Cluster 環境で Sun StorageTek QFS が構成済みであることを前提にしています。

注 – HA-SAM は、Sun StorageTek SAM および Sun StorageTek QFS ソフトウェア バージョン 4U6 以降のみで利用できます。

# 事前確認

この機能を構成するときに考慮すべき条件と制限事項を、次に示します。

- HA-SAM を構成するノードでは、同じバージョンの Solaris (9 または 10) および Sun Cluster (3.1u4、3.2 以降) を実行するようにしてください。Solaris または Sun Cluster ソフトウェアのバージョンが混在した状態はサポートされません。Solaris 以外のオペレーティングシステムはサポートされていません。バージョン 3.1u4 の Sun Cluster ソフトウェアを HA-SAM で使用する場合は、必ず最新のパッチを 適用してください。
- HA-SAM を実行するクラスタ内のノードは、同じ種類のアーキテクチャーにして ください (SPARC または x64)。アーキテクチャーの混在はサポートされていませ  $h_{\alpha}$
- 3つ以上のノードは構成できません。
- アクティブ-アクティブではなく、アクティブ-パッシブ構成だけがサポートされて います。
- HA-SAM ファイルシステムへのアクティブ入出力は、HA-SAM ファイルシステ ムのアクティブノードだけでサポートされています。
- 共有 Sun StorageTek OFS ファイルシステムだけがサポートされています。ma と ms の両方のタイプのファイルシステムがサポートされています。スタンドアロン Sun StorageTek QFS 環境はサポートされません。
- この構成では、ソフトウェアボリュームマネージャーがサポートされません。
- HA-SAM 環境では、HA-SAM 以外のすべての Sun StorageTek QFS ファイルシス テムに、nosam マウントオプションを指定してください。
- HA-SAM リソース、QFS ファイルシステム、および HAStoragePlus ファイルシ ステムのすべてを、同じリソースグループ内で構成してください。HA-SAM 以外 のファイルシステム用に、別の Sun Cluster リソースグループを作成してくださ い。
- SUNW.hasam リソースタイプを使用する場合は、/etc/vfstab ファイルに bg マ ウントオプションを指定しないでください。
- ファイバテープドライブが必要です。テープドライブは、ファイバファブリック 経由ですべてのシステムから認識されるようにしますが、SAM-QFS 共有ドライブ として構成してはいけません。
- ディスクアーカイブ用のディスクボリュームは、すべてのノードから認識される ようにします。
- アーカイブメタデータサーバーおよびメタデータサーバーになる可能性のある サーバーを、SAM-Remote クライアントまたはサーバーとして構成してはいけま せん。
- Sun StorageTek SAM カタログおよびステージャーディレクトリは、デフォルト位 置である /var/opt/SUNWsamfs/ に置きます。これ以外の位置にあると、クラス タノードから見つけられなくなります。
- HA-SAM を構成する前に、クラスタ内の必要なノードで Sun StorageTek SAM が 正常に動作していることを確認してください。
- 高可用性(HA)エージェントだけがサポートされ、スケーラブルエージェントはサ ポートされません。
- Oracle ソフトウェアはこの構成でサポートされませんが、HA-SAM エージェント は Oracle バックアップの RMAN ターゲットとしてサポートされます。
- ほかの HA エージェントによる問題を防止するため、任意のフェイルオーバーに よって、5 分後にフェイルオーバーが強制的に実行されます。
- 任意のフェイルオーバー中は、アクティブなアーカイブと書き込みが5分未満で タイムアウトして終了します。
- フェイルオーバー中は、リサイクラの問題によるデータ損失を防止するため、す べての SAM-QFS ファイルシステムをフェイルオーバーしてください。
- Sun StorageTek のネットワーク接続テープライブラリはサポートされています が、ADIC または Sony 8400 PetaSite シリーズの自動テープライブラリはサポート されません。
- HA-SAM 環境は、File System Manager のブラウザインタフェースから管理でき ません。
- 強制的なフェイルオーバー時、テープドライブがアイドル状態であるというエ ラーメッセージが /var/adm/messages ログファイルに記録されることがありま す。このようなメッセージは無視してかまいません。フェイルオーバー前に、 HA-SAM がドライブをアイドル状態にするための時間がなかったことを示してい るだけです。
- フェイルオーバー後、カタログ内のボリュームに E フラグのマークが付けられる ことがあります。このようになるのは、ソフトウェアがテープ末尾に正しいラベ ルを書き込めなかった場合です。このエラーを解消する方法については、23 [ペー](#page-48-0) [ジの「メディアエラーをクリアする」を](#page-48-0)参照してください。

## 構成方法

HA-SAM を構成するには、その前に Sun Cluster の scrgadm コマンドを使用して、 次の拡張属性を構成してください。

- OFSName Shared OFS ファミリセット名のコンマ区切りリストを提供します。
- CatalogFileSystem /etc/vfstab で指定されたクラスタ HAStoragePlus ファイルシステムを割り当てます。

注 – scrgadm コマンドの使用方法についての詳細は、Sun Cluster 管理マニュアル を参照してください。

- ▼ SUNWhasam リソースタイプ登録ファイルを検証する
	- 次のコマンドを使用して、SUNWhasam リソースタイプ登録 (RTR) ファイルが正しく リンクされていることを検証します。

```
# ls -l /usr/cluster/lib/rgm/rtreg/SUNW.hasam
lrwxrwxrwx 1 root other 32 Feb 26 10:59
/usr/cluster/lib/rgm/rtreg/SUNW.hasam ->
/opt/SUNWsamfs/sc/etc/SUNW.hasam
```
## ▼ カタログとステージャーのシンボリックリンクを確認する

高可用性を構成するには、SAM-QFS のカタログとステージャー待ち行列を HAStoragePlus ファイルシステムに格納してください。ソフトウェアのインストー ル時に、/var/opt/SUNWsamfs から共有 HAStoragePlus ファイルシステムへのシ ンボリックリンクが作成されているはずです。構成手順の次に進む前に、これを確認 してください。

● /var/opt/SUNWsamfs/catalog および /var/opt/SUNWsamfs/stager に、 HAStoragePlus のマウントポイントへのシンボリックリンクが含まれていることを 確認します。

a. catalog と stager ファイルを表示します。

**# ls -l /var/opt/SUNWsamfs/catalog /var/opt/SUNWsamfs/stager**

b. 出力に、次のようなシンボリックリンクがあることを確認します。

lrwxrwxrwx 1 root other 19 Sep 30 11:05 /var/opt/SUNWsamfs/catalog -> /sam\_shared/catalog lrwxrwxrwx 1 root other 18 Sep 30 11:05 /var/opt/SUNWsamfs/stager -> /sam\_shared/stager

シンボリックリンクが存在する場合は、217 ページの「[Sun Cluster](#page-242-0) 環境で Sun [StorageTek SAM](#page-242-0) を構成する」に進んでください。リンクがない場合は、手順 c に 進んでください。

- c. 既存の Sun StorageTek SAM のカタログ情報を一時的な保存場所にコピーしま す。
- d. 既存の catalog および stager ファイルを現在の場所から削除します。

**# rm -rf /var/opt/SUNWsamfs/catalog /var/opt/SUNWsamfs/stager**

e. HAStoragePlus のマウントポイントへの、/var/opt/SUNWsamfs/catalog お よび /var/opt/SUNWsamfs/stager のシンボリックリンクを作成します。

HAStoragePlus ファイルシステムが /sam\_shared にマウントされている場合の 例を、次に示します。

**# ln -s /sam\_shared/catalog /var/opt/SUNWsamfs/catalog # ln -s /sam\_shared/stager /var/opt/SUNWsamfs/stager**

f. 手順 c で保存したカタログ情報を、新しい共有カタログにコピーします。

```
# cp -rp /var/tmp/catalog/* /var/opt/SUNWsamfs/catalog
```

```
▼ Sun Cluster 環境で Sun StorageTek SAM を構成する
```
この手順例では、qfs1 と qfs2 という 2 つのファイルシステムを構成します。

1. HA-SAM リソースグループを作成します。

# **scrgadm -a -g SAM-HA -h scnode-A,scnode-B**

2. SUNW.qfs リソースを作成および構成します。

# **scrgadm -a -g SAM-HA -t SUNW.qfs -j qfs-res \ -x QFSFileSystem=/global/qfs1,/global/qfs2**

3. Sun StorageTek SAM 共有リソースを作成および構成します。

# **scrgadm -a -j sam-hastp -g SAM-HA -t SUNW.HAStoragePlus \ -x FilesystemMountPoints=/sam\_shared -x AffinityOn=TRUE**

4. HA-SAM リソースタイプを作成します。

# **scrgadm -a -t SUNW.hasam -f /opt/SUNWsamfs/sc/etc/SUNW.hasam**

5. SUNW.hasam リソースを作成および構成します。

# **scrgadm -a -g SAM-HA -t SUNW.hasam -j sam-ha \ -x QFSName=qfs1,qfs2 -x CatalogFileSystem=/sam\_shared**

6. リソースグループ内のリソース間の依存関係を作成します。

# **scrgadm -c -j qfs-res -y Resource\_dependencies=sam-hastp** # **scrgadm -c -j sam-ha -y Resource\_dependencies=qfs-res**

> 7. scswitch(1M) -Z -g コマンドを使用して、リソースグループをオンラインにしま す。

# **scswitch -Z -g SAM-HA**

注 – リソースグループをオンラインにする前に、Sun StorageTek QFS ファイルシス テムをマウントしてください。

8. リソースグループが、構成されたすべてのノードで機能することを確認します。

# **scswitch -z -g SAM-HA -h scnode-B** # **scswitch -z -g SAM-HA -h scnode-A**

## samd hastop コマンドの使用

samd コマンドには、HA-SAM で使用するためのオプションがあります。samd hastop コマンドでは、sam-amld とその子プロセスを停止する前に、アーカイバお よびステージャーデーモンを停止します。

samd hastop コマンドは、管理者がスタンドアロンまたは共有 Sun StorageTek SAM 環境で使用してはいけません。また、HA-SAM が制御しているノードに対して 通常の samd stop コマンドを使用してはいけません。

# HA-SAM での Sun StorageTek ライブラリの使用

HA-SAM 環境で Sun StorageTek ライブラリを使用する場合は、強制的なフェイル オーバー時に、通常のマウント解除ではなく強制的なマウント解除を使用するよう、 STK デーモンに知らせてください。これを行うため、HA-SAM リソースがオンライ ンになったときに、アクティブな Sun Cluster ノードに /var/run/hasam\_running ファイルが作成されます。これは、root アクセス権を持つ 0 バイトのファイルで す。ノードでこのファイルが検出されると、sam-stkd および sam-stk\_helper は、ドライブのテープのマウント解除に force\_media を使用します。その結果、強 制的なフェイルオーバー後に、ライブラリとドライブの正常な初期化が行われます。 ノードで SAM リソースがオフラインになると、hasam\_running ファイルは削除さ れます。

Sun StorageTek ライブラリで正しいフェイルオーバー動作が行われるようにするた め、HA-SAM リソースがオンラインになった Sun Cluster ノードに /var/run/hasam\_running がある場合は、削除されていないことを確認してくだ さい。

# <span id="page-244-0"></span>デバイスログ機能の使用方法

デバイスログ機能は、特定の種類のデバイス問題を解析する際に利用できるデバイス 固有のエラー情報を提供します。この機能により、自動ライブラリ、テープドライ ブ、または光ドライブのイベントシーケンスにおける問題を特定できます。デバイス ログ機能は、ソフトメディアエラー (回復可能な読み取りエラーなど) の収集は行い ません。

デバイスログメッセージは、個々のログファイルに書き込まれます。各自動ライブラ リ、各テープと光ドライブ装置、および履歴に、ログファイルが 1 つずつ用意されて います。ログファイルは、/var/opt/SUNWsamfs/devlog にあります。各ログファ イルの名前は、装置番号名に対応しています。

たとえば、Sun StorageTek SAM ファイルシステム 1 つと、光ドライブ 2 台からなる Hewlett Packard の光学式ライブラリが 1 つあると仮定します。

[コード例](#page-245-0) 8-1 に、mcf ファイルを示します。

<span id="page-245-0"></span>コード例 8-1 mcf ファイルの例

/dev/samst/c1t5u0 40 hp hp40 - etc/opt/SUNWsamfs/hp40\_cat /dev/samst/c1t4u0 41 mo hp40 - /dev/samst/c1t6u0 42 mo hp40 -

[コード例](#page-245-1) 8-2 は、/var/opt/SUNWsamfs/devlog ファイルを示します。

<span id="page-245-1"></span>コード例 8-2 devlog ファイル

# **pwd** /var/opt/SUNWsamfs/devlog # **ls** 40 41 42 43 #

デバイス 43 は履歴です。

## デバイスログを使用する状況

デバイスログは、多数のログメッセージを簡単に出力することができます。すべての 装置のすべてのログオプションが起動されていて、大量の装置が稼働している場合に は、特に便利です。初期状態のデバイスログの設定項目は、次のようなデフォルト値 に設定されます。

err retry syserr date

Sun StorageTek SAM の環境内に構成されている装置のどれかに問題があると思われ る場合、その装置のログイベントを追加します。また、ご購入先から指示があったと きには、デバイスログを使用可能にします。このような状況では、イベントを detail に設定してください。場合によっては、ご購入先からデバイスのイベントを all に設定するように指示されることがあります。この結果、ログ情報はさらに増え ますが、必要以上にログを取りながらシステムを稼働してもあまり有益ではありませ  $h_n$ 

samexplorer(1M) コマンドを実行すると、デバイスログ情報が自動的に収集されま す。この結果、ファイルシステムサービスは、問題解析の際に、デバイスエラー情報 も検討できるようになります。

# デバイスログの有効化

次で説明するように、次のいずれかの方法でデバイスログを使用可能にすることがで きます。

- 221 ページの「samset(1M) [コマンドを使用してデバイスログを使用可能にする」](#page-246-0)
- 221 ページの「defaults.conf [ファイルを編集して、デバイスログを使用可能に](#page-246-1) [する」](#page-246-1)
- <span id="page-246-0"></span>▼ samset(1M) コマンドを使用してデバイスログを使用可能に する
	- samset(1M) コマンドを使用します。

例:

# **samset devlog** *eq event*

*eq* には、メッセージをログに記録するデバイスの装置番号を指定します。

*event* には、samset(1M) のマニュアルページに示されているイベントを 1 つまたは 複数指定します。複数のイベントを指定する場合は、スペース文字で区切ります。

- <span id="page-246-1"></span>▼ defaults.conf ファイルを編集して、デバイスログを使用 可能にする
- 1. スーパーユーザーになります。
- 2. vi(1) または別のエディタを使用して、ファイル /etc/opt/SUNWsamfs/defaults.conf を開きます。
- 3. devlog 指示を defaults.conf ファイルに追加します。

devlog *eq event*

*eq* には、メッセージをログに記録するデバイスの装置番号を指定します。

*event* には、samset(1M) のマニュアルページに示されているイベントを 1 つまたは 複数指定します。複数のイベントを指定する場合は、スペース文字で区切ります。

Sun StorageTek SAM ファイルシステムを起動したときに、利用可能な各デバイスの イベントタイプは default に自動的に設定されます。また、samset(1M) コマンド を使用して、各デバイスログの現在の設定値を確認できます。

4. defaults.conf ファイルを保存し、閉じます。

5. samd(1M) config コマンドを使用して、defaults.conf ファイルの変更を伝達し ます。

# **samd config**

# <span id="page-247-0"></span>リムーバブルメディアファイルの使用方 法

request(1) コマンドを使用して、データをバッファーするためにディスクキャッ シュを使用しないファイルを、手動で作成し、書き込みや読み取りを行えます。この 方法で作成されたファイルのことを「リムーバブルメディアファイル」と呼びます。

注 – request(1) コマンドは、アーカイバの通常の機能の実行を省略します。

リムーバブルメディアファイルは、アクセス権、ユーザー名、グループ名、サイズ特 性を持っているという点では、通常の Sun StorageTek SAM のファイルと同様です。 ただし、データはディスクキャッシュに常駐しません。このため、ディスクキャッ シュよりも大きいファイルを作成し、リムーバブルメディアカートリッジに書き込む ことができます。

システムは、request(1) コマンドで指定したファイルに対して、.inodes ファイル に i ノードエントリを作成します。Sun StorageTek SAM ファイルシステムは、i ノー ドエントリからその情報を読み取ります。複数のリムーバブルメディアファイルが 1 つのボリューム上に常駐できます。

複数のボリュームにまたがろリムーバブルメディアファイルは、「ボリュームオー バーフローファイル」と呼ばれます。「ボリュームオーバーフロー」機能を使用する と、1 つの大きなファイルを複数のカートリッジ上の複数のボリュームにまたがらせ ることができます。ボリュームオーバーフロー機能は、選択したメディアの容量を超 える、非常に大きなファイルを使用する場合に役立ちます。

リムーバブルメディアファイルの読み取りおよび書き込みは、順次行う必要がありま す。ボリュームが mcf ファイルで定義される自動ライブラリに常駐している場合、 Sun StorageTek SAM ファイルシステムは要求されたボリュームを自動的にマウント します。

ボリューム上にリムーバブルメディアファイルが存在していると、このボリュームは リサイクルされません。リサイクラは、アーカイブ処理のために割り当てられている ボリュームには、アーカイブ済みファイルだけが存在しているとみなします。さら に、リムーバブルメディアファイルはアーカイブされません。リムーバブルメディア ファイルは、NFS ではサポートされていません。

# ▼ リムーバブルメディアファイルまたはボリューム オーバーフローファイルを作成する

1. tplabel(1M) コマンドまたは odlabel(1M) コマンドを使用して、それぞれテープ または光磁気カートリッジにラベルを付けます。

これらのコマンドについては、それぞれのマニュアルページを参照してください。

## 2. request(1) コマンドを使用します。

最低限、次のオプションを使用します。

request -m *media-type* -v *vsn* [*vsn*/*vsn* ...] [-l *vsn-file*] *input-file*

| 引数                | 意味                                                                                                    |
|-------------------|----------------------------------------------------------------------------------------------------|
| media-type        | リムーバブルメディアカートリッジのメディアタイプ。有効な<br>media-type の指定については、mcf(4) のマニュアルページを参照し<br>てください。                                                                                                    |
| $\cos n$          | リムーバブルメディアカートリッジのボリュームシリアル名<br>$(VSN)_{\circ}$<br>複数の VSN を指定すると、ボリュームオーバーフローファイルが作<br>成されます。ボリュームオーバーフローファイルに対して、最大256<br>個の VSN を指定できます。vsn 引数を区切るには、スラッシュ文字<br>(/) を使用します。<br>指定する VSN は、自動アーカイブのために Sun StorageTek SAM 環<br>境で使用されるボリュームにしないでください。アーカイブ処理<br>は、次のアーカイブ対象ファイルを現在のデータの末尾に付加し、<br>EOF ラベルをデータの後ろに移動します。 |
| vsn-file          | VSN のリストからなる入力ファイル。多数の VSN がある場合は、<br>コマンド行ではなく、入力ファイルで VSN リストを指定した方が簡<br>単なことがあります。                                                                                                    |
| <i>input-file</i> | リムーバブルメディアカートリッジに書き込まれるファイル。この<br>ファイルは、Sun StorageTek SAM ファイルシステムに常駐している<br>必要があります。                                                                                                    |

表 8-1 request(1) コマンドの引数

次のコマンドは、リムーバブルメディアファイルを作成します。

# **request -m lt -v aaa rem1**

次のコマンドは、3 つのボリュームにボリュームオーバーフローファイルを作成しま す。

# **request -m lt -v TAPE01/TAPE02/TAPE03 large.file**

リムーバブルメディアファイル作成の詳細例については、request(1) のマニュアル ページを参照してください。

# <span id="page-249-0"></span>セグメント化ファイルの使用方法

Sun StorageTek SAM 環境は、セグメント化ファイルをサポートしています。ファイ ルをセグメント化すると、非常に大きいファイルについて、テープ記憶装置の検索速 度やアクセス性が向上し、管理しやすくなります。セグメント化ファイルは、物理的 ディスクキャッシュより大きいことがあります。いつでも、セグメント化ファイルの 一部だけをディスクキャッシュに常駐させることができます。

segment(1) コマンドを使用して、セグメントサイズを指定できます。現在のファイ ルサイズより小さいセグメントサイズを設定することはできません。

セグメント化ファイルでは、テープのストライピング化がサポートされています。 ファイルをセグメント化したあと、複数のテープ装置に同時にストライピング化でき ます。この結果、ファイルセグメントの格納にかかる時間が大幅に短縮されます。 ファイル全体ではなく、必要なファイルセグメントだけを取得できるので、データア クセスが高速化します。

ファイルの中の変更された部分だけが再アーカイブされるので、セグメント化する と、アーカイブ効率が上がります。ファイルを構成するセグメントを並行してアーカ イブすることができ、セグメント化ファイルの書き込みも並行して行えます。このた め、アーカイブ処理と取得処理のパフォーマンスが向上します。

セグメント化は、ファイル、ディレクトリ、またはファイルシステム全体に対して行 えます。セグメント化ファイルは、ほかのすべての Sun StorageTek SAM 機能をサ ポートしています。

注 – mmap 機能は、セグメント化ファイルには働きません。このため、セグメント化 ファイルが実行可能なバイナリであってはいけません。

このあとの項では、セグメント化ファイルと非セグメント化ファイルの違いについて 説明します。セグメント化ファイルの詳細については、segment(1) または sam\_segment(3) のマニュアルページを参照してください。

# アーカイブ処理

セグメント化ファイルの場合、アーカイブ処理の単位はセグメントであり、ファイル ではありません。アーカイブ属性と優先順位が適用される対象は各セグメントであ り、ファイルではありません。

archiver.cmd ファイルのアーカイブセットに対して、-drives パラメータと -drivemin パラメータの両方を指定して、セグメントをストライプ化できます。た とえば、ファイルシステムに 100M バイトのセグメント化ファイルがあり、そのセグ メントサイズが 10M バイトであると仮定します。archiver.cmd ファイルに -drives 2 指示を使用してアーカイブセットを定義すると、このファイルは 2 つの ドライブに並列にアーカイブされます。セグメント 1、3、5、7、8 は第 1 ドライブを 使用してアーカイブされ、セグメント 2、4、6、8、10 は第 2 ドライブを使用して アーカイブされます。

変更されているセグメントだけがアーカイブされます。最大 4 つのコピーをセグメン トごとに作成できます。Sun StorageTek SAM もセグメントのボリュームオーバーフ ローをサポートしています。

注 – セグメント化ファイルのインデックスには、ユーザーデータは含まれません。 メタデータとみなされ、ファイルシステムのアーカイブセットに割り当てられます。

## 障害回復

災害発生時のセグメント化ファイルの回復については、『Sun StorageTek Storage Archive Manager (SAM) トラブルシューティングマニュアル』を参照してくださ い。

# <span id="page-250-0"></span>システムエラー機能レポートの使用方法

システムエラー機能 (SEF) のレポートシステムは、自動ライブラリ内のテープ装置か らログセンスデータを取り出して、そのデータをログファイルに書き込み、解読でき る形式に変換します。次の要素で構成されます。

- テープ装置のログセンスページから取り出したデータを含むログファイル
- ログファイルを解読できる形式で stdout に書き込む sefreport(1M) コマン ド。このログファイルは、ユーザー提供の解析スクリプトの入力として使用でき ます。

ログセンスページは、ベンダーごとに異なります。パラメータコード、制御ビット、 およびパラメータ値の意味については、それぞれの装置のベンダー提供マニュアルを 参照してください。

スタンドアロンテープドライブの場合、SEF はサポートされていません。SEF レポー トは、特に tapealert(1M) 機能をサポートしていない以前の SCSI-2 デバイスで役 立ちます。詳細は、tapealert(1M) のマニュアルページを参照してください。

## ▼ SER レポートを使用可能にする

- 1. スーパーユーザーになります。
- 2. mkdir(1) コマンドを使用して、SEF ディレクトリを作成します。 例:

# **mkdir /var/opt/SUNWsamfs/sef**

3. touch(1) コマンドを使用して、ログファイルを作成します。

sefdata ログファイルを作成すると、インストールしたあとであればいつでも SEF レポートを使用可能にできます。初期状態の SEF ログファイルは、空である必要が あります。

次のコマンドは、SEF ログファイルをデフォルトの場所に作成します。

# **touch /var/opt/SUNWsamfs/sef/sefdata**

4. samd(1M) stop および samd(1M) start を使用して、SEF レポートを初期化しま す。

# **samd stop** # **samd start**

SEF データは、生成されると同時にログファイルに付加されます。

注 – SEF レポート機能は、sefdata ログファイルが存在するかぎり使用できます。 SEF レポートを使用不可にするには、このファイルの名前を変更するか、削除しま す。

ログセンスデータを、別の場所から読み込んで読み取るように、SEF レポートを構成 できます。ログセンスデータを別の場所から読み取る方法については、 sefreport(1M) のマニュアルページを参照してください。
### ▼ SEF レポート出力を生成する

sefreport(1M) コマンドを使用する前に、/opt/SUNWsamfs/sbin がコマンドパ スに存在していることを確認してください。SEF レポート出力は、ヘッダー行とログ センスデータで構成されます。

● sefreport(1M) コマンドを使用して、SEF レポートを生成します。

次は、sefreport(1M) コマンドでもっとも使用されることの多いオプションです。

- -d オプション。追加のデバイス情報を生成します。このオプションは、装置番号 と装置のパス名の入った追加ヘッダー行を、各レコードに書き込みます。この結 果、特定の装置に関する SEF レコードの検索および検出を簡単に行うことができ ます。
- -v オプションまたは -t オプション

-v オプションは、冗長モードで情報を生成します。このオプションは、装置番 号、ページコード、および VSN に関する情報を、レコードの各行に付加します。 この結果、特定の装置や特定のボリュームに関する行だけを選択できるようにな ります。

-t オプションは、テキストの説明があるログセンス出力を生成します。ログセン スデータ出力の各行について、レポートには、装置番号、ページコード、VSN、 およびパラメータコードの説明を含む追加の文字列が付加されます。

-t オプションと -v オプションを同じコマンド行で指定しないでください。これ らのオプションは、相互に排他的である。

たとえば、次の SEF コマンドは、デフォルトの場所から SEF ログファイルを読み取 り、各装置のデバイス番号とパス名を書き込み、出力を生成します。

#### # **sefreport –d /var/opt/SUNWsamfs/sef/sefdata > sef.output**

[コード例](#page-252-0) 8-3 は、sef.output ファイルの内容を示します。

<span id="page-252-0"></span>コード例 8-3 sef.output の内容

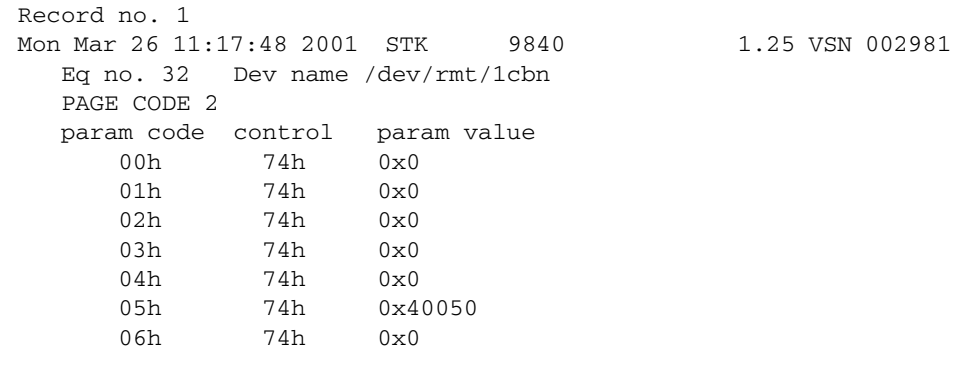

コード例 8-3 sef.output の内容 (続き)

 PAGE CODE 3 param code control param value 00h 74h 0x0 01h 74h 0x0 02h 74h 0x0 03h 74h 0x0 04h 74h 0x0 05h 74h 0x140 06h 74h 0x0 PAGE CODE 6 param code control param value 00h 74h 0x0 Record no. 2 Mon Mar 26 11:30:06 2001 STK 9840 1.25 VSN 002999 Eq no. 31 Dev name /dev/rmt/0cbn PAGE CODE 2 param code control param value 00h 74h 0x0 01h 74h 0x0 02h 74h 0x0 03h 74h 0x0 04h 74h 0x0 05h 74h 0x1400a0 06h 74h 0x0 PAGE CODE 3 param code control param value 00h 74h 0x0 01h 74h 0x0 02h 74h 0x0 03h 74h 0x0 04h 74h 0x0 05h 74h 0x190 06h 74h 0x0 PAGE CODE 6 param code control param value 00h 74h 0x0

```
Record no. 3
Mon Mar 26 11:30:23 2001 STK 9840 1.25 VSN 002981
   Eq no. 32 Dev name /dev/rmt/1cbn
   PAGE CODE 2
   param code control param value
      00h 74h 0x0
      01h 74h 0x0
      02h 74h 0x0
      03h 74h 0x0
      04h 74h 0x0
      05h 74h 0x18400f0
      06h 74h 0x0
   PAGE CODE 3
   param code control param value
      00h 74h 0x0
      01h 74h 0x0
      02h 74h 0x0
      03h 74h 0x0
     04h 74h 0x0
      05h 74h 0x1e0
      06h 74h 0x0
   PAGE CODE 6
   param code control param value
      00h 74h 0x0
.
.
.
```
SEF ログファイル、およびその内容と形式の詳細については、sefdata(4) のマニュ アルページを参照してください。オプションの SEF レポート形式については、 sefreport(1M) のマニュアルページを参照してください。

## SEF ログファイルの管理

コード例 8-3 sef.output の内容 (続き)

SEF ログファイルは、ほかの Sun StorageTek SAM ログファイルと同様に管理しま す。cron(1) ジョブを定期的に実行することにより、現在のログファイルを別の場所 に保存したり、古い SEF ファイルを削除したり、新しい空の SEF ファイルを作成し たり、ほかのファイル管理タスクを行なったりできます。

また、log\_rotate.sh(1M) ユーティリティーを使用して、このログファイルをロー テートさせることができます。

SEF ログファイルの管理ツールの詳細については、cron(1) または log\_rotate.sh(1M) のマニュアルページを参照してください。

### SEF sysevent 機能

SEF ログファイルのほかに、Solaris の sysevent 機能を使用して、テープドライブ の SCSI ログセンスエラーカウンタページ 2 および 3 を取得し、メディア解析に利用 できます。デフォルトでは、SEF の sysevent 機能が使用可能で、読み込み解除前 に 1 回ポーリングするように設定されています。SEF sysevent 機能の動作は、 defaults.conf および samset によって制御されます。

defaults.conf ファイルで sef パラメータを使用し、装置番号別に SEF sysevent を使用可能にしたり、ログセンスポーリング回数を指定したりできます。 詳細については、defaults.conf(4) のマニュアルページを参照してください。

#### ▼ SEF sysevent ハンドラを作成する

1. 次のような /var/tmp/xx ファイルを作成します。

```
#!/bin/ksh
echo $@ >> /var/tmp/xx.dat
exit 0
```
2. /var/tmp/xx ファイルを実行可能にします。

# **chmod a+rwx /var/tmp/xx**

3. 次のように入力して、SEF sysevent ハンドラを syseventd ファイルに追加しま す。

# **syseventadm add -vSUNW -pSUNWsamfs -cDevice -sSEF /var/tmp/xx \"\\$VENDOR\" \"\\$PRODUCT\" \"\\$USN\" \"\\$REV\" \ \$TOD \\$EQ\_ORD \"\\$NAME\" \\$INQ\_TYPE \"\\$MEDIA\_TYPE\" \"\\$VSN\" \\$LABEL\_TIME \\$LP2\_PC0 \\$LP2\_PC1 \\$LP2\_PC2 \\$LP2\_PC3 \\$LP2\_PC4 \\$LP2\_PC5 \\$LP2\_PC6 \\$LP3\_PC0 \\$LP3\_PC1 \\$LP3\_PC2 \\$LP3\_PC3 \ \$LP3\_PC4 \\$LP3\_PC5 \\$LP3\_PC6 \\$WHERE \\$sequence**

#### # **syseventadm restart**

このコマンドによって、SEF sysevent ハンドラ /var/tmp/xx が含まれた /etc/sysevent/config/SUNW,SUNWsamfs,Device,sysevent.conf ファイル が作成され、イベントハンドラが syseventd デーモンに読み込まれます。

注 – syseventadm(1M) コマンドは、Solaris 8 オペレーティングシステムではサ ポートされていません。 /etc/sysevent/config/SUNW,SUNWsamfs,Device,sysevent.conf ファイル とその内容を手動で作成してから、pkill -HUP syseventd と入力して syseventd デーモンを再起動する必要があります。

4. SEF sysevent ハンドラを読み込むには、pkill -HUP syseventd を実行して /var/tmp/xx SEF sysevent ハンドラを起動します。

SEF sysevent の使用方法についての詳細は、sefsysevent(4) のマニュアルページ を参照してください。

付録 A

# ベンダー固有の操作手順を持つライ ブラリの基本操作

 Sun StorageTek SAM 環境には、さまざまな製造元のライブラリを加えることができ ます。ほとんどのライブラリでは、11 [ページの「自動ライブラリと手動読み込みド](#page-36-0) [ライブの使用」で](#page-36-0)説明する操作手順を使用します。ただし、一部のライブラリには、 この章で説明するベンダー固有の操作手順があります。

注 – Sun StorageTek SAM ソフトウェアは、多くの製造元の自動ライブラリと互換性 を有します。ライブラリモデル番号、ファームウェアレベル、およびそのほかの互換 性に関する情報については、ご購入先にお問い合わせください。

この章では、次の自動ライブラリについて説明します。

- 233 ページの「ADIC/Grau [自動ライブラリ」](#page-258-0)
- 235 ページの「Fujitsu LMF [自動ライブラリ」](#page-260-0)
- 237 ページの「[IBM 3584 UltraScalable](#page-262-0) テープライブラリ」
- 239 ページの「IBM 3494 [ライブラリ」](#page-264-0)
- 240 ページの「Sony 直接接続 8400 PetaSite [自動ライブラリ」](#page-265-0)
- 243 ページの「Sony [ネットワーク接続自動ライブラリ」](#page-268-0)
- 245 ページの「StorageTek ACSLS [接続自動ライブラリ」](#page-270-0)

## <span id="page-258-0"></span>ADIC/Grau 自動ライブラリ

ADIC/Grau 自動ライブラリを所有している場合は、この節の手順を使用して、カー トリッジをインポートおよびエクスポートします。これらの手順は、11 [ページの](#page-36-0) [「自動ライブラリと手動読み込みドライブの使用」](#page-36-0)で説明する手順とは異なります。

ベンダー提供ユーティリティーを使用して、ADIC/Grau 自動ライブラリにカート リッジを物理的に追加および削除するため、Sun StorageTek SAM インタフェース (import(1M)、samexport(1M)、および File System Manager) は、ライブラリカタ ログのみに影響を与えます。

注 – ADIC/Grau ネットワーク接続ライブラリは、x64 ハードウェアプラットフォー ム上の Sun StorageTek SAM ソフトウェアではサポートされません。

### ▼ カートリッジをインポートする

カートリッジをインポートするには、次の手順を実行します。

- 1. ADIC/Grau コマンドを使用して、カートリッジをライブラリに物理的に移動しま す。
- 2. Sun StorageTek SAM import(1M) コマンドを使用して、ライブラリカタログを更新 します。

このコマンドは、次の形式で使用します。

import -v *volser eq*

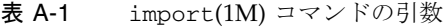

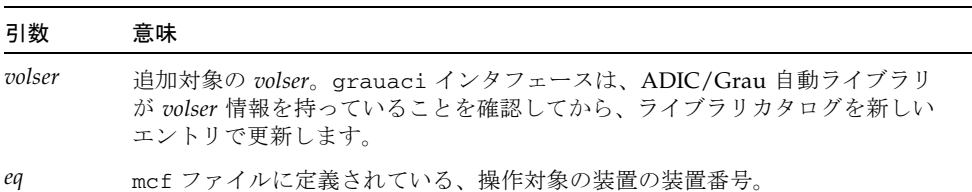

### ▼ カートリッジをエクスポートする

カートリッジをエクスポートするには、次の手順を実行します。

1. Sun StorageTek SAM samexport(1M) コマンドを使用して、ライブラリカタログか らエントリを削除します。

このコマンドは、次のどちらかの形式で使用します。

```
samexport eq:slot
samexport media-type.vsn
```
表 A-2 samexport(1M) コマンドの引数

| 引数         | 意味                                                        |
|------------|-----------------------------------------------------------|
| eq         | mcf ファイルに定義されている、操作対象の装置の装置番号。                            |
| slot       | ライブラリカタログで指定されている、自動ライブラリ内のストレージス<br>ロットの番号。              |
| media-type | メディアタイプ。有効なメディアタイプのリストについては、mcf(4)のマ<br>ニュアルページを参照してください。 |
| vsn        | ボリュームに割り当てられたボリュームシリアル名 (VSN)。                            |

samexport(1M) コマンドは、VSN がエクスポートされるごとにライブラリカタログ を更新し、各 VSN のライブラリカタログエントリを、ライブラリカタログから履歴 に移動します。

2. ADIC/Grau コマンドを使用して、カートリッジをライブラリの外部に物理的に移動 します。

## <span id="page-260-0"></span>Fujitsu LMF 自動ライブラリ

Fujitsu LMF 自動ライブラリを所有している場合は、この節の手順を使用して、カー トリッジをインポートおよびエクスポートします。これらの手順は、11 [ページの](#page-36-0) [「自動ライブラリと手動読み込みドライブの使用」](#page-36-0)で説明する手順とは異なります。

ベンダー提供ユーティリティーを使用して、Fujitsu LMF 自動ライブラリにカート リッジを物理的に追加および削除するため、Sun StorageTek SAM インタフェース (import(1M)、samexport(1M)、および File System Manager) は、ライブラリカタ ログにのみ影響を与えます。

注 – ADIC/Grau ネットワーク接続ライブラリは、x64 ハードウェアプラットフォー ム上の Sun StorageTek SAM ソフトウェアではサポートされません。

### ▼ カートリッジをインポートする

カートリッジをインポートするには、次の手順を実行します。

- 1. Fujitsu LMF コマンドを使用して、カートリッジをライブラリに物理的に移動しま す。
- 2. Sun StorageTek SAM import(1M) コマンドを使用して、ライブラリカタログを更新 します。

このコマンドは、次の形式で使用します。

import –v *volser eq*

表 A-3 import(1M) コマンドの引数

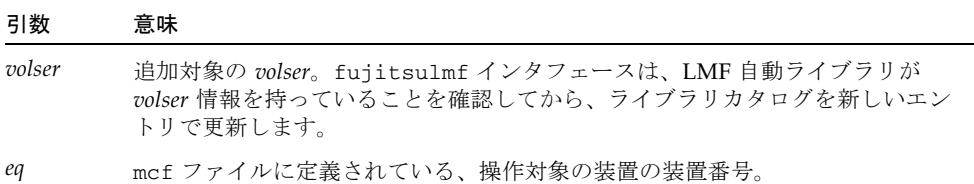

### ▼ カートリッジをエクスポートする

カートリッジをエクスポートするには、次の手順を実行します。

1. Sun StorageTek SAM samexport(1M) コマンドを使用し、ライブラリカタログから エントリを削除します。

このコマンドは、次のどちらかの形式で使用します。

samexport *eq*:*slot* samexport *media-type*.*vsn*

引数 あいかい 意味 *eq* mcf ファイルに定義されている、操作対象の装置の装置番号。 *slot* ライブラリカタログで指定されている、自動ライブラリ内のスト レージスロットの番号。 *media-type* メディアタイプ。有効なメディアタイプのリストについては、 mcf(4) のマニュアルページを参照してください。 *vsn* ボリュームに割り当てられたボリュームシリアル名 (VSN)。

表 A-4 samexport(1M) コマンドの引数

samexport(1M) コマンドは、VSN がエクスポートされるごとにライブラリカタログ を更新し、各 VSN のライブラリカタログエントリを、Sun StorageTek SAM ライブ ラリカタログから Sun StorageTek SAM 履歴に移動します。

2. Fujitsu LMF コマンドを使用して、カートリッジをライブラリから物理的に移動しま す。

# <span id="page-262-0"></span>IBM 3584 UltraScalable テープライブラ リ

IBM 3584 UltraScalable テープライブラリは、Sun StorageTek SAM 環境でサポート されています。次の節では、11 [ページの「自動ライブラリと手動読み込みドライブ](#page-36-0) [の使用」で](#page-36-0)説明する手順とは異なるライブラリの操作の側面について説明します。

注 – IBM 3584 UltraScalable ライブラリは、x64 ハードウェアプラットフォーム上の Sun StorageTek SAM ソフトウェアではサポートされません。

### カートリッジのインポート

Sun StorageTek SAM ソフトウェアの起動時に、メールボックス内のカートリッジ は、自動的にインポートされません。

### ドライブのクリーニング

Sun StorageTek SAM 環境でこのライブラリを使用するには、自動クリーニングを無 効にし、ホストクリーニングを有効にします。この処理については、『IBM 3584 UltraScalable Tape Library Planning and Operator Guide』(IBM 刊行 GA32-0408-01) で説明されています。また、ibm3584(7) のマニュアルページでも説明しています。

### パーティション分割

このライブラリは、いくつかのテープドライブを含んでいます。複数のドライブを使 用している場合、1 つの物理ライブラリを 2 ~ 4 つの論理ライブラリに分割すること が可能です。ライブラリを 2 または 3 個の論理ライブラリに分割した場合には、これ らの論理ライブラリが正しく機能していることを確認してから、IBM 3584 ライブラ リを Sun StorageTek SAM の環境に追加してください。

パーティション分割されたライブラリからカートリッジをエクスポートした場合、対 象の drawer スロットにアクセスできるのは、エクスポート元の論理ライブラリだけ です。手動で取り出して再挿入したカートリッジには、すべての論理パーティション がアクセスできます。

#### ▼ カートリッジを取り出す

パーティション分割されたライブラリからカートリッジを取り出すには、次の手順に 従います。

- 1. ドアを開きます
- 2. カートリッジを取り出します。
- 3. ドアを閉じます。
- 4. ドアにロックがかかるまで待ち、ロックを解除します。
- 5. ドアを開きます
- 6. カートリッジを交換します。
- 7. ドアを閉じます。

Sun StorageTek SAM 環境で、論理的にパーティション分割されたライブラリとして このライブラリを使用する方法の詳細は、IBM のマニュアルまたは ibm3584(7) のマ ニュアルページを参照してください。

## <span id="page-264-0"></span>IBM 3494 ライブラリ

IBM 3494 ライブラリは、Sun StorageTek SAM 環境でサポートされています。次の 節では、11 [ページの「自動ライブラリと手動読み込みドライブの使用」](#page-36-0)で説明する 手順とは異なるライブラリの操作の側面について説明します。

注 – IBM 3494 ネットワーク接続ライブラリは、x64 ハードウェアプラットフォーム 上の Sun StorageTek SAM ソフトウェアではサポートされません。

### ▼ カートリッジをインポートする

カートリッジをインポートするには、次の手順を実行します。

- 1. 新しいメディアを入出力スロットに挿入します。
- 2. ドアを閉じます。

ライブラリはドアをロックし、メディアをストレージエリアに移動します。一度にイ ンポートできるのは 100 ボリュームのみです。

ライブラリが access=private で構成されている場合は、この手順で完了です。ラ イブラリはメディアが移動したことをデーモンに伝え、メディアはカタログに追加さ れます。

3. ライブラリが access=shared で構成されている場合は、import(1M) コマンドを 実行して、メディアをカタログに追加します。

## ▼ カートリッジをエクスポートする

- 1. export(1M) コマンドを使用して、カートリッジをエクスポートします。 このコマンドは、メディアを入出力エリアに移動し、オペレータパネルの出力モード ランプをオンにします。
- 2. 入出力エリアからメディアを物理的に取り外します。

# <span id="page-265-0"></span>Sony 直接接続 8400 PetaSite 自動ライ ブラリ

Sony 8400 PetaSite Series 自動ライブラリは、8 スロット (スロット 400-407) のイン ポートとエクスポートのメールボックスが備わっているという点で、ほかの Sony 製 品と異なります。このため、このシステムでは、インポートとエクスポートがより行 いやすくなっています。この自動ライブラリでは、バーコードリーダーを使用しま す。

メールボックススロットをストレージスロットとして使用できるため、Sun StorageTek SAM ライブラリカタログは、メールボックススロットを追跡します。

注 – Sony 8400 PetaSite ライブラリは、x64 ハードウェアプラットフォーム上の Sun StorageTek SAM ソフトウェアではサポートされません。

注 – この節の情報は、Sony 直接接続 8400 PetaSite 自動ライブラリだけに適用され ます。この情報は、Sony 直接接続 B9 および B35 自動ライブラリや、243 [ページの](#page-268-0) 「Sony [ネットワーク接続自動ライブラリ」に](#page-268-0)は関係しません。

### ▼ テープをインポートする

テープをインポートする手順は、次のとおりです。

- 1. 自動ライブラリのフロントパネルにある開閉ボタンを押して、自動ライブラリのドア を開けます。
- 2. メールボックススロットにカートリッジを読み込みます。
- 3. 自動ライブラリのフロントパネルの開閉ボタンを押して、メールボックスへのドアを 閉じます。

ドアを閉じると、メールボックススロット内のカートリッジバーコードを自動ライブ ラリがチェックします。バーコードに問題がある場合、そのスロットの in と out の 両方のランプが点滅します。

4. import(1M) コマンドを使用して、Sun StorageTek SAM システムがインポートされ たカートリッジを認識できるようにします。

このコマンドは、次の形式で使用します。

import *eq*

*eq* では、mcf ファイルに定義されている、操作対象の装置の装置番号を指定しま す。

File System Manager を使用して、このタスクを実行することもできます。詳細は、 File System Manager のオンラインヘルプを参照してください。

## テープをエクスポートする

テープカートリッジのエクスポート手順は、メールボックススロットをストレージス ロットとして使用するかどうかによって異なります。

### ▼ メールボックススロットをストレージスロットとして使用し ないでテープをエクスポートする

メールボックススロットをストレージスロットとして使用しない場合には、次の手順 でカートリッジをエクスポートします。

1. move(1M) コマンドを実行して、カートリッジをメールボックススロット (スロット 400 ~ 407) に移動します。

このコマンドは、次の形式で使用します。

move *source-slot destination-slot eq*

表 A-5 move(1M) コマンドの引数

| 引数               | 意味                             |
|------------------|--------------------------------|
| source-slot      | カートリッジが現在存在しているスロットの番号。        |
| destination-slot | カートリッジの移動先スロットの番号。             |
| eq               | mcf ファイルに定義されている、操作対象の装置の装置番号。 |

- 2. 自動ライブラリのフロントパネルの開閉ボタンを押します。 ドアが開きます。
- 3. カートリッジをメールボックススロットから取り出します。
- 4. 自動ライブラリのフロントパネルの開閉ボタンを押して、メールボックスへのドアを 閉じます。

5. samexport(1M) コマンドを実行して、Sun StorageTek SAM システムがエクスポー トされたカートリッジを認識できるようにします。

このコマンドは、次の形式で使用します。

samexport *eq*

*eq* では、mcf ファイルに定義されている、操作対象の装置の装置番号を指定しま す。

File System Manager を使用して、このタスクを実行することもできます。詳細は、 File System Manager のオンラインヘルプを参照してください。

### ▼ メールボックススロットをストレージスロットとして使用し てテープをエクスポートする

メールボックススロットをストレージスロットとして使用しており、かつエクスポー ト対象のカートリッジがメールボックススロットのどれかに存在している場合には、 次の手順でカートリッジをエクスポートします。

1. 自動ライブラリのフロントパネルの開閉ボタンを押します。

ドアが開きます。

- 2. カートリッジをメールボックススロットから取り出します。
- 3. 自動ライブラリのフロントパネルの開閉ボタンを押して、メールボックスのドアを手 動で閉じます。
- 4. samexport(1M) コマンドを実行して、Sun StorageTek SAM システムがエクスポー トされたカートリッジを認識できるようにします。

このコマンドは、次の形式で使用します。

samexport *eq*

*eq* では、mcf ファイルに定義されている、操作対象の装置の装置番号を指定しま す。

File System Manager を使用して、このタスクを実行することもできます。詳細は、 File System Manager のオンラインヘルプを参照してください。

### ▼ カートリッジを別のスロットに移動する

カートリッジを別のスロットに移動するには、次の手順を実行します。

- 1. 移動元スロットにカートリッジが入っており、移動先スロットが空であることを確認 します。
- 2. move(1M) コマンドを実行します。

このコマンドは、次の形式で使用します。

move *eq*:*source-slot destination-slot*

表 A-6 move(1M) コマンドの引数

| 引数               | 意味                             |
|------------------|--------------------------------|
| eq               | mcf ファイルに定義されている、操作対象の装置の装置番号。 |
| source-slot      | カートリッジが現在存在しているスロットの番号。        |
| destination-slot | カートリッジの移動先スロットの番号。             |

File System Manager を使用して、このタスクを実行することもできます。詳細は、 File System Manager のオンラインヘルプを参照してください。

# <span id="page-268-0"></span>Sony ネットワーク接続自動ライブラリ

Sony ネットワーク接続自動ライブラリを所有している場合は、この節の手順を使用 して、カートリッジをインポートおよびエクスポートします。これらの手順は、[11](#page-36-0)  [ページの「自動ライブラリと手動読み込みドライブの使用」で](#page-36-0)説明する手順とは異な ります。

ベンダー提供ユーティリティーを使用して、Sony 自動ライブラリにカートリッジを 物理的に追加および削除するため、Sun StorageTek SAM インタフェース (import(1M)、samexport(1M)、および File System Manager) は、ライブラリカタ ログのみに影響を与えます。

注 – Sony ネットワーク接続ライブラリは、x64 ハードウェアプラットフォーム上の Sun StorageTek SAM ソフトウェアではサポートされません。

## ▼ カートリッジをインポートする

カートリッジをインポートするには、次の手順を実行します。

1. Sony コマンドを使用して、カートリッジをライブラリに物理的に移動します。

2. import(1M) コマンドを使用して、ライブラリカタログを更新します。

このコマンドは、次の形式で使用します。

import –v [**"** ] *volser* [ **"** ] *eq*

表 A-7 import(1M) コマンドの引数

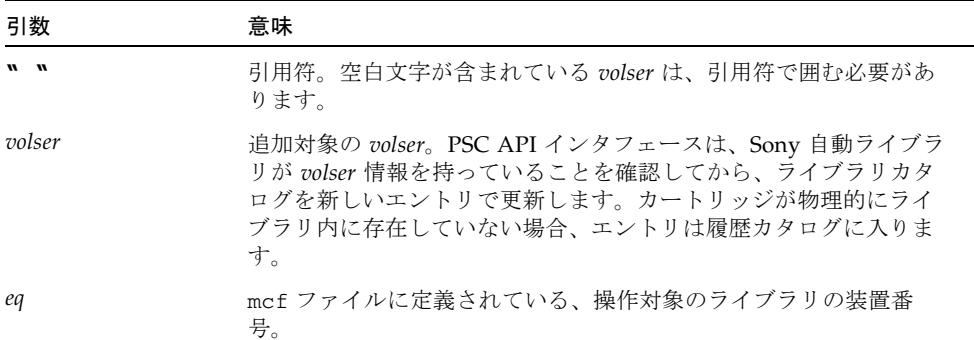

### ▼ カートリッジをエクスポートする

カートリッジをエクスポートするには、次の手順を実行します。

1. samexport(1M) コマンドを使用して、ライブラリカタログからエントリを削除しま す。

このコマンドは、次のどちらかの形式で使用します。

samexport *eq*:*slot* samexport *media-type*.*vsn*

#### 表 A-8 samexport(1M) コマンドの引数

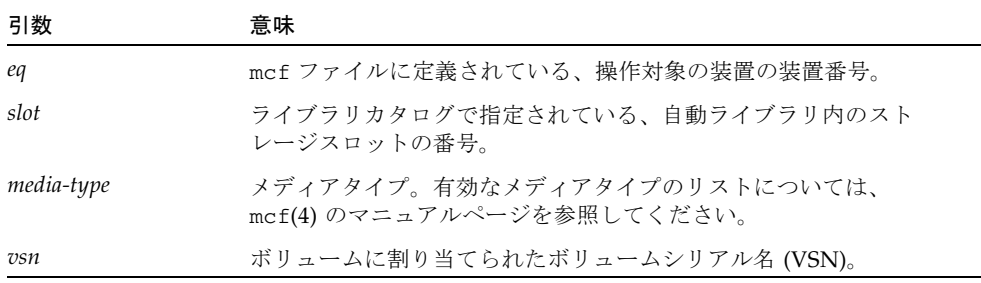

samexport(1M) コマンドは、VSN がエクスポートされるごとにライブラリカタログ を更新し、各 VSN のライブラリカタログエントリを、ライブラリカタログから履歴 に移動します。

2. Sony コマンドを使用して、カートリッジをライブラリから物理的に移動します。

# <span id="page-270-0"></span>StorageTek ACSLS 接続自動ライブラリ

StorageTek ACSLS 接続自動ライブラリを所有している場合は、この節の手順を使用 して、カートリッジをインポートおよびエクスポートします。これらの手順は、[11](#page-36-0)  [ページの「自動ライブラリと手動読み込みドライブの使用」で](#page-36-0)説明する手順とは異な ります。

メールボックスは、自動ライブラリにカートリッジを入れるときや自動ライブラリか らカートリッジを取り出すときに使用する領域の 1 つです。一部の StorageTek 自動 ライブラリの場合、一度にインポートやエクスポートを行うカートリッジは 1 つだけ です。Sun StorageTek SAM の環境内でサポートされる、メールボックス付きの StorageTek 自動ライブラリとしては、StorageTek 9714 と StorageTek 9710 がありま す。StorageTek 9730 は、メールスロットを使用します。StorageTek のマニュアルで は、メールボックスとメールボックススロットのことを「カートリッジアクセスポー ト (*CAP*)」 と呼ぶ場合があります。

ACSLS 接続自動ライブラリからカートリッジをインポートおよびエクスポートする 場合は、次の点に注意してください。

- カートリッジをインポートする場合は、Sun StorageTek SAM コマンドはライブラ リカタログのみに影響を与えます。import(1M) コマンドは、自動ライブラリに カートリッジを物理的に挿入しません。カートリッジを物理的にインポートする には、ACSLS コマンドを使用する必要があります。
- samexport(1M) コマンドでは、-f オプションを指定しないかぎり、カートリッ ジをエクスポートする場合、Sun StorageTek SAM コマンドはライブラリカタログ のみに影響を与えます。-f オプションを使用すると、CAP にボリュームを配置 し、それに従ってカタログを更新することが Sun StorageTek SAM システムに指 示されます。-f オプションを指定しない場合、カタログは更新されますが、ボ リュームが CAP に配置されていないため、ACSLS コマンドを使用してカート リッジを物理的にエクスポートする必要があります。

ACSLS インベントリと Sun StorageTek SAM カタログに不一致が生じないようにし てください。

samu(1M) や File System Manager を使用して、インポートおよびエクスポート手順 を実行することもできます。詳細は、File System Manager のオンラインヘルプを参 照してください。

### ▼ テープをインポートする

● 次の形式で import(1M) コマンドを使用します。

import –v *vsn eq*

#### 表 A-9 import(1M) コマンドの引数

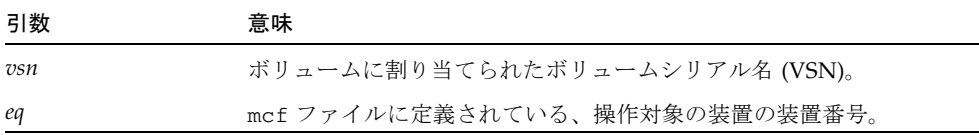

import(1M) コマンドを実行すると、指定した新しい VSN がライブラリカタログに 出現します。VSN が履歴にある場合、Sun StorageTek SAM ソフトウェアは、VSN 情報を履歴からライブラリカタログに移動します。

## ▼ メールボックスを使用してテープをエクスポート する

スロットまたは VSN 単位でテープカートリッジをエクスポートできます。

● 次のいずれかの形式で samexport(1M) コマンドを使用します。

```
samexport [-f] eq:slot
samexport [-f] media-type.vsn
```
表 A-10 samexport(1M) コマンドの引数

| 引数         | 意味                                                                                       |
|------------|------------------------------------------------------------------------------------------|
| $-f$       | カートリッジアクセスポート (CAP) にボリュームを配置し、それに<br>従ってカタログを更新するという、Sun StorageTek SAM システムに<br>対する指定。 |
| eq         | mcf ファイルに定義されている、操作対象の装置の装置番号。                                                           |
| slot       | ライブラリカタログで指定されている、自動ライブラリ内のスト<br>レージスロットの番号。                                             |
| media-type | メディアタイプ。有効なメディアタイプのリストについては、<br>mcf(4) のマニュアルページを参照してください。                               |
| vsn        | ボリュームに割り当てられたボリュームシリアル名 (VSN)。                                                           |

samexport(1M) コマンドは、VSN がエクスポートされるごとにライブラリカタログ を更新し、各 VSN のライブラリカタログエントリを、ライブラリカタログから履歴 に移動します。

## 用語集

# $\mathsf{D}$ DAU ディスク割り当て単位ディスク割り当て単位 (Disk Allocation Unit)。オンライ ン記憶装置の基本単位。「ブロックサイズ」とも呼ばれます。 F FDDI Fiber-Distributed Data Interface の略語。最大 200 km (124 マイル) まで延長可 能な、ローカルエリアネットワークでのデータ転送規格。FDDI プロトコル は、トークンリングプロトコルが基礎になっています。 FTP ファイル転送プロトコル (File Transfer Protocol)。TCP/IP ネットワークを通し て 2 つのホスト間でファイルを転送するためのインターネットプロトコルで す。 I

i ノード 索引ノード。ファイルシステムがファイルを記述するときに使用するデータ構 造です。i ノードは、名前以外のファイル属性をすべて記述します。ファイル属 性には所有権、アクセス、アクセス権、サイズ、およびディスクシステム上に おけるファイルの場所などが含まれます。

i ノードファイル ファイルシステムに常駐しているすべてのファイルの i ノード構造を含む、 ファイルシステム上の特殊ファイル (.inodes)。i ノードは長さが 512 バイト です。i ノードファイルは、ファイルシステムのファイルデータから分離された メタデータファイルです。

- LAN ローカルエリアネットワーク (Local Area Network)
- LUN 論理ユニット番号 (Logical Unit Number)

### M

L

mcf マスター構成ファイル (Master Configuration File)。ファイルシステム環境での デバイス間の関係 (トポロジ) を定義した、初期化時に読み込まれるファイル。

## N

- NFS ネットワークファイルシステム (Network File System)。異機種システム混在 ネットワーク上で、リモートファイルシステムへの透過アクセスを提供する、 Sun の分散ファイルシステムです。
- NIS Sun OS 4.0 以上の Network Information Service。ネットワーク上のシステムと ユーザーに関する重要な情報を含む、分散ネットワークデータベースです。 NIS データベースは、マスターサーバーとすべてのスレーブサーバーに保存さ れます。

### R

RAID Redundant Array of Independent Disks。複数の独立したディスクを使用して ファイル保存の信頼性を保証するディスク技術です。1 つのディスクが故障し てもデータを紛失することはなく、耐障害のディスク環境を提供できます。 ディスクを個別で使用した場合より、スループットを向上できます。

RPC 遠隔手続き呼び出し。カスタムネットワークデータサーバーの実装時に NFS が 基盤として使用するデータ交換メカニズムです。

## S

- samfsdump 制御構造ダンプを作成し、指定したファイル群に関する制御構造の情報をすべ てコピーするプログラム。UNIX の tar(1) ユーティリティーと似ていますが、 通常、ファイルデータのコピーは行いません。「samfsrestore」も参照。
- samfsrestore i ノードおよびディレクトリの情報を制御構造ダンプから復元するプログラム。 「samfsdump」も参照。
	- SAM-QFS Sun StorageTek SAM ソフトウェアと Sun StorageTek QFS ファイルシステムを 組み合わせた構成。SAM-QFS は、ストレージ管理ユーティリティーとアーカ イブ管理ユーティリティーにおいて、ユーザーと管理者に高速な標準の UNIX ファイルシステムのインタフェースを提供します。SAM-QFS は、Sun StorageTek SAM コマンドセット内の多くのコマンド、および標準の UNIX ファイルシステムのコマンドを使用します。
		- SCSI 小型コンピュータシステムインタフェース (Small Computer System Interface)。ディスクドライブ、テープドライブ、自動ライブラリといった周辺 装置に通常使用される、電気通信の仕様です。

#### Sun SAM-Remote

クライアント クライアントデーモンにいくつかの擬似デバイスが含まれ、専用のライブラリ デバイスも持つことがある Sun StorageTek SAM システム。クライアントは、 Sun SAM-Remote サーバーに依存して 1 つまたは複数のアーカイブのコピーに 使用するアーカイブメディアを利用します。

#### Sun SAM-Remote

サーバー 全容量の Sun StorageTek SAM ストレージ管理サーバーと、Sun SAM-Remote クライアントが共有するライブラリを定義する Sun SAM-Remote サーバーデー モンの両方。

## T

- tar テープアーカイブ。イメージのアーカイブに使用される、標準のファイルおよ びデータ記録フォーマット。
- TCP/IP Transmission Control Protocol/Internet Protocol。ホストツーホストのアド レッシングとルーティング、パケット配信 (IP)、および信頼性の高いアプリ ケーションポイント間データ配信 (TCP) を行うインターネットプロトコルで す。

# V

- vfstab ファイル vfstab ファイルには、ファイルシステムのマウントオプションが含まれま す。コマンド行で指定されたマウントオプションは、/etc/vfstab ファイル 内の指定を上書きし、/etc/vfstab に指定されたマウントオプションは samfs.cmd ファイル内の指定を上書きします。
	- VSN ボリュームシリアル名 (Volume Serial Name)。リムーバブルメディアカート リッジへのアーカイブでは、VSN は、ボリュームラベルに書き込まれる磁気 テープと光磁気ディスクの論理識別子。ディスクキャッシュへのアーカイブで は、VSN はディスクアーカイブセットに対して一意です。

## W

WORM Write Once Read Many。書き込みできるのは 1 回だけで、読み込みは何度でも 行えるという、メディアの記録方式です。

# あ

- アーカイバ リムーバブルカートリッジへのファイルのコピーを自動制御するアーカイブプ ログラム。
- アーカイブ記憶領域 アーカイブメディア上で作成されたファイルデータのコピー。
- アーカイブメディア アーカイブファイルの書き込み先である媒体。ライブラリ内のリムーバブルな テープカートリッジまたは光磁気カートリッジを、アーカイブメディアとして 使用できます。また、別のシステム上のマウントポイントをアーカイブメディ アとすることもできます。
- アドレッサブル記憶領域 Sun StorageTek QFS または Sun StorageTek SAM のファイルシステムを通じて ユーザーが参照する、オンライン、ニアライン、オフサイト、およびオフライ ンストレージを包含する記憶領域。

## い

イーサネット ローカルエリアのパケット交換網のテクノロジ。当初は同軸ケーブルが使用さ れていましたが、現在では遮蔽より対線ケーブルが利用されています。イーサ ネットは、10M バイトまたは 100M バイト/秒の LAN です。

# え

遠隔手続き呼び出し 「RPC」を参照。

## お

- オフサイト記憶装置 サーバーから離れた遠隔地にあって災害時の障害回復に使用される記憶装置。
- オフライン記憶装置 読み込み時にオペレータの介入を必要とする記憶装置。
- オンライン記憶装置 いつでも利用可能な記憶装置 (ディスクキャッシュ記憶領域など)。

## か

- カートリッジ テープ、光ディスクなど、データを記録するための媒体を含む物体。「メディ ア」、「ボリューム」、または「媒体」と呼ぶこともあります。
	- カーネル 基本的なシステム機能を提供する、中央制御プログラム。UNIX カーネルは、 プロセスの作成と管理を行い、ファイルシステムにアクセスする機能を提供 し、一般的なセキュリティーを提供し、通信機能を用意します。
	- 外部配列 ファイルに割り当てられた各データブロックのディスク上の位置を定義する、 ファイルの i ノード内の配列。
- 解放優先順位 ファイルシステム内のファイルがアーカイブ後に解放される優先順位。解放優 先順位は、ファイル属性のさまざまなウェイトを掛け合わせてから、その結果 を合計することで計算されます。
	- 書き込み ニアラインファイルファイルをアーカイブストレージからオンラ インストレージにコピーすること。
- カタログ 自動ライブラリにある VSN のレコード。1 つの自動ライブラリにつき 1 つのカ タログがあり、1 つのサイトの自動ライブラリすべてにつき 1 つの履歴があり ます。「VSN」も参照。
- 監査 (完全) カートリッジを読み込んでカートリッジの VSN を検証する処理。光磁気カート リッジの容量と領域に関する情報が確認され、自動ライブラリのカタログに入 力されます。「VSN」も参照。
- 間接ブロック ストレージブロックのリストが入っているディスクブロック。ファイルシステ ムには、最大 3 レベルの間接ブロックがあります。第 1 レベルの間接ブロック には、データストレージに使用されるブロックのリストが入っています。第 2 レベルの間接ブロックには、第 1 レベルの間接ブロックのリストが入っていま す。第 3 レベルの間接ブロックには、第 2 レベルの間接ブロックのリストが 入っています。

き

- **擬似デバイス** 関連付けられているハードウェアがないソフトウェアのサブシステムまたはド ライバ。
- 共有ホストファイル 共有ファイルシステムを作成する場合、システムはホストファイルからの情報 をメタデータサーバー上の共有ホストファイルへコピーします。 samsharefs(1M) -u コマンドの実行時に、この情報を更新します。

共有ライター/

共有リーダー 複数のホストにマウント可能なファイルシステムを指定する、シングルライ ター、マルチリーダー機能。複数のホストがこのファイルシステムを読み込む ことができますが、ファイルシステムへの書き込みを行えるのは 1 つのホスト だけです。複数のリーダーは、mount(1M) コマンドの –o reader オプション によって指定します。シングルライターホストは、mount(1M) コマンドの –o writer オプションによって指定します。mount(1M) コマンドの詳細について は、mount samfs(1M) のマニュアルページを参照してください。

# く

- クライアント サーバー あるサイトのプログラムが、別のサイトのプログラムに要求を送って応答を待 つ、分散システムにおける対話モデル。要求側のプログラムをクライアントと 呼びます。応答を行うプログラムをサーバーと呼びます。
	- グローバル指示 すべてのファイルシステムに適用され、最初の fs = 行の前に位置する、アー カイバー指示とリリーサ指示。

# こ

小型コンピュータ システムインタフェース 「SCSI」を参照。

# し

- 事前割り当て ディスクキャッシュ上の隣接する領域をファイルの書き込み用として予約する ことです。事前割り当ては、サイズがゼロのファイルに対してだけ指定できま す。詳細については、setfa(1) のマニュアルページを参照してください。
- 自動ライブラリ オペレータが処置を必要としない、リムーバブルメディアカートリッジを自動 的に読み込んだり取り外したりするように設計された、ロボット制御の装置。 自動ライブラリには、1 つまたは複数のドライブと、ストレージスロットとド ライブの間でカートリッジを移動するトランスポートメカニズムとが含まれて います。

# す

- スーパーブロック ファイルシステムの基本パラメータを定義する、ファイルシステム内のデータ 構造。スーパーブロックは、ストレージファミリセット内のすべてのパーティ ションに書き込まれ、セットにおけるパーティションのメンバーシップを識別 します。
	- ストライプ化 複数のファイルをインターレース方式で論理ディスクに同時に書き込むデータ アクセス方法。SAM-QFS ファイルシステムには、2 種類のストライプ化があり ます。SAM-QFS ファイルシステムには、ストライプグループを使用する「強 いストライプ化」と、stripe=*x* マウントパラメータを使用する「弱いストラ イプ化」の 2 種類のストライプ化があります。強いストライプ化はファイルシ ステムの設定時に使用可能にし、mcf ファイルにストライプ化グループを定義 する必要があります。弱いストライプ化は stripe=*x* マウントパラメータで使 用可能にし、ファイルシステムごと、またはファイルごとに変更できます。 stripe=0 に設定すると使用不可になります。強いストライプ化と弱いストラ イプ化はどちらも、要素数が同じ複数のストライプ化グループでファイルシス テムが構成されている場合に使用できます。「ラウンドロビン」も参照。
- ストライプ化グループ mcf ファイルで 1 つ以上の g*XXX* デバイスとして定義された、ファイルシステ ムにあるデバイスの集合。複数のストライプ化グループは 1 つの論理デバイス として扱われ、必ずディスク割り当て単位 (DAU) と等しいサイズでストライプ 化されます。
	- ストライプサイズ 割り当てられたディスク割り当て単位 (DAU)の数。書き込みがこの数に達する と、ストライプの次のデバイスへ移動します。stripe=0 マウントオプション を使用した場合、ファイルシステムはストライプ化アクセスではなくラウンド ロビン式アクセスを使用します。
	- ストレージスロット カートリッジがドライブ内で未使用のときに格納される、自動ライブラリ内の 場所。
	- ストレージファミリ
		- セット 1 つのディスクファミリ装置にまとめられている、ディスクのセット。

せ

接続 信頼性の高いストリーム配信サービスを提供する、2 つのプロトコルモジュー ル間のパス。TCP 接続は、1 台のマシン上の TCP モジュールと別のマシン上の TCP モジュールをつなぎます。

## た

タイマー ユーザーが弱い制限値に達してから、このユーザーに強い制限値が課されるま でに経過する時間を追跡する割り当てソフトウェア。

## ち

- 直接アクセス<br>
エアクセス ニアラインファイルをアーカイブメディアから直接アクセスすることができる のでディスクキャッシュに取り出す必要がないことを指定する、ファイル属性 (stage never)。
- 直接接続ライブラリ SCSI インタフェースを使用してサーバーに直接接続された自動ライブラリ。 SCSI 接続のライブラリは、Sun StorageTek SAM ソフトウェアから直接制御さ れます。

直接入出力 大型ブロック整合逐次入出力に使用される属性の 1 つ。setfa(1) コマンドの -D オプションは、直接入出力のオプションです。このオプションは、ファイル やディレクトリの直接入出力の属性を設定します。ディレクトリに対して設定 した直接入出力の属性は、継承されます。

## つ

強い制限値 ディスク割り当てにおいて、ユーザーが超えてはいけないファイルシステム資 源 (ブロックと i ノード) の最大値です。

## て

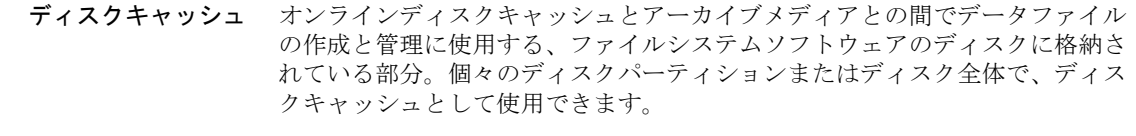

- ディスクのストライプ化 アクセスパフォーマンスの向上と全体的な記憶領域の容量の増大を図るため、1 つのファイルを複数のディスクに記録すること。「ストライプ化」も参照。
	- ディスクバッファー Sun SAM-Remote ソフトウェアの構成において、クライアントからサーバーに データをアーカイブするときに使用するサーバーシステム上のバッファー。
	- ディスク容量しきい値 管理者が定義した、ディスクキャッシュ利用率の最大レベルと最小レベル。リ リーサは、これらの事前定義ディスク容量しきい値に基づいて、ディスク キャッシュ利用率を制御します。
	- ディスク割り当て単位 「DAU」を参照。
		- ディレクトリ ファイルシステム内のそのほかのファイルとディレクトリを指す、ファイル データ構造。
		- データデバイス ファイルシステムで、ファイルデータが格納されるデバイスまたはデバイスグ ループ。
		- デバイススキャナ 手動でマウントされたリムーバブルデバイスの有無を定期的に監視し、ユー ザーやほかのプロセスによって要求されることのある、マウント済みのカート リッジの存在を検出するソフトウェア。
		- デバイスログ機能 デバイスの問題の解析に使用するデバイス固有のエラー情報を提供する、構成 可能な機能。

# と

ドライブ リムーバブルメディアボリューム間でデータを転送するためのメカニズム。

## な

名前空間 ファイルおよびその属性と格納場所を示す、ファイル群のメタデータ部分。

## に

ニアライン記憶装置 アクセスする前に無人マウントが必要なリムーバブルメディア記憶装置。通 常、ニアライン記憶装置はオンライン記憶装置よりも安価ですが、アクセスに 多少時間がかかります。

## ね

ネットワーク接続された 自動ライブラリ ベンダー提供のソフトウェアパッケージによって制御される、StorageTek、 ADIC/Grau、IBM、Sony などの製品であるライブラリ。Sun StorageTek SAM のファイルシステムは、自動ライブラリ用に設計された Sun StorageTek SAM メディアチェンジャーデーモンを使用して、ベンダーソフトウェアと接続しま す。

## は

パーティション デバイスの一部または光磁気カートリッジの片面。

バックアップ記憶装置 不注意によるファイルの消去を防ぐことを目的とした、ファイル群のスナップ ショット。バックアップには、ファイルの属性と関連データの両方が含まれま す。

# ふ

- ファイバチャネル デバイス間の高速シリアル通信を規定する ANSI 標準。ファイバチャネルは、 SCSI-3 におけるバスアーキテクチャーの 1 つとして使用されます。
- ファイルシステム 階層構造によるファイルとディレクトリの集まり。

ファイルシステム

- 固有指示 archiver.cmd ファイル内のグローバル指示のあとのアーカイバ指示とリリー サ指示は特定のファイルシステム専用であり、fs = から始まります。ファイ ルシステム固有指示は、次の fs = 指示行まで、またはファイルの終わりに到 達するまで有効です。1 つのファイルシステムを対象とした指示が複数存在す る場合、ファイルシステム固有指示がグローバル指示より優先されます。
- ファミリセット 自動ライブラリ内の複数のディスクやドライブなどの、独立した物理デバイス のグループによって表される記憶装置。「ストレージファミリセット」も参 照。
- ファミリデバイスセット 「ファミリセット」を参照。
	- ブロックサイズ 「DAU」を参照。
- ブロック割り当てマップ ディスク上の記憶装置の利用可能な各ブロック。また、これらのブロックが使 用中か空いているかを示す、ビットマップです。

### ほ

- ホストファイル 共有ファイルシステム内のすべてのホストの一覧からなるファイル。Sun StorageTek QFS 共有ファイルシステムとしてファイルシステムを初期化する場 合は、ファイルシステムを作成する前に /etc/opt/SUNWsamfs/hosts.*fsname* というホストファイルを作成します。sammkfs(1M) コマンドは、ファイ ルシステムの作成時にこのホストファイルを使用します。samsharefs(1M) コマ ンドを使用して、あとでホストファイルの内容を置換または更新できます。
	- ボリューム データ共有のための、カートリッジ上の名前付きの領域。カートリッジは、1 つまたは複数のボリュームで構成されます。両面カートリッジには、片面に 1 つずつ、合計 2 つのボリュームが含まれています。

ボリューム

オーバーフロー 1 つのファイルを複数のボリュームにまたがらせる機能。ボリュームオーバー フローは、個々のカートリッジの容量を超える、非常に大きなファイルを使用 するサイトで、便利に利用できます。

## ま

マウントポイント ファイルシステムがマウントされているディレクトリ。

## み

ミラー書き込み 別々のディスク集合上で1つのファイルのコピーを2つ保管することによっ て、どちらかのディスクが故障してもデータを消失しないようにしてくださ い。

め

- メタデータ データに関するデータ。メタデータは、ディスク上のファイルの正確なデータ 位置を確認するために使用される索引情報です。ファイル、ディレクトリ、ア クセス制御リスト、シンボリックリンク、リムーバブルメディア、セグメント ファイル、およびセグメントファイルの索引に関する情報で構成されます。
- メタデータデバイス ファイルシステムのメタデータを保存するデバイス (ソリッドステートディスク やミラーデバイスなど)。ファイルデータとメタデータを別のデバイスに格納す ると、パフォーマンスが向上します。メタデータデバイスは、mcf ファイルに おいて、ma ファイルシステム内の mm デバイスとして宣言されます。
	- メディア テープカートリッジまたは光ディスクカートリッジ。
- メディアリサイクリング アクティブファイルのあまりないアーカイブメディアをリサイクルまたは再利 用するプロセス。

### ゆ

猶予期間 ディスク割り当てにおいて、弱い制限値に達したユーザーがファイルの作成や 記憶領域の割り当てを行うことのできる時間。

# よ

弱い制限値 ディスク割り当てにおいて、ユーザーが一時的に超えてもよい最大ファイルシ ステム資源 (ブロックと i ノード) の限界値です。弱い制限値を超えると、タイ マーが起動します。指定した時間の間弱い制限値を超えると、弱い制限値未満 のレベルにファイルシステムの使用を削減しないかぎり、システム資源の割り 当ては行われません。

## ら

- ライブラリ 「自動ライブラリ」を参照。
- ライブラリカタログ 「カタログ」を参照。
	- ラウンドロビン 個々のファイル全体を逐次的に論理ディスクに書き込むデータアクセス方法。1 つのファイルがディスクに書き込まれるとき、そのファイル全体が第 1 論理 ディスクに書き込まれます。そして、2 つめのファイルはその次の倫理ディス クに書き込まれる、というふうになります。各ファイルのサイズによって、入 出力のサイズが決まります。

「ディスクのストライプ化」と「ストライプ化」も参照。

## り

- リース 特定の期間中、ファイルを操作するアクセス権をクライアントホストに与える 機能。メタデータサーバーは、各クライアントホストに対してリースを発行し ます。ファイル操作を続行するため、必要に応じてリースが更新されます。
- リサイクラ 期限切れアーカイブのコピーが格納されている空間またはカートリッジを回収 する、Sun StorageTek SAM のユーティリティー。

#### リムーバブルメディア

ファイル 磁気テープや光磁気ディスクカートリッジなど、常駐場所であるリムーバブル メディアカートリッジから直接アクセスできる、特殊なタイプのユーザーファ イル。アーカイブファイルデータや書き込みファイルデータの書き込みにも使 用します。

リリーサ アーカイブされたファイルを識別し、そのディスクキャッシュコピーを解放す ることで、利用可能なディスクキャッシュ空間を増やす、Sun StorageTek SAM のコンポーネント。リリーサは、オンラインディスク記憶装置の容量を、上限 値と下限値に合わせて自動的に調整します。

## ろ

- ローカルファイル
	- システム Sun Cluster システムの 1 つのノードにインストールされたファイルシステム。 ほかのノードからは、あまり利用されません。サーバーにインストールされた ファイルシステムのことも指します。
	- ロボット 記憶装置のスロットとドライブとの間でカートリッジを移動する、自動ライブ ラリの一部分。「トランスポート」とも呼ばれます。

# わ

割り当て ユーザーが使用できるシステム資源の容量。
# 索引

# A

-access アーカイバ指示, [66](#page-91-0) ACSAPI インタフェース, [4](#page-29-0) ACSLS 接続ライブラリ, [245](#page-270-0) ADIC/Grau 自動ライブラリ 動作, [233](#page-258-0) age\_priority preview.cmd 指示, [144](#page-169-0) allsets アーカイブセット, [37](#page-62-0), [76](#page-101-0) archivemeta アーカイバ指示, [54](#page-79-0) archiver.cmd ファイル, [36](#page-61-0), [102](#page-127-0) -access および -nftv 指示, [66](#page-91-0) archivemeta 指示, [54](#page-79-0) archmax 指示, [55](#page-80-0), [77](#page-102-0) bufsize 指示, [55,](#page-80-1) [77](#page-102-1) drivemax、drivemin、および drives アーカイブ 要求指示, [78](#page-103-0) drives 指示, [56](#page-81-0) endparams 指示, [76](#page-101-1) examine 指示, [57](#page-82-0) fillvsns アーカイブ要求パラメータ, [80](#page-105-0) fs 指示, [63](#page-88-0) ignore 指示, [162](#page-187-0), [165](#page-190-0) interval 指示, [58](#page-83-0) join path パラメータ, [82](#page-107-0) lock アーカイブ要求パラメータ, [80](#page-105-1) logfile 指示, [58](#page-83-1) minsize および maxsize 指示, [67](#page-92-0) name 指示, [68](#page-93-0) norelease 指示, [73](#page-98-0)

notify 指示, [59](#page-84-0) offline\_copy パラメータ, [81](#page-106-0) ovflmin 指示, [60](#page-85-0) params 指示, [76](#page-101-1) priority パラメータ, [88](#page-113-0) -recycle\_dataquantity 指示, [163](#page-188-0) -recycle\_ignore 指示, [162](#page-187-1), [163](#page-188-1), [165](#page-190-1) -recycle\_mailaddr 指示, [163](#page-188-2) -recycle\_mingain 指示, [163](#page-188-3) release 指示, [73](#page-98-1) release 指示と stage 指示, [70](#page-95-0) reserve パラメータ, [84](#page-109-0) SAM-Remote でのリサイクル処理の構成, [190](#page-215-0) SAM-Remote についての編集, [182](#page-207-0) SAM-Remote の例, [193](#page-218-0) startage、startcount、および startsize パラメー タ, [89](#page-114-0) tapenonstop パラメータ, [84](#page-109-1) user 指示と group 指示, [67](#page-92-1) vsnpools パラメータ, [92](#page-117-0) vsns および endvsns パラメータ, [92](#page-117-1) VSN 関連付け指示, [90](#page-115-0) wait 指示, [62](#page-87-0) アーカイブ経過時間, [74](#page-99-0) アーカイブセット割り当て, [64](#page-89-0) 解放処理での役割, [131](#page-156-0) 概要, [49](#page-74-0) 書き込みにおける役割, [142](#page-167-0) グローバル指示, [54](#page-79-1) コピー番号指示, [72](#page-97-0)

作成, [49](#page-74-1) 指示, [50,](#page-75-0) [53](#page-78-0) 自動的なアーカイブ解除, [74](#page-99-1) セグメント化ファイルのストライプ化, [225](#page-250-0) ディスクアーカイブ用のリサイクラの構成, [163](#page-188-4) ファイルシステム指示, [63](#page-88-1) 複数のメタデータのコピー, [75](#page-100-0) リサイクル指示, [81,](#page-106-1) [153](#page-178-0) 例, [52](#page-77-0) archiver.sh スクリプト, [59](#page-84-1) archiver(1M) コマンド, [50](#page-75-1), [186,](#page-211-0) [230](#page-255-0) 出力例, [46](#page-71-0) 例, [104](#page-129-0) archmax アーカイバ指示, [55](#page-80-0), [77](#page-102-0) attended 指示, [27](#page-52-0) auditslot(1M)  $\exists \forall \forall$   $\forall$   $\forall$   $\forall$   $\forall$   $\forall$   $\exists$   $\{3, 24\}$  $\{3, 24\}$  $\{3, 24\}$ 

# B

bufsize アーカイバ指示, [55,](#page-80-1) [77](#page-102-1) bufsize ステージャー指示, [137](#page-162-0)

# $\mathsf{C}$

chmed(1M)  $\exists \forall \forall$  F, [21](#page-46-0), [23](#page-48-0), [159,](#page-184-0) [210,](#page-235-0) [212](#page-237-0) cleandrive(1M) コマンド, [22](#page-47-0) crontab エントリ、リサイクラ, [161](#page-186-0), [165](#page-190-2)

# D

defaults.conf ファイル attended 指示, [27](#page-52-0), [31](#page-56-0) exported\_media 指示, [27,](#page-52-1) [31](#page-56-0) デバイスログの有効化, [221](#page-246-0) devlog 指示, [221](#page-246-1) devlog ファイル, [220](#page-245-0) diskvols.conf ファイル, [95](#page-120-0) display\_all\_candidates リリーサ指示, [128](#page-153-0) -drivemax アーカイバ指示, [78](#page-103-0) -drivemin アーカイバ指示, [78](#page-103-0)

drives アーカイバ指示, [56](#page-81-0) -drives アーカイバセットパラメータ指示, [78](#page-103-1) drives ステージャー指示, [136](#page-161-0) DZC-8000S インタフェース, [4](#page-29-1)

# E

endparams アーカイバ指示, [76](#page-101-1) endvsnpools アーカイバ指示, [92](#page-117-0) examine アーカイバ指示, [57](#page-82-0) export(1M)  $\exists \forall \forall$   $\forall$   $\land$  [239](#page-264-0) exported\_media 指示, [27](#page-52-1)

### F

```
File System Manager
  sam-nrecycler の使用, 165
  アカウントの作成, 7
  概要, 5
  リモートサーバーの管理, 9
-fillvsns アーカイブ要求パラメータ, 80
fs アーカイバ指示, 63
fs リリーサ指示, 127
Fujitsu LMF 自動ライブラリの操作, 235
```
# G

-group アーカイバ指示, [67](#page-92-2)

### H

HA-SAM 概要, [5](#page-30-1) 構成, [213](#page-238-0) HAStoragePlus ファイルシステム, [215](#page-240-0) hlwm\_priority preview.cmd ファイル指示, [145](#page-170-0) hwm\_archive マウントオプション, [58](#page-83-2) hwm\_priority preview.cmd ファイル指示, [145](#page-170-1) -hwm リサイクラ指示, [158](#page-183-0)

#### I

IBM 3494 自動ライブラリ 操作, [239](#page-264-1) IBM 3584 自動ライブラリ クリーニング, [238](#page-263-0) 操作, [237](#page-262-0) パーティション分割, [238](#page-263-1) idle コマンド, [13](#page-38-0) ignore リサイクラ指示, [159](#page-184-1), [162](#page-187-2), [165](#page-190-4) import(1M) コマンド, [19](#page-44-0), [26,](#page-51-0) [28,](#page-53-0) [234](#page-259-0), [236](#page-261-0), [239,](#page-264-2) [240](#page-265-0), [244,](#page-269-0) [246](#page-271-0) interval アーカイバ指示, [58](#page-83-0)

## J

-join path アーカイバ指示, [82](#page-107-0)

### L

lhwm\_priority preview.cmd ファイル指示, [145](#page-170-2) library リサイクラ指示, [155](#page-180-0) list size リリーサ指示, [130](#page-155-0) lmcpd インタフェース, [4](#page-29-2) load\_notify.sh スクリプト, [30](#page-55-0) -lock アーカイバ指示, [80](#page-105-1) logfile アーカイバ指示, [58](#page-83-1) logfile ステージャー指示, [138](#page-163-0) logfile リサイクラ指示, [154](#page-179-0) logfile リリーサ指示, [129](#page-154-0) log\_rotate.sh スクリプト, [229](#page-254-0) lwm\_priority preview.cmd ファイル指示, [145](#page-170-3)

#### M

-mail リサイクラ指示, [159](#page-184-2) maxactive ステージャー指示, [141](#page-166-0) -maxsize アーカイバ指示, [67](#page-92-0) mcf ファイル, [4](#page-29-3) SAM-Remote 構成, [171](#page-196-0)

ライブラリの履歴, [27](#page-52-2) -mingain リサイクラ指示, [159](#page-184-3) min\_residence\_age リリーサ指示, [128](#page-153-1) -minsize アーカイバ指示, [67](#page-92-0) mount(1M) コマンド 部分的な解放と書き込みのオプション, [120](#page-145-0) move(1M) コマンド, [241](#page-266-0), [243](#page-268-0)

### N

-name アーカイバ指示, [68](#page-93-0) NFS ファイル共有, [169](#page-194-0) -nftv アーカイバ指示, [66](#page-91-0) no\_archive アーカイブセット, [37](#page-62-1), [65](#page-90-0) no-data VSN, [207](#page-232-0) no recycle リサイクラ指示, [155,](#page-180-1) [194](#page-219-0) -norelease アーカイバ指示, [73](#page-98-0) no\_release リリーサ指示, [128](#page-153-2) notify アーカイバ指示, [59](#page-84-0) nrecycler.cmd ファイル, [166](#page-191-0)

# $\Omega$

odlabel(1M) コマンド, [17,](#page-42-0) [208,](#page-233-0) [211](#page-236-0), [212,](#page-237-1) [223](#page-248-0) -offline\_copy アーカイバ指示, [81](#page-106-0) -o maxpartial マウントオプション, [120](#page-145-1) -o partial\_stage マウントオプション, [121](#page-146-0) -o partial マウントオプション, [120](#page-145-1) ovflmin アーカイバ指示, [60](#page-85-0)

# P

params アーカイバ指示, [76](#page-101-1) partially full の VSN, [209](#page-234-0) pkginfo(1M)  $\exists \forall \forall$  F, [174](#page-199-0) -pool アーカイバ指示, [90](#page-115-1) preview.cmd ファイル, [143](#page-168-0) age\_priority 指示, [144](#page-169-0) hlwm\_ priority 指示, [145](#page-170-0)

hwm\_ priority 指示, [145](#page-170-1) lhwm\_ priority 指示, [145](#page-170-4) lwm\_ priority 指示, [145](#page-170-5) vsn\_priority 指示, [144](#page-169-1) 指示, [143](#page-168-1) 優先順位の設定, [147](#page-172-0) -priority アーカイバ指示, [88](#page-113-1)

## Q

-queue\_time\_limit パラメータ, [45](#page-70-0)

## R

rearch\_no\_release リリーサ指示, [130](#page-155-1) -recycle\_dataquantity アーカイバ指示, [163](#page-188-5) -recycle\_hwm アーカイバ指示, [192](#page-217-0) -recycle\_ignore アーカイバ指示, [162](#page-187-3), [163](#page-188-1), [165,](#page-190-5) [192](#page-217-1) -recycle\_mailaddr アーカイバ指示, [163](#page-188-6) -recycle\_mingain アーカイバ指示, [163](#page-188-7), [192](#page-217-2) recycle\_minopbs percent リサイクラ指示, [97](#page-122-0) recycler.cmd ファイル -hwm 指示, [158](#page-183-0) ignore 指示, [159](#page-184-1), [162,](#page-187-0) [165](#page-190-0) library 指示, [155](#page-180-0) logfile 指示, [154](#page-179-0) -mail 指示, [159](#page-184-2) -mingain 指示, [159](#page-184-3) no\_recycle 指示, [155](#page-180-1) SAM-Remote で, [187](#page-212-0) SAM-Remote 用の構成, [192](#page-217-3), [194](#page-219-1) 作成, [157](#page-182-0) 例, [158](#page-183-1) recycler.sh script, [162](#page-187-4), [195](#page-220-0) -recycle\_vsncount アーカイバ指示, [192](#page-217-4) release(1)  $\exists \forall \forall \forall$ , [117](#page-142-0) 部分的解放, [123](#page-148-0) releaser.cmd ファイル, [124](#page-149-0), [132](#page-157-0) display\_all\_candidates 指示, [128](#page-153-3) fs 指示, [127](#page-152-0) list\_size 指示, [130](#page-155-0)

logfile 指示, [129](#page-154-1) min\_residence\_age 指示, [128](#page-153-4) no\_release 指示, [128](#page-153-5) rearch\_no\_release 指示, [130](#page-155-2) weight\_age\_access 指示, [125](#page-150-0) weight\_age\_modify 指示, [125](#page-150-1) weight\_age\_residence 指示, [125](#page-150-2) weight\_age 指示, [125](#page-150-3) weight\_size 指示, [126](#page-151-0) ファイル経過時間指示, [125](#page-150-4) -release アーカイバ指示, [70,](#page-95-0) [73](#page-98-1) release 指示と norelease 指示、併用, [74](#page-99-2) request(1)  $\exists \forall \forall$  F, [153,](#page-178-1) [222](#page-247-0) 引数, [223](#page-248-1) request ファイル [「リムーバブルメディアファイ](#page-247-1) ル」を参照 -reserve アーカイバ指示, [84](#page-109-0)

# S

sam-amld デーモン, [143](#page-168-2) sam-archiverd  $\vec{\tau}$  -  $\mp$   $\triangleright$ , [36,](#page-61-1) [41](#page-66-0) ~ [45](#page-70-1) sam-arcopy プロセス, [36](#page-61-2) ログファイル, [46](#page-71-1) sam-arfind  $\mathcal{V} \sqcup \mathcal{V} \nearrow \mathcal{A}$ , [36,](#page-61-3) [38](#page-63-0) ログファイル, [46](#page-71-2) samcmd $(1M)$  コマンド, [13](#page-38-1) audit オプション, [19](#page-44-1) idle オプション, [32](#page-57-0), [176](#page-201-0) load オプション, [15](#page-40-0) off オプション, [14](#page-39-0) on オプション, [14](#page-39-1) unload  $\forall$   $\forall$   $\lor$   $\exists$   $\lor$ , [16](#page-41-0), [29](#page-54-0) ~ [30](#page-55-1) samd $(1M)$  コマンド start オプション, [12,](#page-37-0) [182](#page-207-1) stop オプション, [176,](#page-201-1) [219](#page-244-0) samd hastop コマンド、HA-SAM での, [219](#page-244-0) samexport(1M)  $\exists \forall \forall$   $\forall$  6, [29,](#page-54-1) [235,](#page-260-1) [236](#page-261-1), [242](#page-267-0), [244,](#page-269-1) [246](#page-271-1) samfsdump(1M)  $\exists \forall \forall$   $\forall$  5, [103](#page-128-0) sam-genericd デーモン, [4](#page-29-4)

sam-ibm3494d デーモン, [4](#page-29-2) sam-nrecycler(1M)  $\exists \forall \forall$  F, [165](#page-190-3) sam-recycler(1M)  $\exists \forall \forall$  F, [153](#page-178-2), [154,](#page-179-1) [160,](#page-185-0) [164](#page-189-0), [195,](#page-220-0) [199,](#page-224-0) [210](#page-235-1), [211](#page-236-1), [212](#page-237-2) sam\_release(3) ライブラリルーチン, [123](#page-148-1) SAM-Remote mcf ファイルの編集, [176](#page-201-2) ~ ?? recycler.cmd ファイルの編集, [192](#page-217-3) samu(1M) R 表示, [184](#page-209-0) アーカイブ処理, [172](#page-197-0) アーカイブの有効化, [182](#page-207-2) インストール, [173](#page-198-0) 概要, [168](#page-193-0) カタログ, [185](#page-210-0) 擬似デバイス, [171](#page-196-1) 技術的な概要, [170](#page-195-0) クライアント構成の概要, [171](#page-196-2) クライアント構成ファイル, [178](#page-203-0) クライアントとサーバーの相互関係, [172](#page-197-1) 構成, [173](#page-198-1) 構成例, [173](#page-198-2) サーバー構成の概要, [171](#page-196-3) サーバー構成ファイル, [179](#page-204-0) 制限事項, [169](#page-194-1) 必要条件, [169](#page-194-2) ライブラリカタログ, [172](#page-197-2) リサイクラのクライアント構成, [189](#page-214-0) リサイクラのサーバー構成, [188](#page-213-0) リサイクラのスケジューリング, [209](#page-234-1) リサイクル処理, [186](#page-211-1) リサイクル処理の構成, [190](#page-215-1) リサイクル処理の指示, [192](#page-217-0) リサイクル処理を構成するための archiver.cmd ファイルの編集, [190](#page-215-2) リサイクルの構成 (方法 2), [211](#page-236-2) SAM-Remote でのアーカイブ, [172,](#page-197-0) [182](#page-207-2) sam-robotsd デーモン, [4](#page-29-5) sam-serverd デーモン, [172](#page-197-3) samset $(1M)$  コマンド デバイスログの有効化, [221](#page-246-2) sam-sonyd デーモン, [4](#page-29-1) sam-stkd デーモン, [4](#page-29-0)

samu(1M) arrun コマンド, [210](#page-235-2) R 表示, [184](#page-209-0) s 表示, [183](#page-208-0) v 表示, [185](#page-210-1) scrgadm  $\exists \forall \forall \forall$  7, [216](#page-241-0) SEF, [225](#page-250-1) sysevent ハンドラ, [230](#page-255-1) レポート出力, [227](#page-252-0) ログファイル, [229](#page-254-1) sefdata ファイル, [226](#page-251-0) sefreport(1M) コマンド, [225](#page-250-2) オプション, [227](#page-252-1) segment(1)  $\exists \forall \forall$   $\forall$   $\land$  [224](#page-249-0) showqueue(1M)  $\exists \forall \forall$   $\forall$  5, [39](#page-64-0) showrev(1M)  $\exists \forall \forall$   $\forall$   $\forall$   $\exists$  75 Sony PetaSite 自動ライブラリ 操作, [240](#page-265-1) Sony ネットワーク接続自動ライブラリ 動作, [243](#page-268-1) ssum -e、データ検証, [48](#page-73-0) stager.cmd ファイル, [135](#page-160-0) bufsize 指示, [137](#page-162-0) drives 指示, [136](#page-161-0) logfile 指示, [138](#page-163-0) maxactive 指示, [141](#page-166-0) 作成, [136](#page-161-1) 例, [142](#page-167-1) -stage アーカイバ指示, [70](#page-95-0) -startage アーカイバ指示, [89](#page-114-1) -startcount アーカイバ指示, [89](#page-114-2) -startsize アーカイバ指示, [89](#page-114-3) Sun Cluster SAM 構成, [5](#page-30-1) 高可用性 SAM, [213](#page-238-0) Sun SAM-Remote でのリサイクル, [186](#page-211-1) Sun StorageTek 5800、ディスクアーカイブ, [97](#page-122-1), [99](#page-124-0) Sun StorageTek ACSLS 接続自動ライブラリ 動作, [245](#page-270-0) Sun StorageTek ライブラリ、HA-SAM での, [219](#page-244-1) SUNWhasam RTR ファイル, [216](#page-241-1)

syseventd ファイル, [230](#page-255-2) sysevent 機能, [230](#page-255-1)

## T

tapealert(1M) SEF, [226](#page-251-1) tapeclean の設定, [23](#page-48-1) -tapenonstop アーカイバ指示, [84](#page-109-2) tplabel(1M) コマンド, [16,](#page-41-1) [208](#page-233-0), [211](#page-236-0), [212,](#page-237-1) [223](#page-248-0)

#### $\cup$

-user アーカイバ指示, [67](#page-92-3)

# V

VSN 関連付け指示, [90](#page-115-2) 最小リサイクル増量率, [159](#page-184-3) 正規表現の使用, [92](#page-117-2) プール指示, [92](#page-117-0) プール、例, [113](#page-138-0) vsnpools アーカイバ指示, [92](#page-117-0) vsn\_priority preview.cmd 指示, [144](#page-169-1)

#### W

wait アーカイバ指示, [62](#page-87-0) weight\_age\_access リリーサ指示, [125](#page-150-5) weight\_age\_modify リリーサ指示, [125](#page-150-2) weight\_age\_residence リリーサ指示, [125](#page-150-6) weight\_age リリーサ指示, [125](#page-150-7) weight\_size releaser リリーサ指示, [126](#page-151-0) wm\_priority preview.cmd ファイル指示, [145](#page-170-6)

#### あ

アーカイバ allsets アーカイブセット, [76](#page-101-0) archiver.cmd でのファイルシステムの指定, [63](#page-88-0) -archmax パラメータ, [43](#page-68-0) -drivemin パラメータ, [43](#page-68-1) -drives パラメータ, [43](#page-68-2) -fillvsns パラメータ, [43](#page-68-3) -join パラメータ, [41](#page-66-1) -ovflmin パラメータ, [44](#page-69-0) -reserve パラメータ, [41](#page-66-2) -sort および -rsort パラメータ, [42](#page-67-0) VSN 関連付け指示, [90](#page-115-3) VSN プール, [92](#page-117-0) アーカイバ起動の遅延, [62](#page-87-1) アーカイババッファーサイズの設定, [55,](#page-80-1) [77](#page-102-1) アーカイブ解除の制御, [83](#page-108-0) アーカイブ間隔の指定, [58](#page-83-0) アーカイブ間隔の定義, [36](#page-61-4) アーカイブ経過時間の設定, [74](#page-99-0) アーカイブ経過時間の定義, [36](#page-61-5) アーカイブ経過時間の判定, [83](#page-108-1) アーカイブするファイルの特定, [38](#page-63-0) アーカイブセット, [36](#page-61-6) アーカイブセット処理指示, [76](#page-101-2) アーカイブセットのメンバーシップ, [64](#page-89-0) アーカイブセットのメンバーシップの衝突, [71](#page-96-0) アーカイブセットパラメータ, [41](#page-66-3) アーカイブ走査の制御, [57](#page-82-1) アーカイブのスケジューリング, [89](#page-114-0) アーカイブの防止, [65](#page-90-0) アーカイブバッファーロックの指定, [80](#page-105-1) アーカイブファイルサイズの制御, [77](#page-102-0) アーカイブメディアの定義, [1](#page-26-0), [35](#page-60-0) アーカイブ優先順位, [38](#page-63-1) アーカイブ要求, [41](#page-66-0) アーカイブ要求のアーカイブ, [44](#page-69-1) アーカイブ要求の強化, [148](#page-173-0) アーカイブ要求のスケジューリング, [42](#page-67-1) アーカイブ要求のドライブ数の指定, [78](#page-103-0) アーカイブログファイルの指定, [58](#page-83-3) イベント通知スクリプトの名前変更, [59](#page-84-2) 概要, [2](#page-27-0) 書き込みにおける役割, [142](#page-167-0) 継続アーカイブ, [40,](#page-65-0) [57](#page-82-2) 結合アーカイブ処理, [82](#page-107-1)

コピー定義指示, [72](#page-97-0) 指示, [50,](#page-75-2) [53](#page-78-1) 自動アーカイブ解除の設定, [74](#page-99-1) 使用するドライブ数の制御, [56](#page-81-1) 正規表現の使用, [68](#page-93-0) セグメント化ファイル, [225](#page-250-3) 走査アーカイブ, [40](#page-65-1) タイムアウト, [45](#page-70-2) 定義, [35](#page-60-1) ディスクアーカイブ, [94](#page-119-0) ディスクアーカイブ指示, [96](#page-121-0) ディスクアーカイブの構成, [96](#page-121-1) ディスクアーカイブの有効化, [98](#page-123-0) データ検証, [48](#page-73-0) デーモン, [36](#page-61-7) 手引き, [102](#page-127-0) デフォルト, [36](#page-61-8) 動作原理, [35](#page-60-2) 動作の概要, [37](#page-62-2) ファイルサイズの制御, [55](#page-80-2) ファイルシステムデータのコピーの指定, [75](#page-100-1) プレビュー待ち行列, [103](#page-128-1), [143](#page-168-3) ボリュームオーバーフローの制御, [60](#page-85-0) ボリュームの予約, [84](#page-109-0) 待ち行列時間通知, [45](#page-70-0) 優先順位の設定, [88](#page-113-0) 予約 VSN, [86](#page-111-0) 例, [104](#page-129-1) ログファイル, [46](#page-71-2) ログファイル例, [47](#page-72-0) アーカイブ解除, [74](#page-99-1), [83](#page-108-2) アーカイブコピー保持、sam-nrecycler, [165](#page-190-3) アーカイブ処理の待ち行列時間通知, [45](#page-70-0) アーカイブセット path, [65](#page-90-1) 検索条件, [65](#page-90-2) コピー番号, [72](#page-97-1) 名前, [64](#page-89-1) ファイル属性, [65](#page-90-3) アーカイブ動作のタイムアウト, [45](#page-70-2) アーカイブ要求, [41](#page-66-0) スケジューリング, [42](#page-67-1) アーカイブ要求ファイル, [39](#page-64-1)

アーカイブログ バックアップ, [103](#page-128-2) 空き空間、定義, [152](#page-177-0) 暗号化、テープドライブの使用, [31](#page-56-1)

#### え

エラーメッセージ、リサイクラの, [160,](#page-185-1) [164](#page-189-1)

#### か

カートリッジ インポート, [28,](#page-53-1) [29](#page-54-0) インポートとエクスポート, [26](#page-51-2) エクスポート, [29,](#page-54-1) [30](#page-55-1) クリーニング, [19](#page-44-2) 取り出し, [24](#page-49-1) 読み込み, [14,](#page-39-2) [32](#page-57-1) 読み込み解除, [15,](#page-40-1) [32](#page-57-2) ラベル付け, [16](#page-41-2) カートリッジのラベル付け, [16](#page-41-2) 書き込み要求の処理エラー, [2](#page-27-1) カタログ、概要, [26](#page-51-3) 監査 自動ライブラリ, [18](#page-43-1) ボリューム, [18](#page-43-0)

### き

期限切れデータ、定義, [151](#page-176-0) 境界値プレビュー要求指示, [145](#page-170-6)

### く

クリーニングカートリッジ, [19](#page-44-2) クリーニングサイクル、リセット, [21](#page-46-1)

#### け

継続アーカイブ, [57](#page-82-3)

結合アーカイブ処理, [82](#page-107-2) 現在のデータ、定義, [151](#page-176-1)

### さ

再アーカイブ、定義, [152](#page-177-1) 最高境界値, [118](#page-143-0) preview.cmd ファイル指示, [145](#page-170-7) リサイクラ, [158](#page-183-0) 最低境界値 preview.cmd ファイル指示, [145](#page-170-8)

# し

指示 アーカイブ処理, [53](#page-78-0) [システムエラー機能](#page-250-1) 「SEF」を参照 自動クリーニング, [22](#page-47-1) 自動ライブラリ ADIC/Grau, [233](#page-258-0) Fujitsu LMF, [235](#page-260-0) IBM 3494, [239](#page-264-1) IBM 3584, [237](#page-262-0) SCSI [接続、「自動ライブラリ」、「直接接続」](#page-28-0) を参照 Sony 8400 PetaSite, [240](#page-265-1) Sony ネットワーク接続, [243](#page-268-1) Sun StorageTek ACSLS 接続, [245](#page-270-0) インポートとエクスポート, [28](#page-53-2) カタログ, [26](#page-51-4) 監査, [18](#page-43-1) 起動, [13](#page-38-2) クリーニング, [19](#page-44-3) 操作, [26](#page-51-4) 直接接続, [3](#page-28-0) 定義, [11](#page-36-0) 停止, [14](#page-39-3) デーモン, [4](#page-29-6) ネットワーク接続, [3](#page-28-0) ベンダー固有の手順, [233](#page-258-1) リサイクルパラメータの指定, [155](#page-180-0) 履歴, [27](#page-52-3)

### す

スタンドアロンドライブ メディアの読み込み, [32](#page-57-1) ステージャー エラー処理, [2](#page-27-1) 概要, [2](#page-27-2), [135](#page-160-1) 書き込みにおけるアーカイブの役割, [142](#page-167-0) 書き込み要求数の設定, [141](#page-166-0) 指示, [135](#page-160-0) ステージバッファサイズの設定, [137](#page-162-0) ステージャー要求の強化, [147](#page-172-1) 定義, [135](#page-160-2) ドライブ数の指定, [136](#page-161-0) 部分的書き込み, [120](#page-145-2) プレビュー待ち行列, [143](#page-168-3) ロギング, [138](#page-163-0) ログファイルのフィールド, [140](#page-165-0)

### せ

正規表現, [68](#page-93-1) セグメント化ファイル, [224](#page-249-1) アーカイブ処理, [225](#page-250-3)

# た

高可用性 SAM, [5](#page-30-1), [213](#page-238-0) ダンプファイル、sam-nrecycler の使用, [165](#page-190-6)

# て

ディスクアーカイブ, [94](#page-119-1) Sun StorageTek 5800, [97](#page-122-1) 構成, [96](#page-121-1) 指示, [96](#page-121-0) 有効化, [98](#page-123-0) リサイクル処理の構成, [95,](#page-120-1) [153](#page-178-3), [162](#page-187-5) 例, [100](#page-125-0) ディスクキャッシュ 解放優先順位, [2](#page-27-3) データ検証, [48](#page-73-0)

データ検証用チェックサム, [48](#page-73-0) [テープ記憶装置、「自動ライブラリ」を参照](#page-28-1) テープドライブのクリーニング, [19](#page-44-3) デーモン sam-amld, [143](#page-168-2) sam-archiverd, [41](#page-66-0) samarchiverd, [36](#page-61-1) sam-genericd, [4](#page-29-4) sam-ibm3494d, [4](#page-29-2) sam-robotsd, [4](#page-29-5) sam-serverd, [172](#page-197-3) sam-sonyd, [4](#page-29-1) sam-stkd, [4](#page-29-0) 自動ライブラリデーモン, [4](#page-29-6) デバイスログ機能, [219](#page-244-2) イベント, [221](#page-246-3) 使用する時, [220](#page-245-1) 有効化, [221](#page-246-3) デフォルト アーカイバ, [36](#page-61-9)

と ドライブ、暗号化機能, [31](#page-56-1) ドライブ、クリーニング, [19](#page-44-3)

は バーコード クリーニングカートリッジ用, [19](#page-44-4)

てん [光磁気装置、「自動ライブラリ」を参照](#page-28-1)

ふ ファイルシステム 概要, [1](#page-26-1) ファイル、属性の設定, [70](#page-95-1) 部分的解放, [117](#page-142-1) 概要, [120](#page-145-2)

ユーザーオプション, [123](#page-148-1) プレビュー待ち行列, [103](#page-128-1) プレビュー要求 VSN による優先順位の決定, [144](#page-169-1) 境界値指示, [145](#page-170-6) 計画, [146](#page-171-0) 経過時間による優先順位の決定, [144](#page-169-0) 構成例, [147](#page-172-1) 最高境界値および最低境界値による優先順位の 決定, [145](#page-170-0) 優先順位付け, [143](#page-168-3) 優先順位の計算, [146](#page-171-1) プレビュー要求の VSN 優先順位, [144](#page-169-2)

#### ほ

ボリュームオーバーフロー ovflmin アーカイバ指示, [60](#page-85-1) ファイル, [222](#page-247-2) 例, [60](#page-85-2)

め

メールボックス, [28](#page-53-2) メタデータのコピー, [75](#page-100-0) メッセージファイル, [160](#page-185-1), [164](#page-189-1) メディア 移動, [26](#page-51-2) エラー, [23](#page-48-0) 読み込み, [14](#page-39-4) 読み込み解除, [15](#page-40-1) [ライブラリ、「自動ライブラリ」を参照](#page-36-0) メディアのインポート、概要, [26](#page-51-5) メディアのエクスポート、概要, [26](#page-51-6) メディアの読み込み, [14](#page-39-2) 手動読み込みドライブ, [32](#page-57-1) メディアの読み込み解除, [15](#page-40-1)

#### よ

容量、定義, [152](#page-177-2)

読み込み通知、有効にする. [30](#page-55-2)

#### ら

ライブラリカタログ 概要, [26](#page-51-3) 表示, [33](#page-58-0) ライブラリの履歴, [27](#page-52-4)

### り

リサイクラ chmed(1M) コマンドでの強制, [159](#page-184-0) crontab エントリ, [161,](#page-186-0) [165](#page-190-2) recycler.cmd ファイルの例, [158](#page-183-1) recycler.sh script, [162](#page-187-6) アーカイブコピー保持用の nrecycler, [165](#page-190-3) 概要, [3](#page-28-2), [151](#page-176-2) 構成, [153](#page-178-4) 最高境界値指示, [158](#page-183-0) 最小 VSN 増量率指示, [159](#page-184-3) 指示, [154](#page-179-2) 自動ライブラリのリサイクルの指定, [155](#page-180-0) ディスクアーカイブコピー, [152](#page-177-3) ディスクアーカイブの構成, [162](#page-187-5) ディスクアーカイブの再アーカイブ, [97](#page-122-2) ディスクアーカイブ用の archiver.cmd ファイル の編集, [163](#page-188-8) 動作原理, [152](#page-177-4) 方法, [154](#page-179-1) メール通知オプション, [159](#page-184-2) ライブラリの無視, [159](#page-184-1) リサイクルの防止, [155](#page-180-1) ログファイルの指定, [154](#page-179-0) リサイクラログファイル, [195,](#page-220-1) [199](#page-224-1), [207,](#page-232-1) [212](#page-237-3) no-data VSN, [207](#page-232-0) partially full  $\oslash$  VSN, [209](#page-234-0) リサイクル指示, [81](#page-106-1) リムーバブルメディア 開始, [12](#page-37-1) 停止, [13](#page-38-3) ファイル, [222](#page-247-3)

リリーサ archiver.cmd ファイルの役割, [131](#page-156-0) fs 指示, [127](#page-152-0) ウェイト, [120](#page-145-3) 解放優先順位指示, [124](#page-149-1) 概要, [2](#page-27-4), [117,](#page-142-2) [118](#page-143-0) 構成, [132](#page-157-0) 候補の定義, [119](#page-144-0) コマンドファイル, [124](#page-149-2) 指示, [124](#page-149-3) 手動操作, [133](#page-158-0) 動作原理, [118](#page-143-1) ファイル経過時間, [119](#page-144-1) 部分的解放, [117](#page-142-1), [120](#page-145-4) 部分的解放オプション, [122](#page-147-0) 部分的解放、ユーザーオプション, [123](#page-148-1) 優先順位, [119](#page-144-2) ログファイル, [129](#page-154-0) 履歴, [27](#page-52-4)

#### ろ

ログセンスページ, [226](#page-251-2) ログファイル SEF ログファイル, [225](#page-250-2) SEF ログファイルの管理, [229](#page-254-1) アーカイバ, [46,](#page-71-1) [58](#page-83-4) ステージャー, [138](#page-163-0) デバイスログ機能, [219](#page-244-3) デバイスログ機能の有効化, [221](#page-246-3) バックアップ, [59,](#page-84-3) [103](#page-128-2) リサイクラ, [195](#page-220-1), [199](#page-224-1), [207,](#page-232-1) [212](#page-237-3) リサイクラのエラーメッセージ, [160](#page-185-0), [164](#page-189-0) リリーサ, [129](#page-154-0) [ロボット、「自動ライブラリ」を参照](#page-36-0)